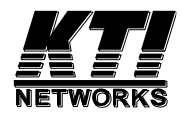

# **KGS-510D Ver.D**

# **Web Management Interface**

User's Manual

Software Rev.1.0 or up

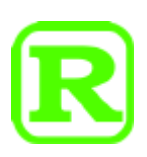

DOC.171014

#### **TRADEMARKS**

Ethernet is a registered trademark of Xerox Corp.

Vitesse Switch Software. Copyright (c) 2002-2009

Vitesse Semiconductor Corporation "Vitesse". All Rights Reserved.

Unpublished rights reserved under the copyright laws of the United States of America, other countries and international treaties. Permission to use, copy, store and modify, the software and its source code is granted. Permission to integrate into other products, disclose, transmit and distribute the software in an absolute machine readable format (e.g. HEX file) is also granted. The software may only be used in products utilizing the Vitesse switch products.

(C) 2016 KTI Networks Inc. All rights reserved. No part of this documentation may be reproduced in any form or by any means or used to make any directive work (such as translation or transformation) without permission from KTI Networks Inc.

(C) 2017 KTI Networks Inc. All rights reserved. No part of this documentation may be reproduced in any form or by any means or used to make any directive work (such as translation or transformation) without permission from KTI Networks Inc.

KTI Networks Inc. reserves the right to revise this documentation and to make changes in content from time to time without obligation on the part of KTI Networks Inc. to provide notification of such revision or change.

For more information, contact: 15F-7, No. 79, Sec. 1, Hsin-Tai-Wu Rd. Hsi-chih, New Taipei City, Taiwan Fax: 886-2-26983873 E-mail: kti@ktinet.com.tw URL: http://www.ktinet.com.tw/

### **Table of Contents**

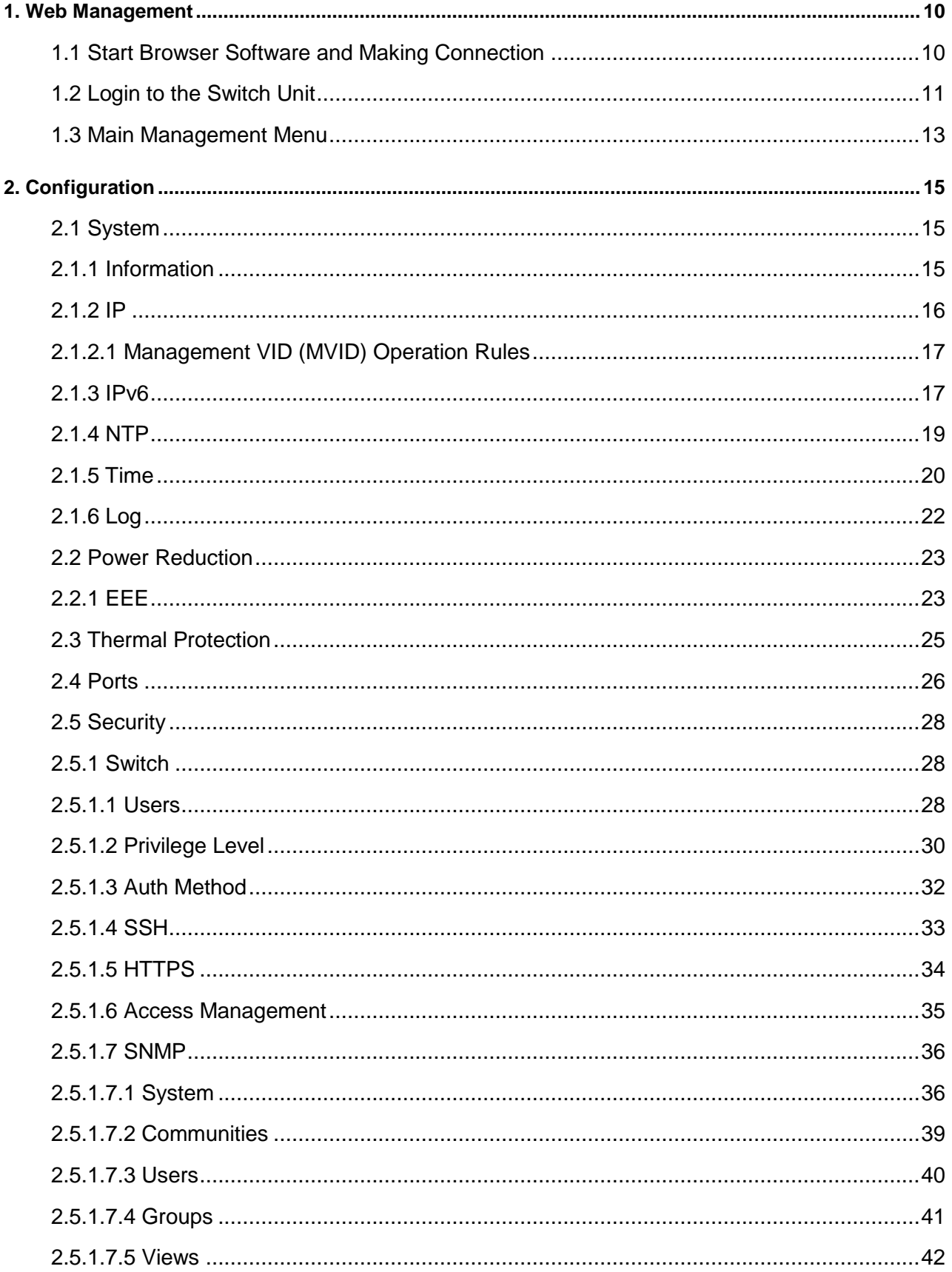

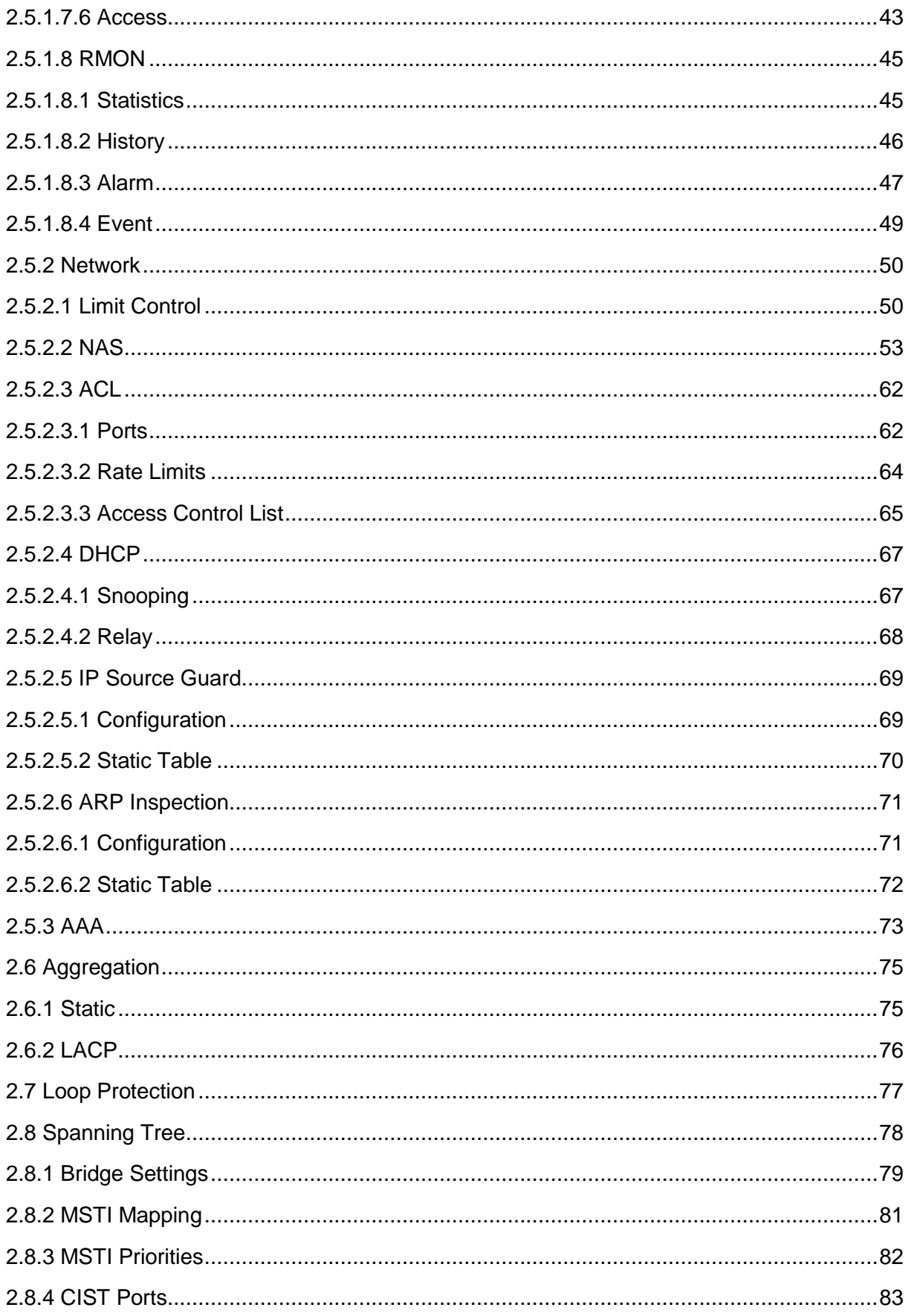

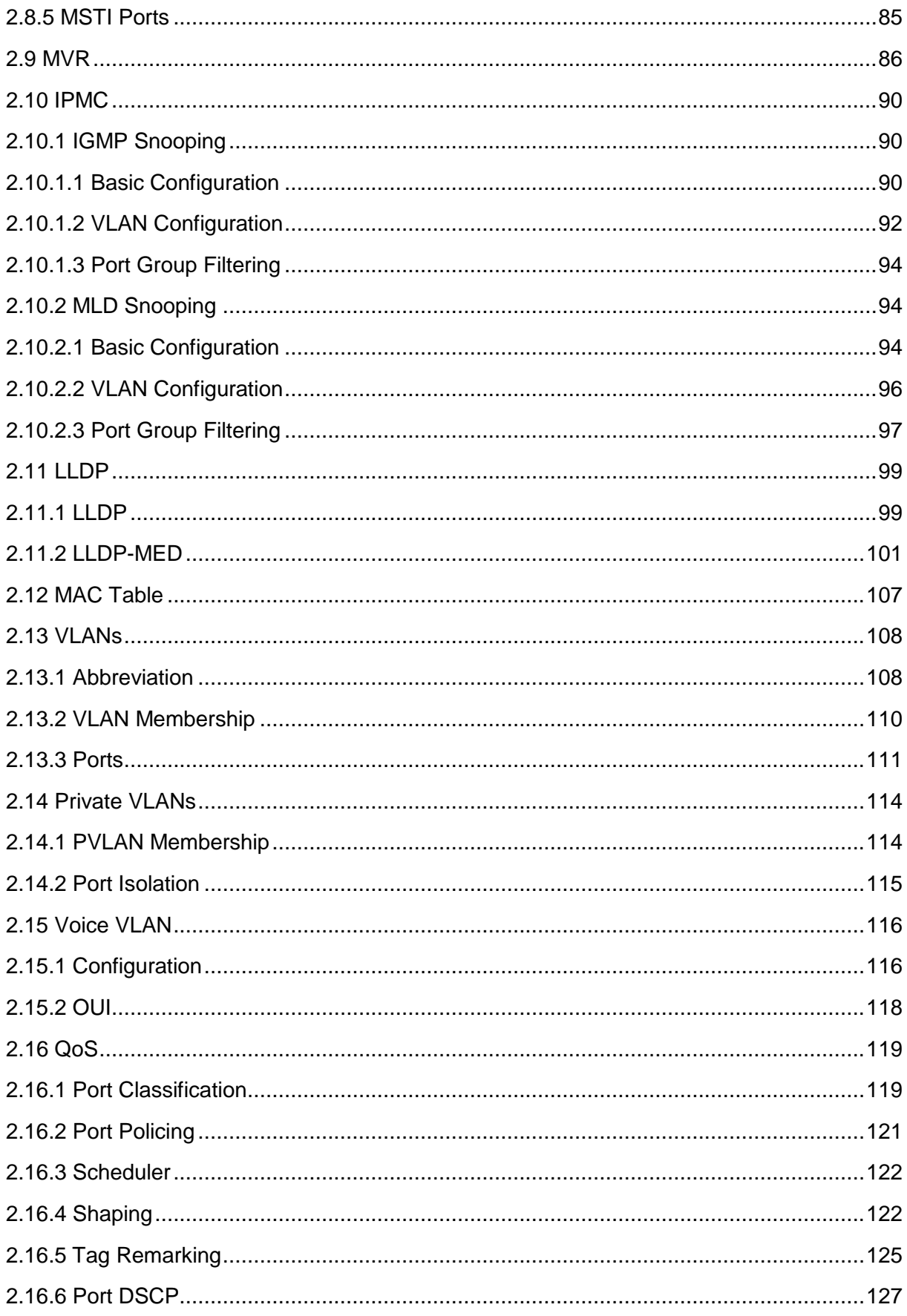

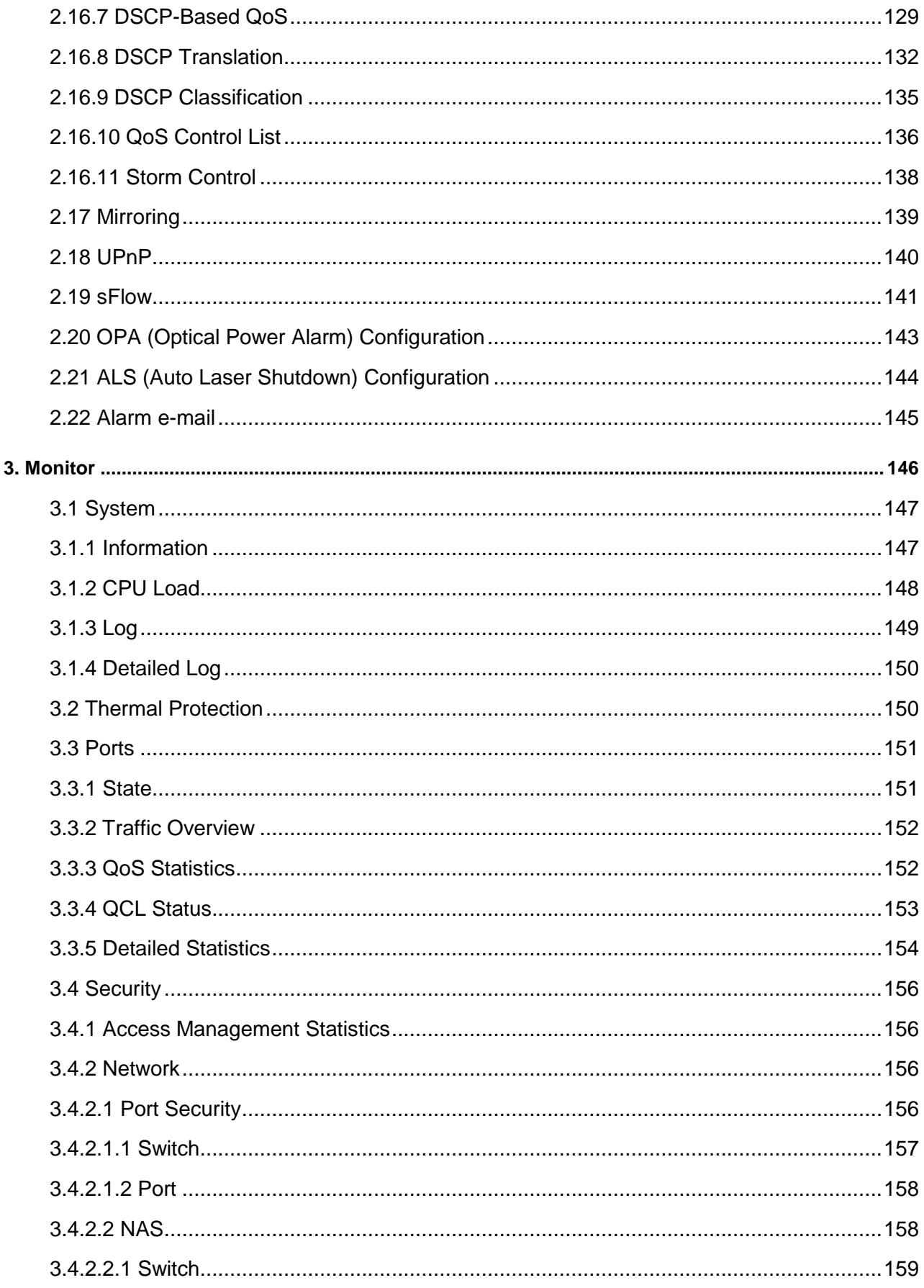

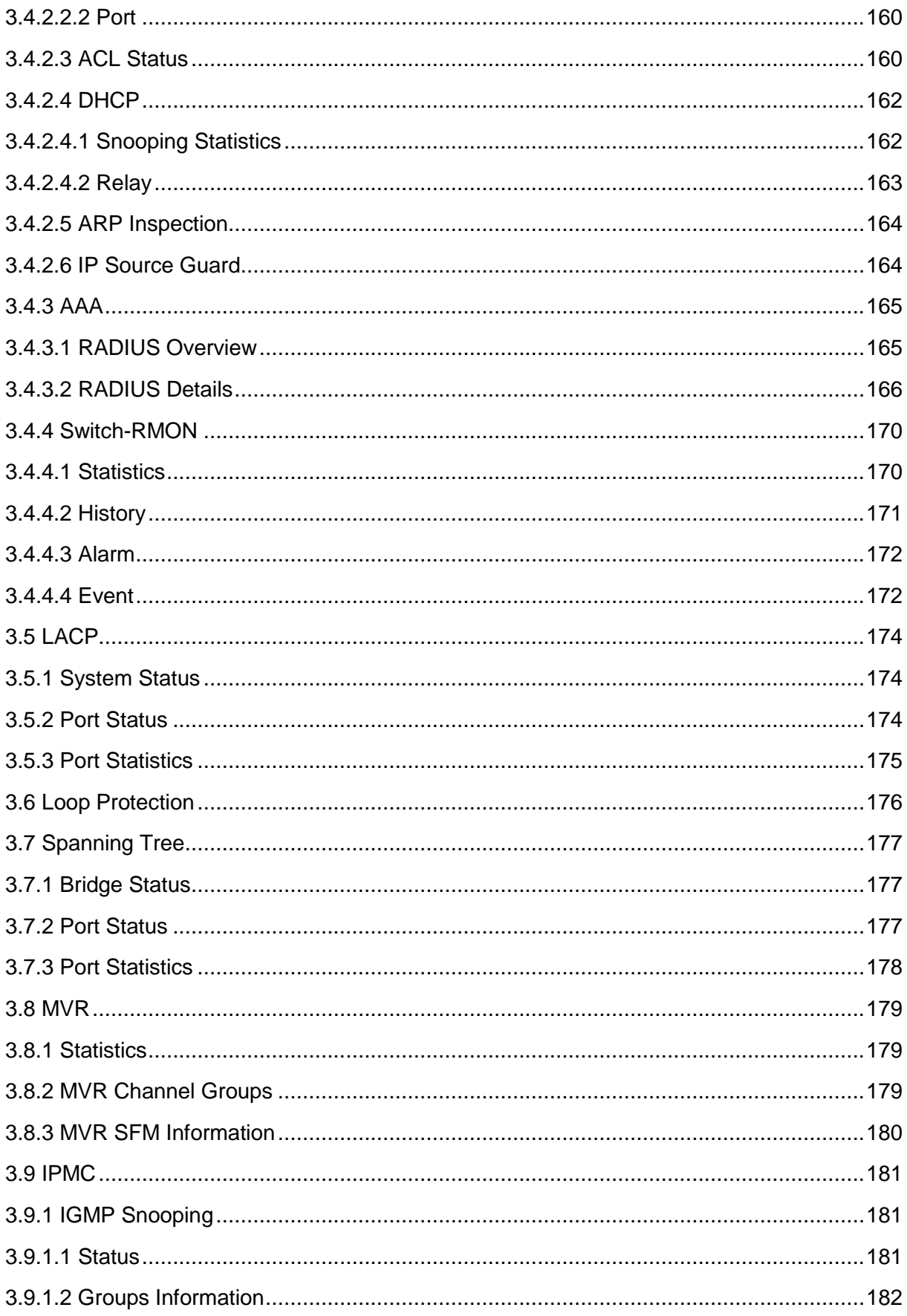

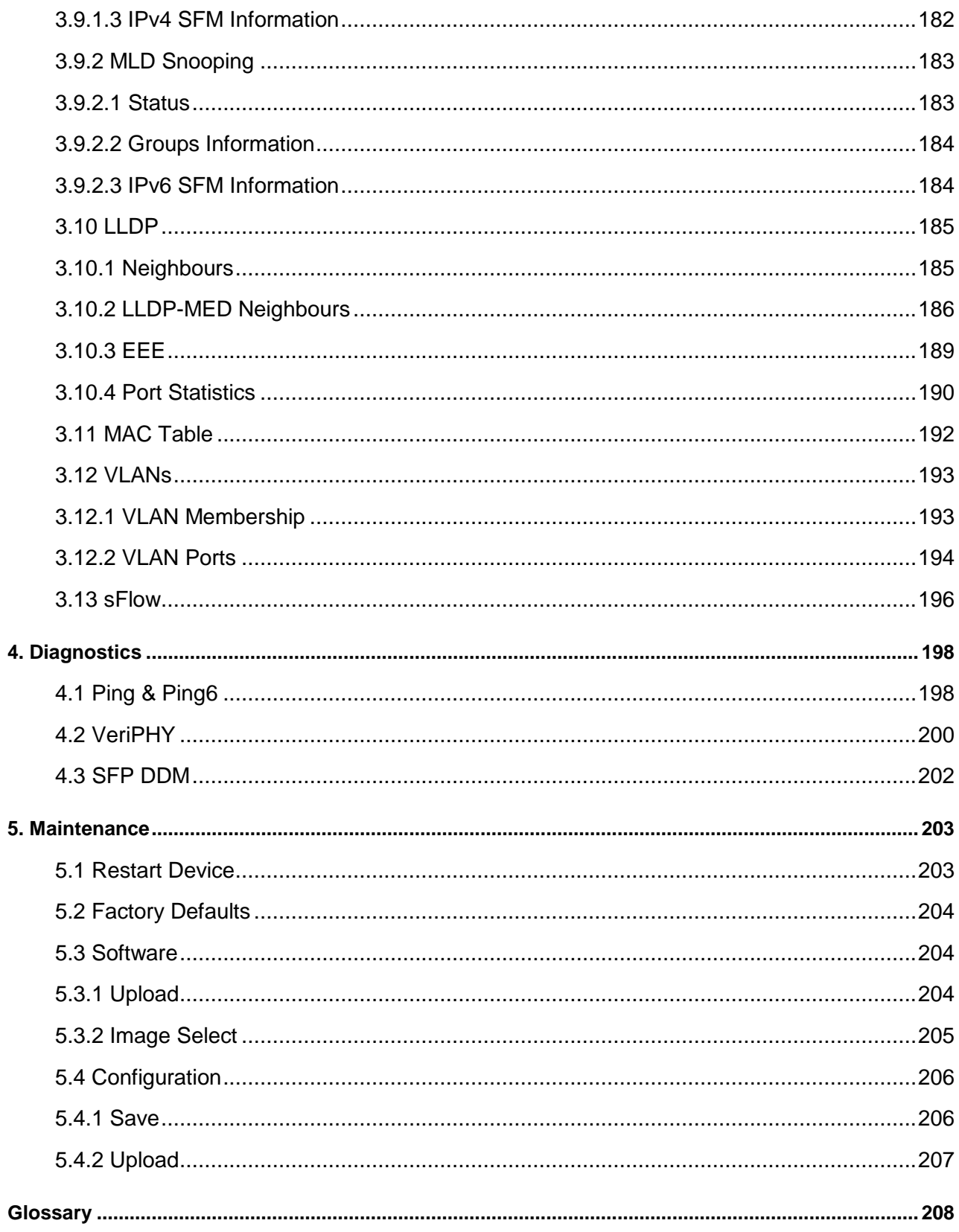

# <span id="page-9-0"></span>**1. Web Management**

The switch features an http server which can serve the management requests coming from any web browser software over TCP/IP network.

#### **Web Browser**

Compatible web browser software with JAVA script support Microsoft Internet Explorer 4.0 or later

#### **Set IP Address for the System Unit**

Before the switch can be managed from web browser software, make sure a unique IP address is configured for the switch.

### <span id="page-9-1"></span>**1.1 Start Browser Software and Making Connection**

Start your browser software and enter the IP address of the switch unit to which you want to connect. The IP address is used as URL for the browser software to search the device.

*URL: http://xxx.xxx.xxx.xxx/*

Factory default IP address: *192.168.0.2* Factory default username: *admin* Factory default password:

*Note: no password with factory defaults*

### <span id="page-10-0"></span>**1.2 Login to the Switch Unit**

When browser software connects to the switch unit successfully, a Login screen is provided for you to login to the device as the left display below:

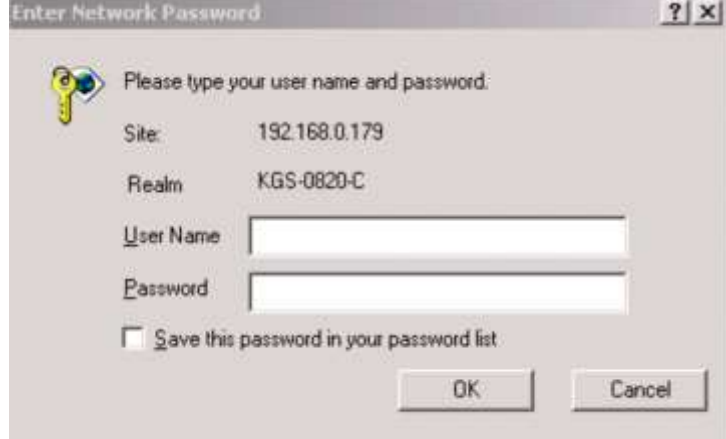

"Port State Overview" page is displayed after a successful login.

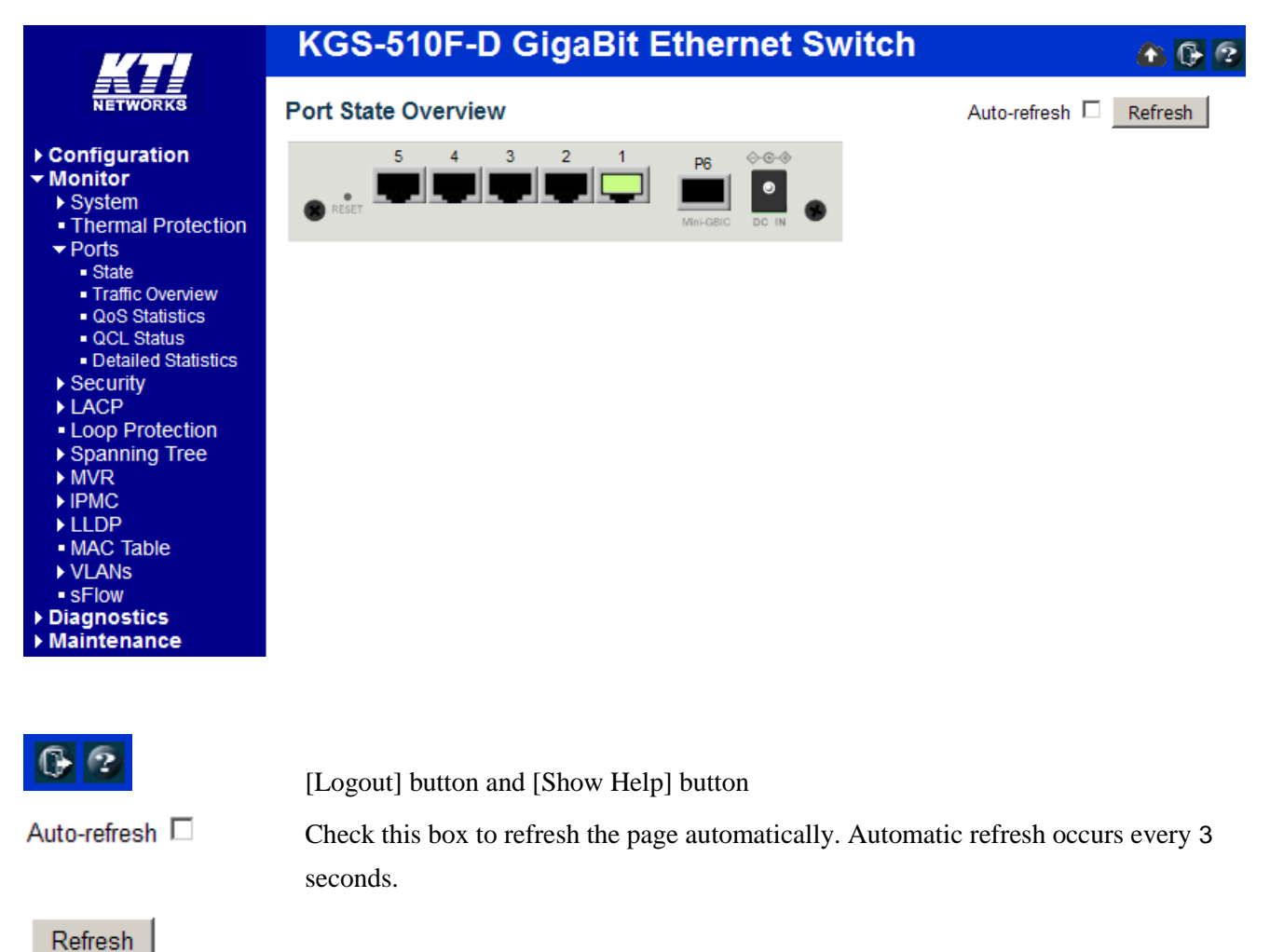

Click to refresh the current page.

Port state icons are:

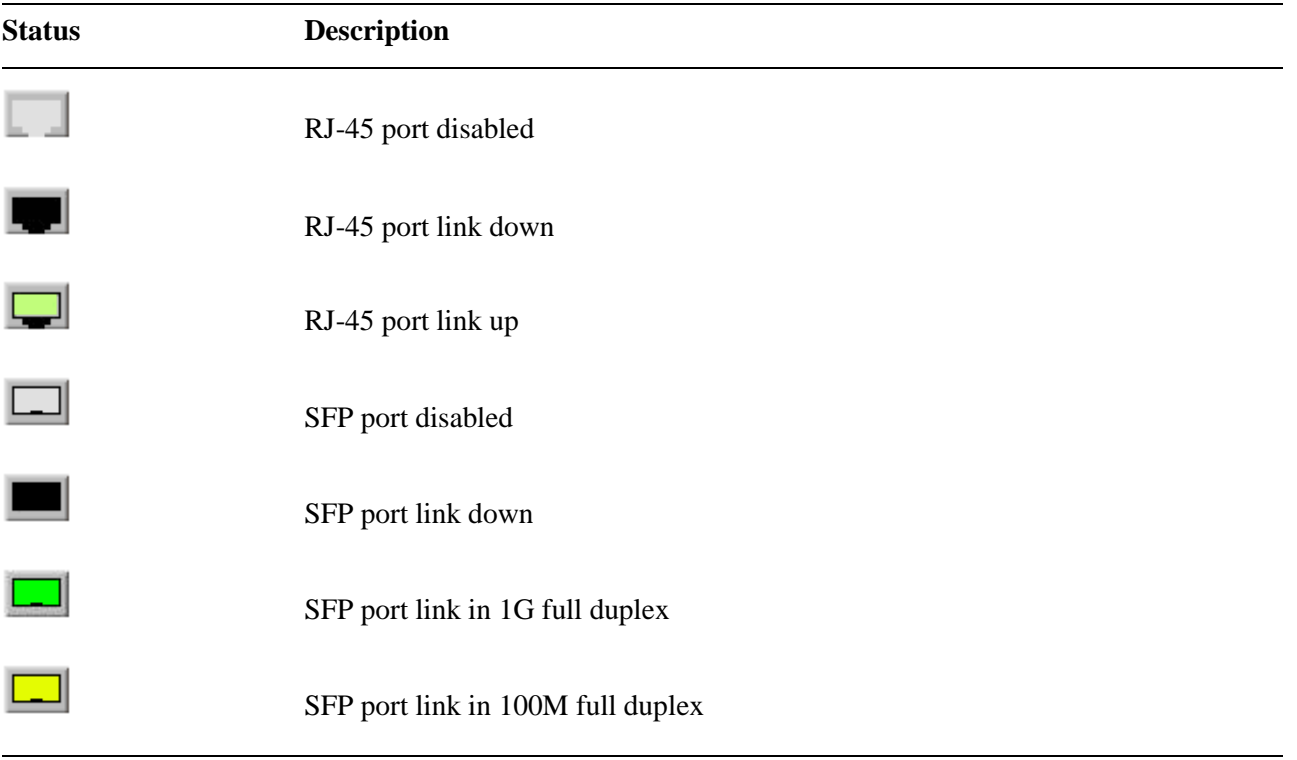

The switch can accept more than one successful management connection simultaneously.

# <span id="page-12-0"></span>**1.3 Main Management Menu**

Main Menu:

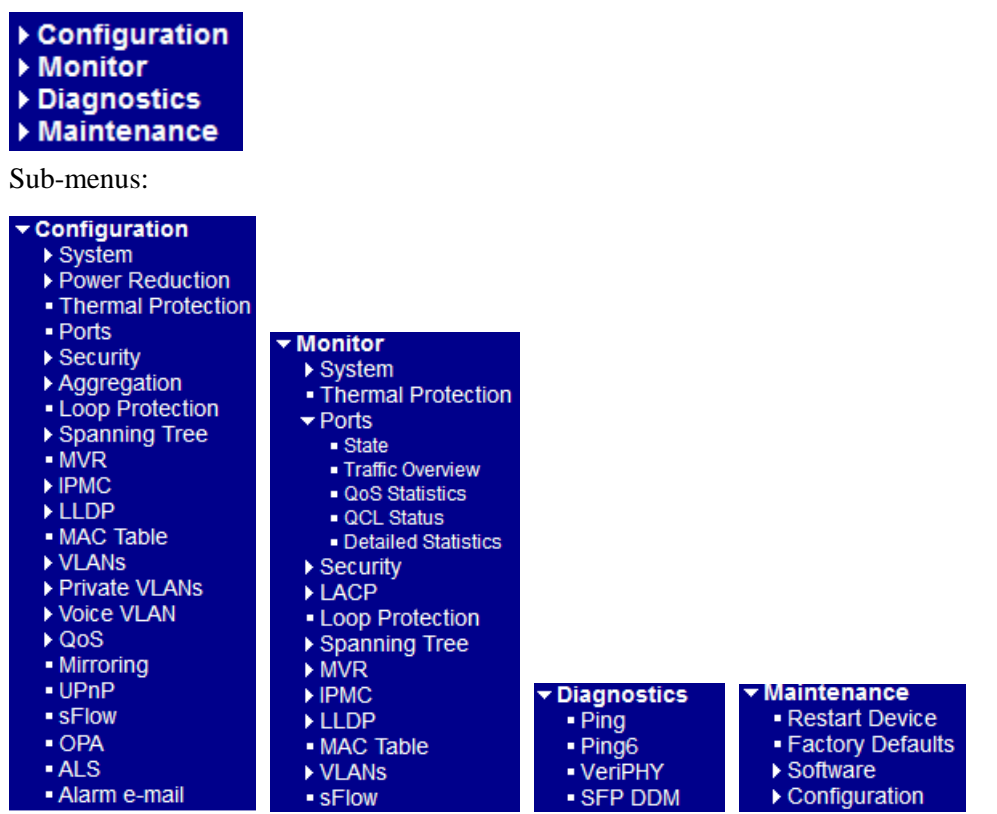

### **Configuration**

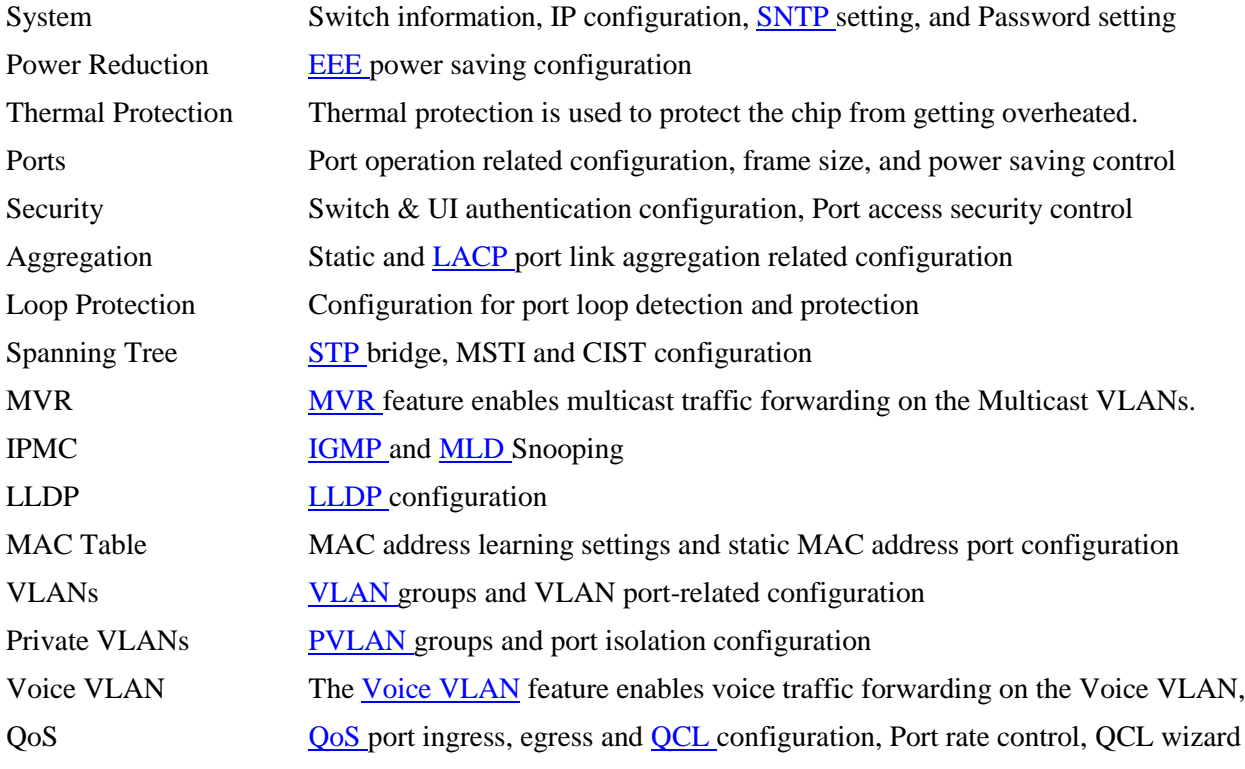

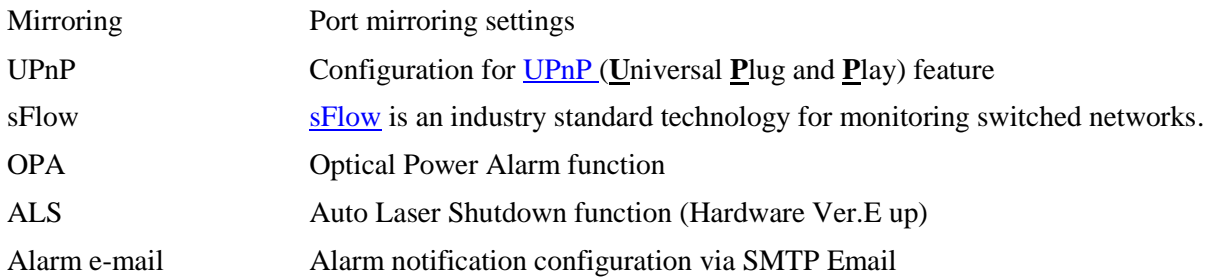

#### **Monitor**

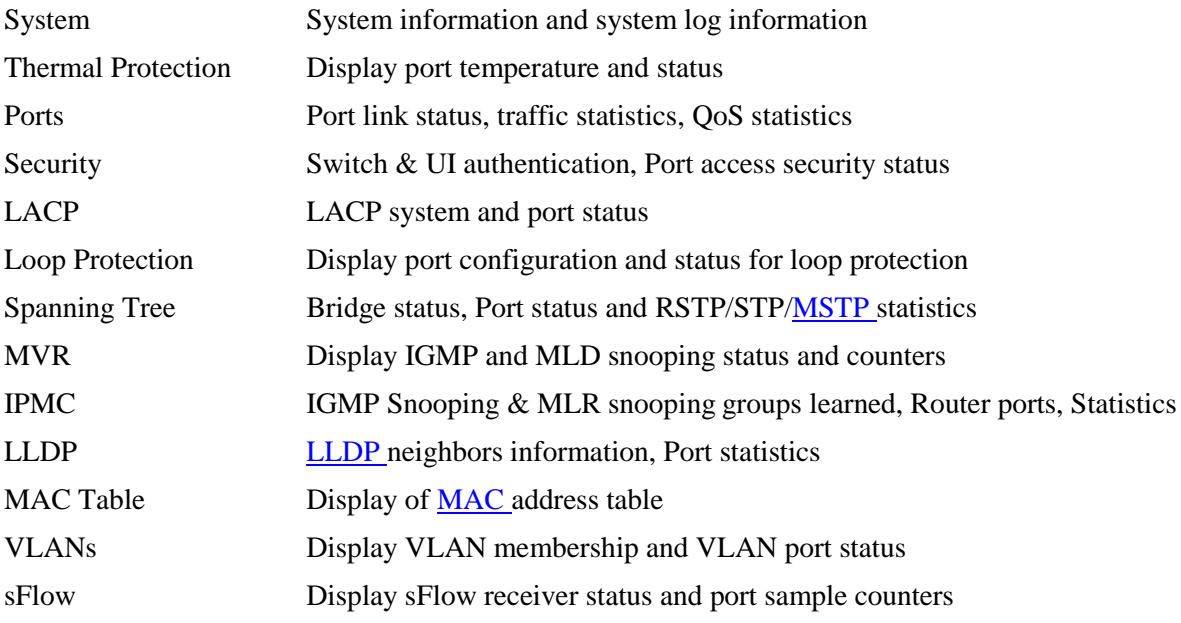

#### **Diagnostics**

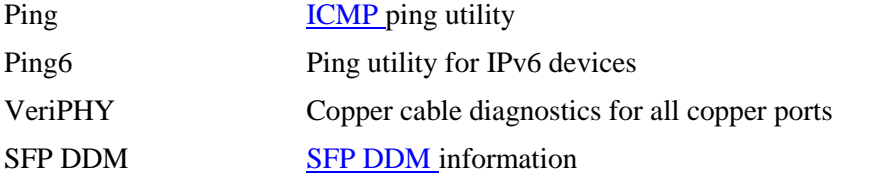

#### **Maintenance**

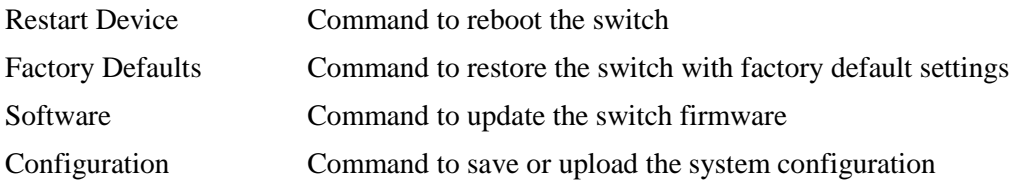

# <span id="page-14-0"></span>**2. Configuration**

### <span id="page-14-1"></span>**2.1 System**

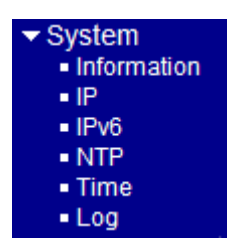

### <span id="page-14-2"></span>**2.1.1 Information**

#### **System Information Configuration**

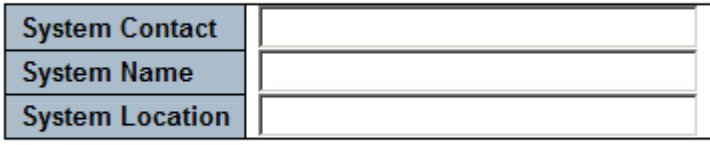

Save Reset

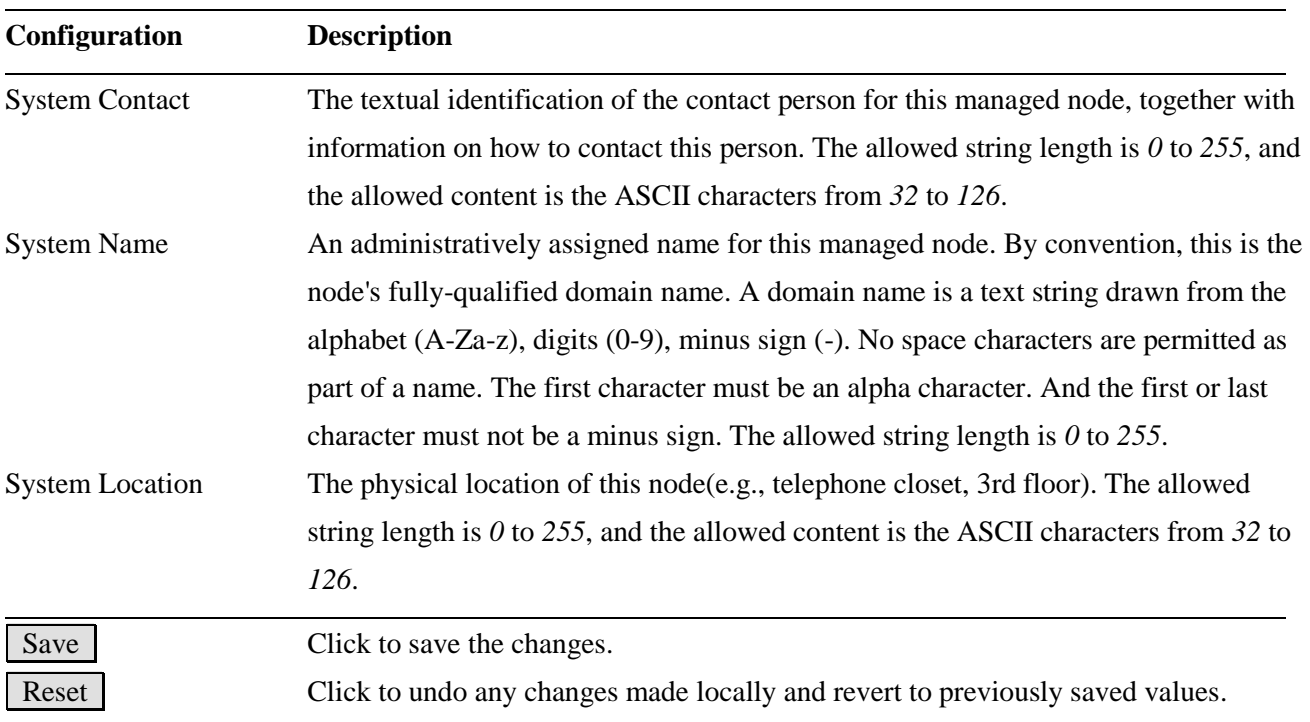

*Note:*

- *1. It is suggested to give each switch unit a system name as an alternative unique identification beside IP address.*
- *2. The system Name, Contact, and Location settings are also used as [SNMP](#page-221-2) MIBs.*

### <span id="page-15-0"></span>**2.1.2 IP**

### **IP Configuration**

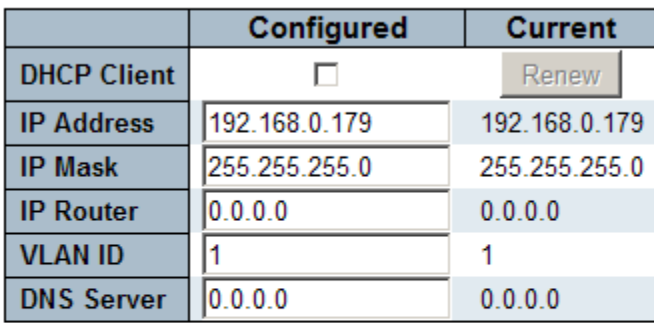

### **IP DNS Proxy Configuration**

**DNS Proxy** П

Save Reset

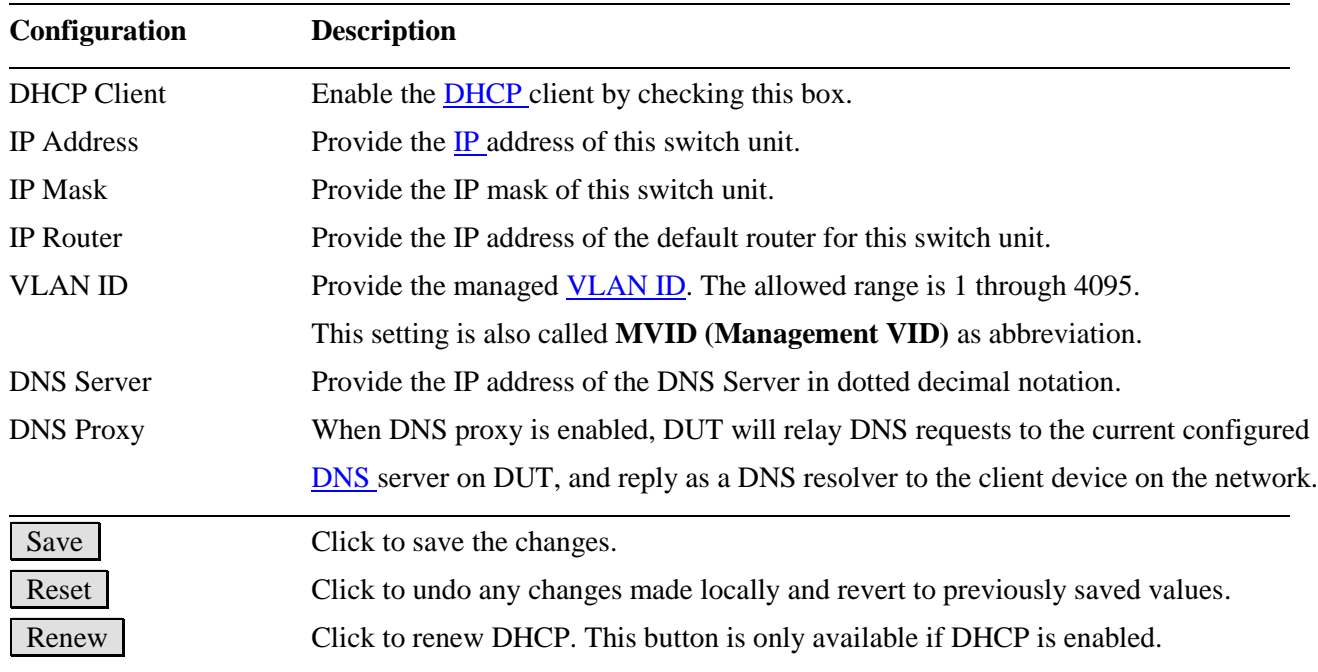

*Note:*

- *1. If DHCP fails and the configured IP address is zero, DHCP will retry. If DHCP fails and the configured IP address is non-zero, DHCP will stop and the configured IP settings will be used. The DHCP client will announce the configured System Name as hostname to provide DNS lookup.*
- *2. The IP addresses should be in dotted decimal notation.*

### <span id="page-16-0"></span>**2.1.2.1 Management VID (MVID) Operation Rules**

The MVID setting restricts the ports that are allowed to communicate with the embedded system processor. The allowed ports are limited in the member ports of the VLAN with MVID. The operation rules are:

- 1. The embedded processor only accepts untagged management frames and rejects tagged frames.
- 2. The ingress port's VLAN ID (PVID) for the incoming management frames must match MVID value. Otherwise, the frames are dropped. Refer to Section [2.14.2](#page-110-0) for PVID configuration.
- 3. The egress ports of the frames replied by the system processor are limited in the member ports of the VLAN with MVID.

### <span id="page-16-1"></span>**2.1.3 IPv6**

#### **IPv6 Configuration**

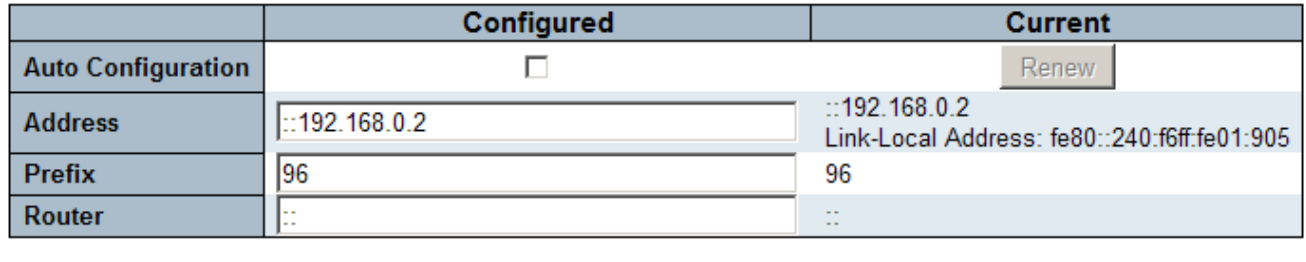

Save Reset

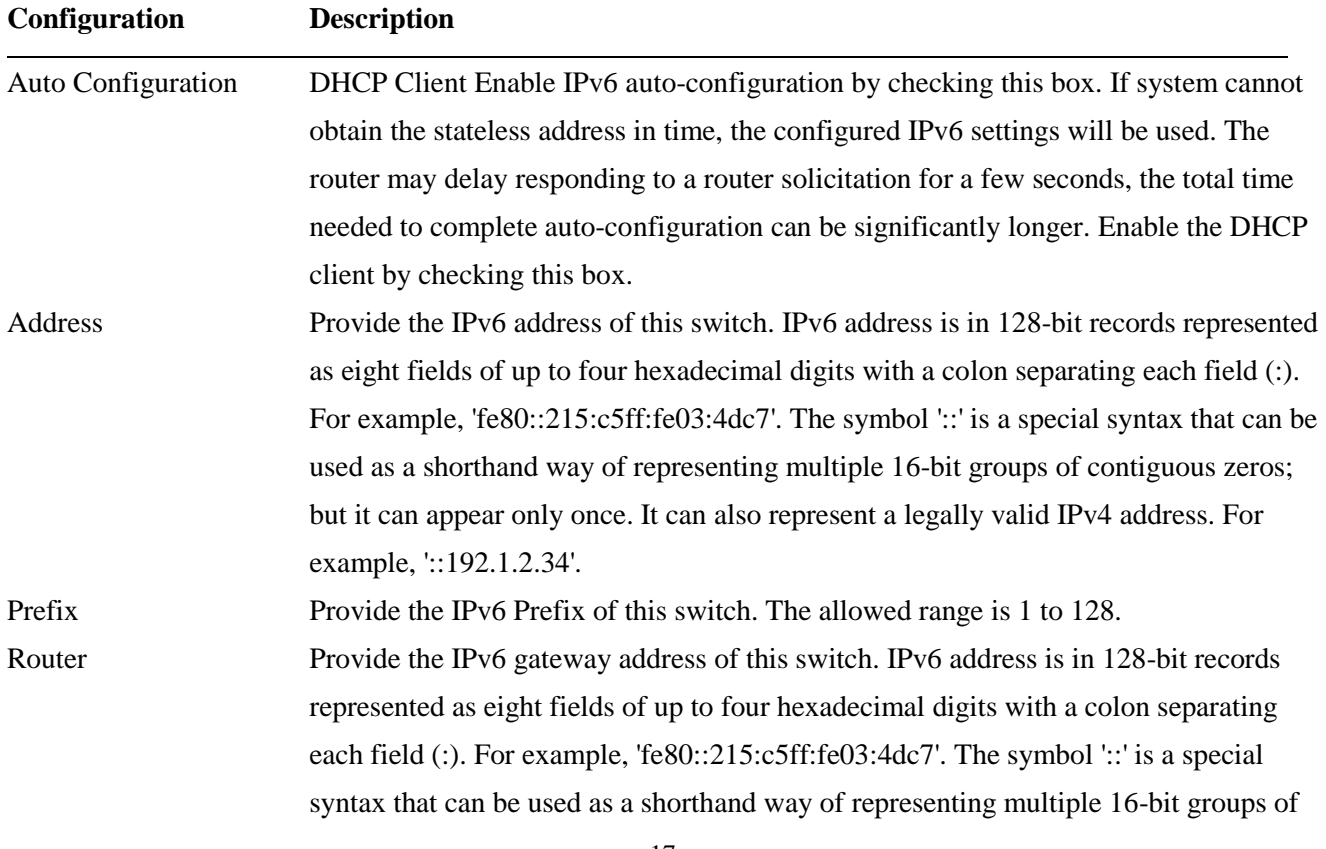

contiguous zeros; but it can appear only once. It can also represent a legally valid IPv4 address. . For example, '::192.1.2.34'.

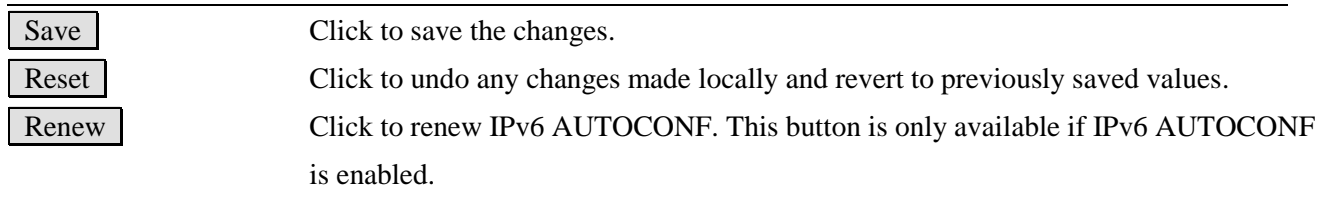

# <span id="page-18-0"></span>**2.1.4 NTP**

### **NTP Configuration**

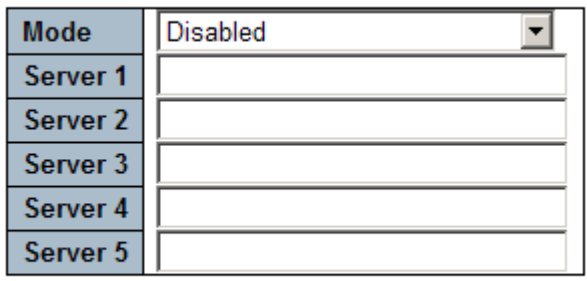

Save Reset

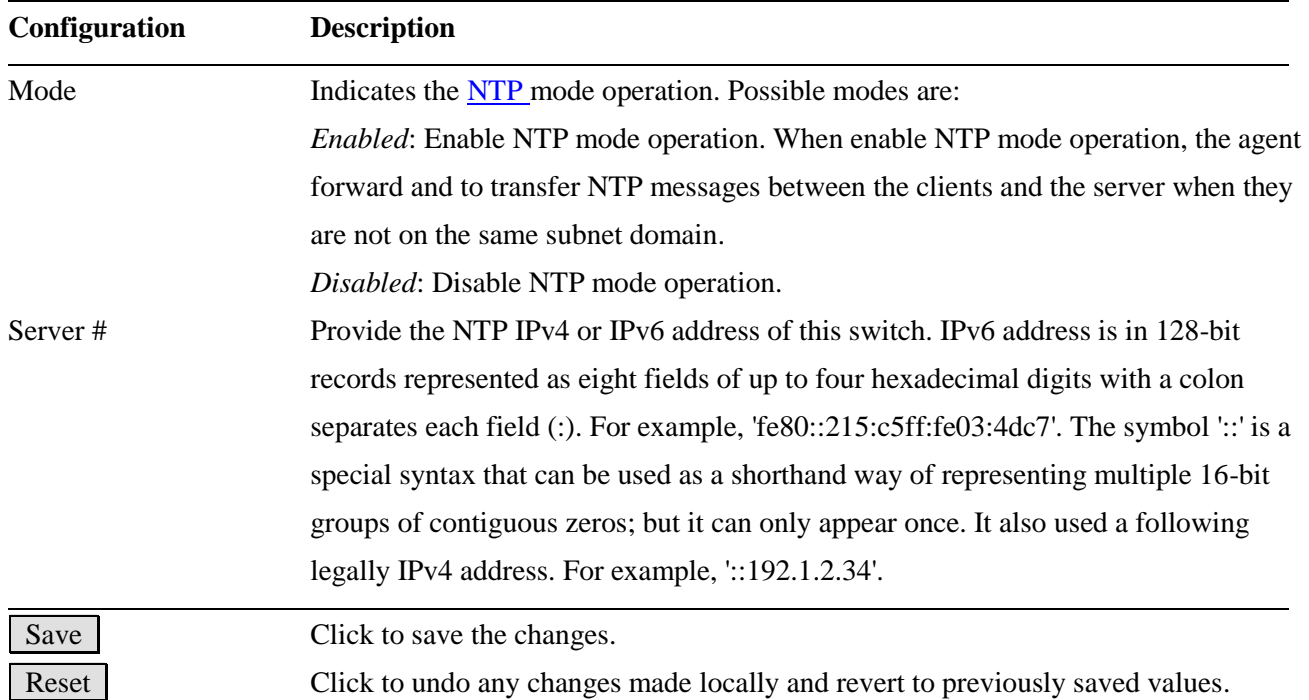

## <span id="page-19-0"></span>**2.1.5 Time**

## **Time Zone Configuration**

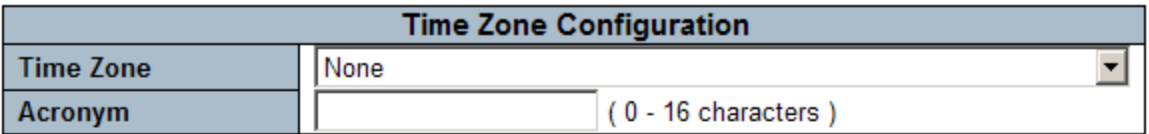

## **Daylight Saving Time Configuration**

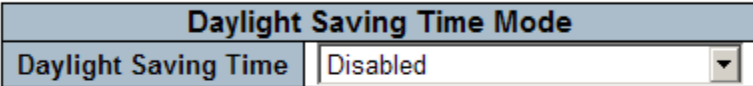

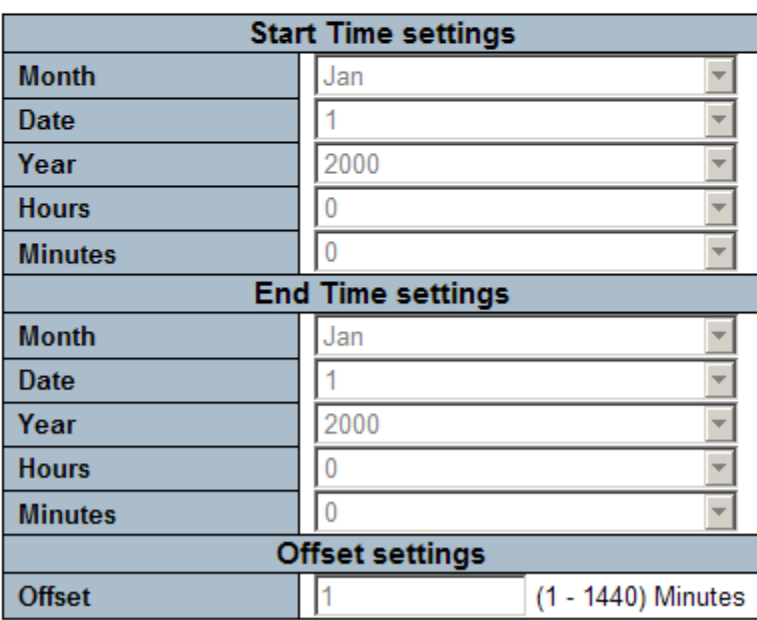

Reset Save

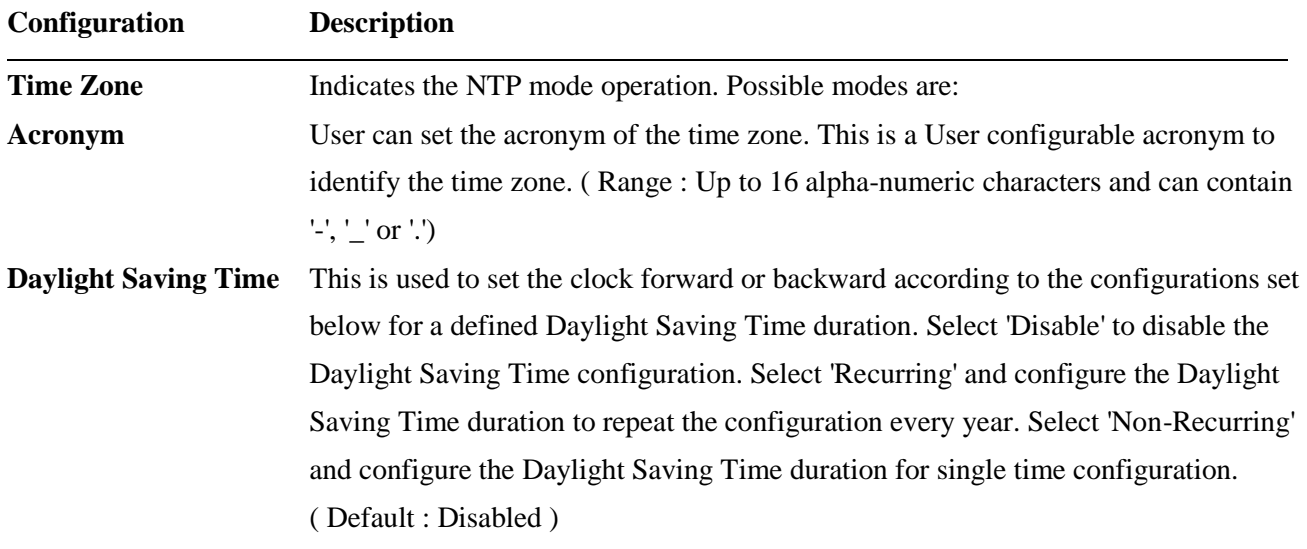

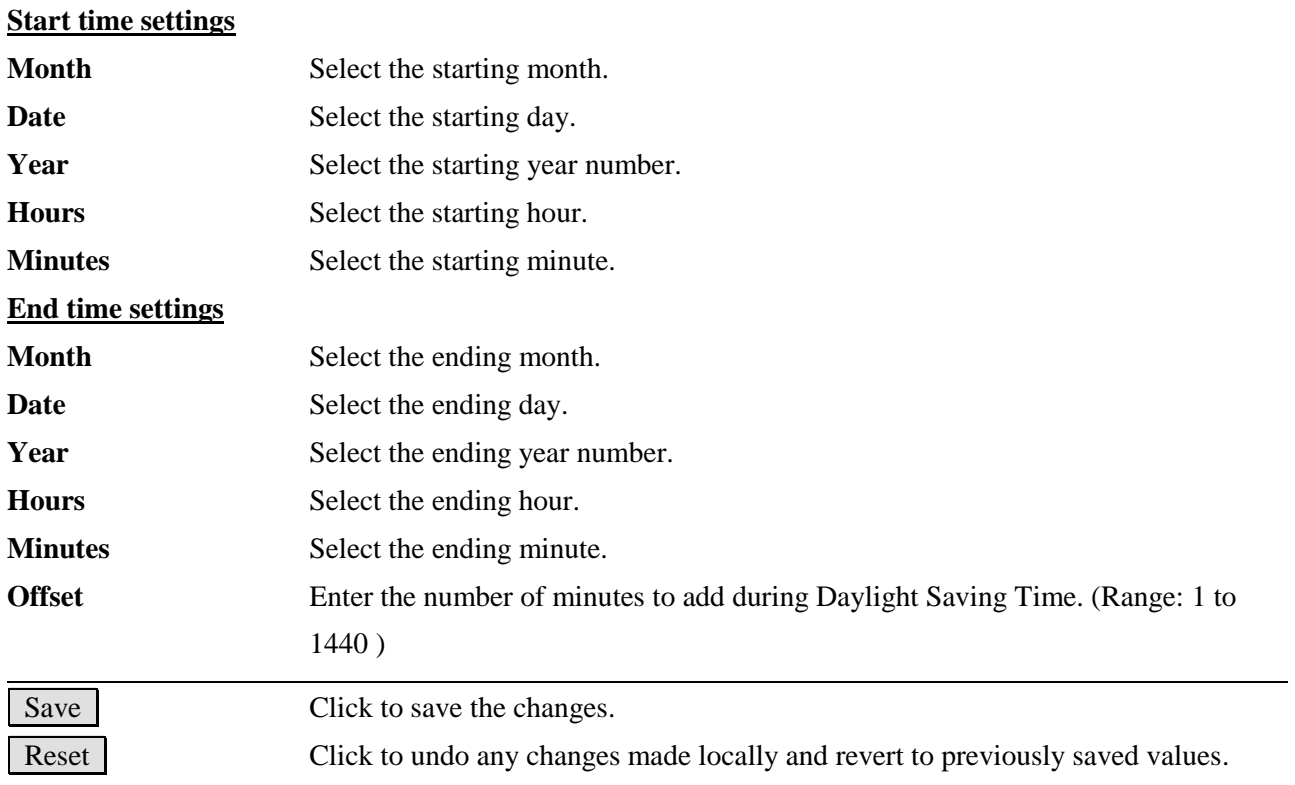

<span id="page-21-0"></span>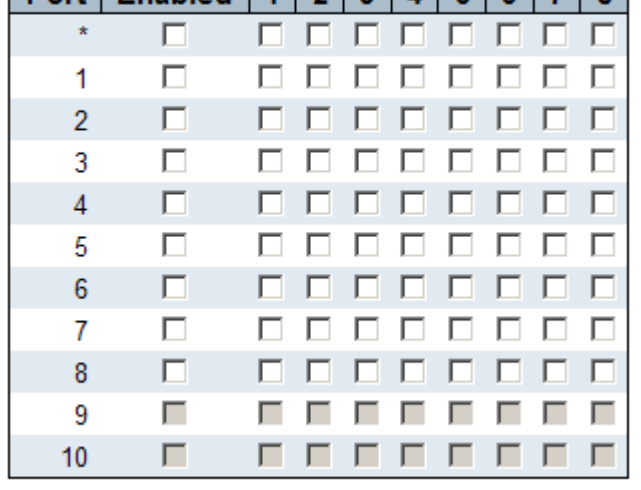

#### Save Reset

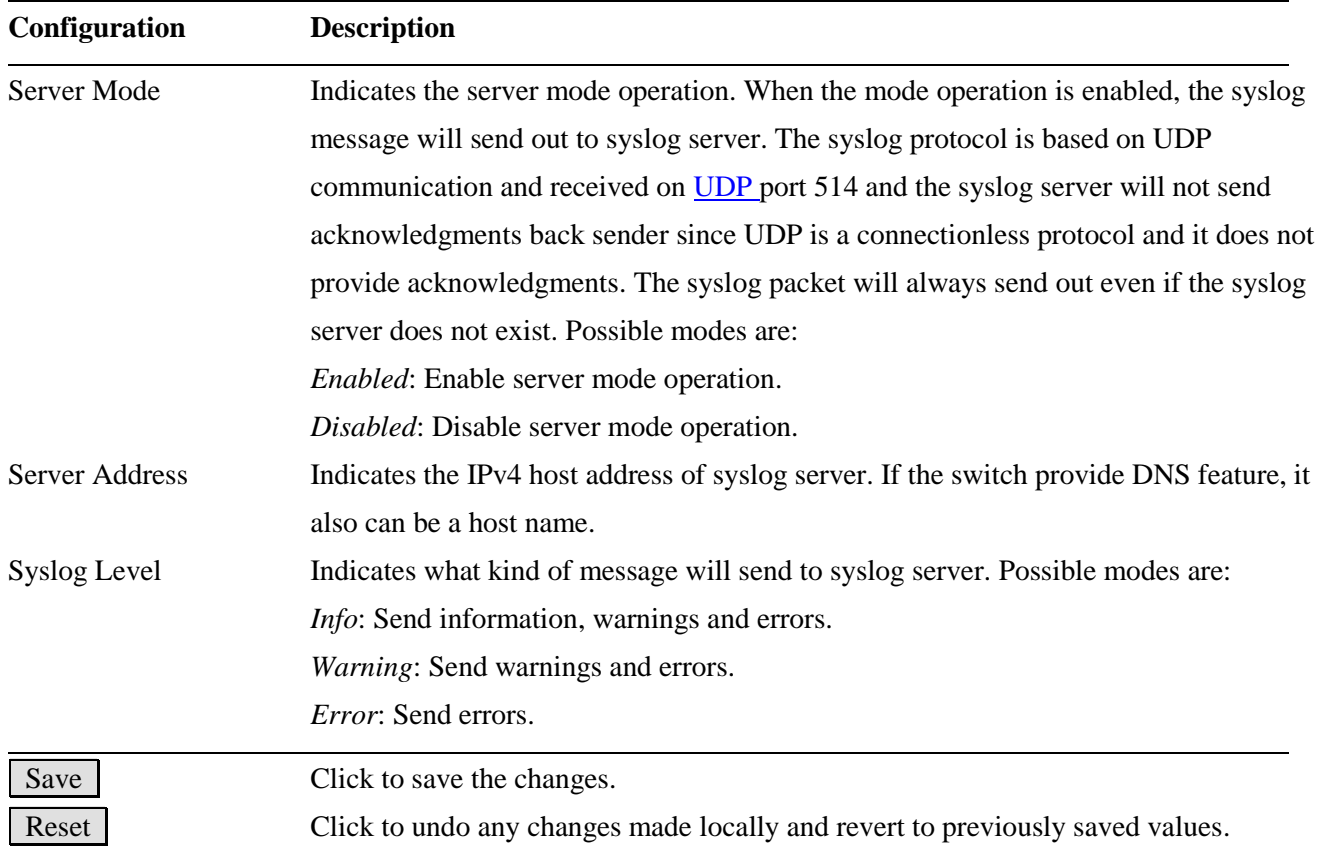

### <span id="page-22-0"></span>**2.2 Power Reduction**

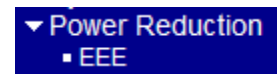

### <span id="page-22-1"></span>**2.2.1 EEE**

#### **EEE Configuration**

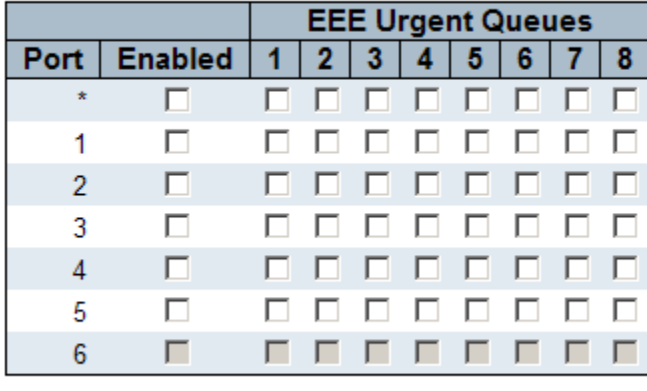

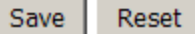

[EEE](#page-211-0) is a power saving option that reduces the power usage when there is low or no traffic utilization.

EEE works by powering down circuits when there is no traffic. When a port gets data to be transmitted all circuits are powered up. The time it takes to power up the circuits is named wakeup time. The default wakeup time is 17 us for 1Gbit links and 30 us for other link speeds. EEE devices must agree upon the value of the wakeup time in order to make sure that both the receiving and transmitting device has all circuits powered up when traffic is transmitted. The devices can exchange wakeup time information using the [LLDP](http://192.168.0.179/help/glossary.htm#lldp) protocol.

For maximizing power savings, the circuit isn't started at once transmit data is ready for a port, but is instead queued until 3000 bytes of data is ready to be transmitted. For not introducing a large delay in case that data less then 3000 bytes shall be transmitted, data are always transmitted after 48 us, giving a maximum latency of  $48$  us + the wakeup time.

If desired it is possible to minimize the latency for specific frames, by mapping the frames to a specific queue (done with QOS), and then mark the queue as an urgent queue. When an urgent queue gets data to be transmitted, the circuits will be powered up at once and the latency will be reduced to the wakeup time. EEE works for ports in auto-negotiation mode, where the port is negotiated to either 1G or 100 Mbit full duplex mode.

Ports that are not EEE-capable are grayed out and thus impossible to enable EEE for.

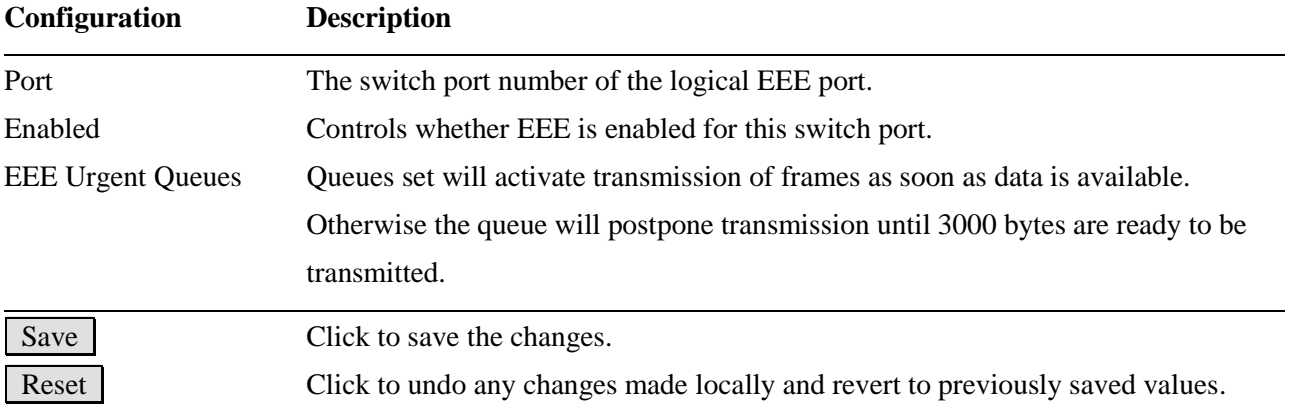

### <span id="page-24-0"></span>**2.3 Thermal Protection**

#### **Thermal Protection Configuration**

#### Temperature settings for priority groups

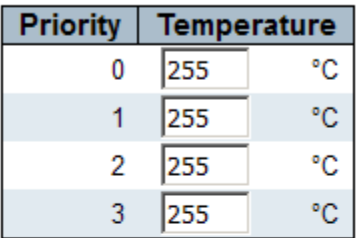

#### **Port priorities**

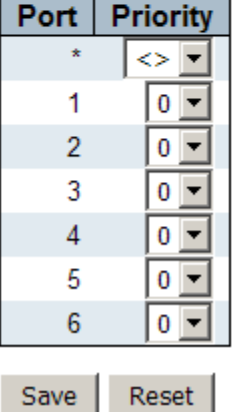

This page allows the user to inspect and configure the current setting for controlling thermal protection. Thermal protection is used to protect the chip from getting overheated. When the temperature exceeds the configured thermal protection temperature, ports will be turned off in order to decrease the power consumption. It is possible to arrange the ports with different priorities. Each priority can be given a temperature at which the corresponding ports shall be turned off.

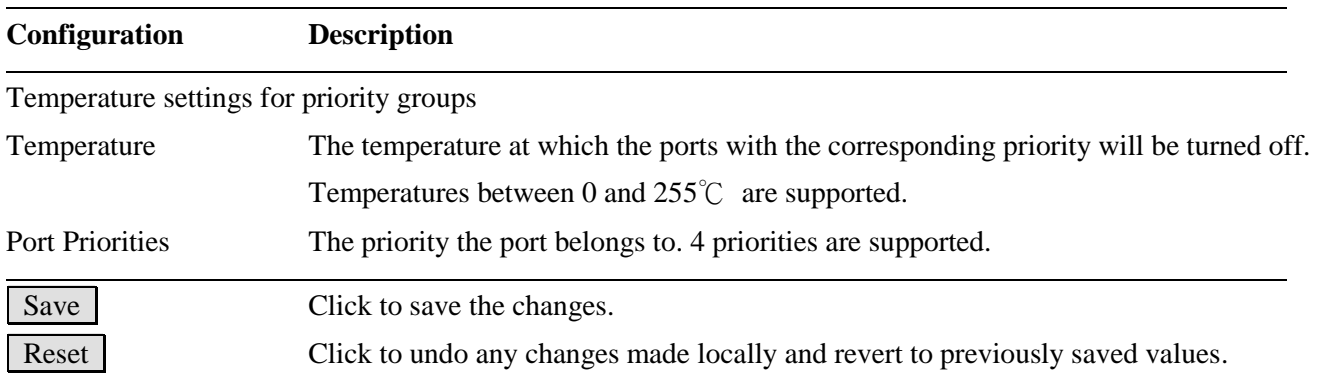

### <span id="page-25-0"></span>**2.4 Ports**

#### **Port Configuration**

Refresh

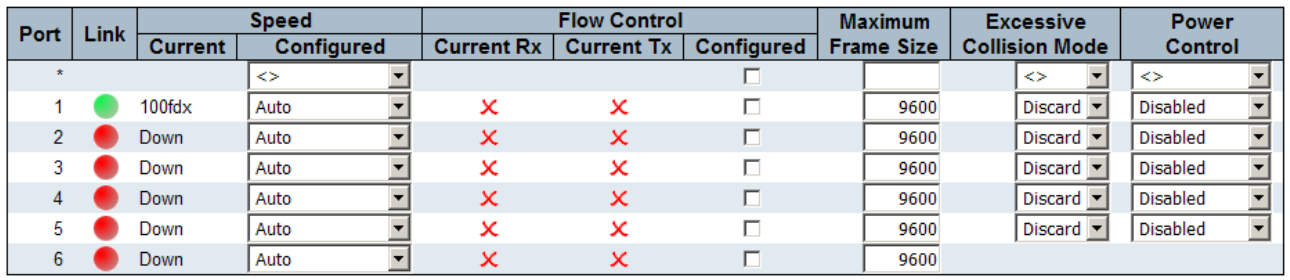

Save Reset

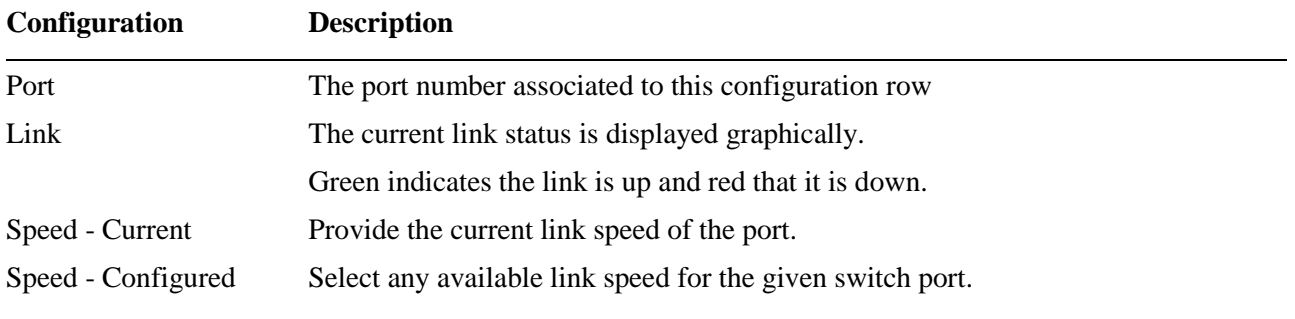

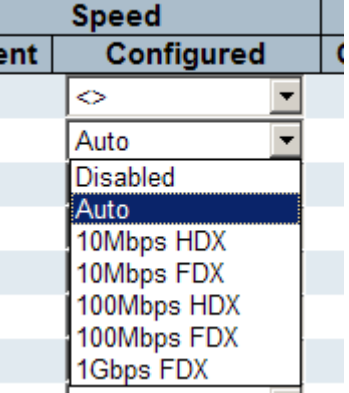

*Disabled:* disables the switch port operation.

*Auto:* selects the highest speed that is compatible with a link partner.

*10Mbps HDX:* selects fixed 10Mbps and half duplex

*10Mbps FDX:* selects fixed 10Mbps and full duplex

*100Mbps HDX:* selects fixed 100Mbps and half duplex

*100Mbps FDX:* selects fixed 100Mbps and full duplex

*1Gbps FDX:* selects auto-negotiation 1000Mbps and full duplex

- Flow Control –Current Rx Whether pause frames on the port are obeyed
- Flow Control –Current Tx Whether pause frames on the port are transmitted
- Flow Control –Configured Click to enable flow control forfixed speed settings.

When "*Auto*" Speed is selected for a port, this selection indicates the flow control capability that is advertised to the link partner.

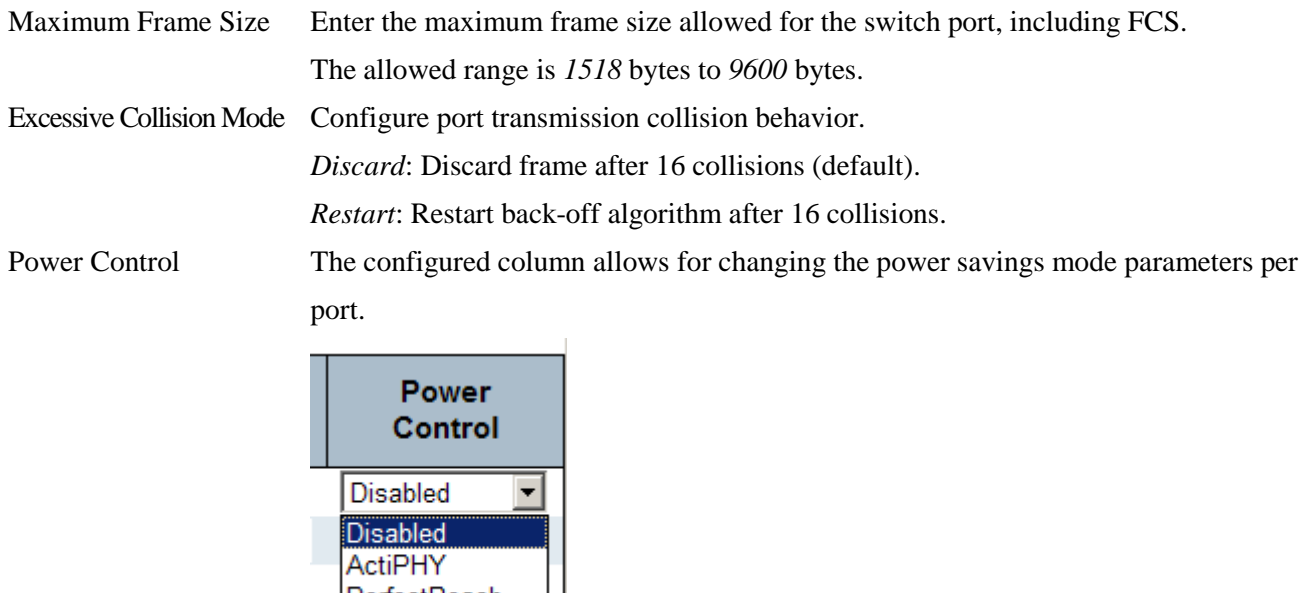

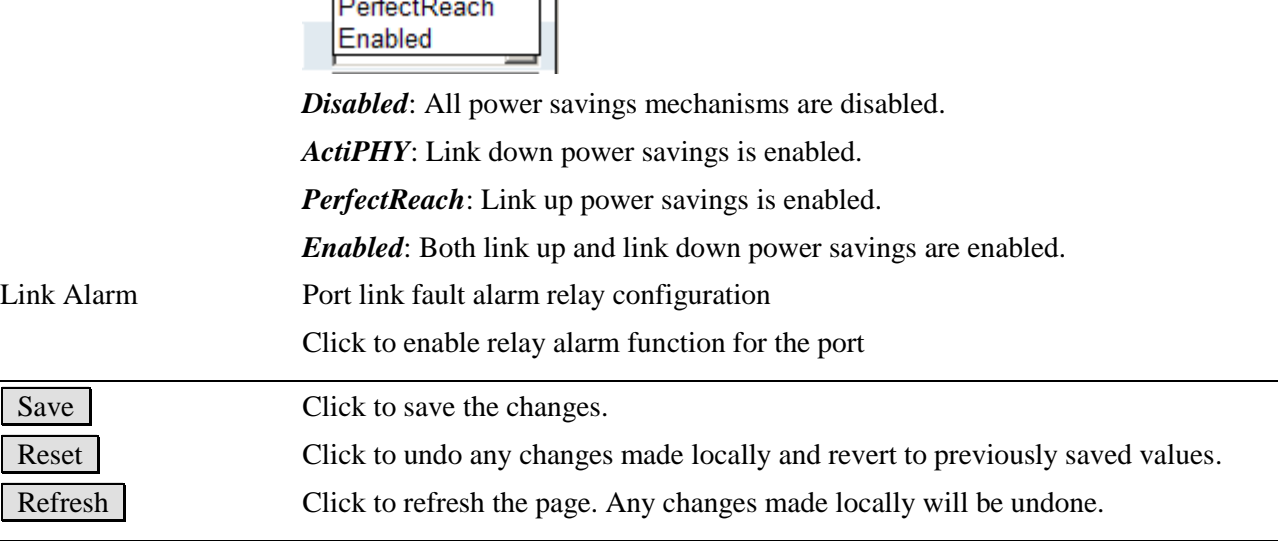

# <span id="page-27-0"></span>**2.5 Security**

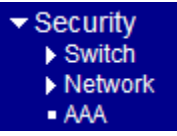

### <span id="page-27-1"></span>**2.5.1 Switch**

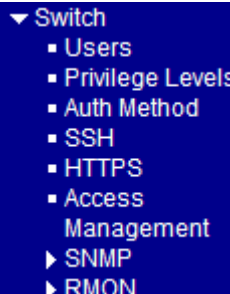

### <span id="page-27-2"></span>**2.5.1.1 Users**

### **Users Configuration**

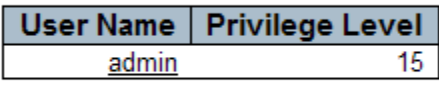

#### Add New User

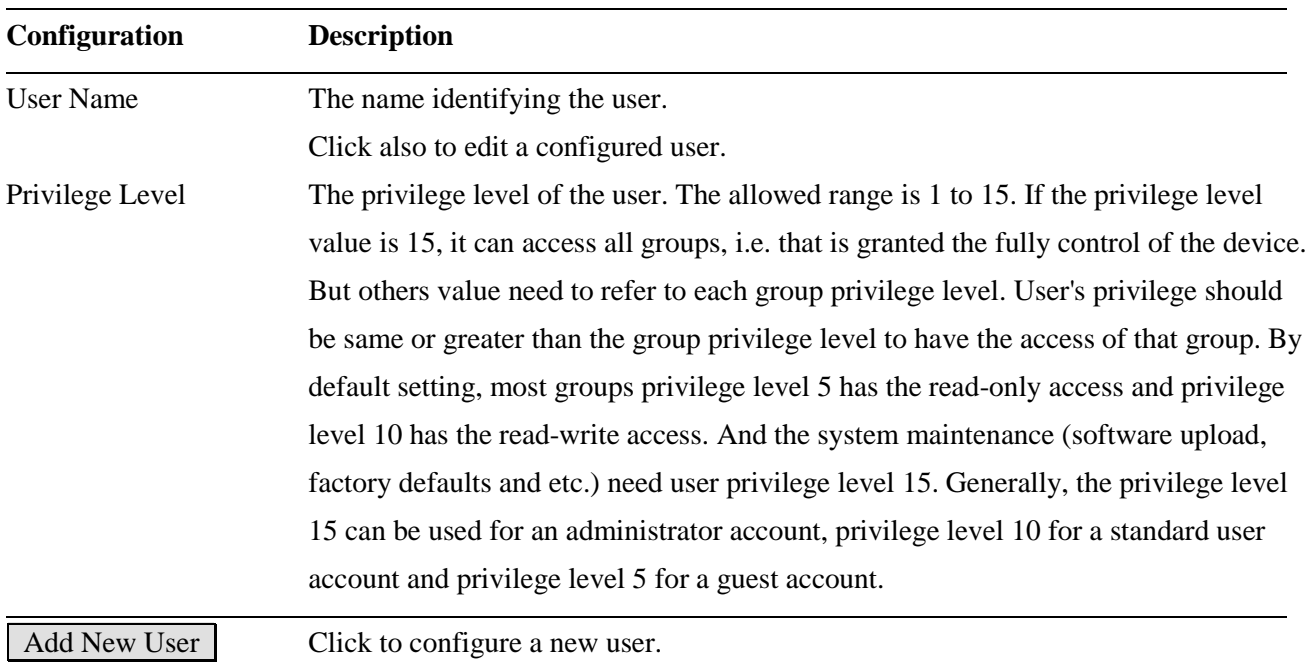

#### **Add User**

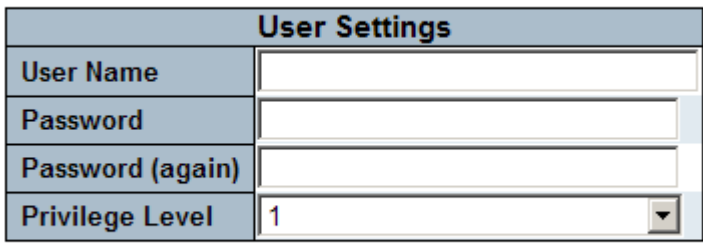

(Add new user)

Cancel Save Reset

**Configuration Description** User Name A string identifying the user name that this entry should belong to. The allowed string length is 1 to 31. The valid user name is a combination of letters, numbers and underscores. The name is for identifying the user. Password The password of the user The allowed string length is 0 to 31. Privilege Level The privilege level of the user. The allowed range is 1 to 15. If the privilege level value is 15, it can access all groups, i.e. that is granted the fully control of the device. But others value need to refer to each group privilege level. User's privilege should be same or greater than the group privilege level to have the access of that group. By default setting, most group privilege level 5 has the read-only access and privilege level 10 has the read-write access. And the system maintenance (software upload, factory defaults and etc.) need user privilege level 15. Generally, the privilege level 15 can be used for an administrator account, privilege level 10 for a standard user account and privilege level 5 for a guest account. Save Click to save the changes. Reset Click to undo any changes made locally and revert to previously saved values. Cancel **Click Click** to undo any changes made locally and return to the [Users.](http://192.168.0.179/help/help_users.htm) Delete User Delete the current user. This button is not available for new configurations.

# <span id="page-29-0"></span>**2.5.1.2 Privilege Level**

#### **Privilege Level Configuration**

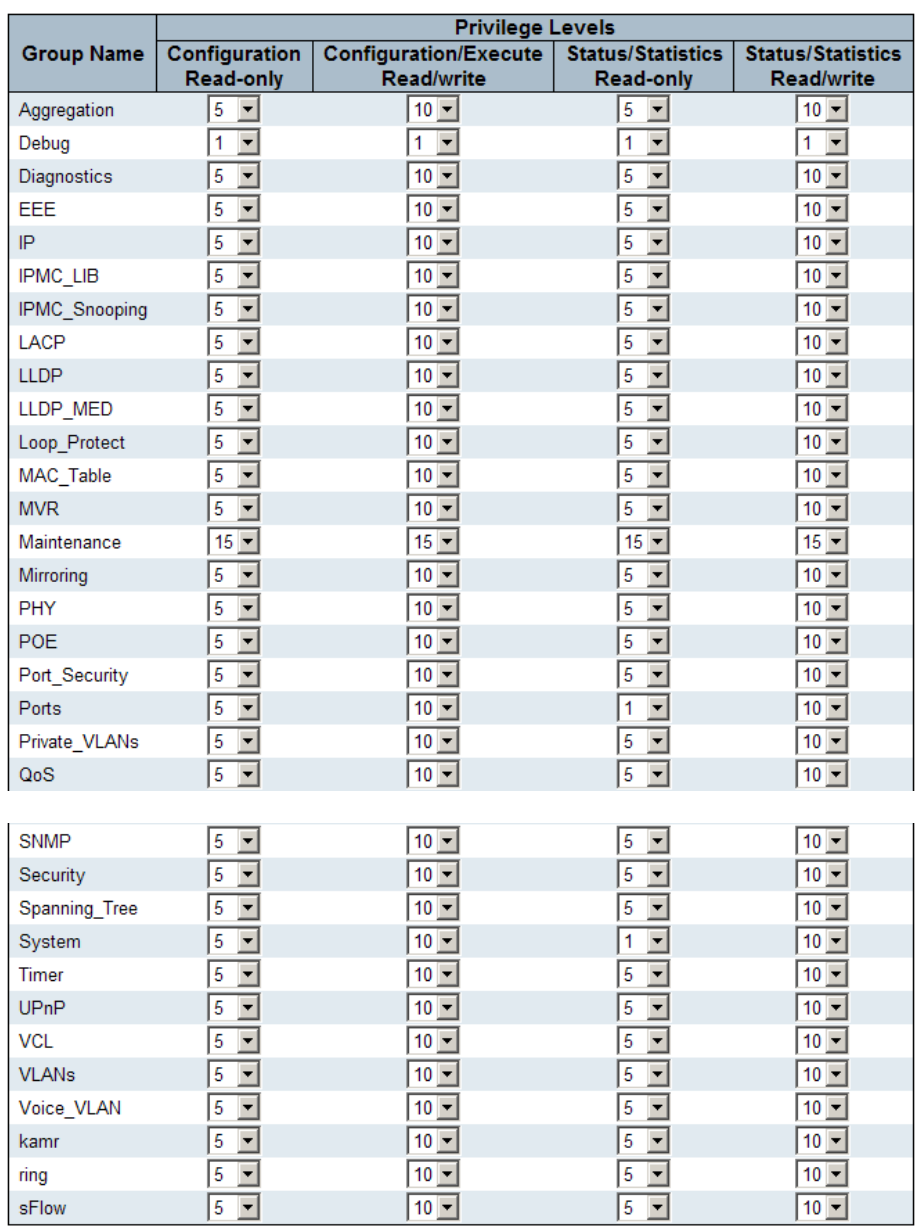

Reset Save

#### **Configuration Description**

Group Name The name identifying the privilege group

In most cases, a privilege level group consists of a single module (e.g. [LACP,](#page-214-0) RSTP or [QoS\)](#page-219-0), but a few of them contains more than one. The following description defines

these privilege level groups in details:

System: Contact, Name, Location, Timezone, Daylight Saving Time, Log.

Security: Authentication, System Access Management, Port (contains Dot1x port,

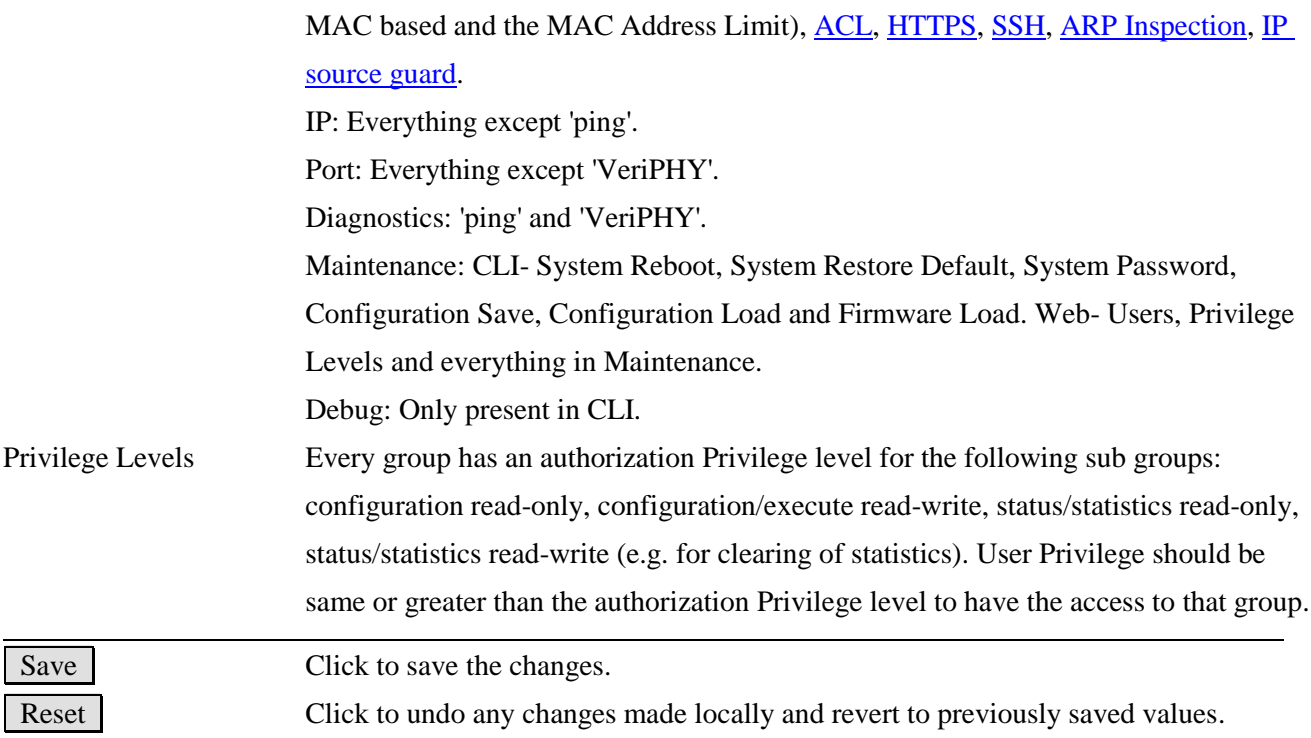

### <span id="page-31-0"></span>**2.5.1.3 Auth Method**

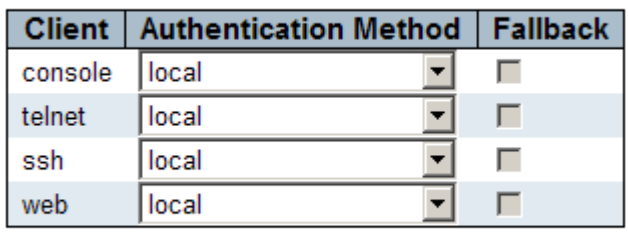

**Authentication Method Configuration** 

Reset Save

This page allows you to configure how a user is authenticated when he logs into the switch via one of the management client interfaces.

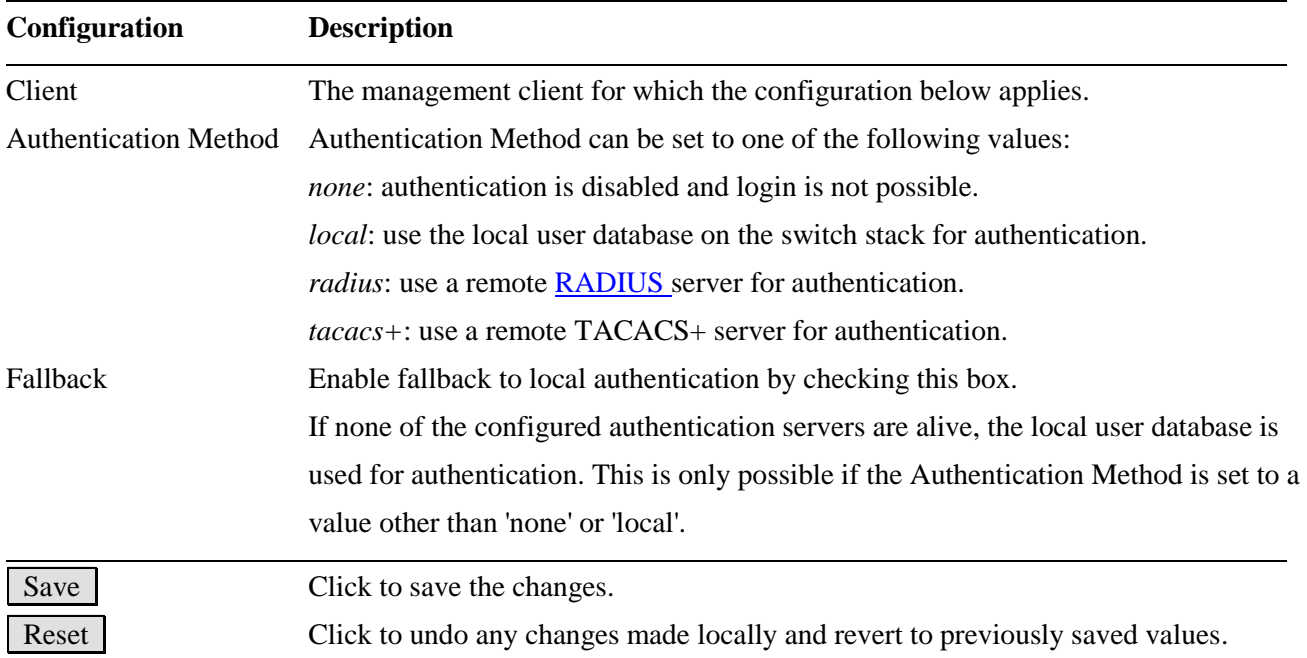

### <span id="page-32-0"></span>**2.5.1.4 SSH**

## **SSH Configuration**

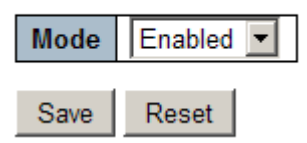

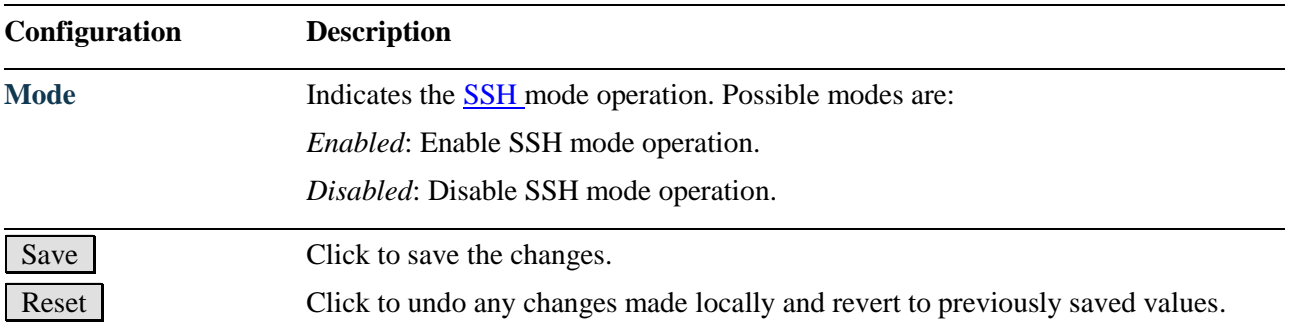

# <span id="page-33-0"></span>**2.5.1.5 HTTPS**

### **HTTPS Configuration**

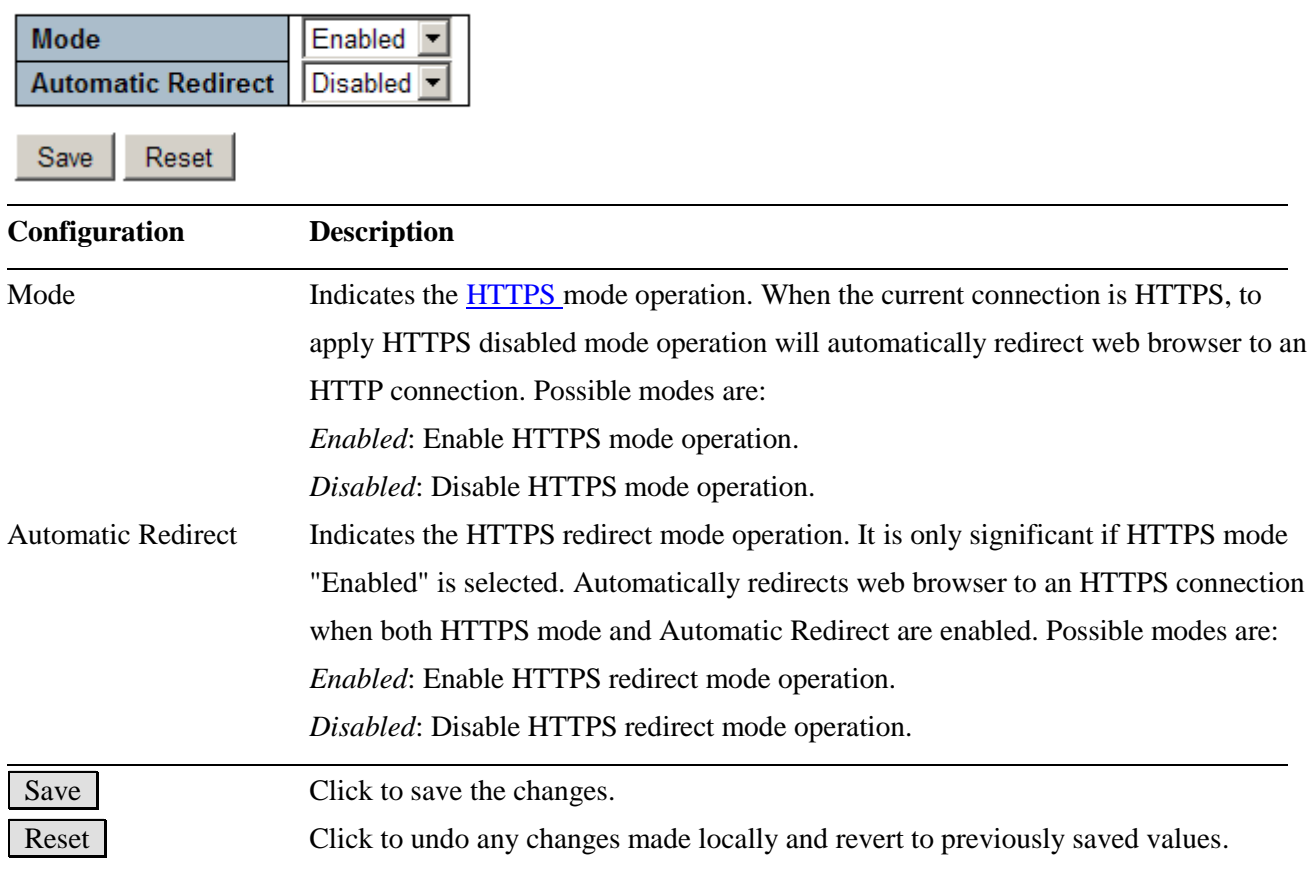

### <span id="page-34-0"></span>**2.5.1.6 Access Management**

#### **Access Management Configuration**

Disabled **v** Mode

### Start IP Address | End IP Address | HTTP/HTTPS | SNMP | TELNET/SSH Delete Add New Entry Save Reset

#### **Add New Entry**

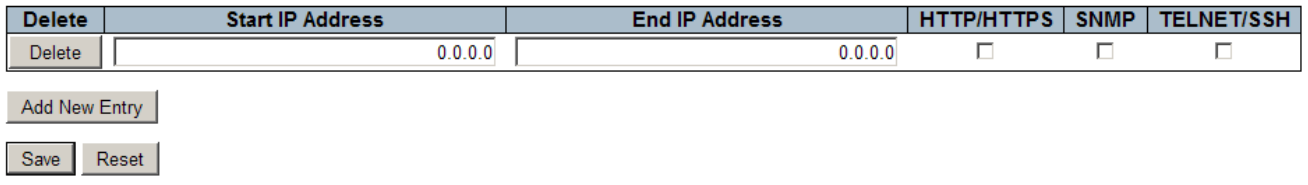

Configure access management table on this page. The maximum number of entries is 16. If the application's type match any one of the access management entries, it will allow access to the switch.

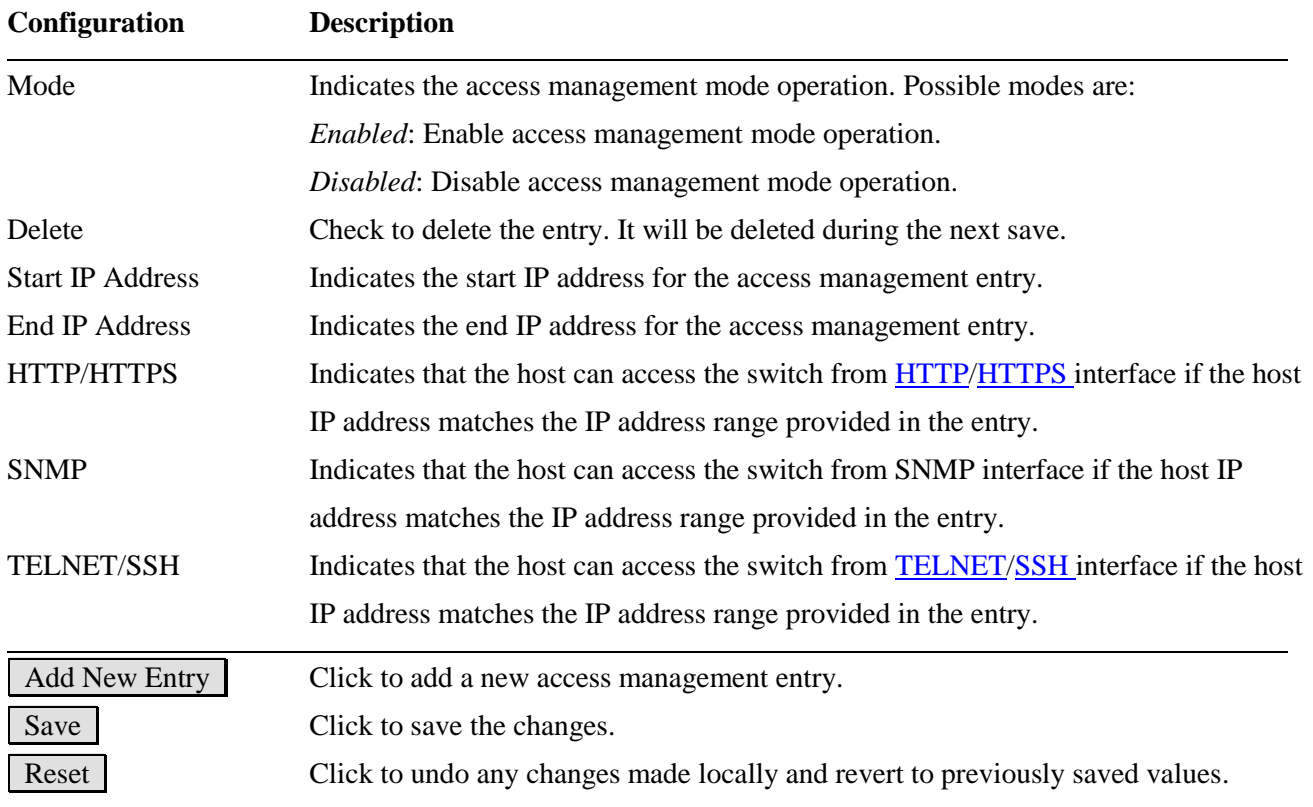

### <span id="page-35-0"></span>**2.5.1.7 SNMP**

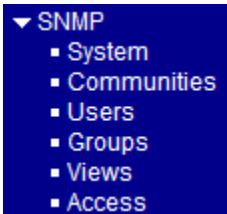

## <span id="page-35-1"></span>**2.5.1.7.1 System**

### **SNMP System Configuration**

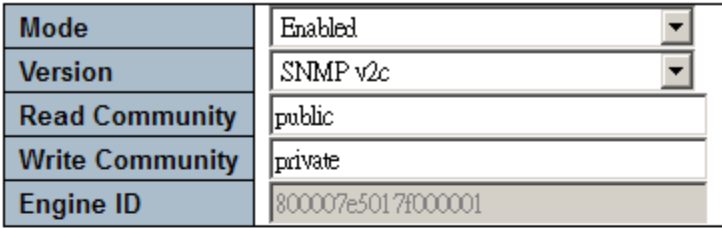

### **SNMP Trap Configuration**

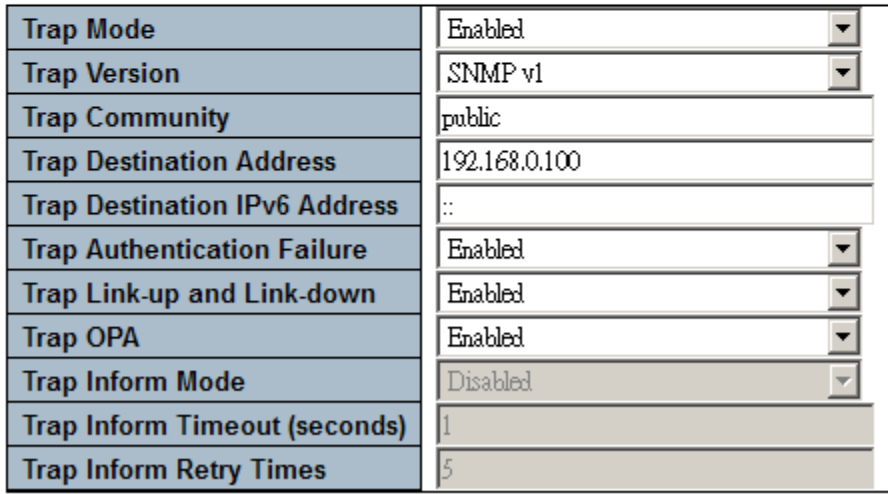

 $Save$ Reset

### **System Configuration Description**

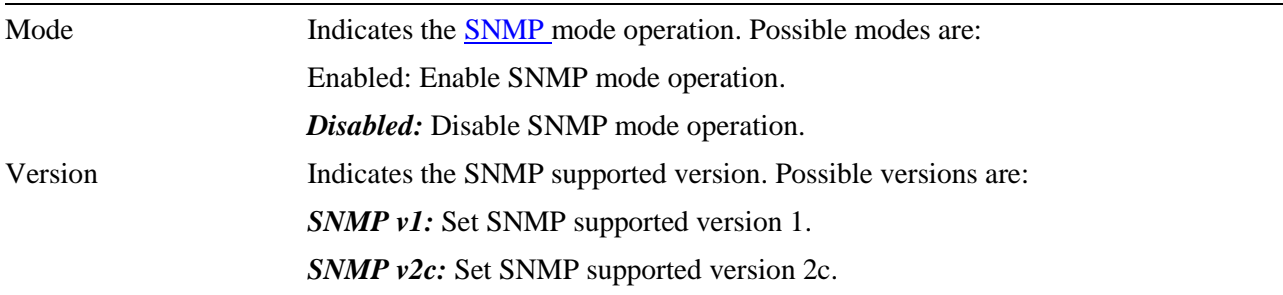
*SNMP v3:* Set SNMP supported version 3. Read Community Indicates the community read access string to permit access to SNMP agent. The allowed string length is  $0 \sim 255$ , and the allowed content is the ASCII characters from 33 to 126. *Note: This field only suits when SNMP version is setting SNMPv1 or SNMPv2c. If SNMP version is setting SNMPv3, the community string will associated with SNMPv3 communities table. It provides more flexibility to configure security name than a SNMPv1 or SNMPv2c community string. In addition to community string, a particular range of source addresses can use to restrict source subnet.*  Write Community Indicates the community write-access string to permit access to SNMP agent. The allowed string length is  $0 \sim 255$ , and the allowed content is the ASCII characters from 33 to 126. *Note: This field only suits when SNMP mode version setting SNMPv1 or SNMPv2c. If SNMP version is setting SNMPv3, the community string will associated with SNMPv3 communities table. It provides more flexibility to configure security name than a SNMPv1 or SNMPv2c community string. In addition to community string, a particular range of source addresses can use to restrict source subnet.*  Engine ID Indicates the SNMPv3 engine ID. The string must contain an even number between 10 and 64 hexadecimal digits, but all-zeros and all-'F's are not allowed. Change of the Engine ID will clear all original local users.

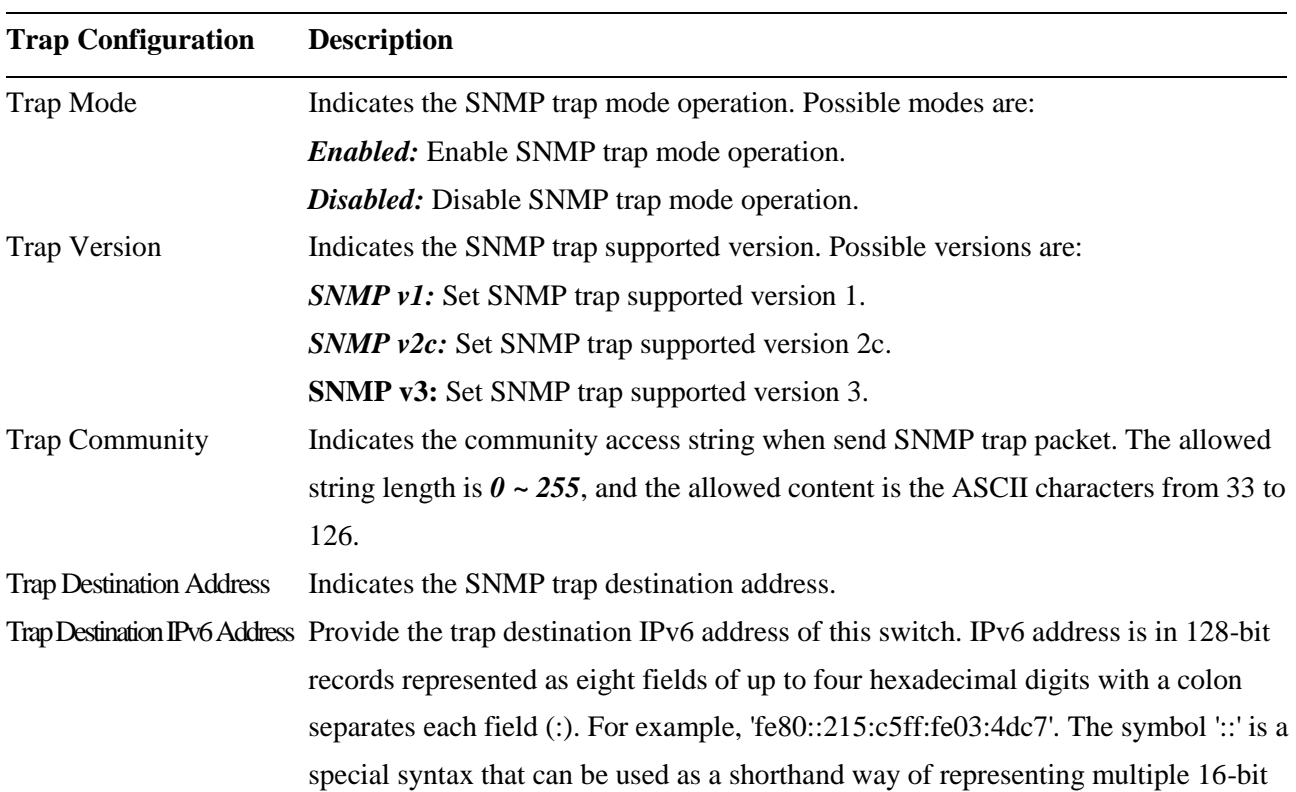

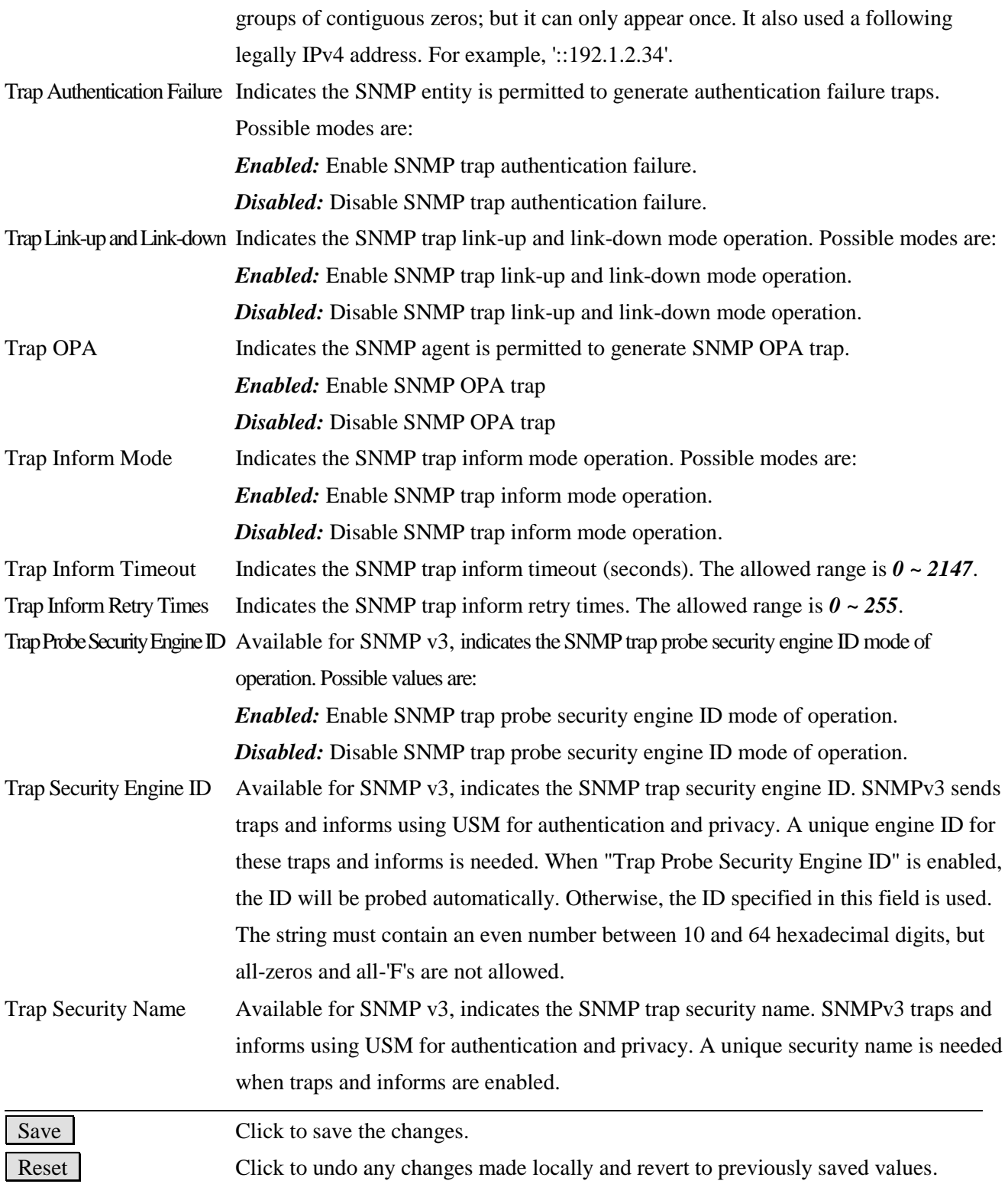

## **2.5.1.7.2 Communities**

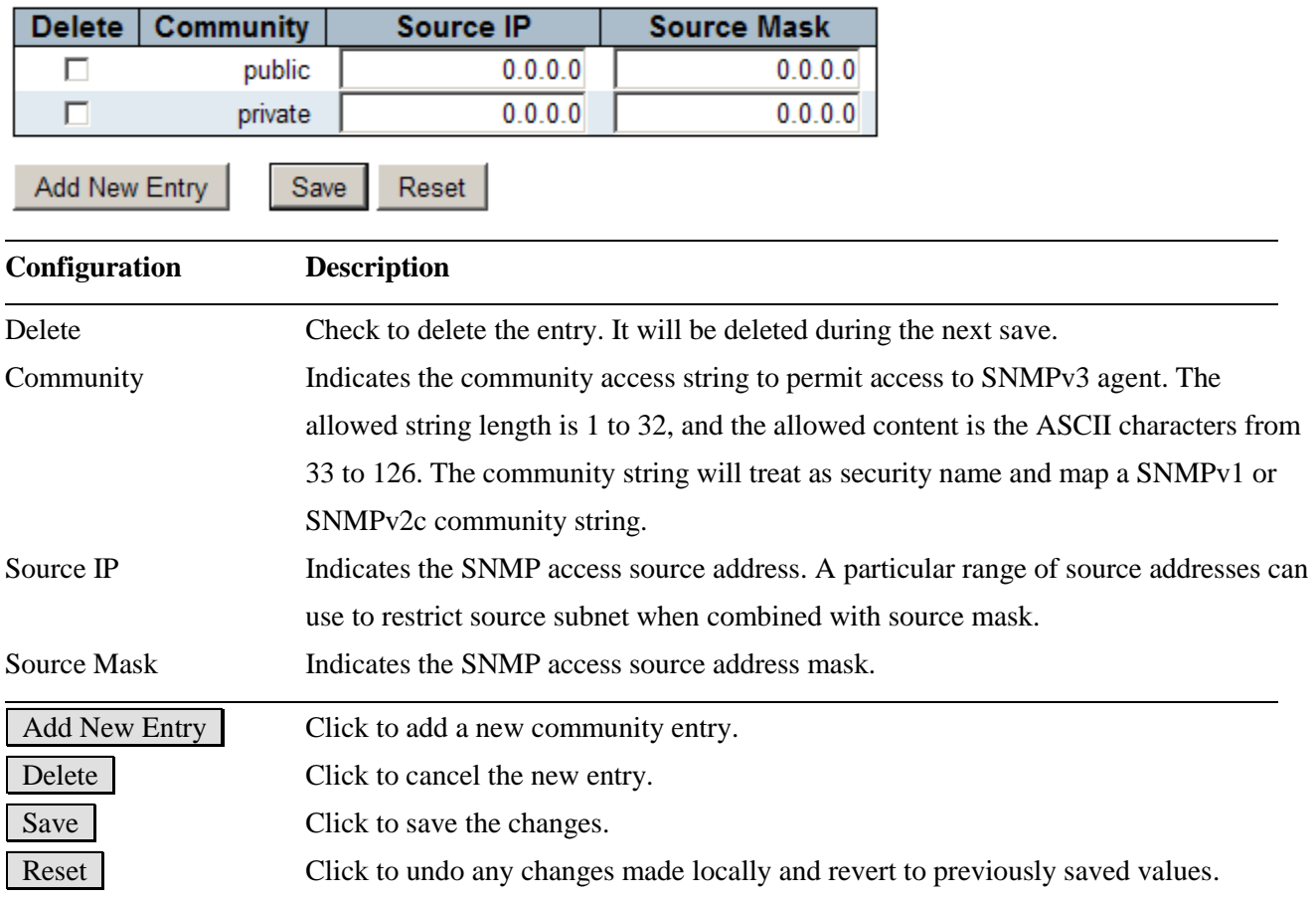

# **SNMPv3 Community Configuration**

## Click Add New Entry:

# **SNMPv3 Community Configuration**

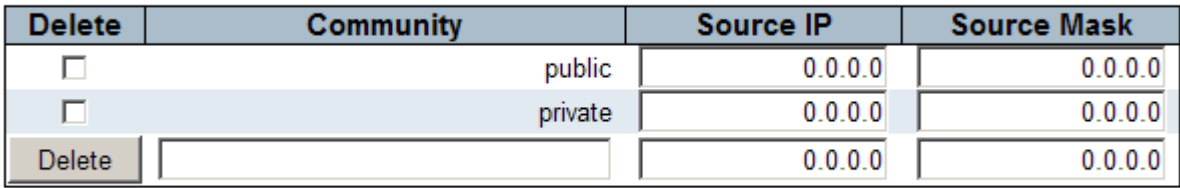

Add New Entry

Save Reset

## **2.5.1.7.3 Users**

#### **SNMPv3 User Configuration**

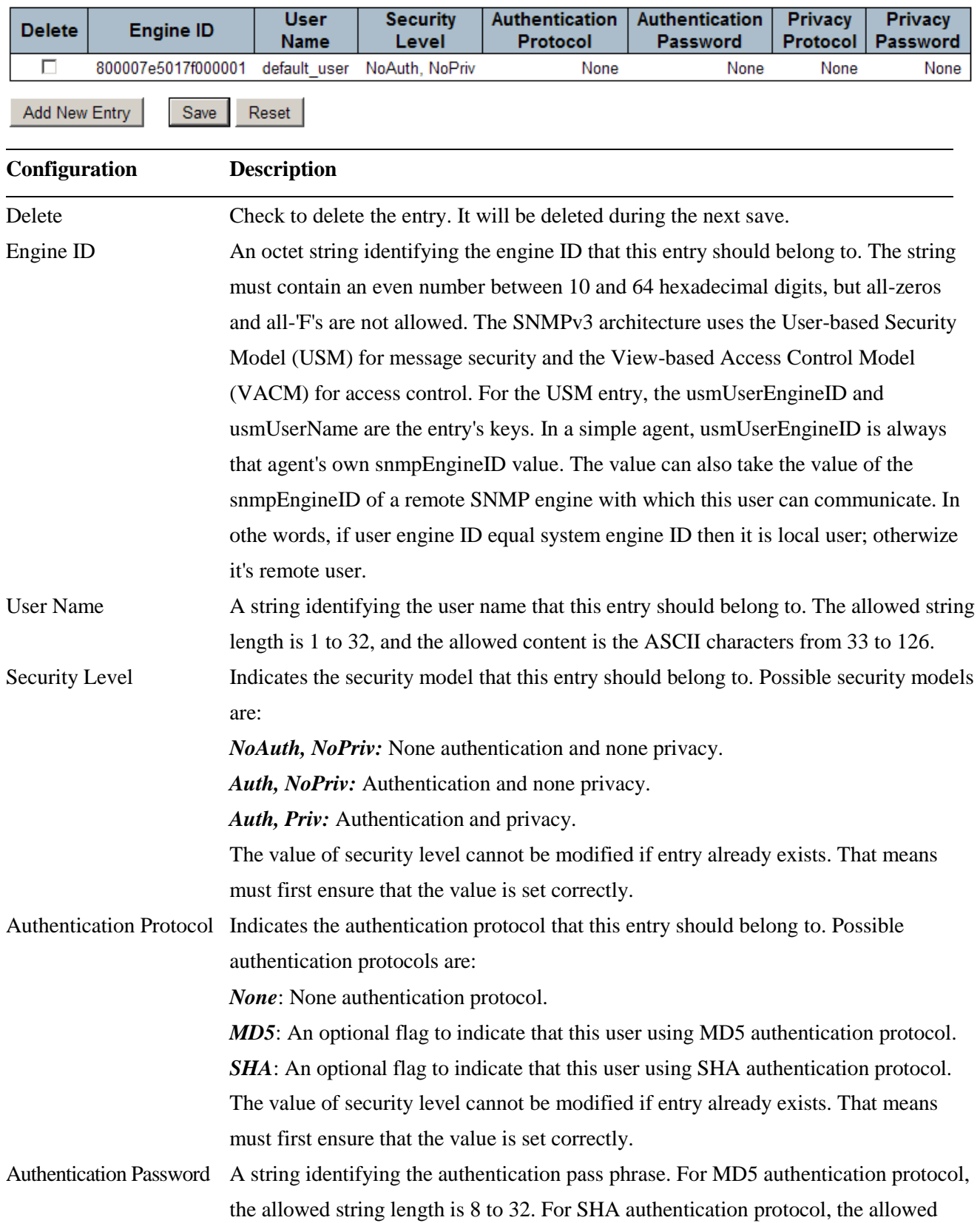

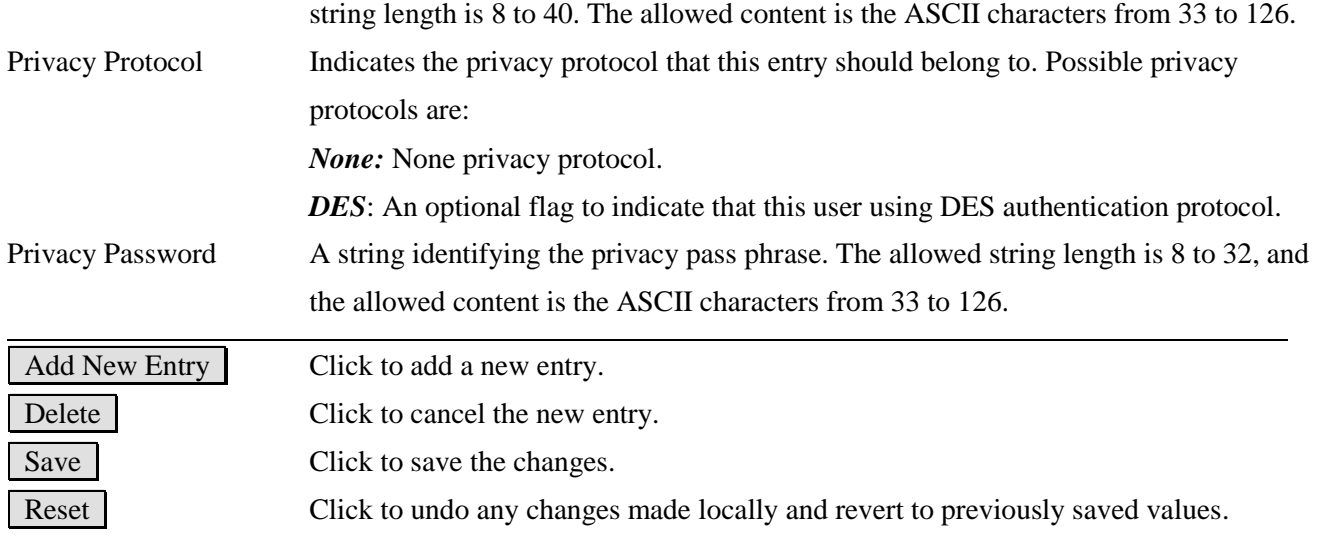

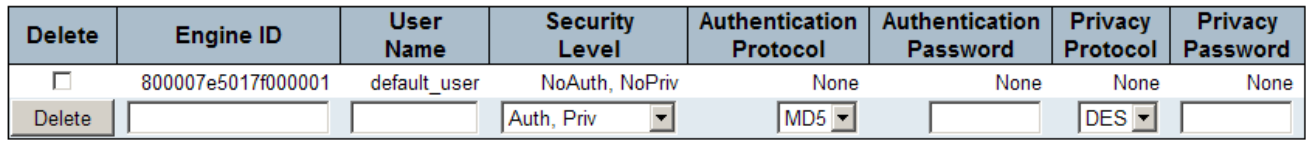

# **2.5.1.7.4 Groups**

# **SNMPv3 Group Configuration**

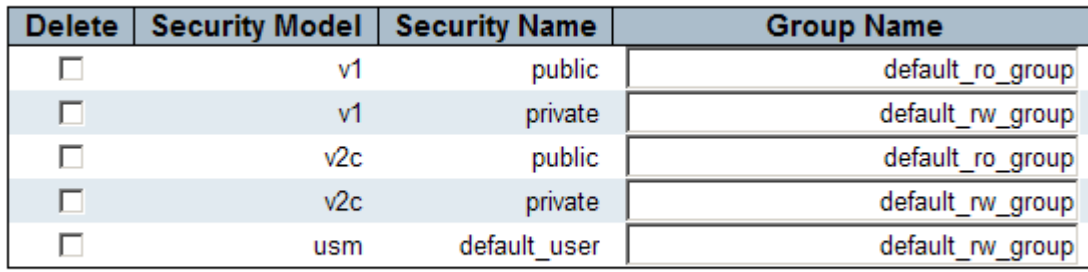

Add New Entry

Save Reset

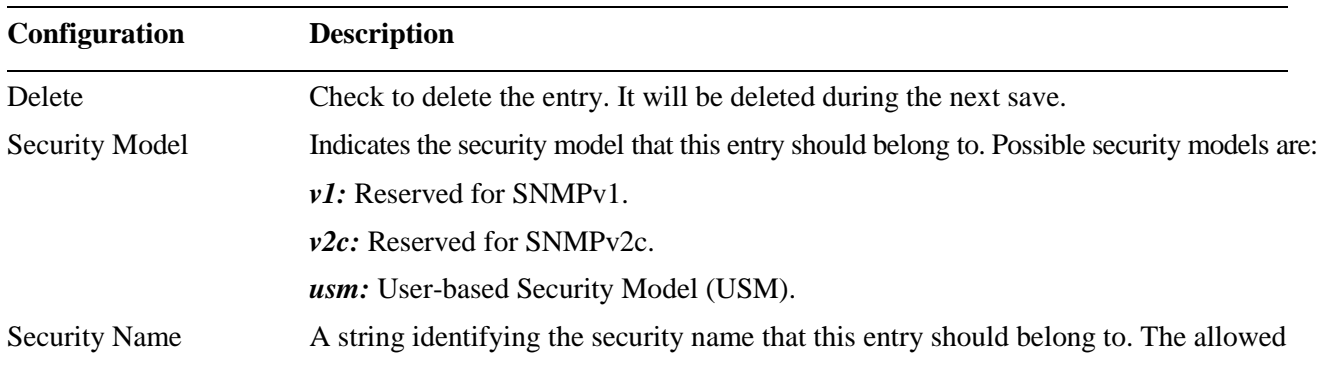

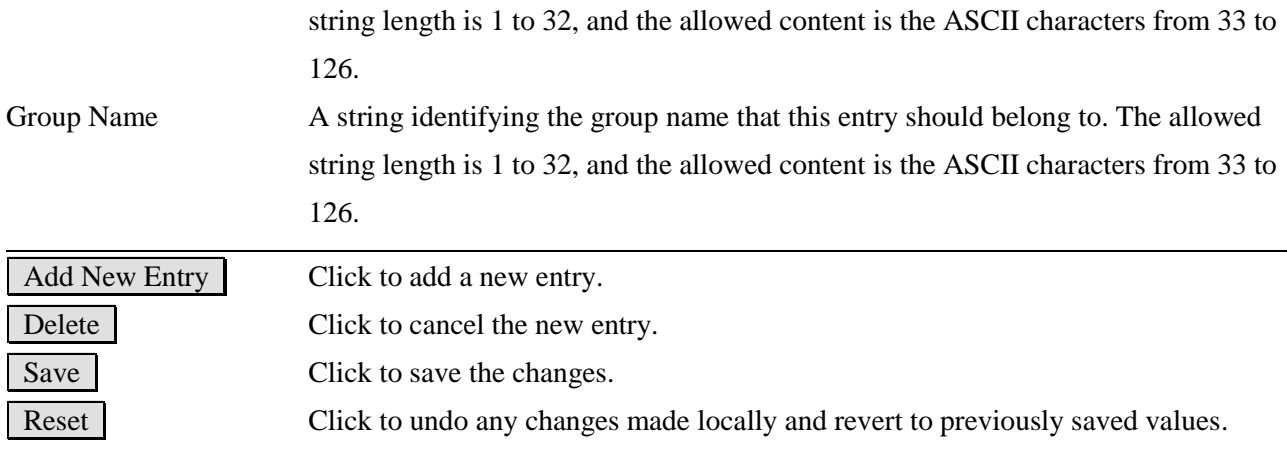

# **SNMPv3 Group Configuration**

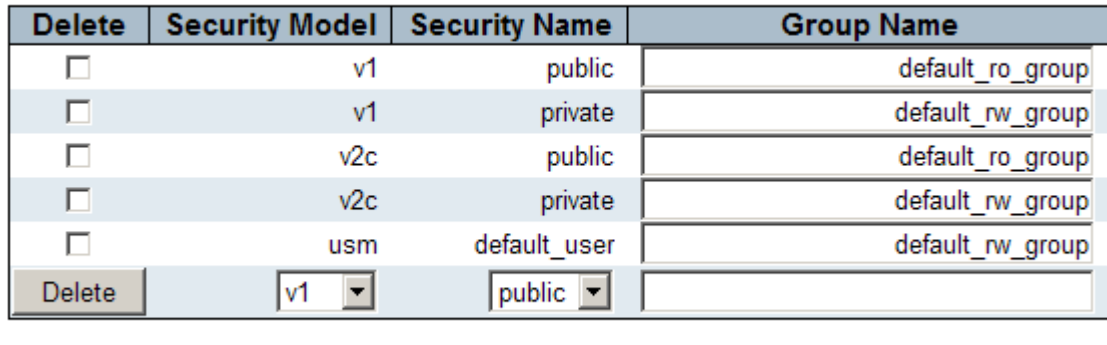

Add New Entry

Save Reset

## **2.5.1.7.5 Views**

## **SNMPv3 View Configuration**

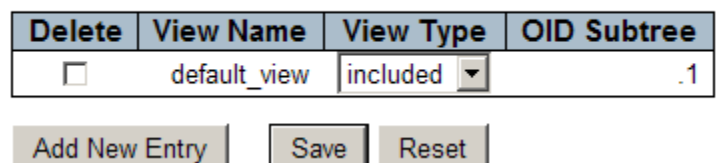

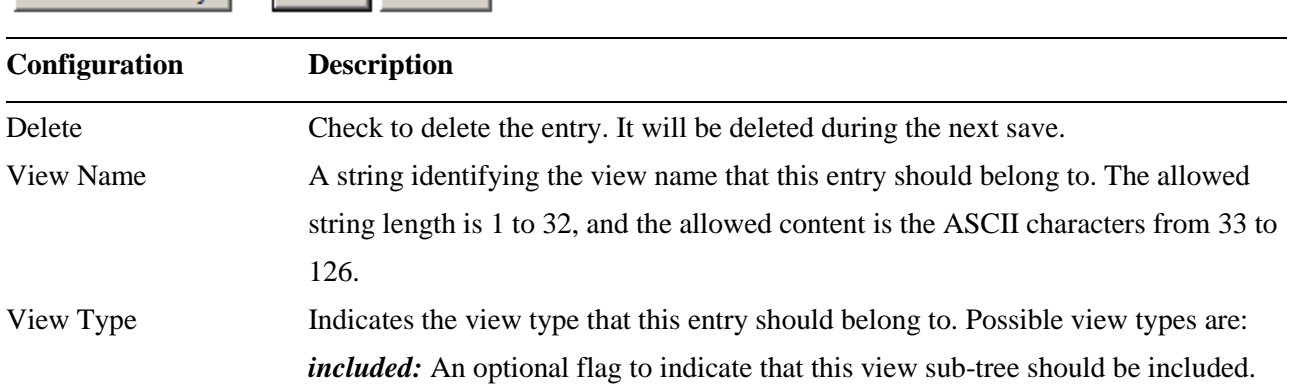

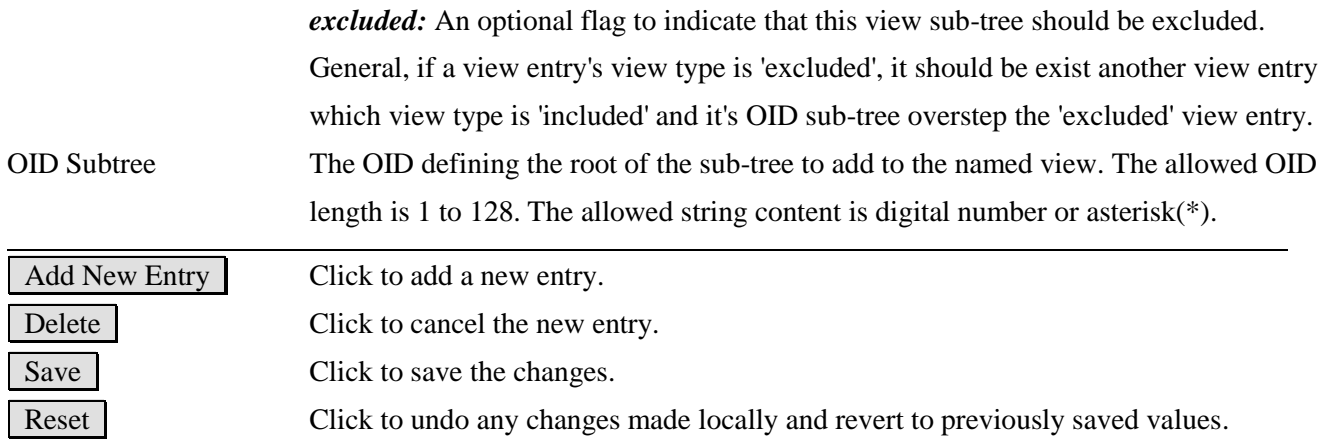

#### **SNMPv3 View Configuration**

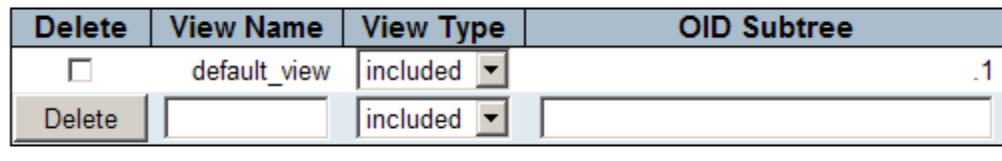

Add New Entry

Save Reset

## **2.5.1.7.6 Access**

#### **SNMPv3 Access Configuration**

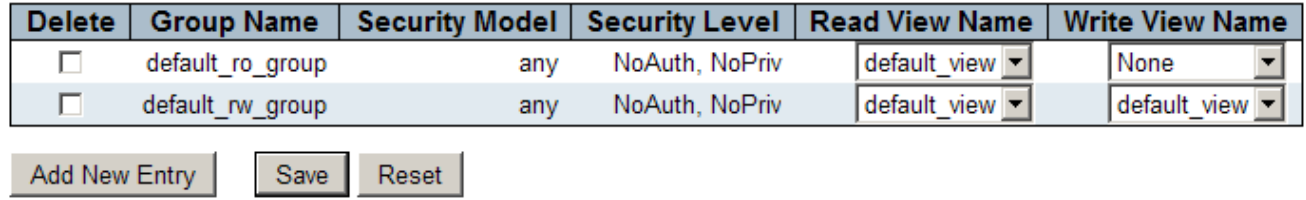

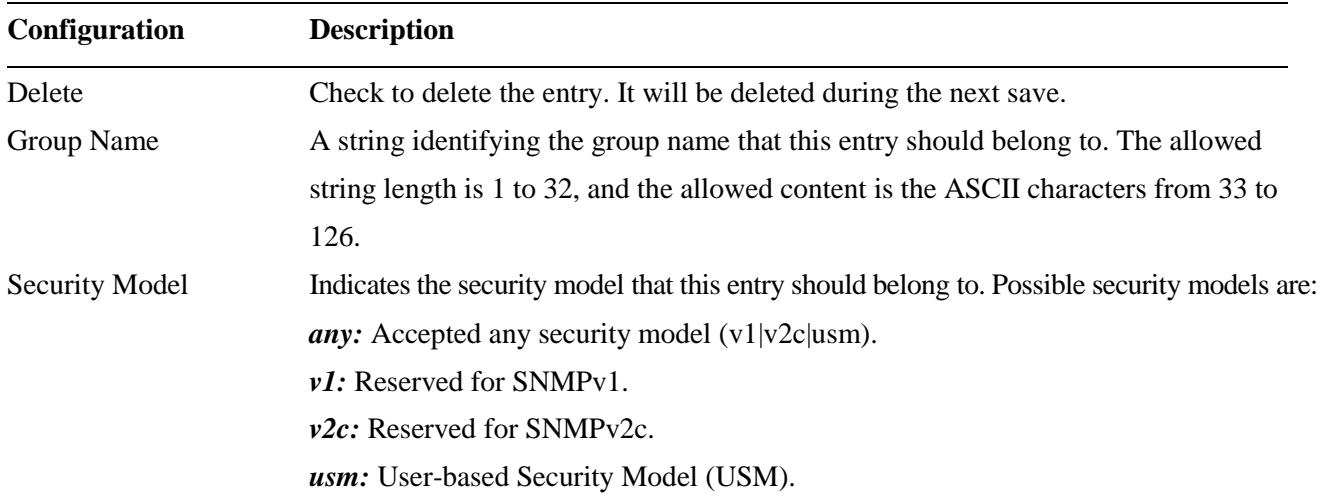

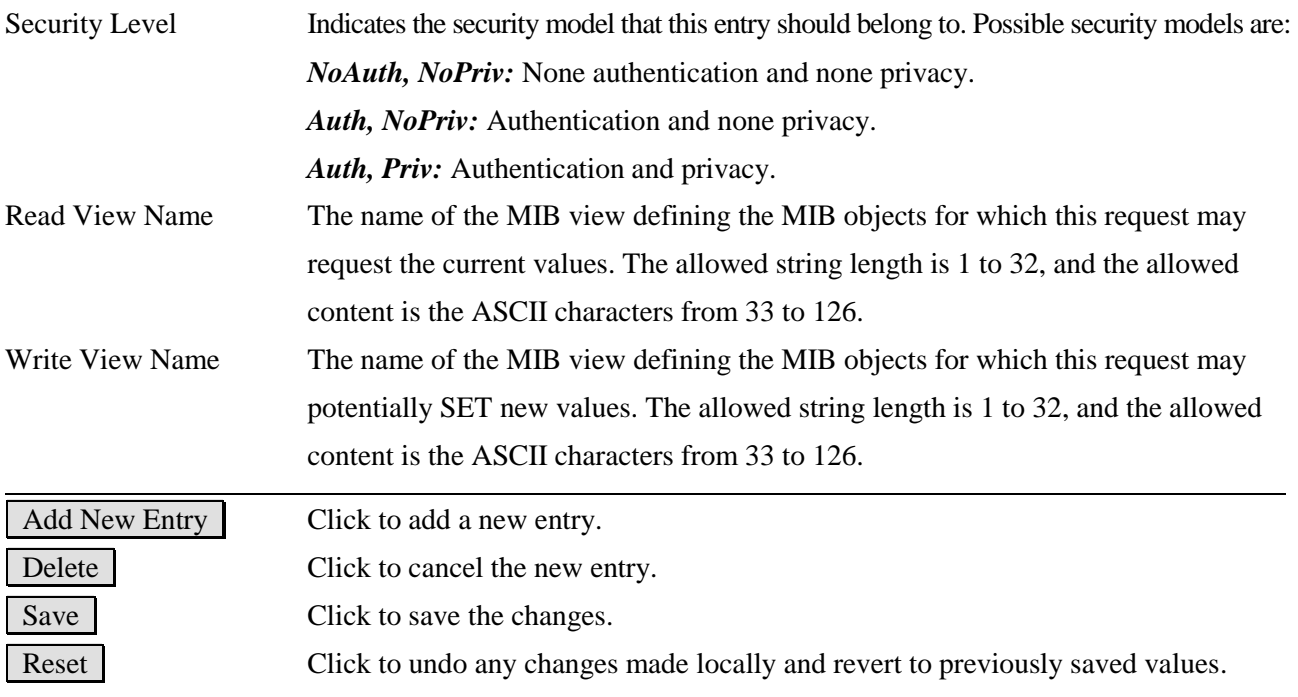

#### **SNMPv3 Access Configuration**

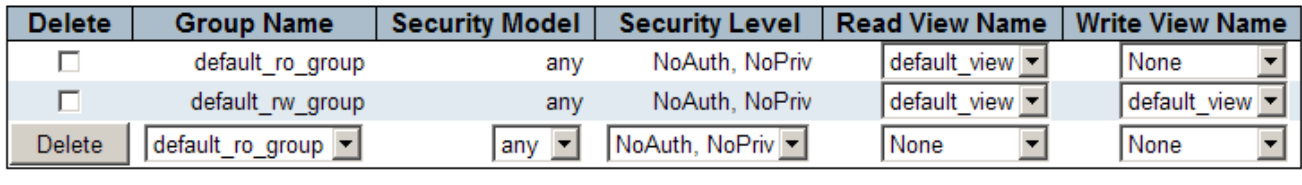

Add New Entry

Save Reset

# **2.5.1.8 RMON**

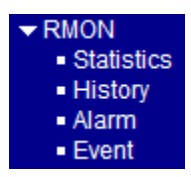

# **2.5.1.8.1 Statistics**

## **RMON Statistics Configuration**

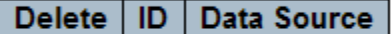

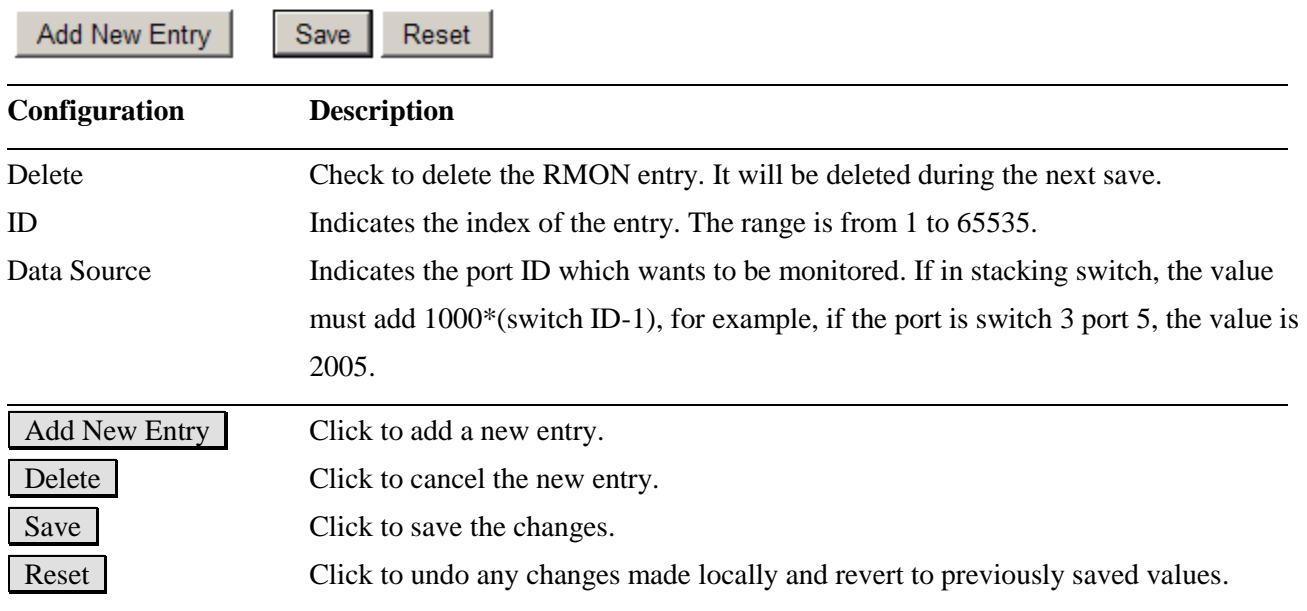

#### Click Add New Entry :

## **RMON Statistics Configuration**

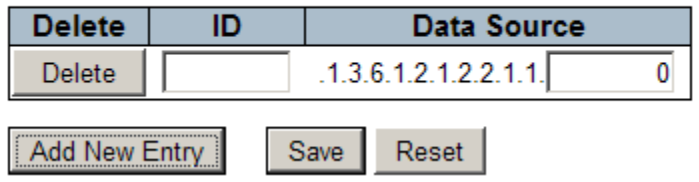

# **2.5.1.8.2 History**

## **RMON History Configuration**

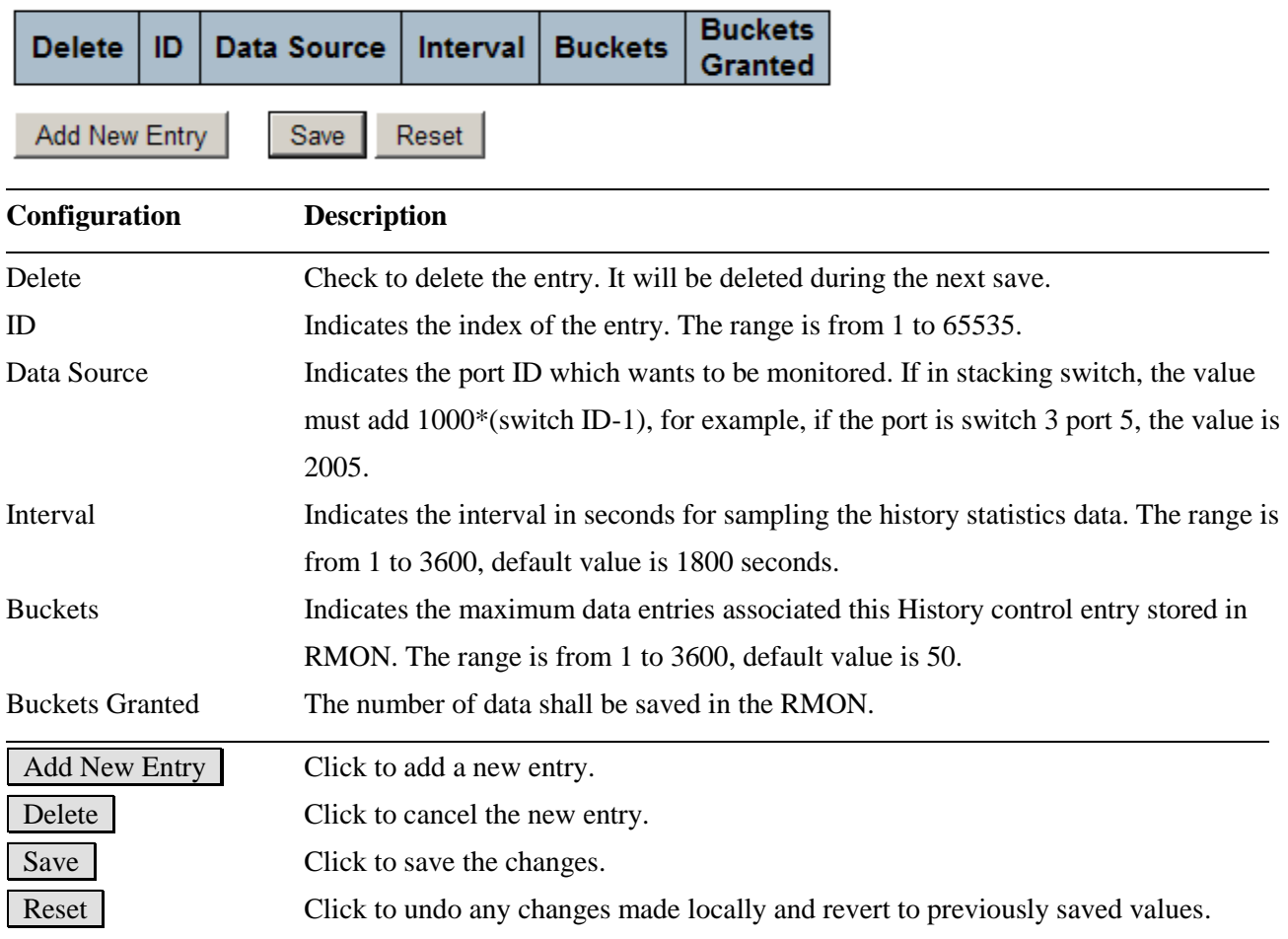

## Click Add New Entry:

## **RMON History Configuration**

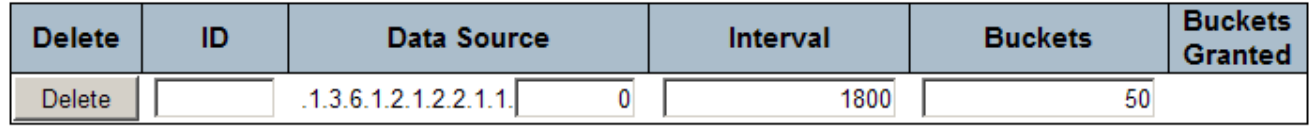

Add New Entry

Reset  $Save$ 

## **2.5.1.8.3 Alarm**

## **RMON Alarm Configuration**

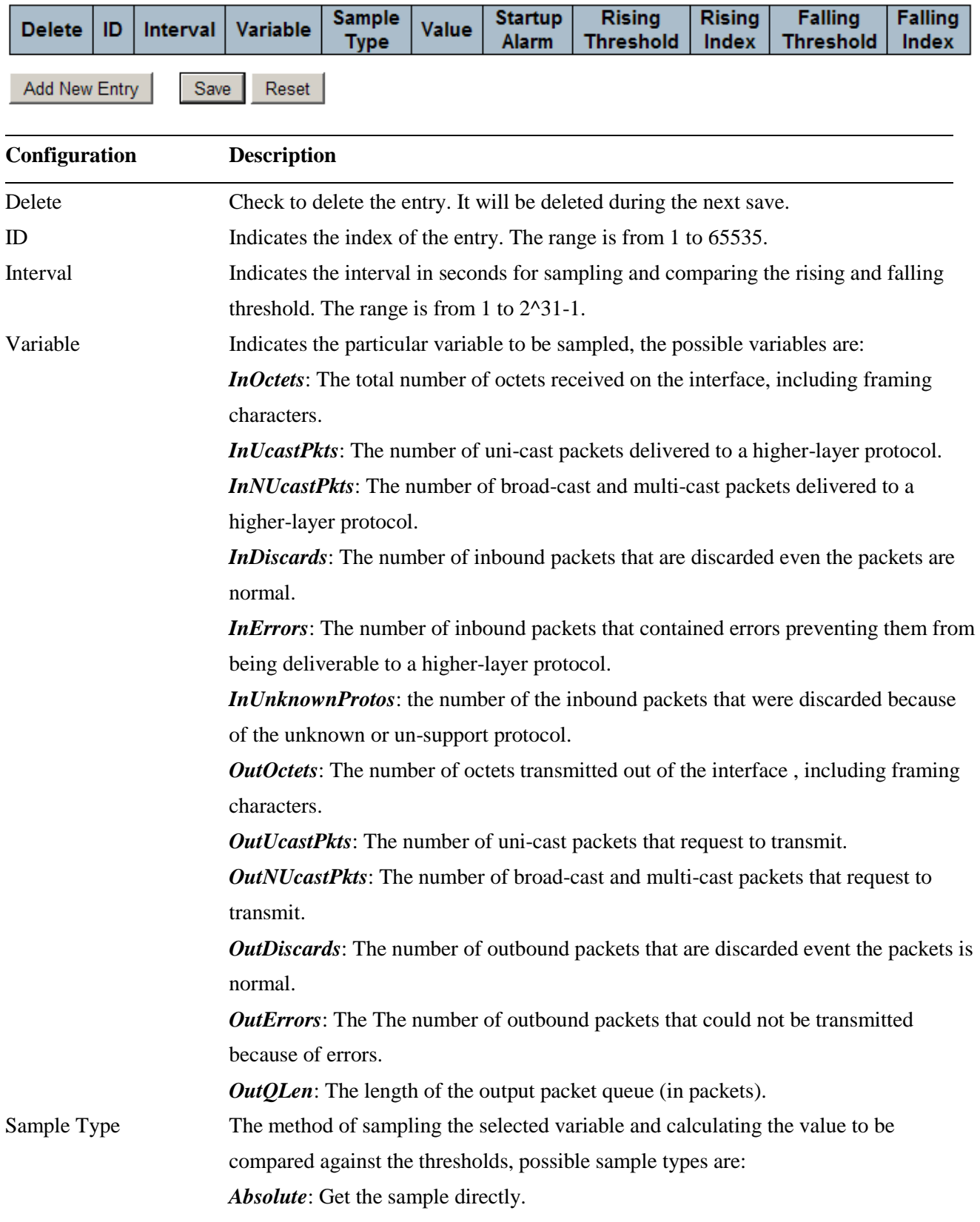

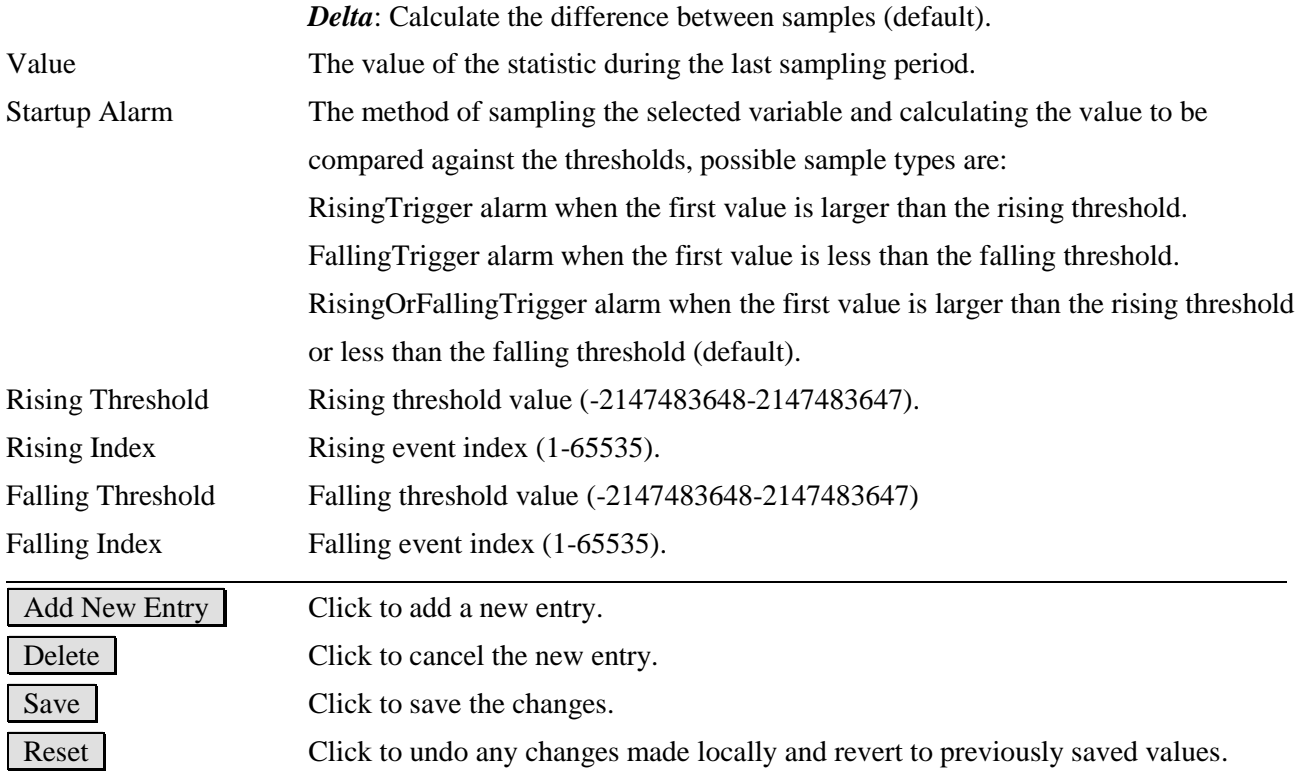

#### **RMON Alarm Configuration**

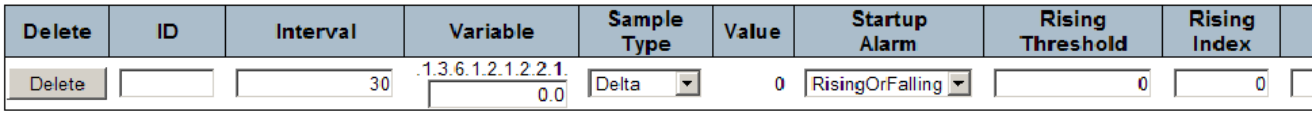

Save Reset Add New Entry

## **2.5.1.8.4 Event**

## **RMON Event Configuration**

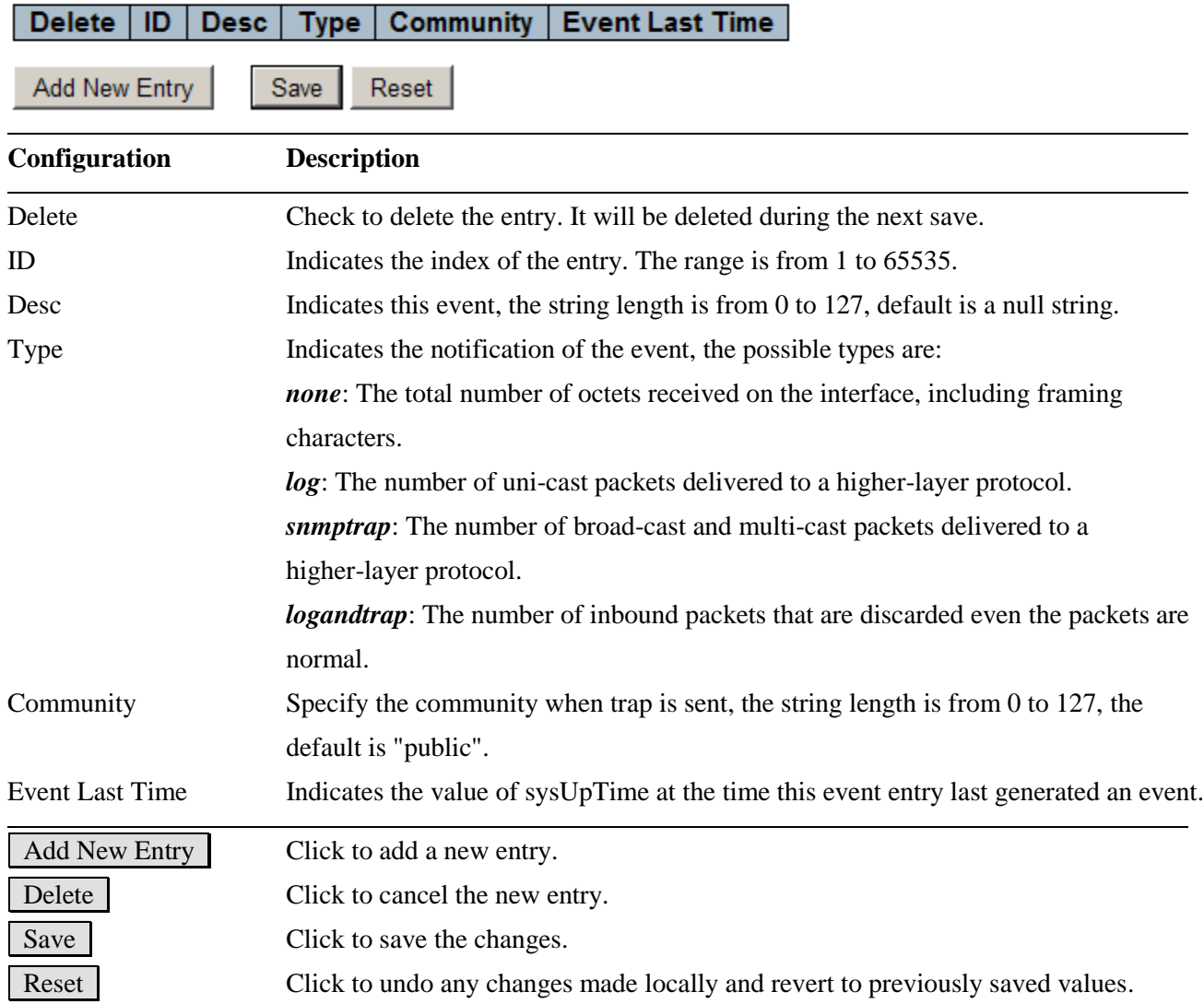

#### Click Add New Entry:

#### **RMON Event Configuration**

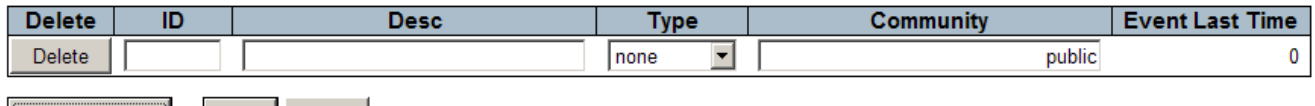

Add New Entry Save Reset

#### **2.5.2 Network**

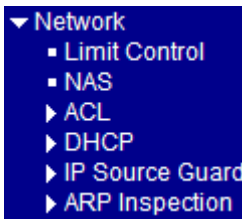

## **2.5.2.1 Limit Control**

#### **Port Security Limit Control Configuration**

#### **System Configuration**

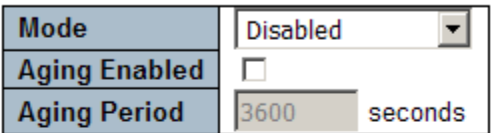

#### **Port Configuration**

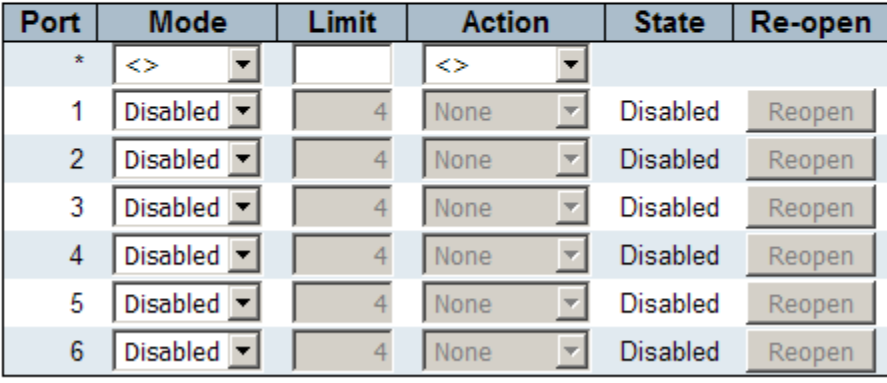

Save Reset

Limit Control allows for limiting the number of users on a given port. A user is identified by a MAC address and [VLAN ID.](#page-224-0) If Limit Control is enabled on a port, the [limit](http://192.168.0.179/help/help_psec_limit.htm#Limit#Limit) specifies the maximum number of users on the port. If this number is exceeded, an [action](http://192.168.0.179/help/help_psec_limit.htm#Action#Action) is taken. The action can be one of the four different actions as described below. The Limit Control module utilizes a lower-layer module, Port Security module, which manages MAC addresses learned on the port. The Limit Control configuration consists of two sections, a system- and a port-wide.

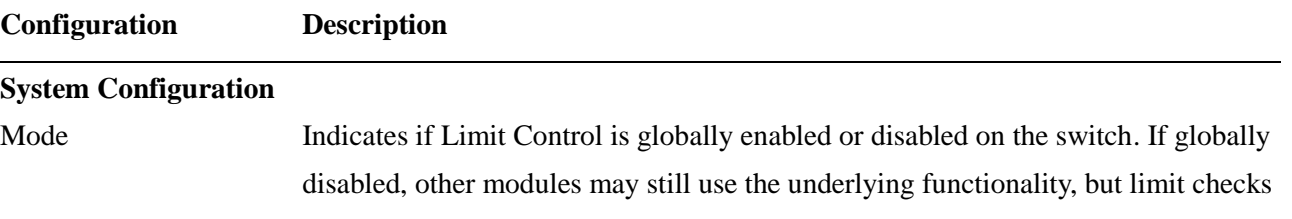

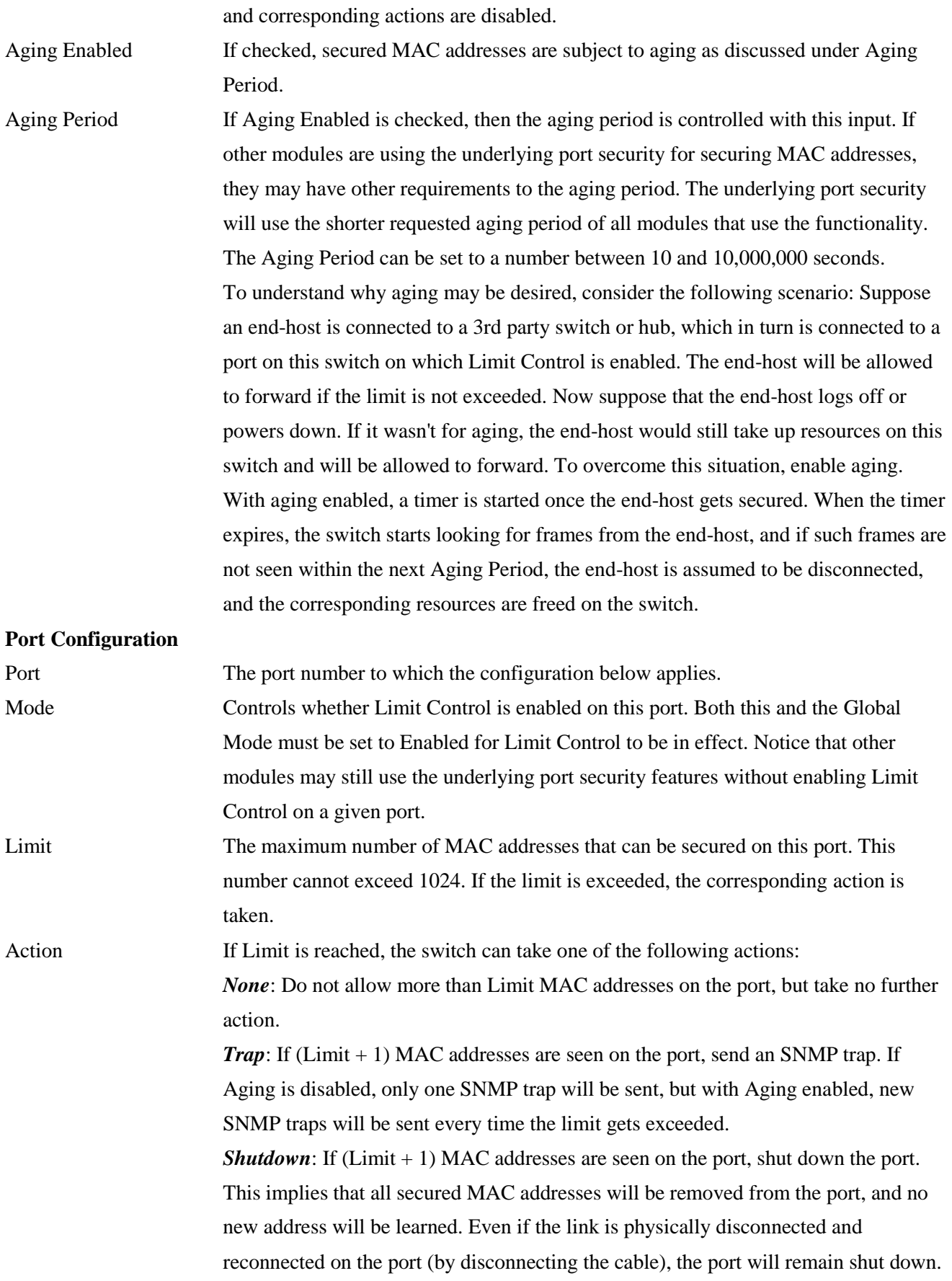

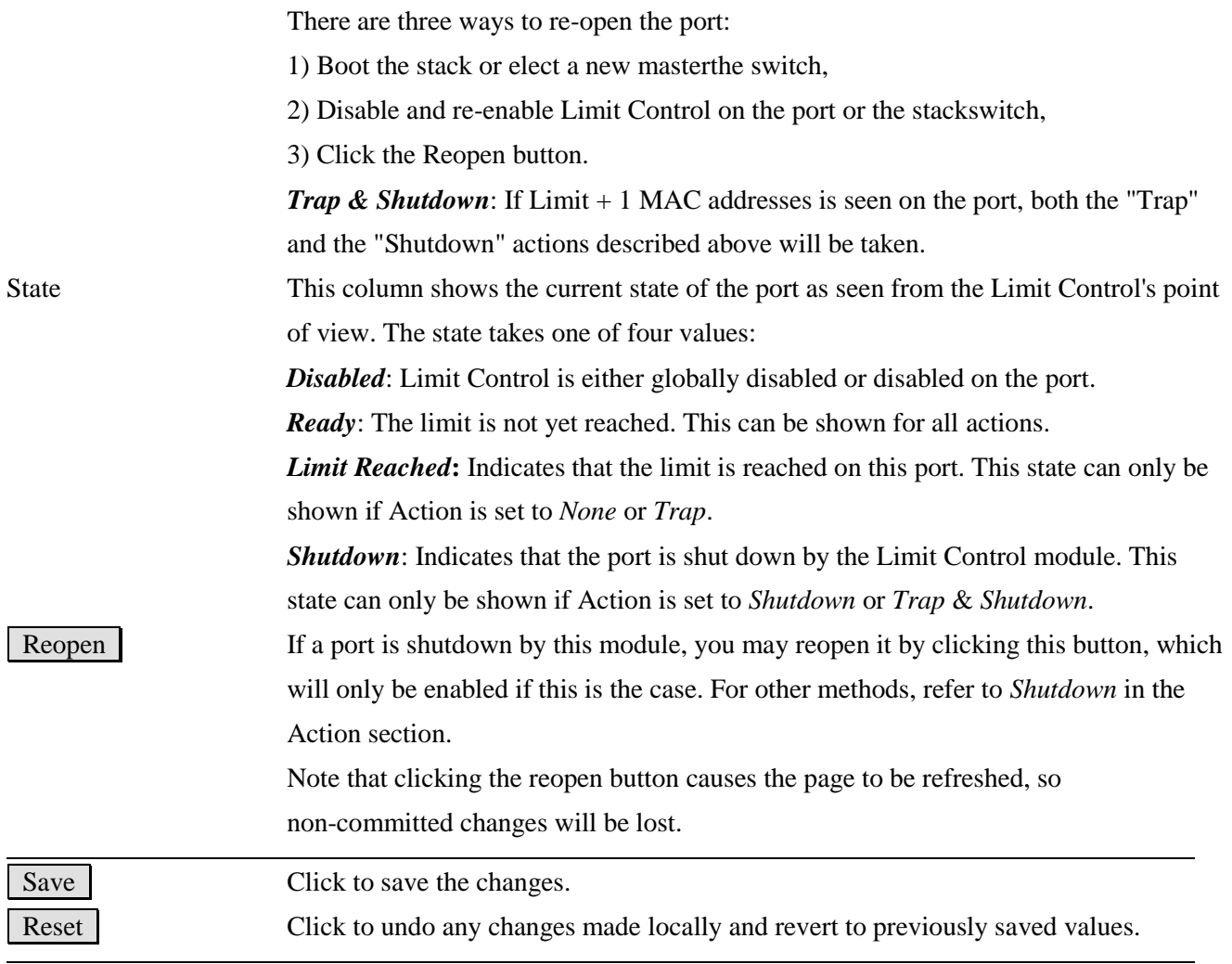

# **2.5.2.2 NAS**

## **Network Access Server Configuration**

## **System Configuration**

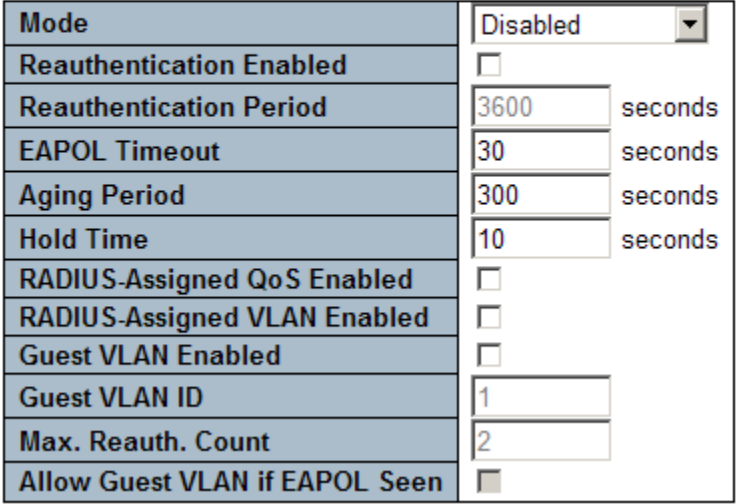

#### **Port Configuration**

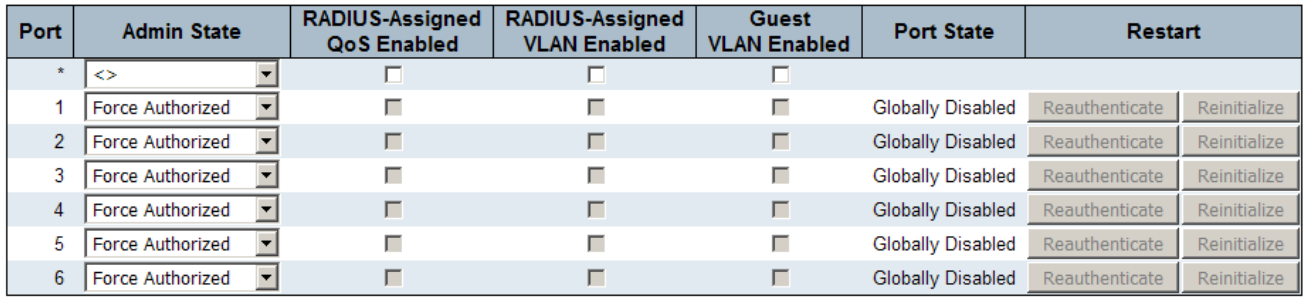

Save Reset

## **System Configuration Description**

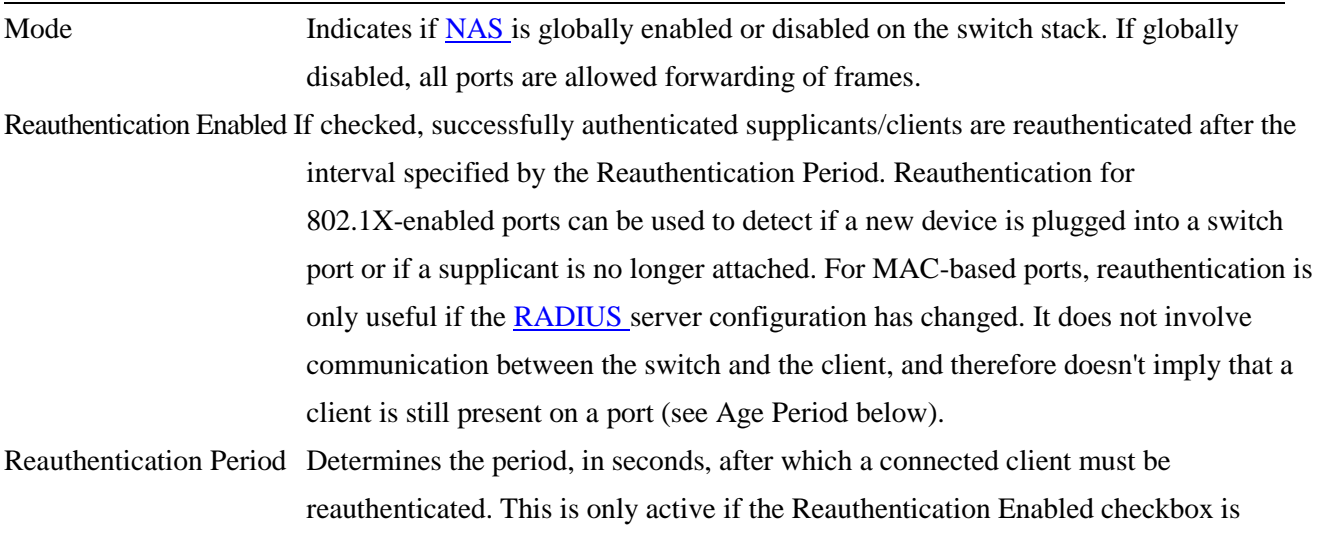

<span id="page-53-0"></span>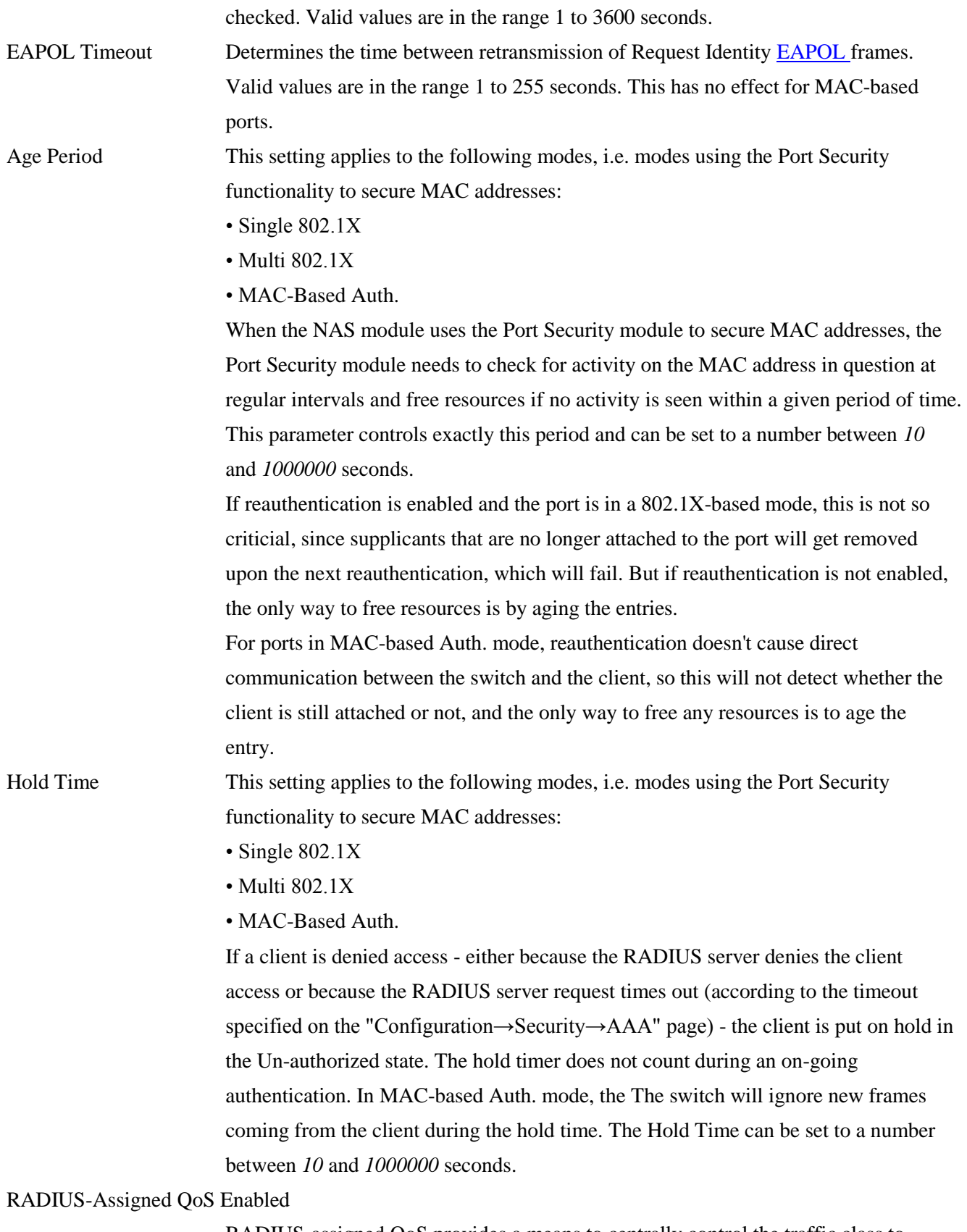

RADIUS-assigned QoS provides a means to centrally control the traffic class to which traffic coming from a successfully authenticated supplicant is assigned on the

switch. The RADIUS server must be configured to transmit special RADIUS attributes to take advantage of this feature (see RADIUS-Assigned [QoS E](#page-219-1)nabled below for a detailed description). The "RADIUS-Assigned QoS Enabled" checkbox provides a quick way to globally enable/disable RADIUS-server assigned QoS Class functionality. When checked, the individual ports' ditto setting determines whether RADIUS-assigned QoS Class is enabled for that port. When unchecked, RADIUS-server assigned QoS Class is disabled for all ports.

#### RADIUS-Assigned VLAN Enabled

RADIUS-assigned [VLAN p](#page-224-1)rovides a means to centrally control the VLAN on which a successfully authenticated supplicant is placed on the switch. Incoming traffic will be classified to and switched on the RADIUS-assigned VLAN. The RADIUS server must be configured to transmit special RADIUS attributes to take advantage of this feature (see RADIUS-Assigned VLAN Enabled below for a detailed description). The "RADIUS-Assigned VLAN Enabled" checkbox provides a quick way to globally enable/disable RADIUS-server assigned VLAN functionality. When checked, the individual ports' ditto setting determines whether RADIUS-assigned VLAN is enabled for that port. When unchecked, RADIUS-server assigned VLAN is disabled for all ports.

- Guest VLAN Enabled A Guest VLAN is a special VLAN typically with limited network access on which 802.1X-unaware clients are placed after a network administrator-defined timeout. The switch follows a set of rules for entering and leaving the Guest VLAN as listed below. The "Guest VLAN Enabled" checkbox provides a quick way to globally enable/disable Guest VLAN functionality. When checked, the individual ports' ditto setting determines whether the port can be moved into Guest VLAN. When unchecked, the ability to move to the Guest VLAN is disabled for all ports. Guest VLAN ID This is the value that a port's Port VLAN ID is set to if a port is moved into the Guest VLAN. It is only changeable if the Guest VLAN option is globally enabled. Valid values are in the range [*1: 4095*].
- Max. Reauth. Count The number of times that the switch transmits an EAPOL Request Identity frame without response before considering entering the Guest VLAN is adjusted with this setting. The value can only be changed if the Guest VLAN option is globally enabled. Valid values are in the range [*1: 255*].

Allow Guest VLAN if EAPOL Seen

The switch remembers if an EAPOL frame has been received on the port for the life-time of the port. Once the switch considers whether to enter the Guest VLAN, it will first check if this option is enabled or disabled. If disabled (unchecked; default), the switch will only enter the Guest VLAN if an EAPOL frame has not been received

on the port for the life-time of the port. If enabled (checked), the switch will consider entering the Guest VLAN even if an EAPOL frame has been received on the port for the life-time of the port. The value can only be changed if the Guest VLAN option is globally enabled.

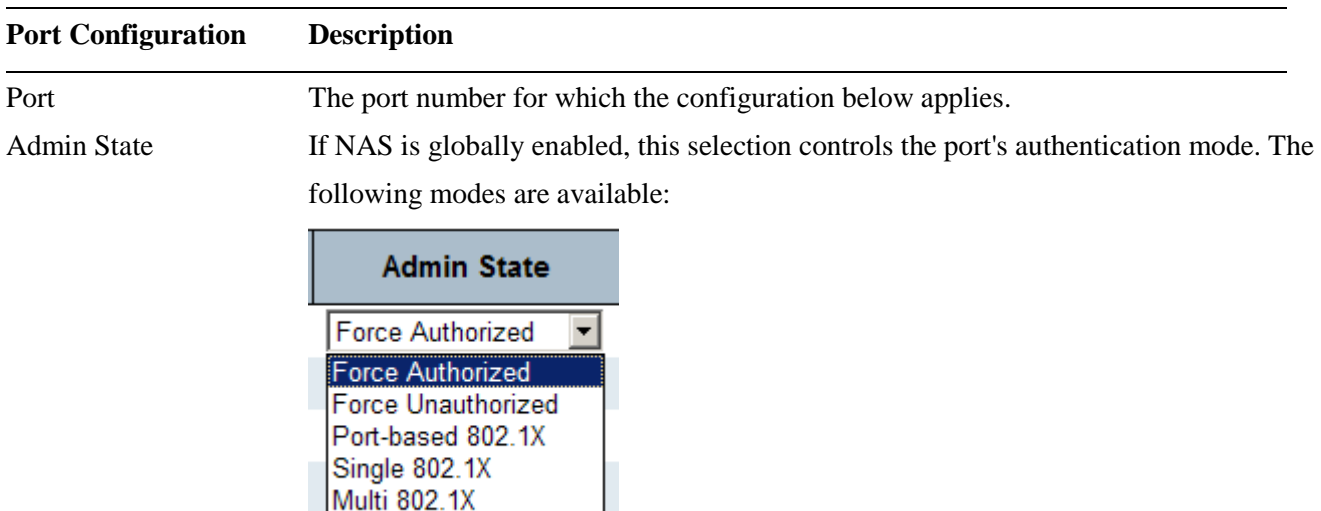

MAC-based Auth.

*Force Authorized:* In this mode, the switch will send one EAPOL Success frame when the port link comes up, and any client on the port will be allowed network access without authentication.

*Force Unauthorized:* In this mode, the switch will send one EAPOL Failure frame when the port link comes up, and any client on the port will be disallowed network access.

*Port-based 802.1X:* In the 802.1X-world, the user is called the supplicant, the switch is the authenticator, and the RADIUS server is the authentication server. The authenticator acts as the man-in-the-middle, forwarding requests and responses between the supplicant and the authentication server. Frames sent between the supplicant and the switch are special 802.1X frames, known as EAPOL (EAP Over LANs) frames. EAPOL frames encapsulate EAP PDUs [\(RFC3748\)](http://www.ietf.org/rfc/rfc3748). Frames sent between the switch and the RADIUS server are [RADIUS](http://www.ietf.org/rfc/rfc2865.txt) packets. RADIUS packets also encapsulate EAP PDUs together with other attributes like the switch's IP address, name, and the supplicant's port number on the switch. EAP is very flexible, in that it allows for different authentication methods, like [MD5-Challenge,](http://www.ietf.org/rfc/rfc3748) [PEAP,](http://tools.ietf.org/html/draft-josefsson-pppext-eap-tls-eap-01) and [TLS.](http://www.ietf.org/rfc/rfc2716.txt) The important thing is that the authenticator (the switch) doesn't need to know which authentication method the supplicant and the authentication server are using, or how many information exchange frames are needed for a particular method. The switch simply encapsulates the EAP part of the frame into the relevant type (EAPOL or RADIUS) and forwards it.

When authentication is complete, the RADIUS server sends a special packet containing a success or failure indication. Besides forwarding this decision to the supplicant, the switch uses it to open up or block traffic on the switch port connected to the supplicant.

Note: Suppose two backend servers are enabled and that the server timeout is configured to X seconds (using the AAA configuration page), and suppose that the first server in the list is currently down (but not considered dead). Now, if the supplicant retransmits EAPOL Start frames at a rate faster than X seconds, then it will never get authenticated, because the switch will cancel on-going backend authentication server requests whenever it receives a new EAPOL Start frame from the supplicant. And since the server hasn't yet failed (because the X seconds haven't expired), the same server will be contacted upon the next backend authentication server request from the switch. This scenario will loop forever. Therefore, the server timeout should be smaller than the supplicant's EAPOL Start frame retransmission rate.

*Single 802.1X:* In port-based 802.1X authentication, once a supplicant is successfully authenticated on a port, the whole port is opened for network traffic. This allows other clients connected to the port (for instance through a hub) to piggy-back on the successfully authenticated client and get network access even though they really aren't authenticated. To overcome this security breach, use the Single 802.1X variant. Single 802.1X is really not an IEEE standard, but features many of the same characteristics as does port-based 802.1X. In Single 802.1X, at most one supplicant can get authenticated on the port at a time. Normal EAPOL frames are used in the communication between the supplicant and the switch. If more than one supplicant is connected to a port, the one that comes first when the port's link comes up will be the first one considered. If that supplicant doesn't provide valid credentials within a certain amount of time, another supplicant will get a chance. Once a supplicant is successfully authenticated, only that supplicant will be allowed access. This is the most secure of all the supported modes. In this mode, the [Port Security](http://192.168.0.179/help/help_psec_status_switch.htm) module is used to secure a supplicant's MAC address once successfully authenticated. *Multi 802.1X:* In port-based 802.1X authentication, once a supplicant is successfully authenticated on a port, the whole port is opened for network traffic. This allows other clients connected to the port (for instance through a hub) to piggy-back on the successfully authenticated client and get network access even though they really aren't authenticated. To overcome this security breach, use the Multi 802.1X variant. Multi 802.1X is really not an IEEE standard, but features many of the same characteristics as does port-based 802.1X. Multi 802.1X is - like Single 802.1X - not

an IEEE standard, but a variant that features many of the same characteristics. In Multi 802.1X, one or more supplicants can get authenticated on the same port at the same time. Each supplicant is authenticated individually and secured in the MAC table using the [Port Security](http://192.168.0.179/help/help_psec_status_switch.htm) module.

In Multi 802.1X it is not possible to use the multicast BPDU MAC address as destination MAC address for EAPOL frames sent from the switch towards the supplicant, since that would cause all supplicants attached to the port to reply to requests sent from the switch. Instead, the switch uses the supplicant's MAC address, which is obtained from the first EAPOL Start or EAPOL Response Identity frame sent by the supplicant. An exception to this is when no supplicants are attached. In this case, the switch sends EAPOL Request Identity frames using the BPDU multicast MAC address as destination - to wake up any supplicants that might be on the port.

The maximum number of supplicants that can be attached to a port can be limited using the [Port Security Limit Control](http://192.168.0.179/help/help_psec_limit.htm) functionality.

*MAC-based Auth.:* Unlike port-based 802.1X, MAC-based authentication is not a standard, but merely a best-practices method adopted by the industry. In MAC-based authentication, users are called clients, and the switch acts as the supplicant on behalf of clients. The initial frame (any kind of frame) sent by a client is snooped by the switch, which in turn uses the client's MAC address as both username and password in the subsequent EAP exchange with the RADIUS server. The 6-byte MAC address is converted to a string on the following form "xx-xx-xx-xx-xx", that is, a dash  $(-)$ is used as separator between the lower-cased hexadecimal digits. The switch only supports th[e MD5-Challenge](http://www.ietf.org/rfc/rfc3748) authentication method, so the RADIUS server must be configured accordingly.

When authentication is complete, the RADIUS server sends a success or failure indication, which in turn causes the switch to open up or block traffic for that particular client, using the [Port Security](http://192.168.0.179/help/help_psec_status_switch.htm) module. Only then will frames from the client be forwarded on the switch. There are no EAPOL frames involved in this authentication, and therefore, MAC-based Authentication has nothing to do with the 802.1X standard.

The advantage of MAC-based authentication over port-based 802.1X is that several clients can be connected to the same port (e.g. through a 3rd party switch or a hub) and still require individual authentication, and that the clients don't need special supplicant software to authenticate. The advantage of MAC-based authentication over 802.1X-based authentication is that the clients don't need special supplicant software to authenticate. The disadvantage is that MAC addresses can be spoofed by

-58-

malicious users - equipment whose MAC address is a valid RADIUS user can be used by anyone. Also, only the MD5-Challenge method is supported. The maximum number of clients that can be attached to a port can be limited using the [Port Security](http://192.168.0.179/help/help_psec_limit.htm)  [Limit Control](http://192.168.0.179/help/help_psec_limit.htm) functionality.

#### RADIUS-Assigned QoS Enabled

When RADIUS-Assigned QoS is both [globally](http://192.168.0.179/help/help_nas.htm#backend_qos_glbl#backend_qos_glbl) enabled and enabled (checked) for a given port, the switch reacts to QoS Class information carried in the RADIUS Access-Accept packet transmitted by the RADIUS server when a supplicant is successfully authenticated. If present and valid, traffic received on the supplicant's port will be classified to the given QoS Class. If (re-)authentication fails or the RADIUS Access-Accept packet no longer carries a QoS Class or it's invalid, or the supplicant is otherwise no longer present on the port, the port's QoS Class is immediately reverted to the original QoS Class (which may be changed by the administrator in the meanwhile without affecting the RADIUS-assigned). This option is only available for single-client modes, i.e.

- Port-based 802.1X
- Single 802.1X

RADIUS attributes used in identifying a QoS Class:

Refer to the written documentation for a description of the RADIUS attributes needed in order to successfully identify a QoS Class. The User-Priority-Table attribute defined in [RFC4675](http://www.ietf.org/rfc/rfc4675) forms the basis for identifying the QoS Class in an Access-Accept packet.

Only the first occurrence of the attribute in the packet will be considered, and to be valid, it must follow this rule:

• All 8 octets in the attribute's value must be identical and consist of ASCII characters in the range '0' - '3', which translates into the desired QoS Class in the range [0; 3].

#### RADIUS-Assigned VLAN Enabled

When RADIUS-Assigned VLAN is both [globally](http://192.168.0.179/help/help_nas.htm#backend_vlan_glbl#backend_vlan_glbl) enabled and enabled (checked) for a given port, the switch reacts to VLAN ID information carried in the RADIUS Access-Accept packet transmitted by the RADIUS server when a supplicant is successfully authenticated. If present and valid, the port's Port VLAN ID will be changed to this VLAN ID, the port will be set to be a member of that VLAN ID, and the port will be forced into VLAN unaware mode. Once assigned, all traffic arriving on the port will be classified and switched on the RADIUS-assigned VLAN ID. If (re-)authentication fails or the RADIUS Access-Accept packet no longer carries a VLAN ID or it's invalid, or the supplicant is otherwise no longer present on the port,

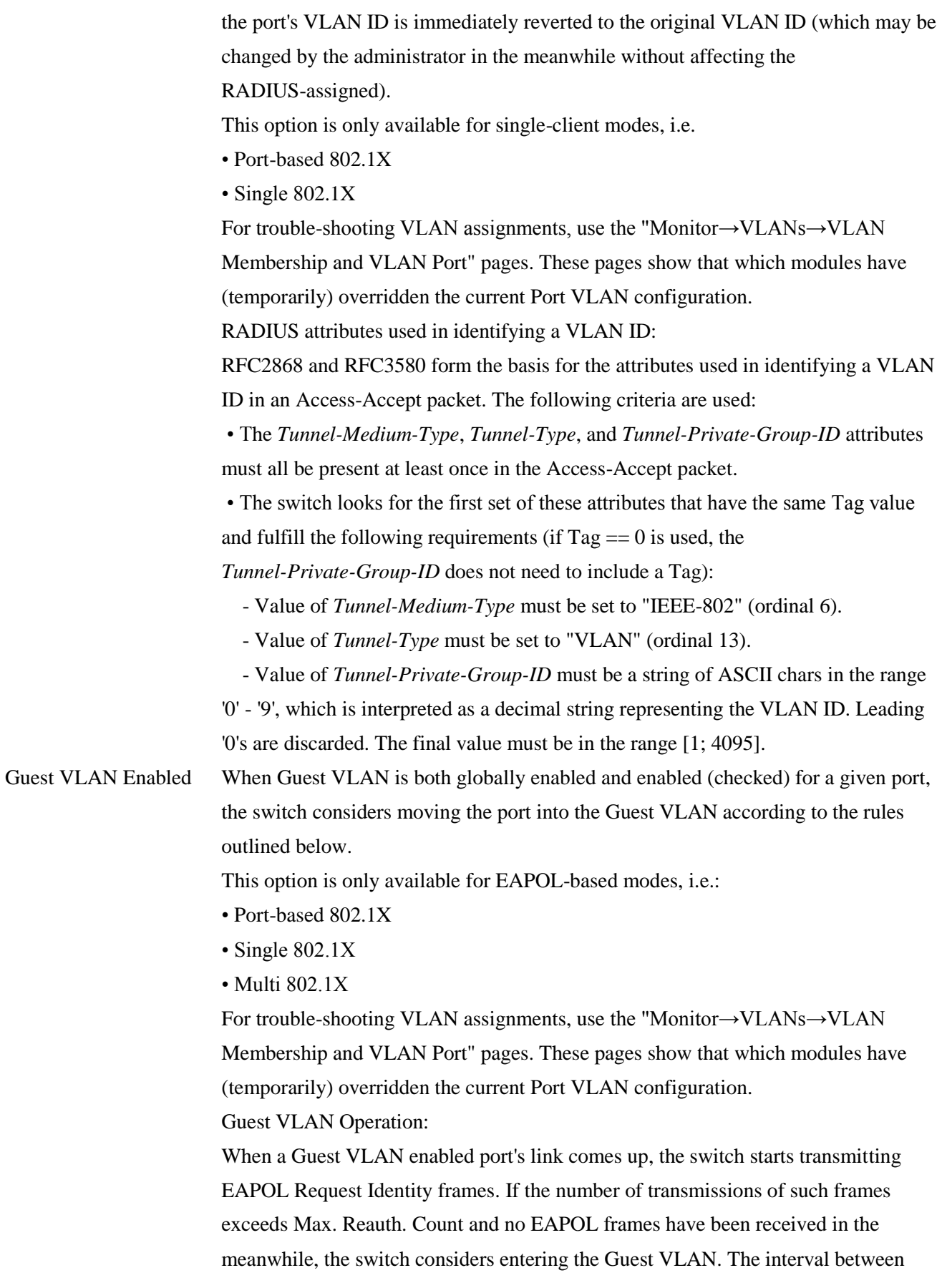

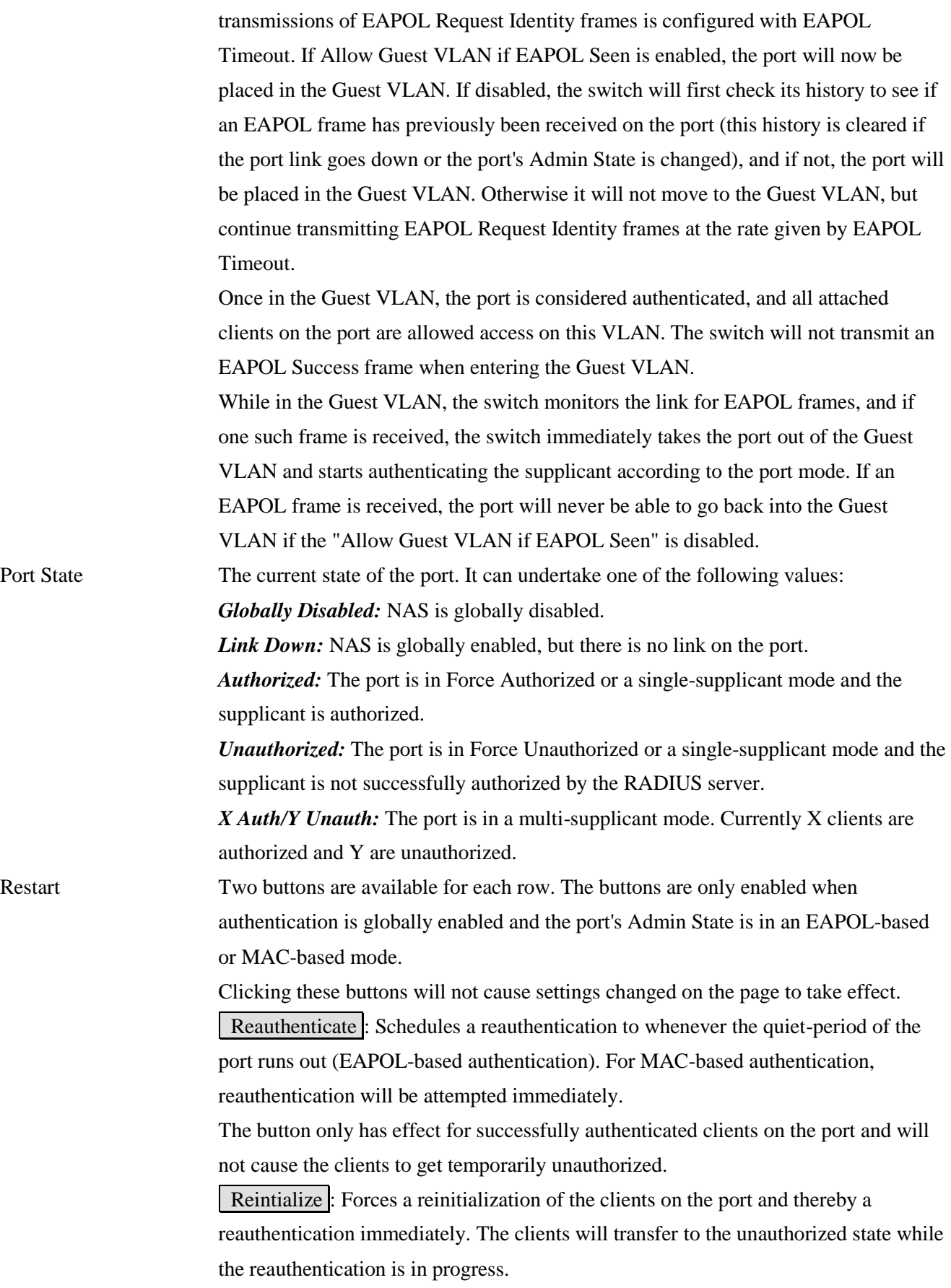

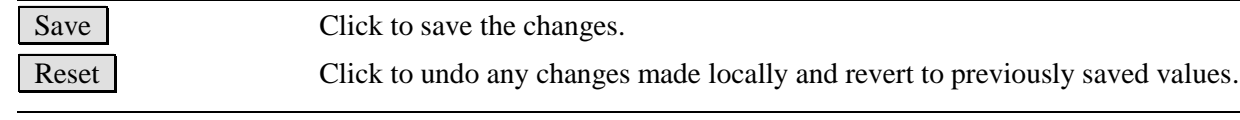

## **2.5.2.3 ACL**

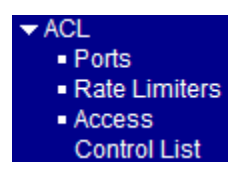

# **2.5.2.3.1 Ports**

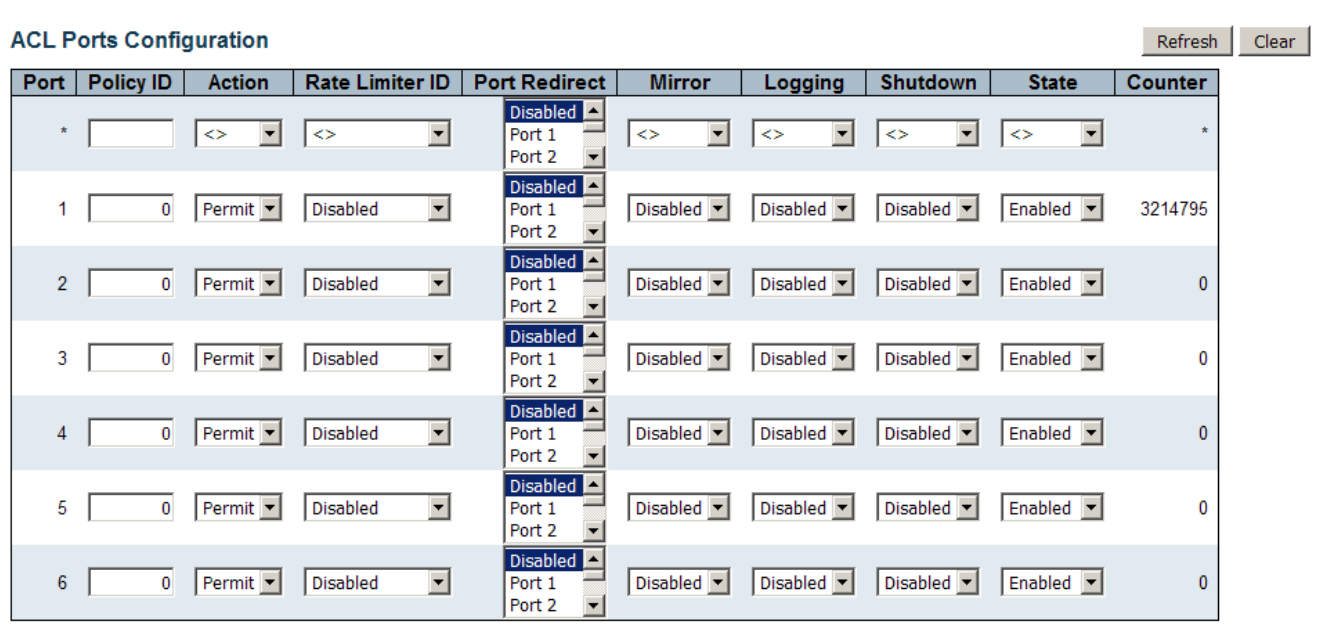

Save Reset

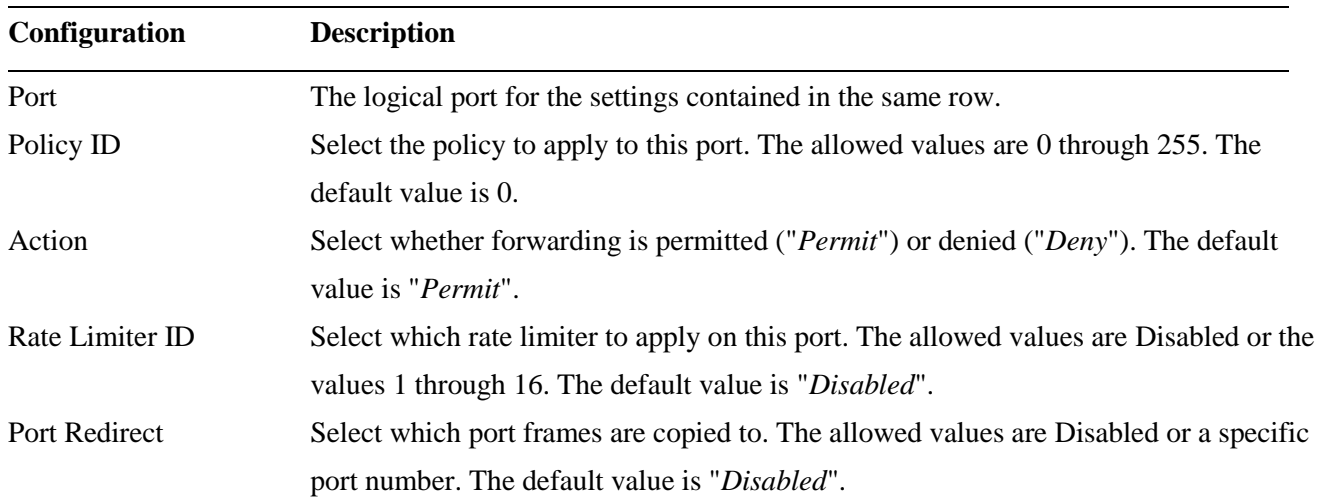

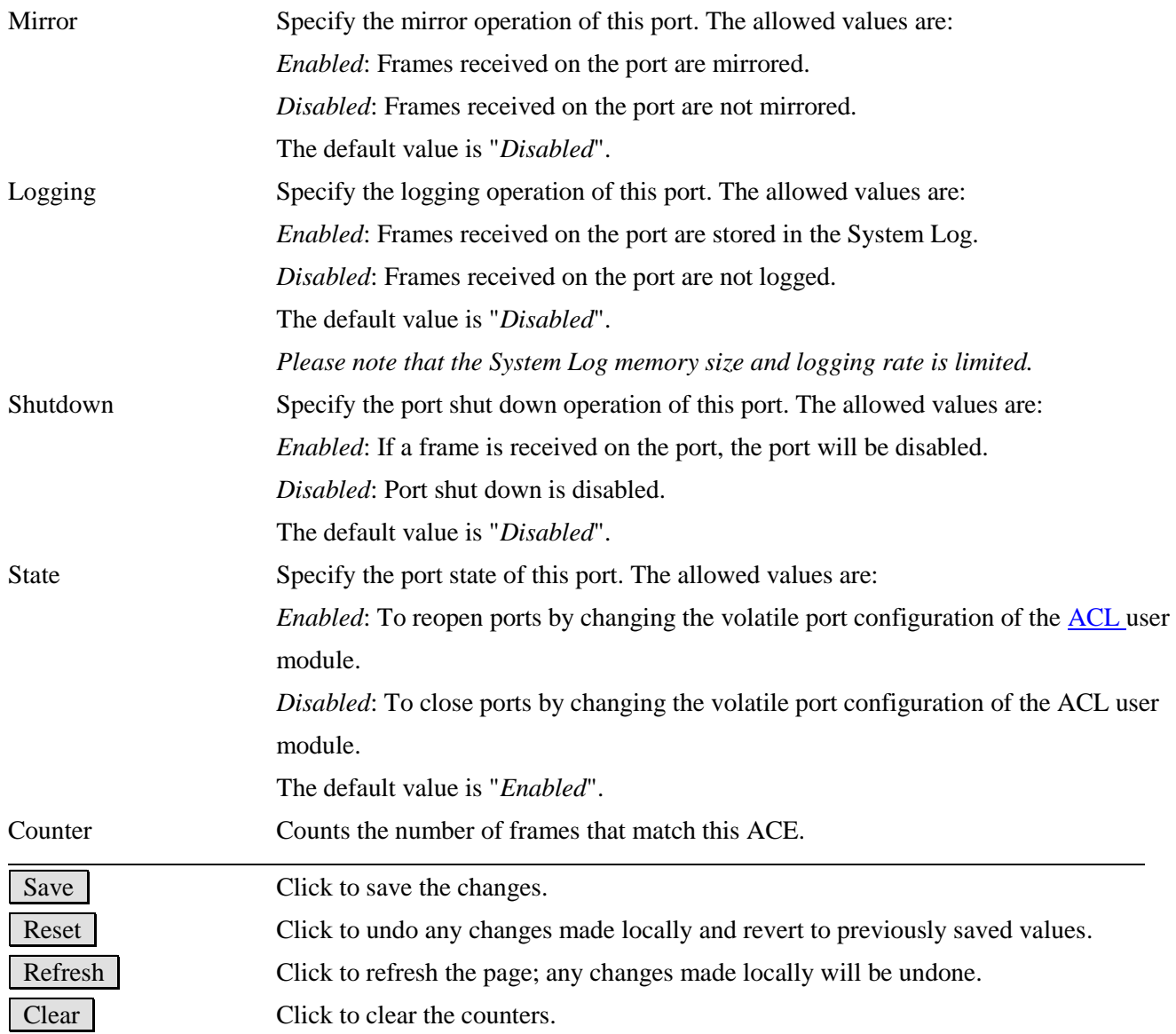

# **2.5.2.3.2 Rate Limits**

# **ACL Rate Limiter Configuration**

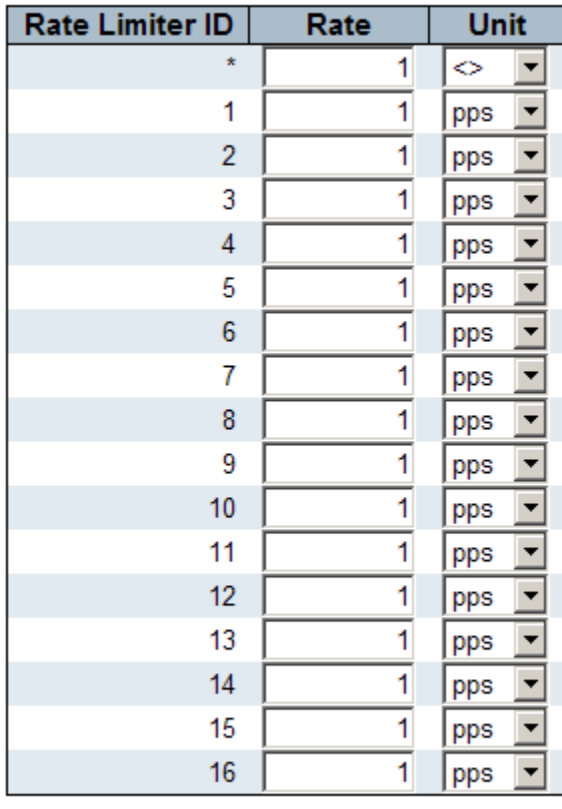

#### Reset Save

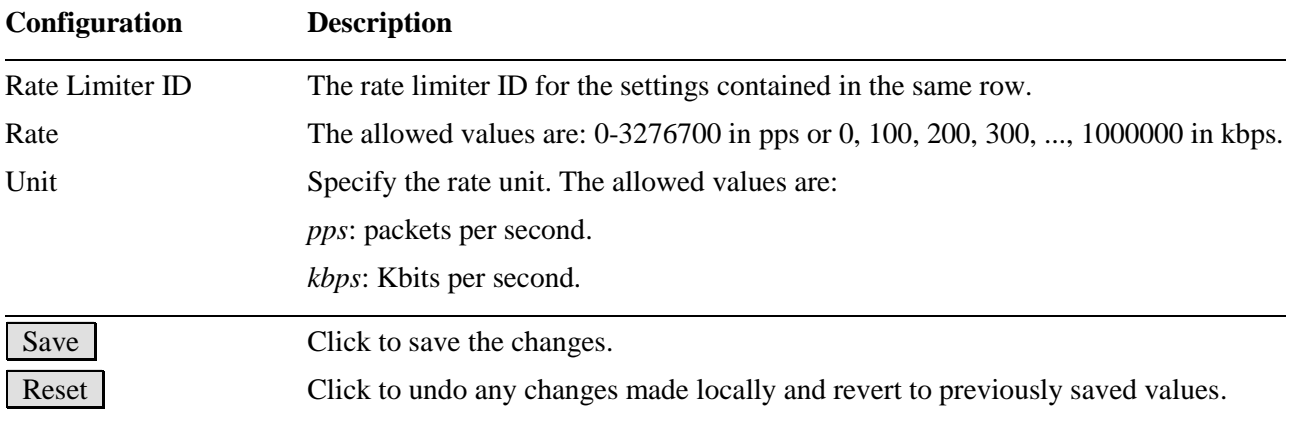

# **2.5.2.3.3 Access Control List**

#### **Access Control List Configuration** Auto-refresh | Refresh | Clear | Remove All | | Ingress Port | Policy / Bitmask | Frame Type | Action | Rate Limiter | Port Redirect | Mirror | Counter | க

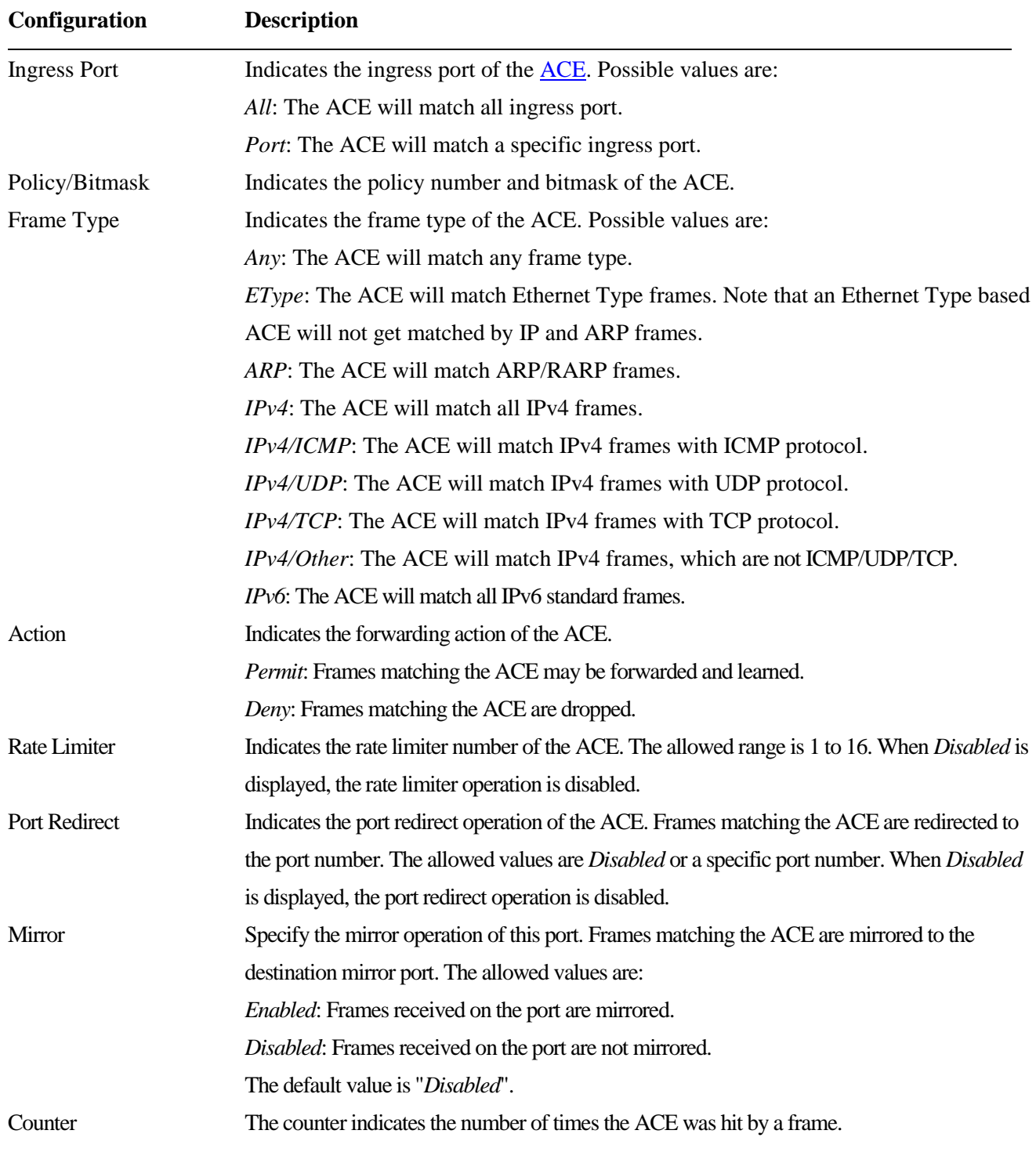

#### **ACE modification buttons:**

(+) Inserts a new ACE before the current row.

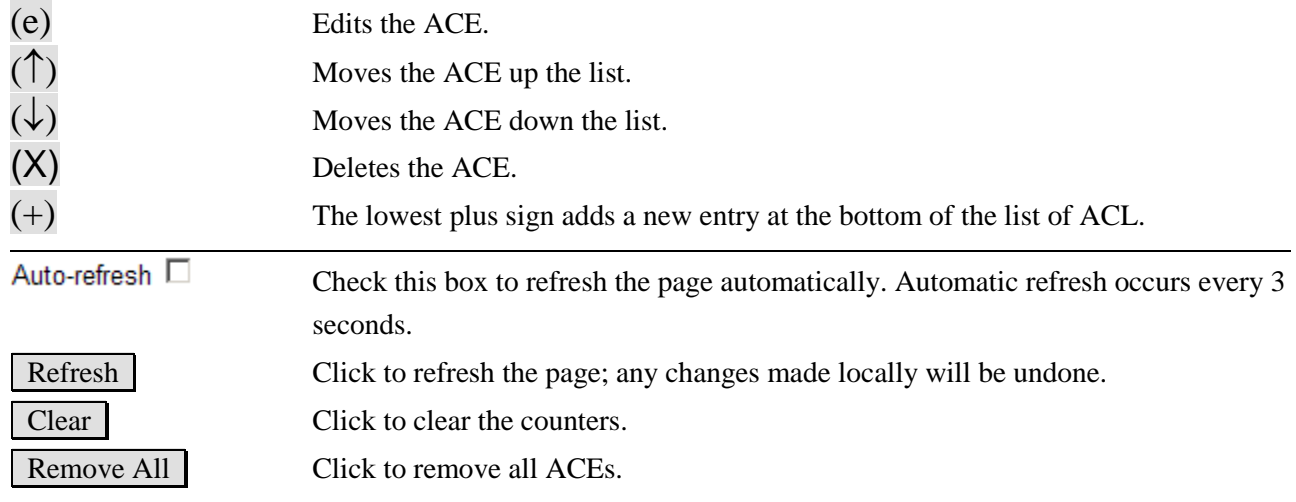

# **Click (+) to add one ACE entry:**

# **ACE Configuration**

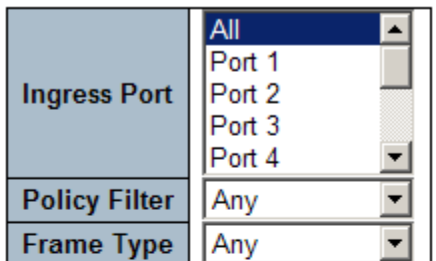

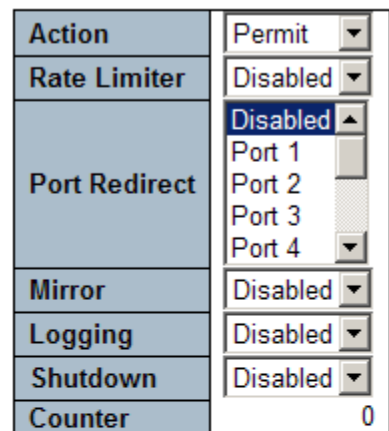

## **VLAN Parameters**

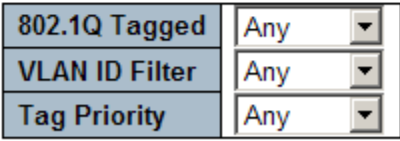

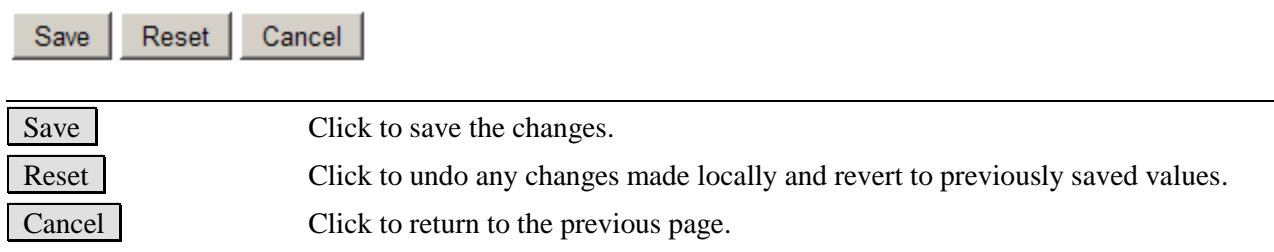

## **2.5.2.4 DHCP**

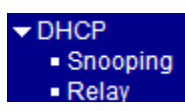

# **2.5.2.4.1 Snooping**

## **DHCP Snooping Configuration**

Snooping Mode Disabled

## **Port Mode Configuration**

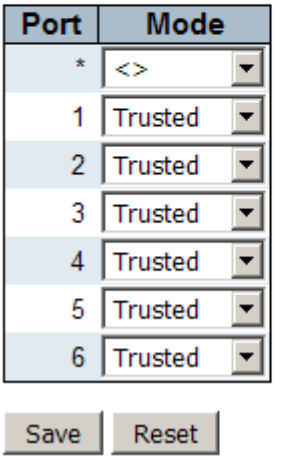

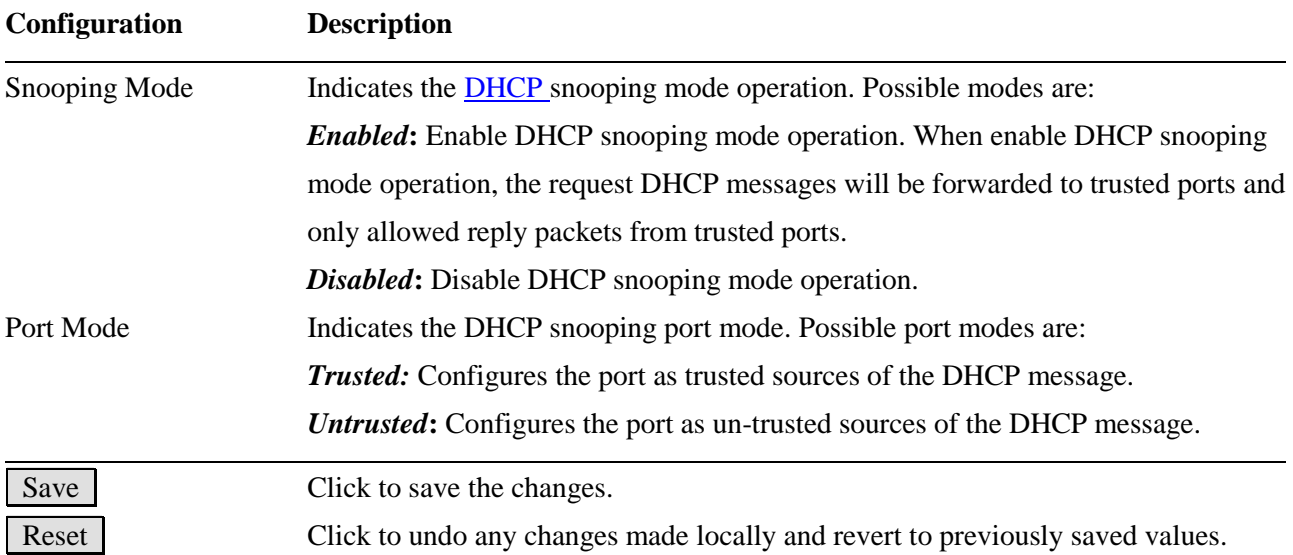

# **2.5.2.4.2 Relay**

# **DHCP Relay Configuration**

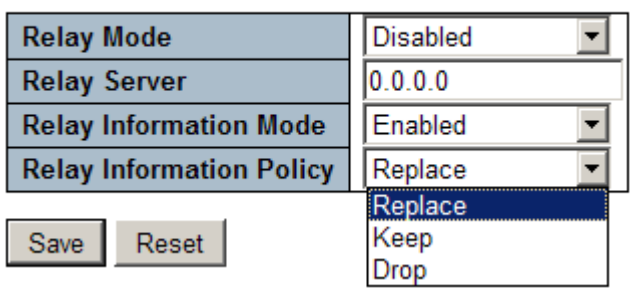

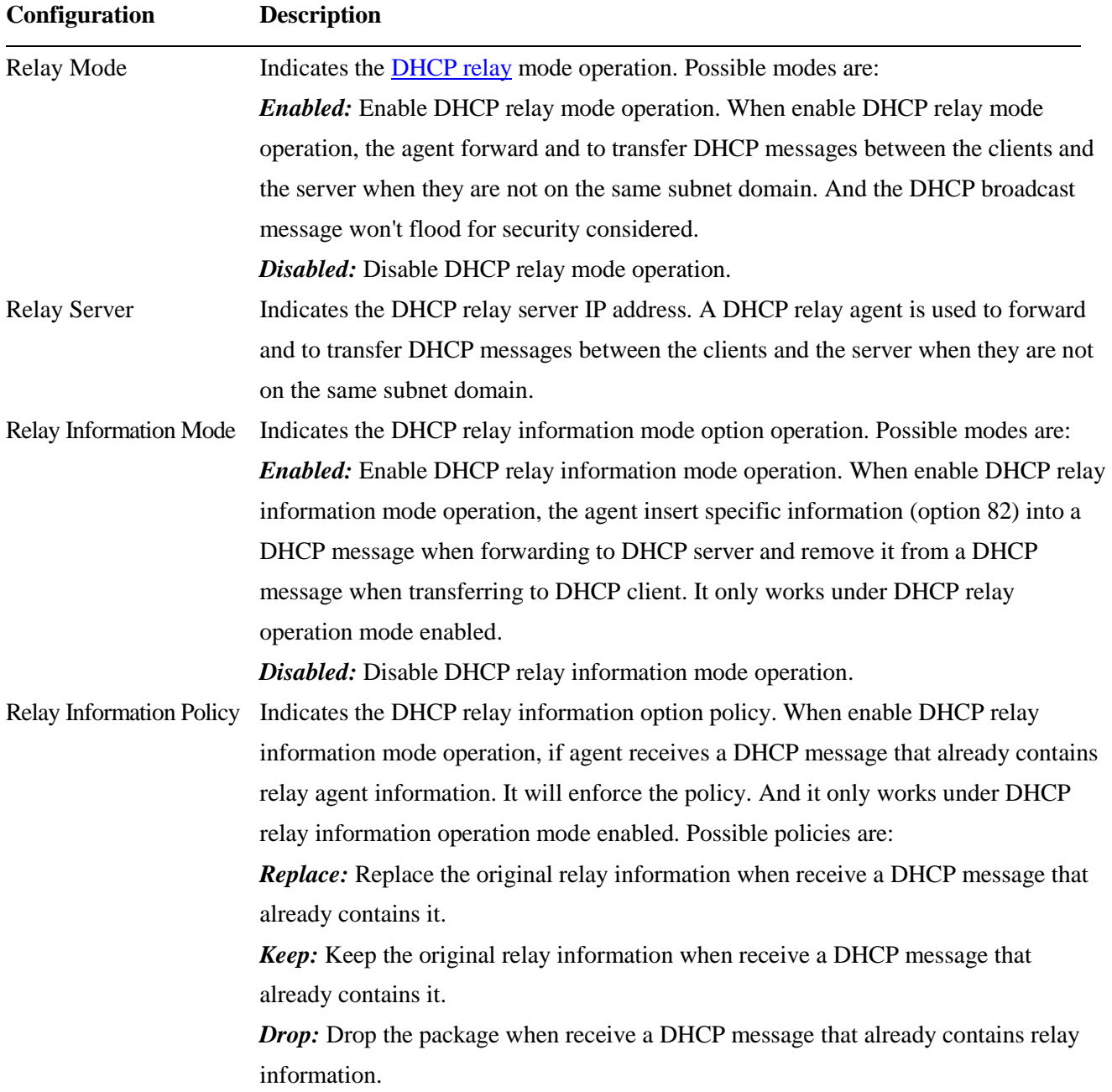

## **2.5.2.5 IP Source Guard**

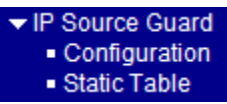

## **2.5.2.5.1 Configuration**

#### **IP Source Guard Configuration**

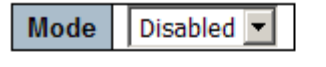

Translate dynamic to static

#### **Port Mode Configuration**

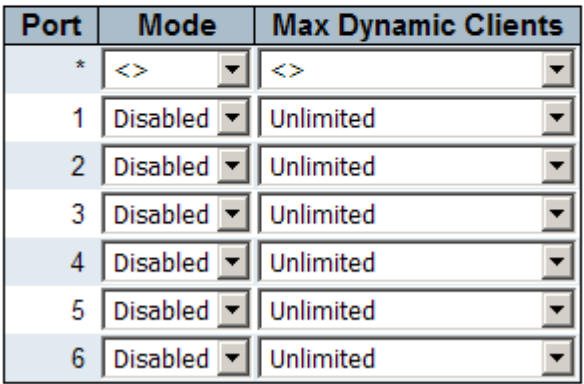

Save Reset

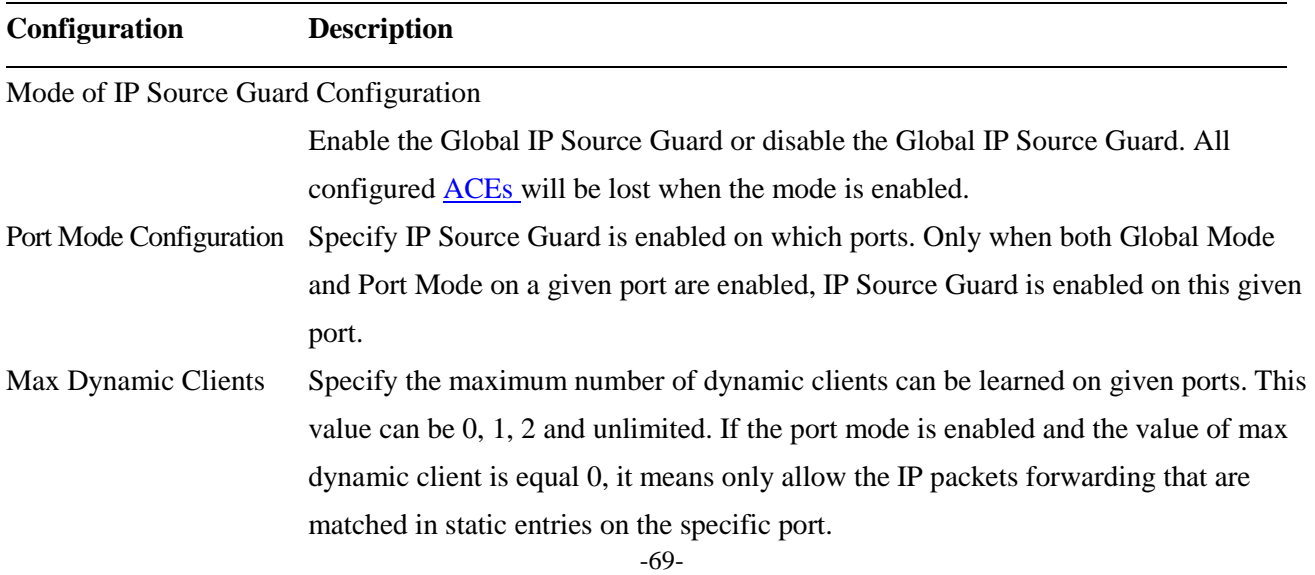

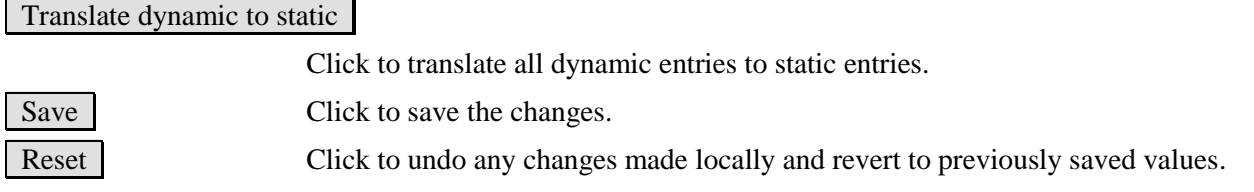

## **2.5.2.5.2 Static Table**

#### **Static IP Source Guard Table**

Delete | Port | VLAN ID | IP Address | MAC address Add New Entry

Save Reset

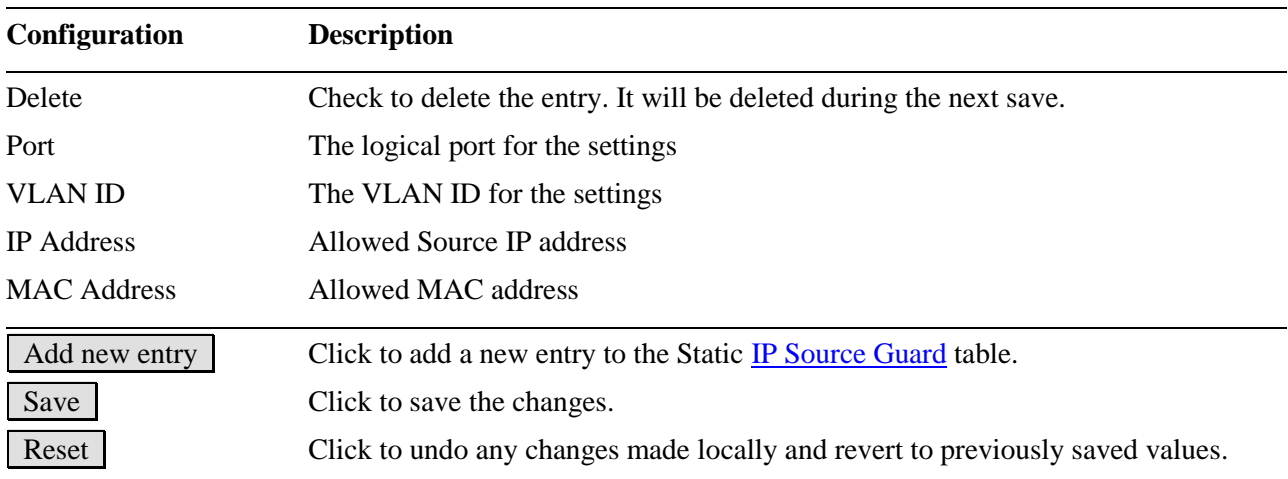

# Click Add New Entry :

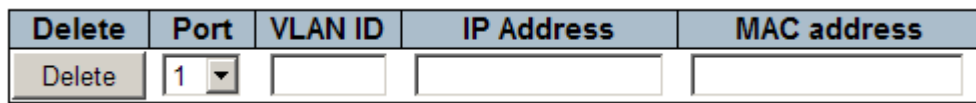

## **2.5.2.6 ARP Inspection**

 $\blacktriangleright$  ARP Inspection Configuration · Static Table

# **2.5.2.6.1 Configuration**

## **ARP Inspection Configuration**

Disabled -Mode

Translate dynamic to static

#### **Port Mode Configuration**

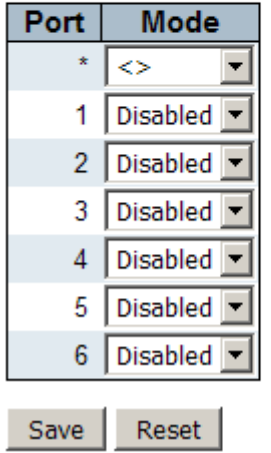

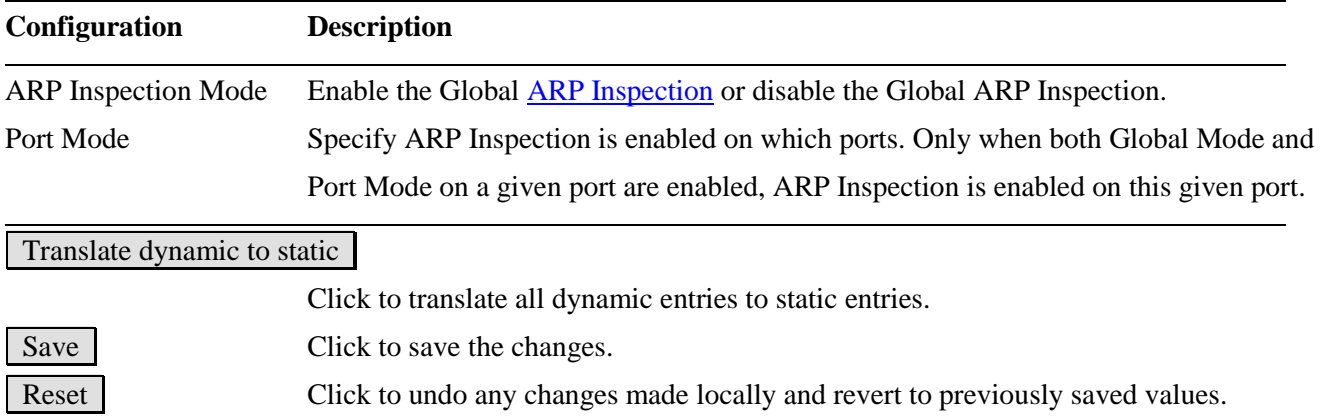

## **2.5.2.6.2 Static Table**

#### **Static ARP Inspection Table**

Delete | Port | VLAN ID | MAC Address | IP Address Add New Entry Save Reset **Configuration Description** Delete Check to delete the entry. It will be deleted during the next save. Port The logical port for the settings

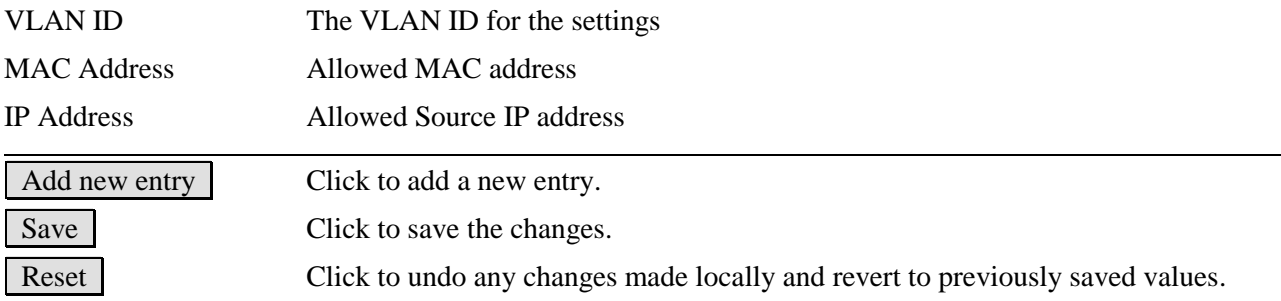

Click Add New Entry :

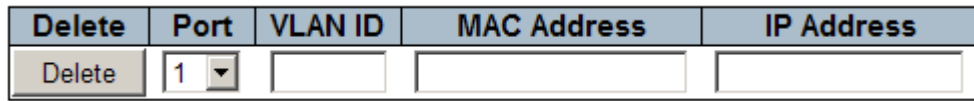
# **2.5.3 AAA**

## **Authentication Server Configuration**

## **Common Server Configuration**

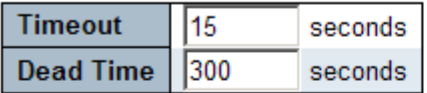

### RADIUS Authentication Server Configuration

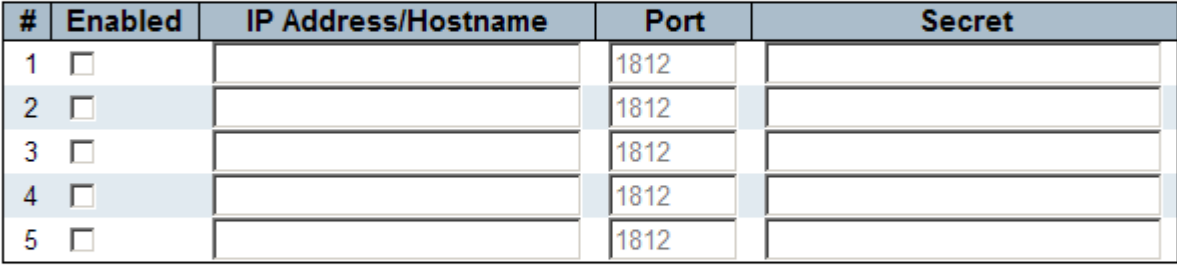

## **RADIUS Accounting Server Configuration**

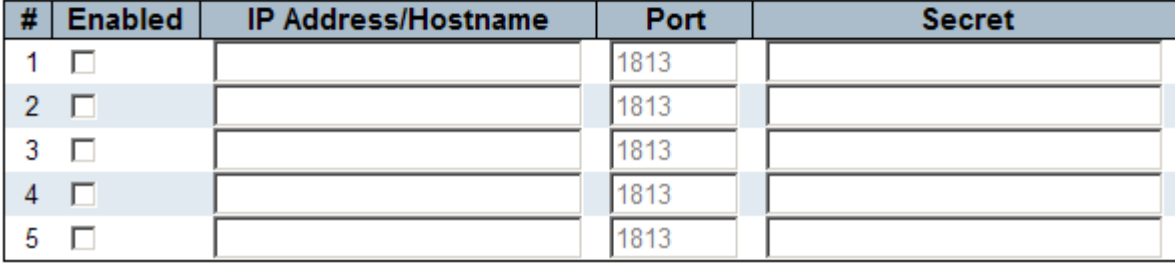

### **TACACS+ Authentication Server Configuration**

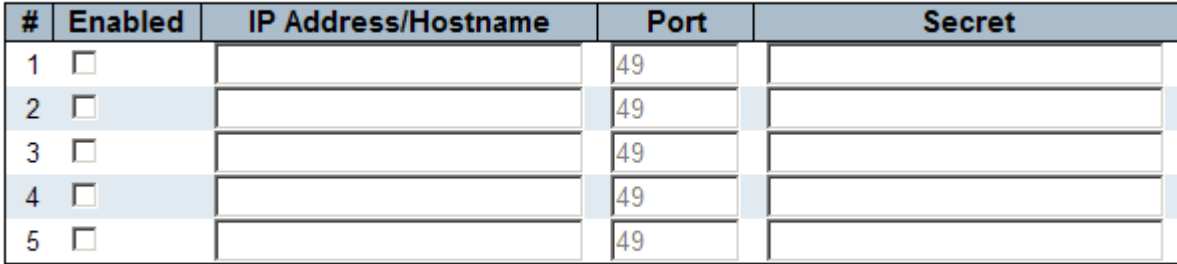

Reset Save

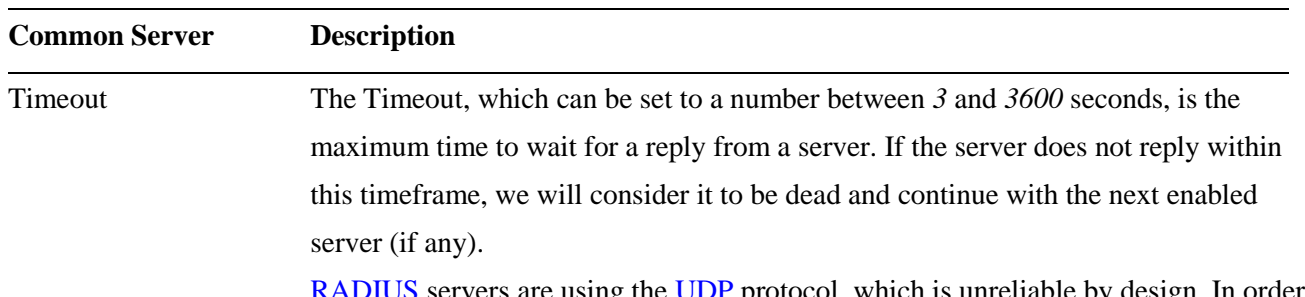

 $\Sigma$  servers are using the  $U\!D\!F$  protocol, which is unreliable by design. In order

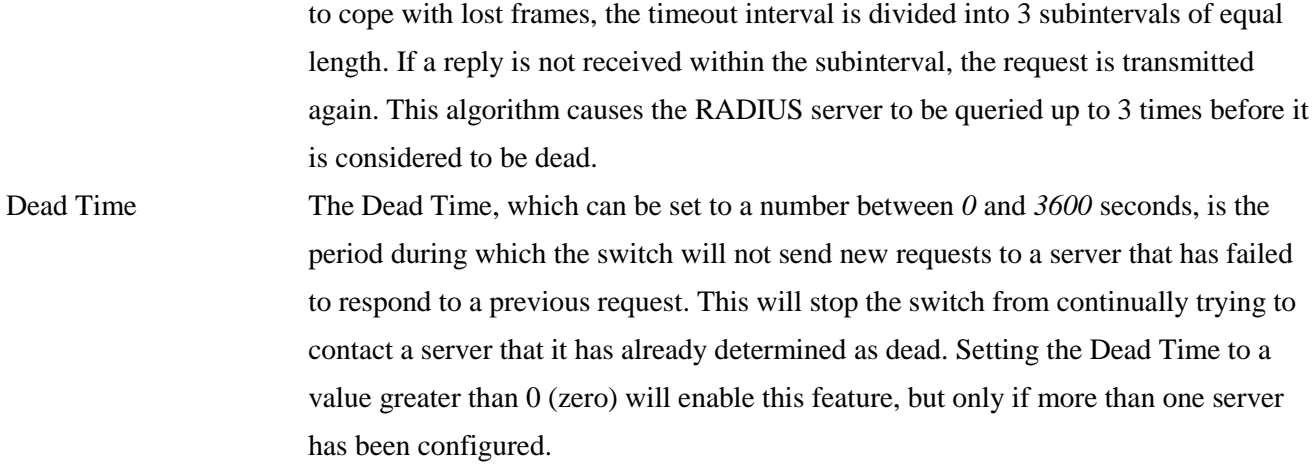

## **RADIUS Authentication Server Configuration**

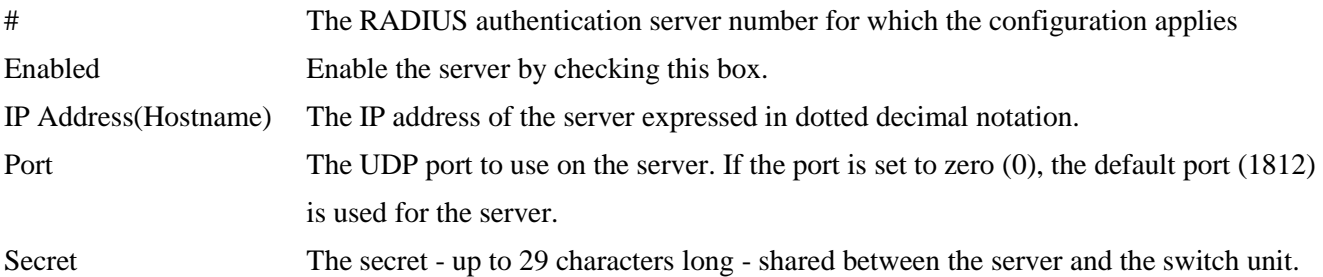

## **RADIUS Accounting Server Configuration**

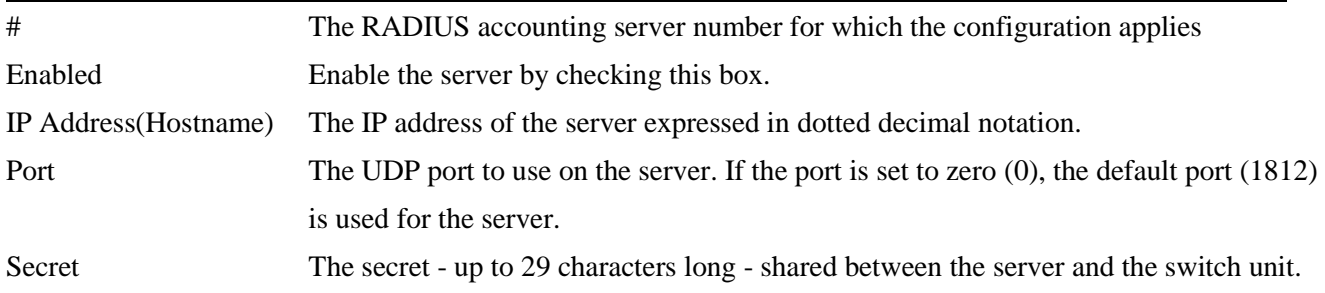

### **TACACS+ Authentication Server Configuration**

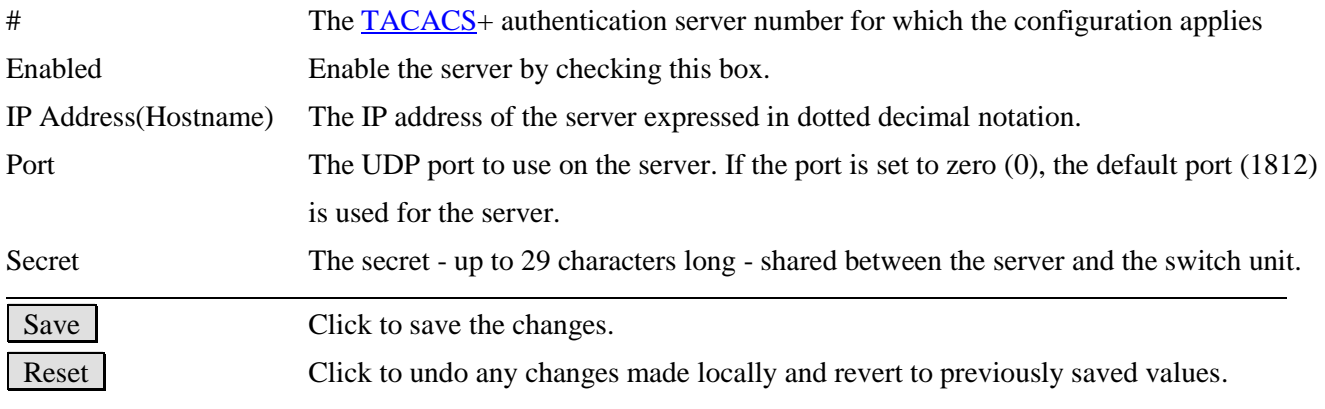

# **2.6 Aggregation**

The Port Link **[Aggregation](#page-208-0)** function can combine multiple physical switched ports, called "Aggregation Group" into one logical port. It allows making connection between two switches using more than one physical links to increase the connection bandwidth between two switches. Two aggregation modes, "Static" and "LACP" are supported.

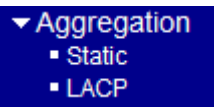

# **2.6.1 Static**

## **Aggregation Mode Configuration**

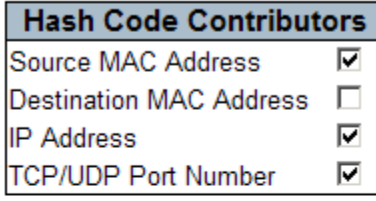

## **Aggregation Group Configuration**

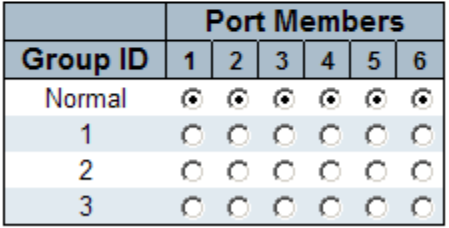

Save Reset

#### **Hash Code Configuration Description**

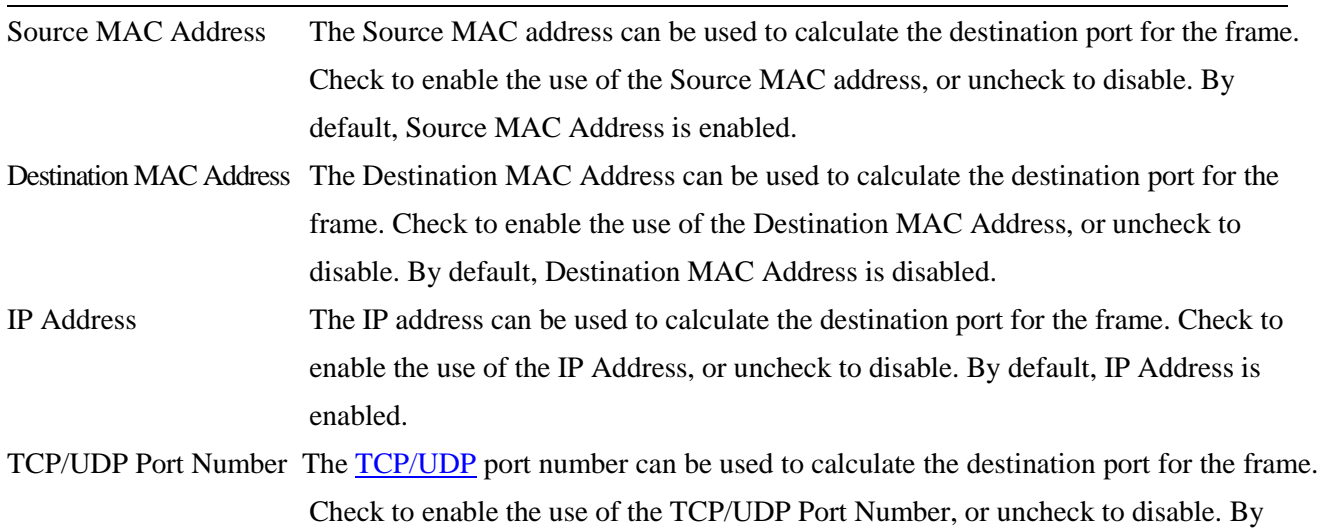

default, TCP/UDP Port Number is enabled.

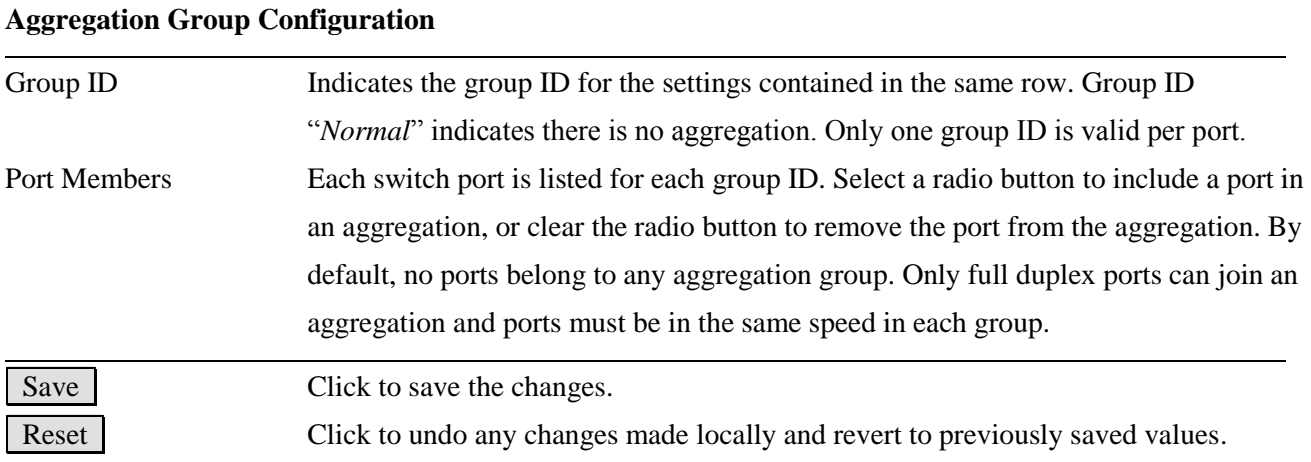

# **2.6.2 LACP**

# **LACP Port Configuration**

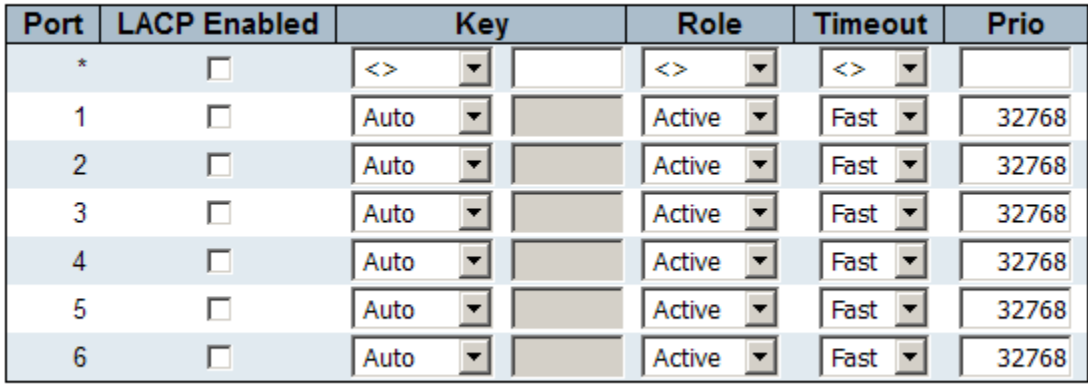

Save Reset

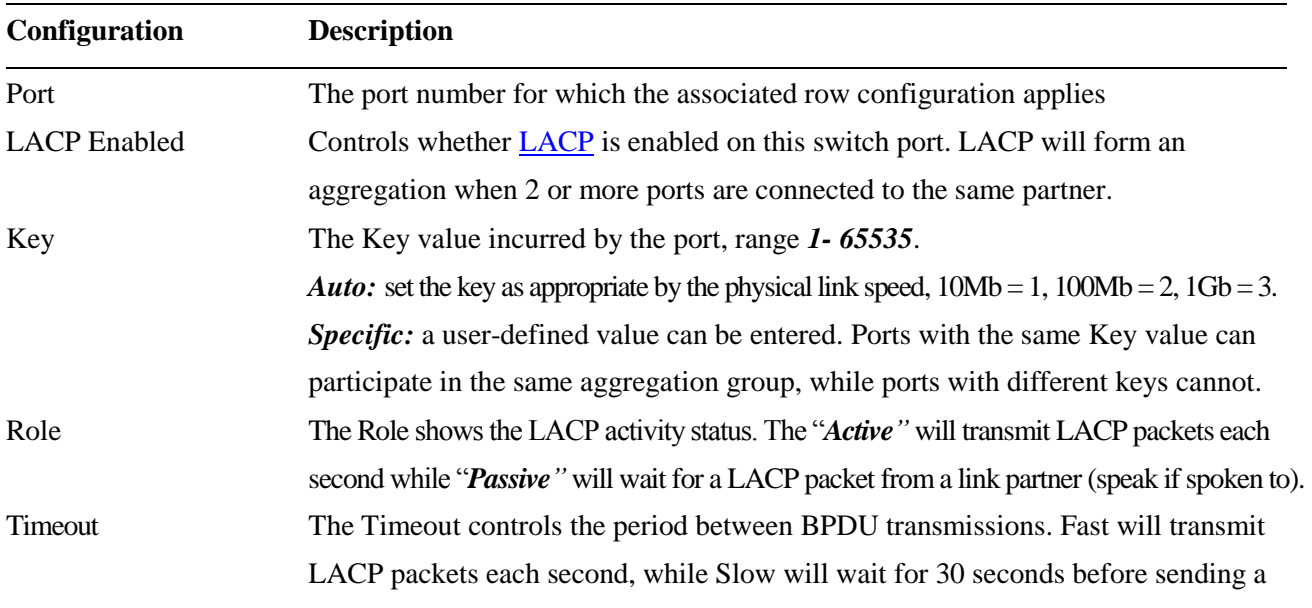

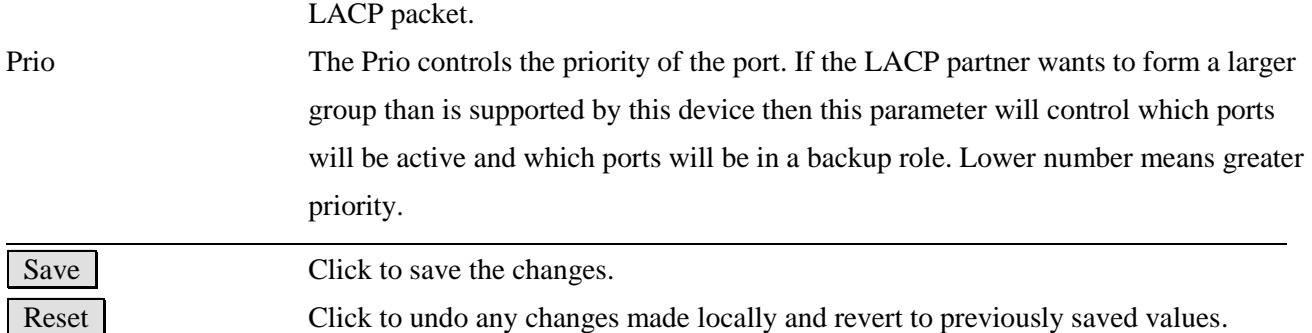

# **2.7 Loop Protection**

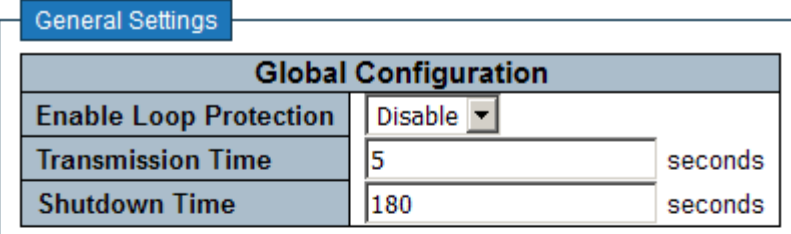

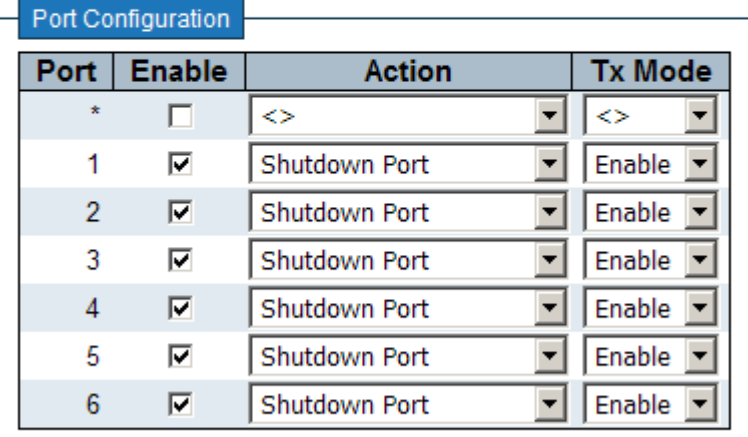

Save Reset

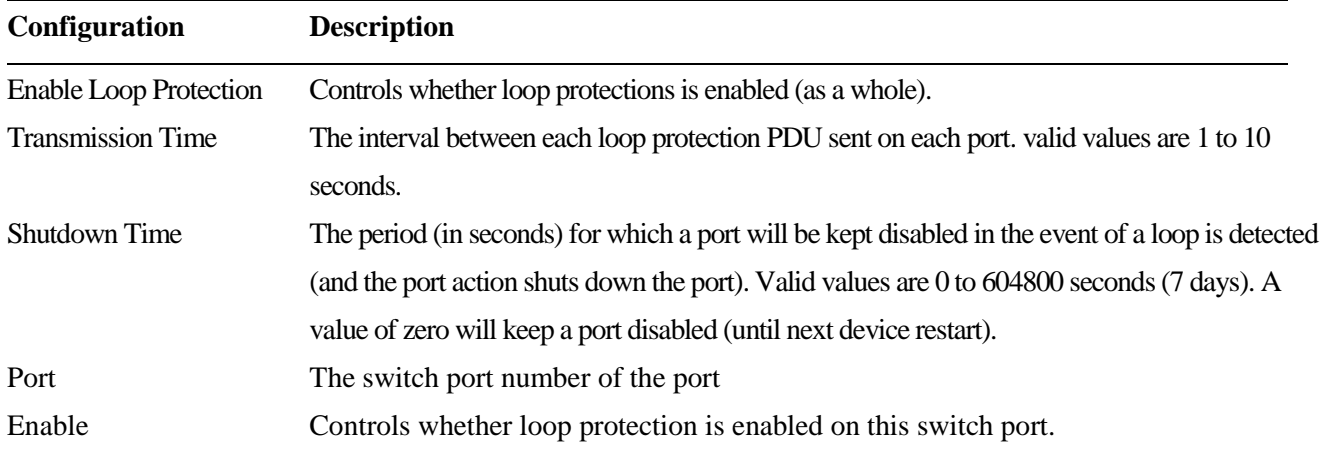

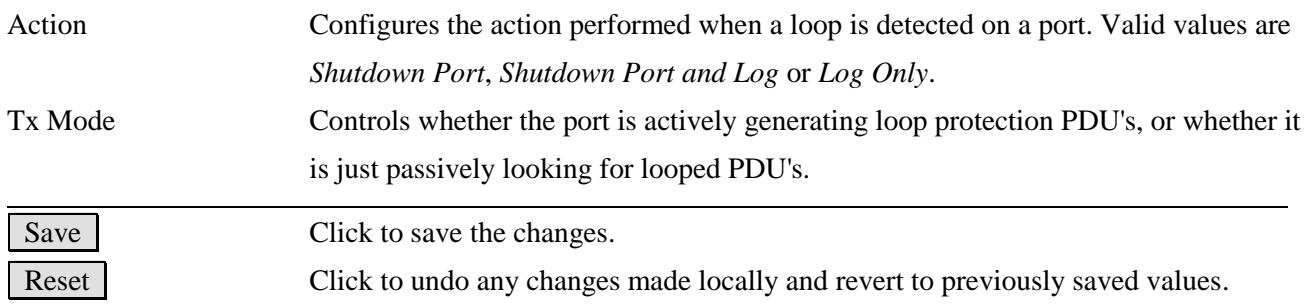

# **2.8 Spanning Tree**

This section is used to set configuration for supporting Spanning Tree protocols including [STP,](#page-221-0) [RSTP,](#page-219-1) and [MSTP.](#page-215-0)

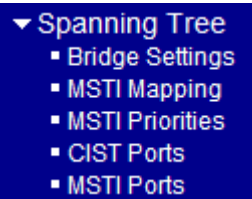

# **2.8.1 Bridge Settings**

# **STP Bridge Configuration**

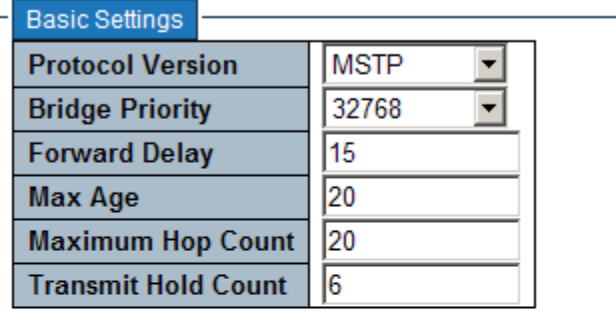

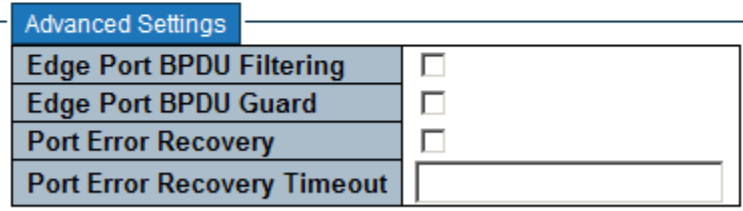

Reset Save

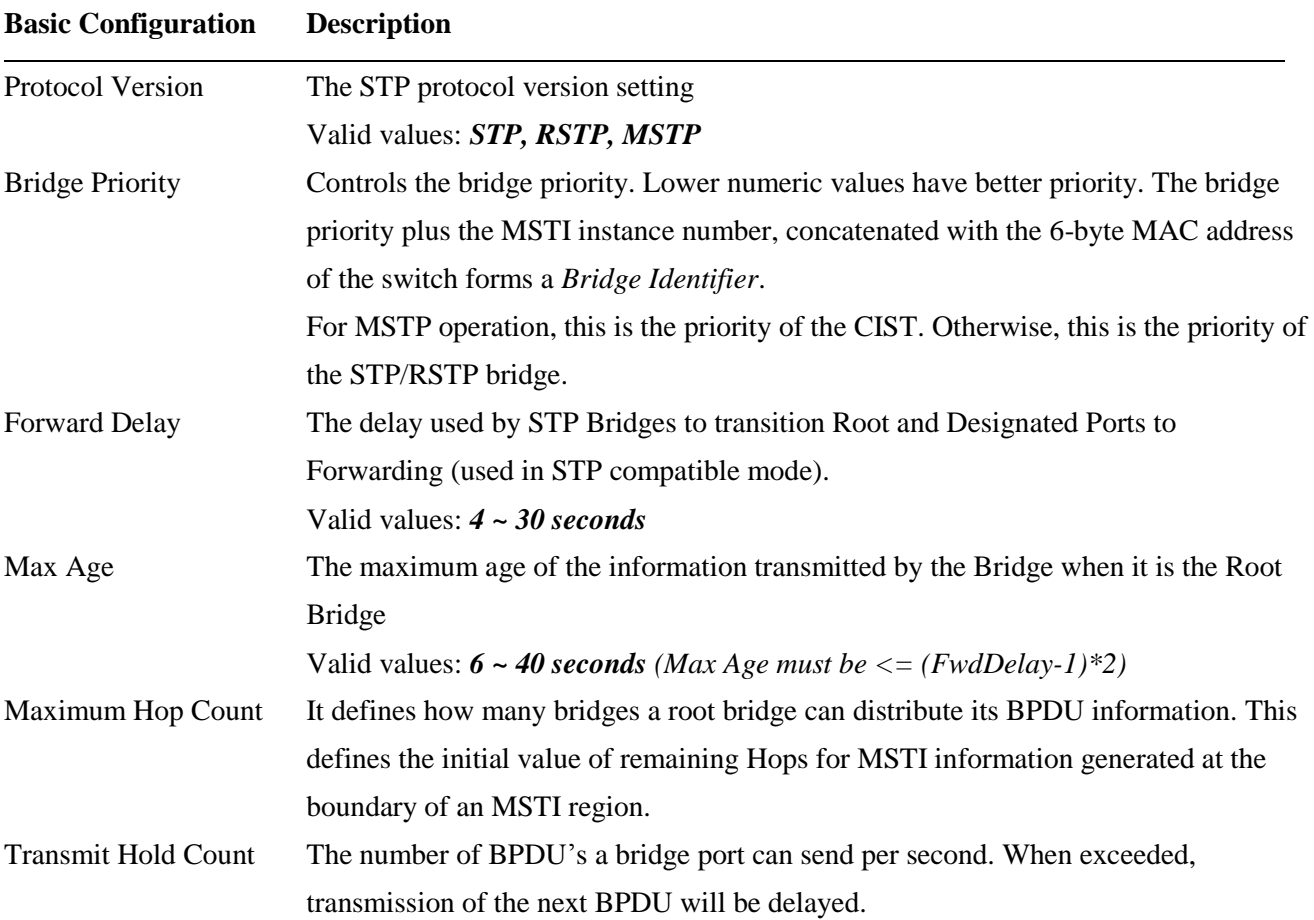

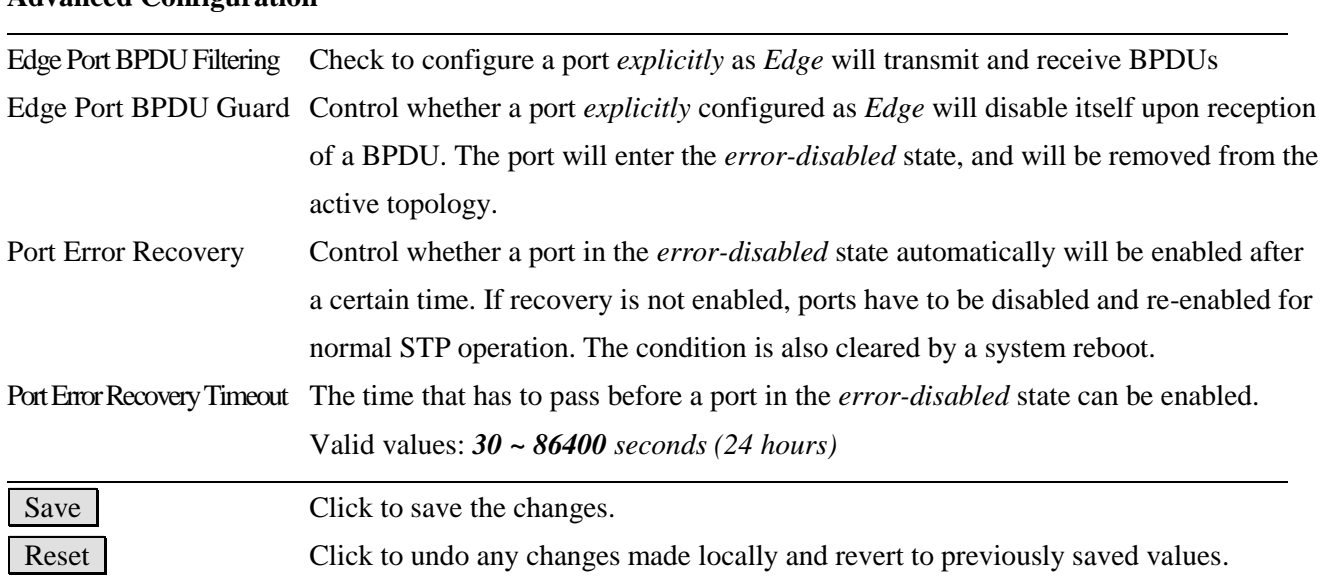

#### **Advanced Configuration**

# **2.8.2 MSTI Mapping**

## **MSTI Configuration**

Add VLANs separated by spaces or comma.

Unmapped VLANs are mapped to the CIST. (The default bridge instance).

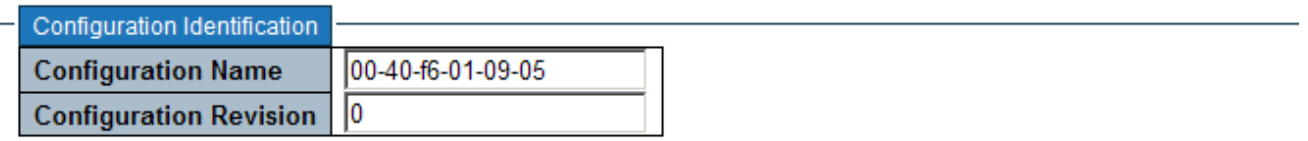

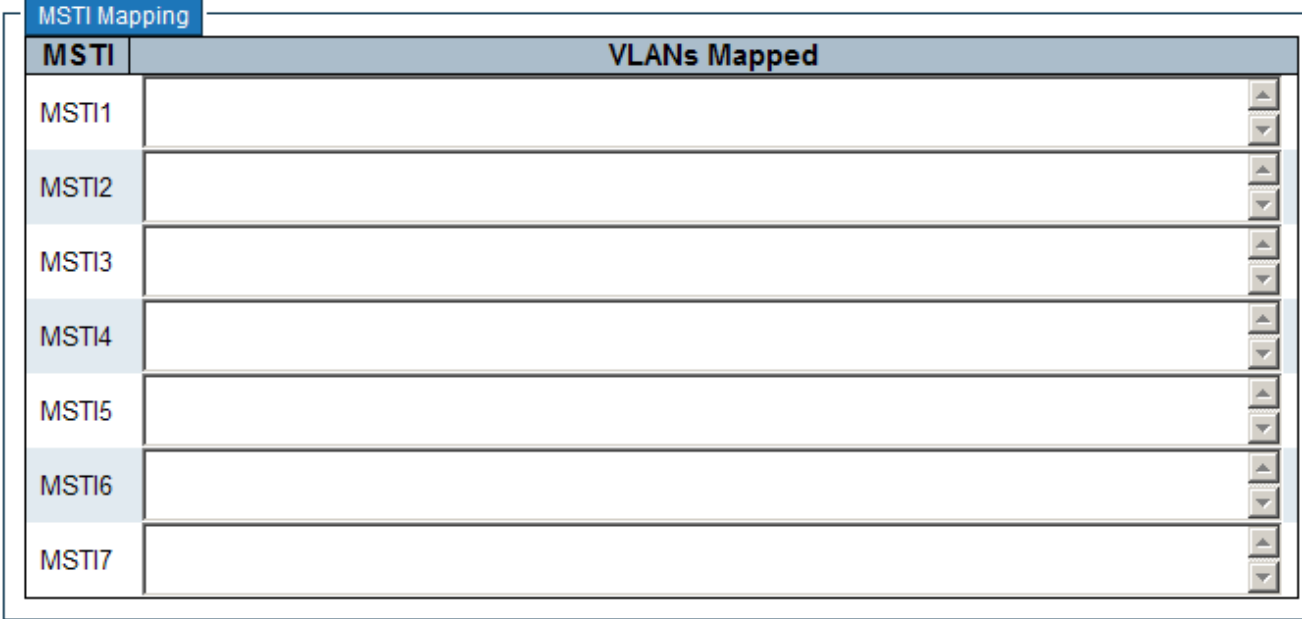

Reset Save

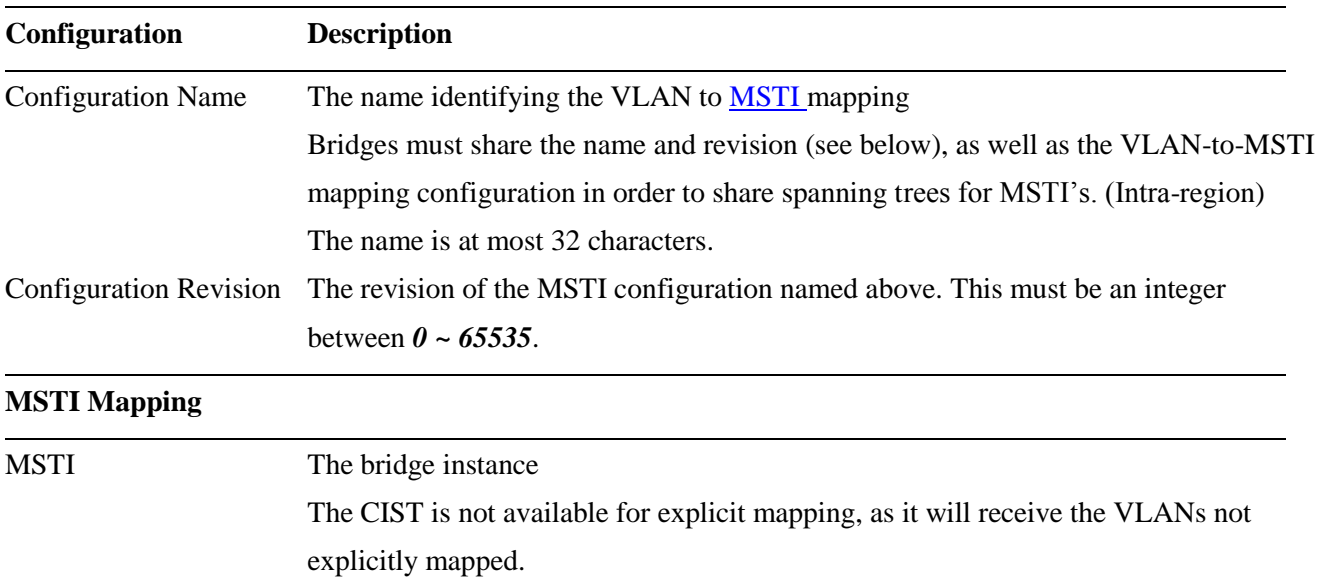

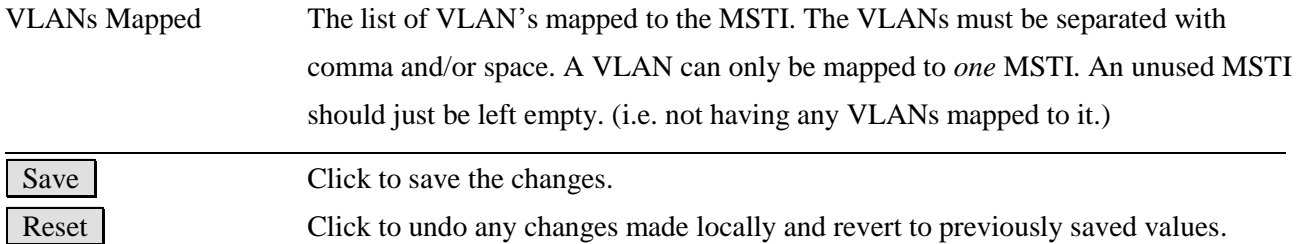

# **2.8.3 MSTI Priorities**

# **MSTI Configuration**

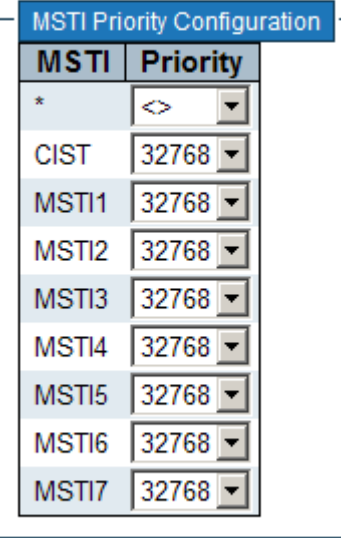

Reset Save

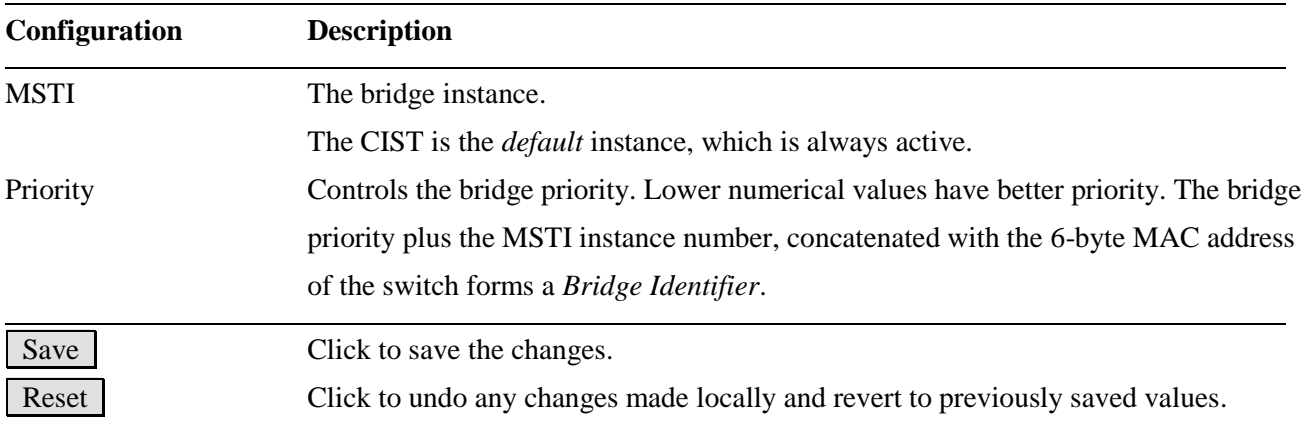

# **2.8.4 CIST Ports**

#### **STP CIST Port Configuration**

 $\sim$   $\sim$   $\sim$ 

۰

ä,

F

ь.

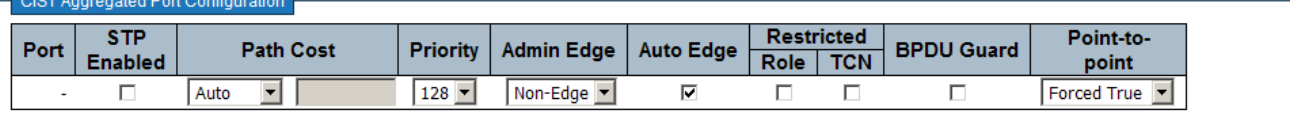

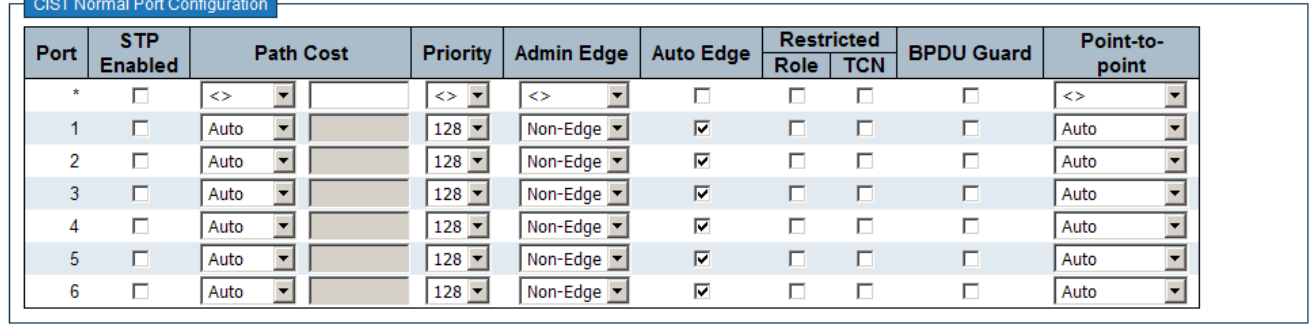

Save Reset

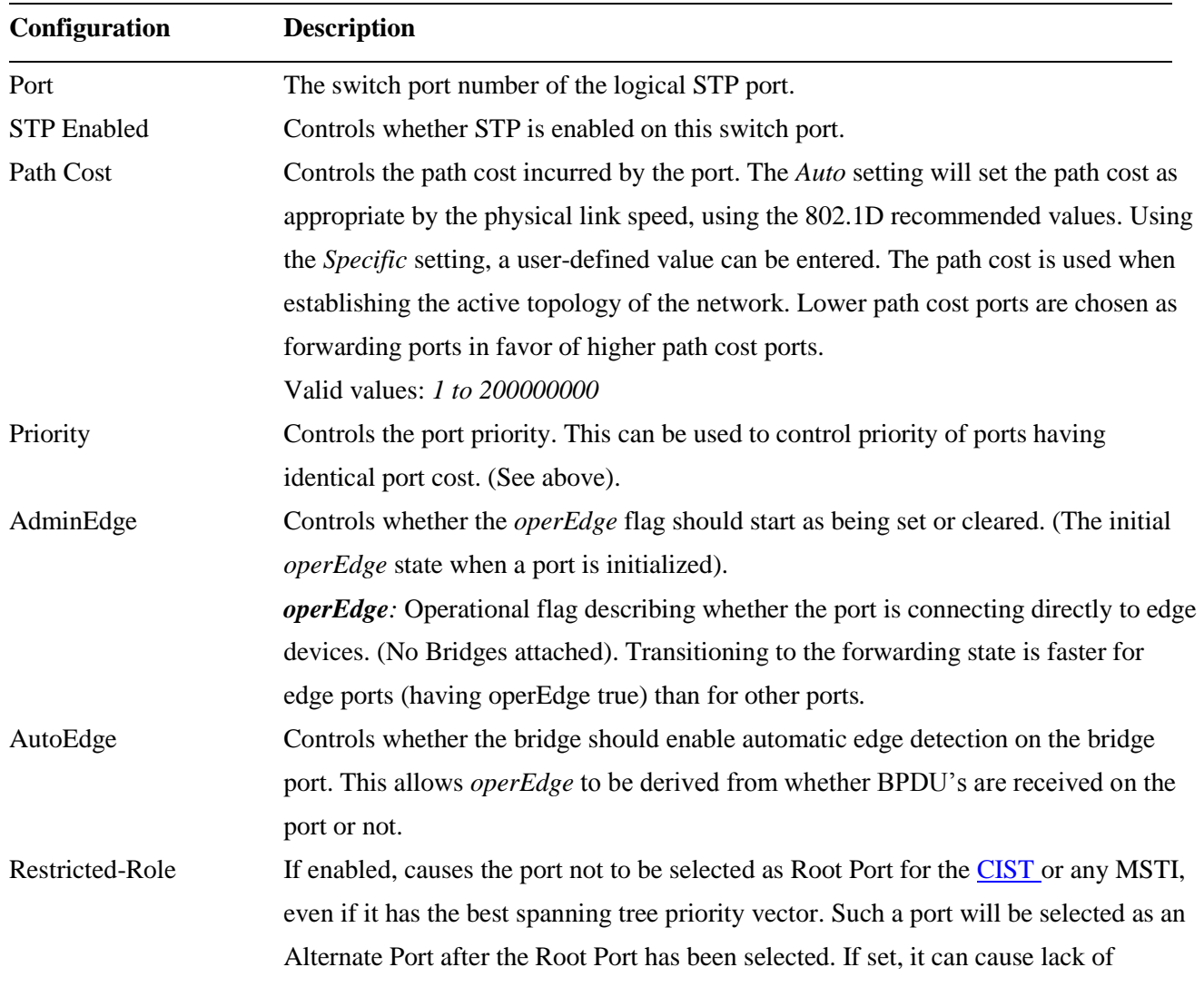

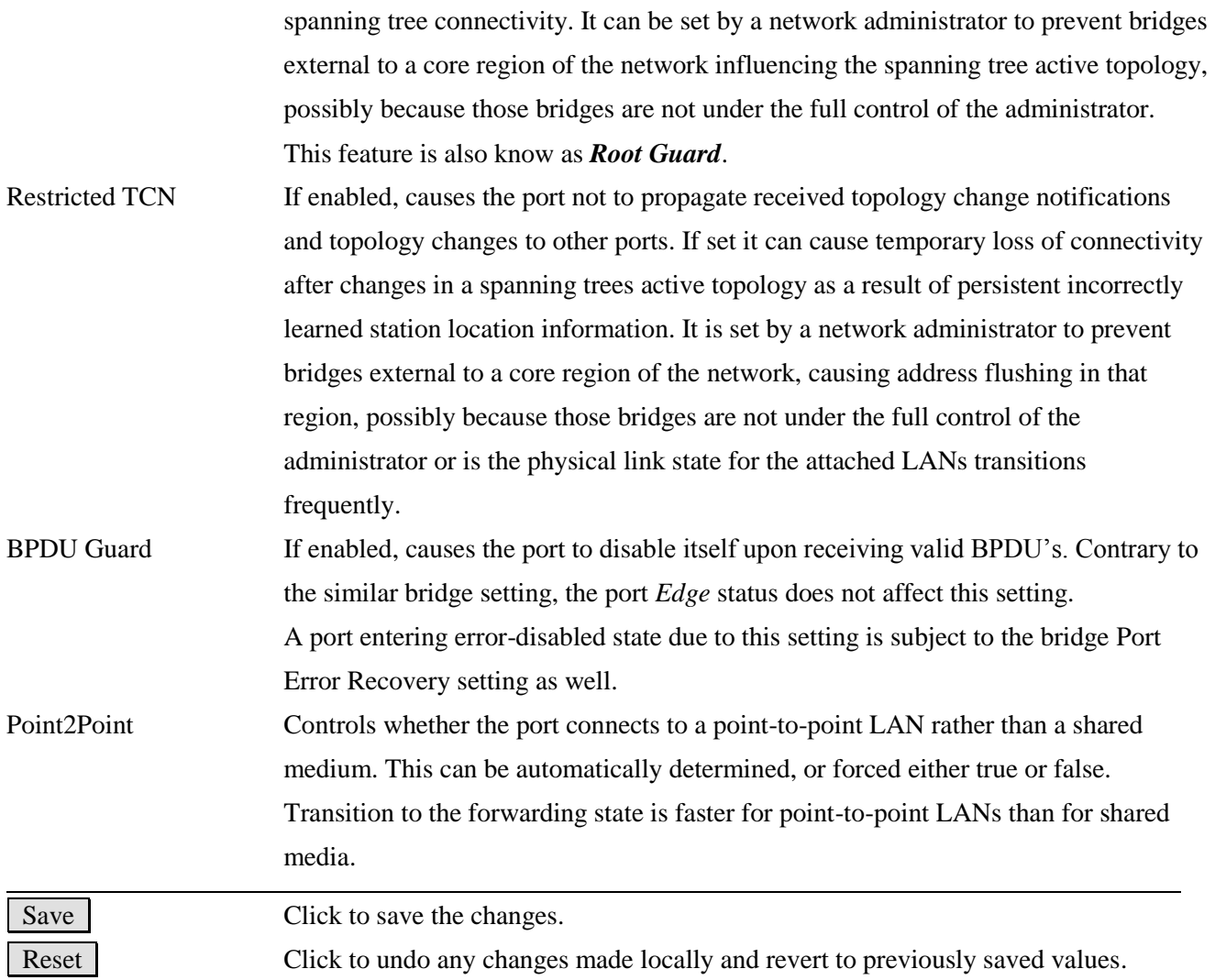

*Note: This configuration applies to physical and Link Aggregation ports.*

# **2.8.5 MSTI Ports**

A MSTI port is a virtual port, which is instantiated separately for each active CIST (physical) port for each MSTI instance configured and applicable for the port. The MSTI instance must be selected before displaying actual MSTI port configuration options. This page contains MSTI port settings for physical and [aggregated](#page-208-0) ports.

## **MSTI Port Configuration**

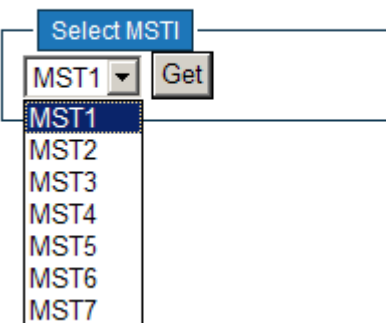

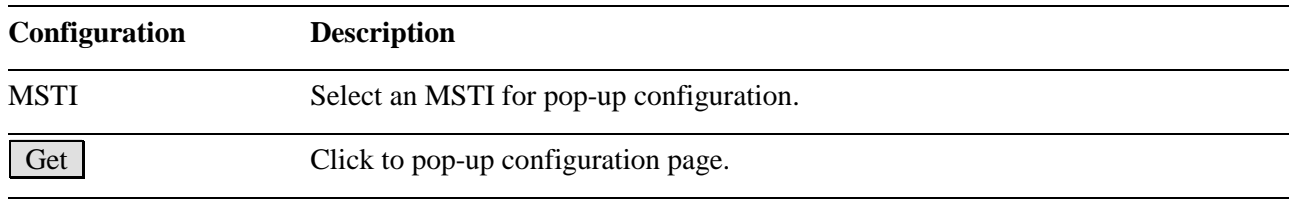

Click Get :

### **MST1 MSTI Port Configuration**

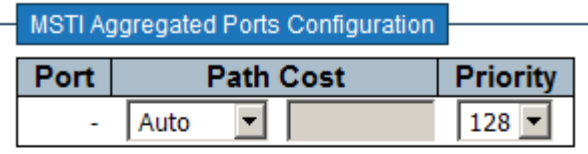

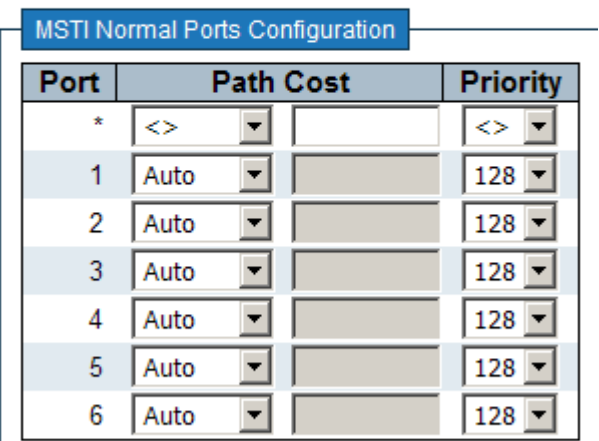

Save Reset

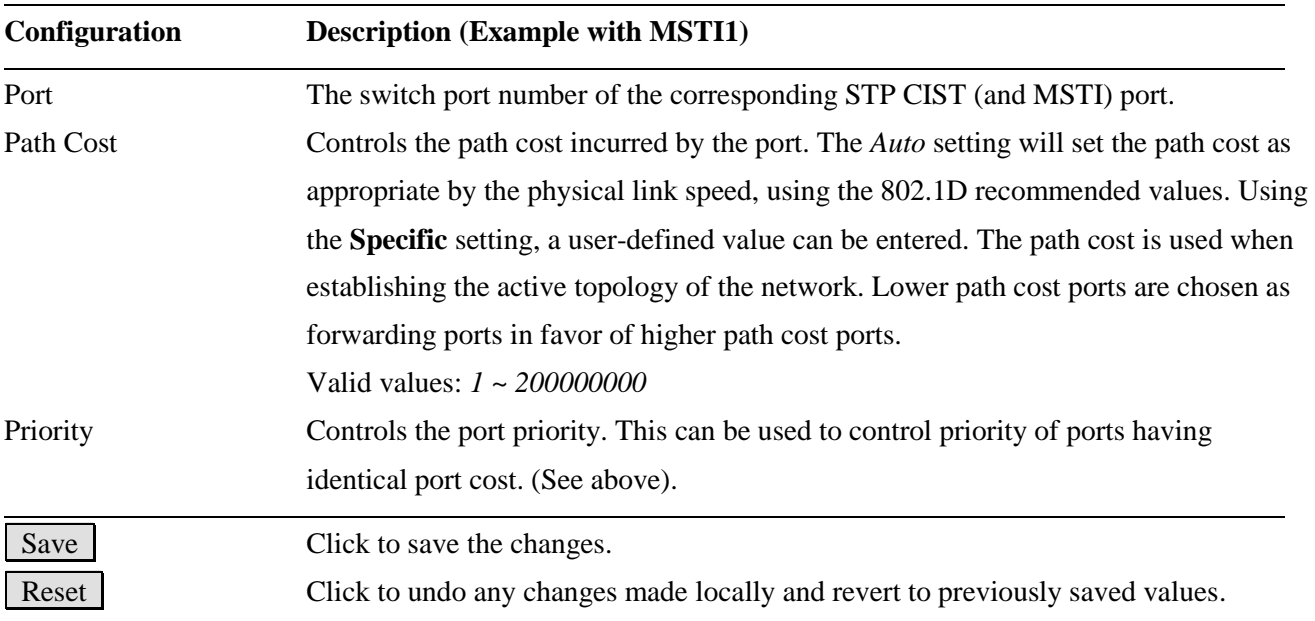

## **2.9 MVR**

The **MVR** feature enables multicast traffic forwarding on the Multicast VLANs. In a multicast television application, a PC or a network television or a set-top box can receive the multicast stream. Multiple set-top boxes or PCs can be connected to one subscriber port, which is a switch port configured as an MVR receiver port. When a subscriber selects a channel, the set-top box or PC sends an **IGMP/MLD** report message to Switch A to join the appropriate multicast group address. Uplink ports that send and receive multicast data to and from the multicast VLAN are called MVR source ports. It is allowed to create at maximum 8 MVR VLANs with corresponding channel settings for each Multicast VLAN. There will be totally at maximum 256 group addresses for channel settings.

### **MVR Configurations**

**MVR Mode** Disabled -

#### VLAN Interface Setting (Role [I:Inactive / S:Source / R:Receiver])

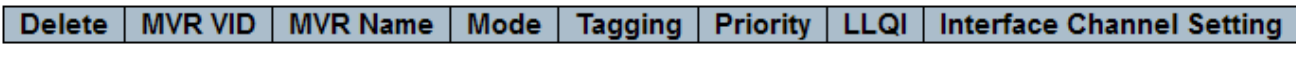

Add New MVR VLAN

#### **Immediate Leave Setting**

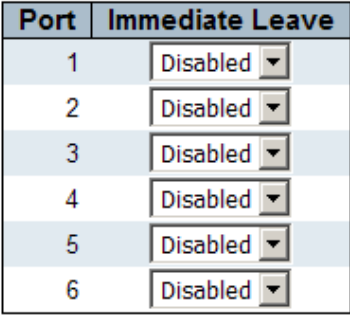

Reset Save

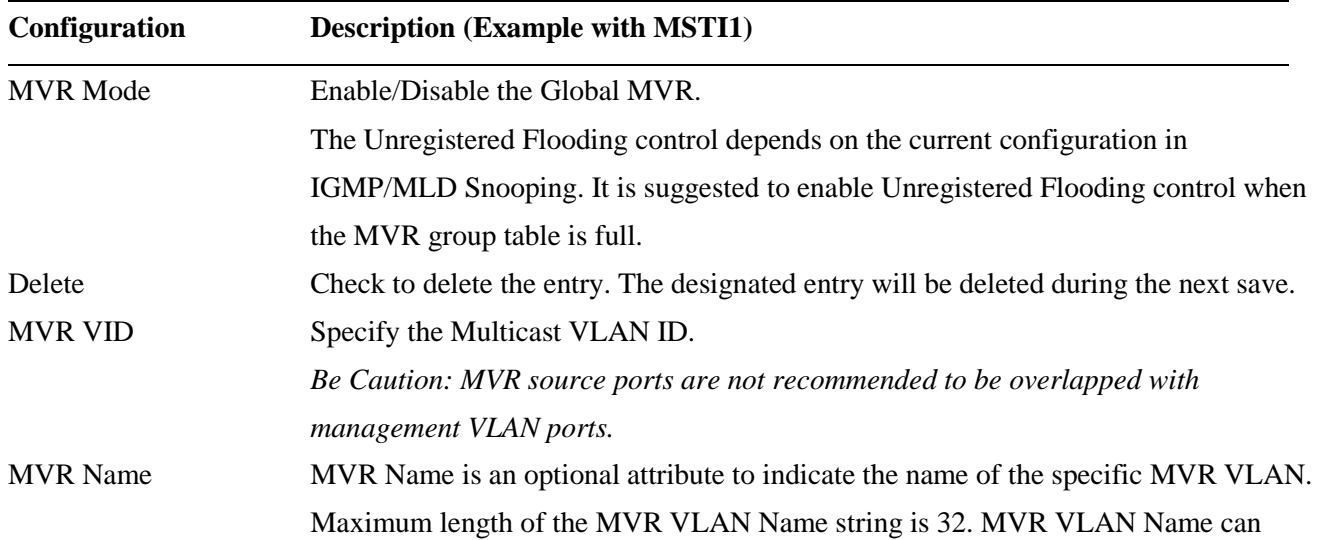

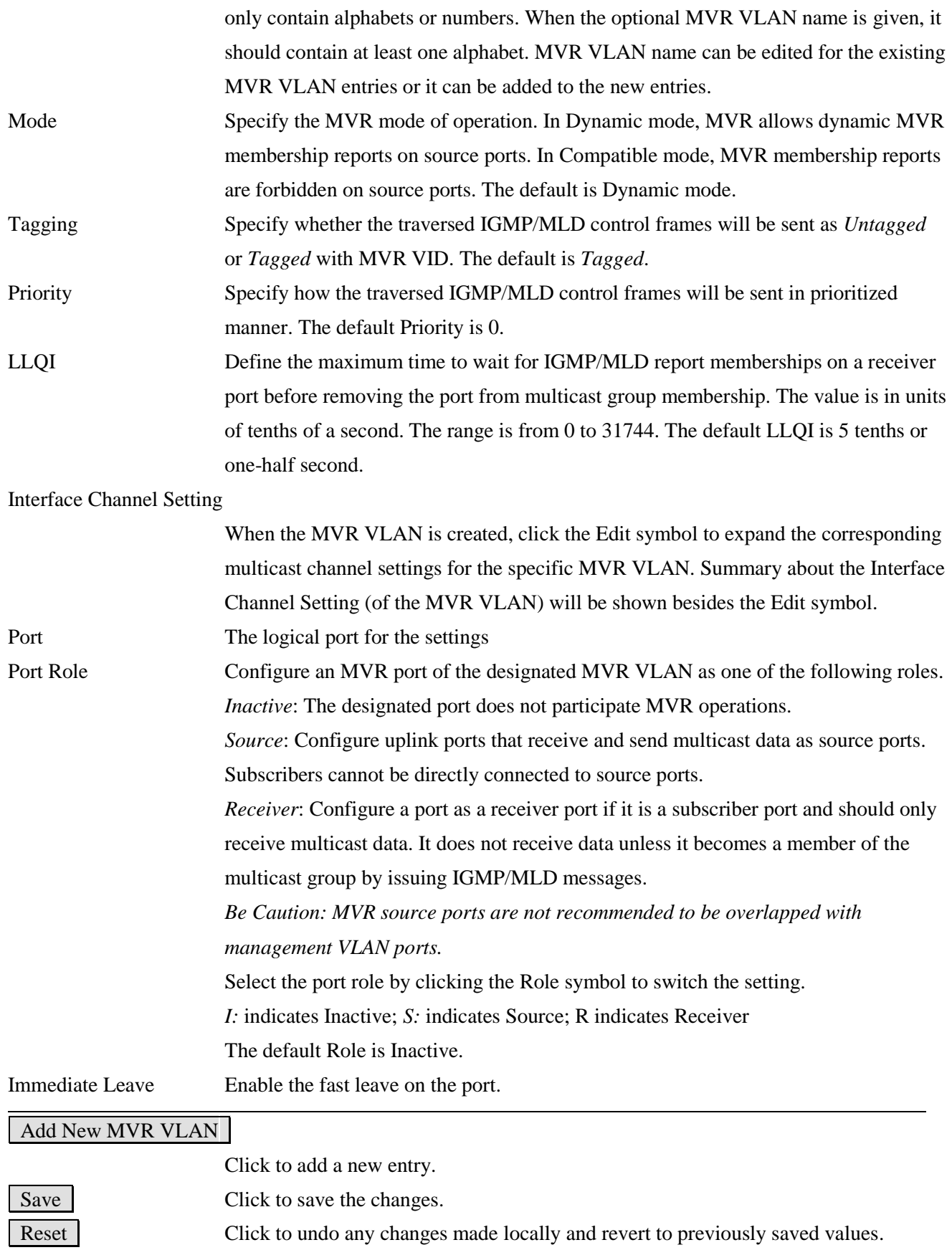

### Click Add New MVR VLAN:

#### VLAN Interface Setting (Role [I:Inactive / S:Source / R:Receiver])

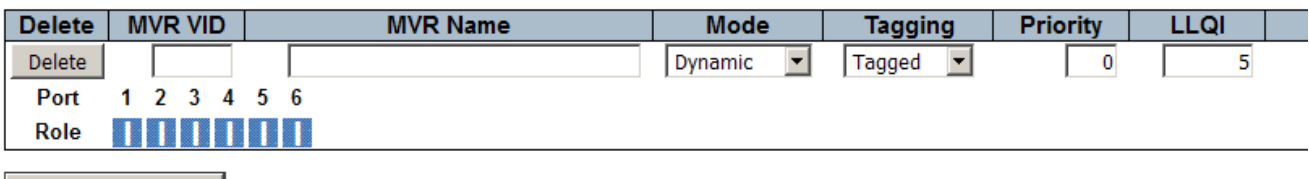

Add New MVR VLAN

# **2.10 IPMC**

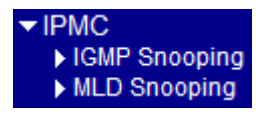

# **2.10.1 IGMP Snooping**

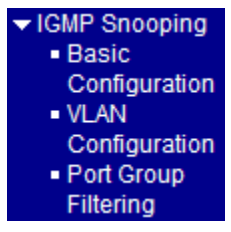

# **2.10.1.1 Basic Configuration**

## **IGMP Snooping Configuration**

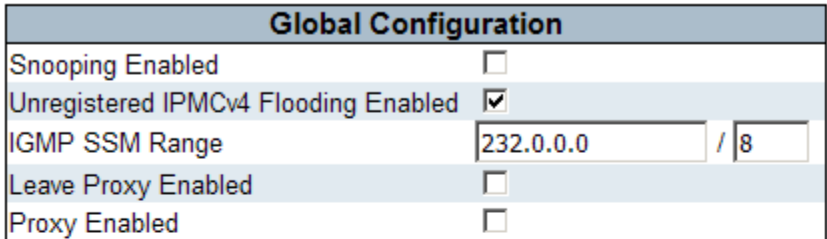

## **Port Related Configuration**

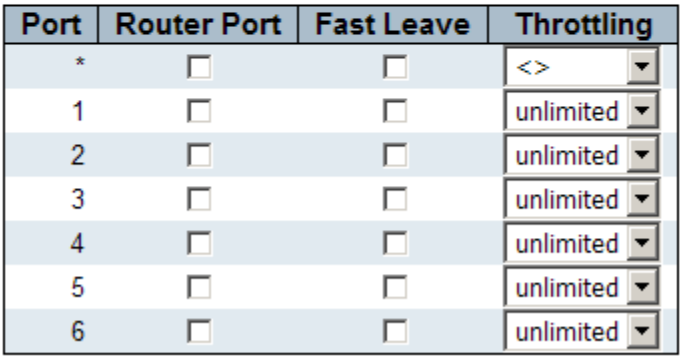

Save Reset

#### **Configuration Description (Example with MSTI1)**

Snooping Enabled Enable the Global **IGMP** Snooping.

Unregistered [IPMCv4](http://192.168.0.179/help/glossary.htm#ipmc) Flooding Enabled

Enable unregistered [IPMCv](#page-214-1)4 traffic flooding.

The flooding control takes effect only when IGMP Snooping is enabled.

When IGMP Snooping is disabled, unregistered [IPMCv4](http://192.168.0.179/help/glossary.htm#ipmc) traffic flooding is always

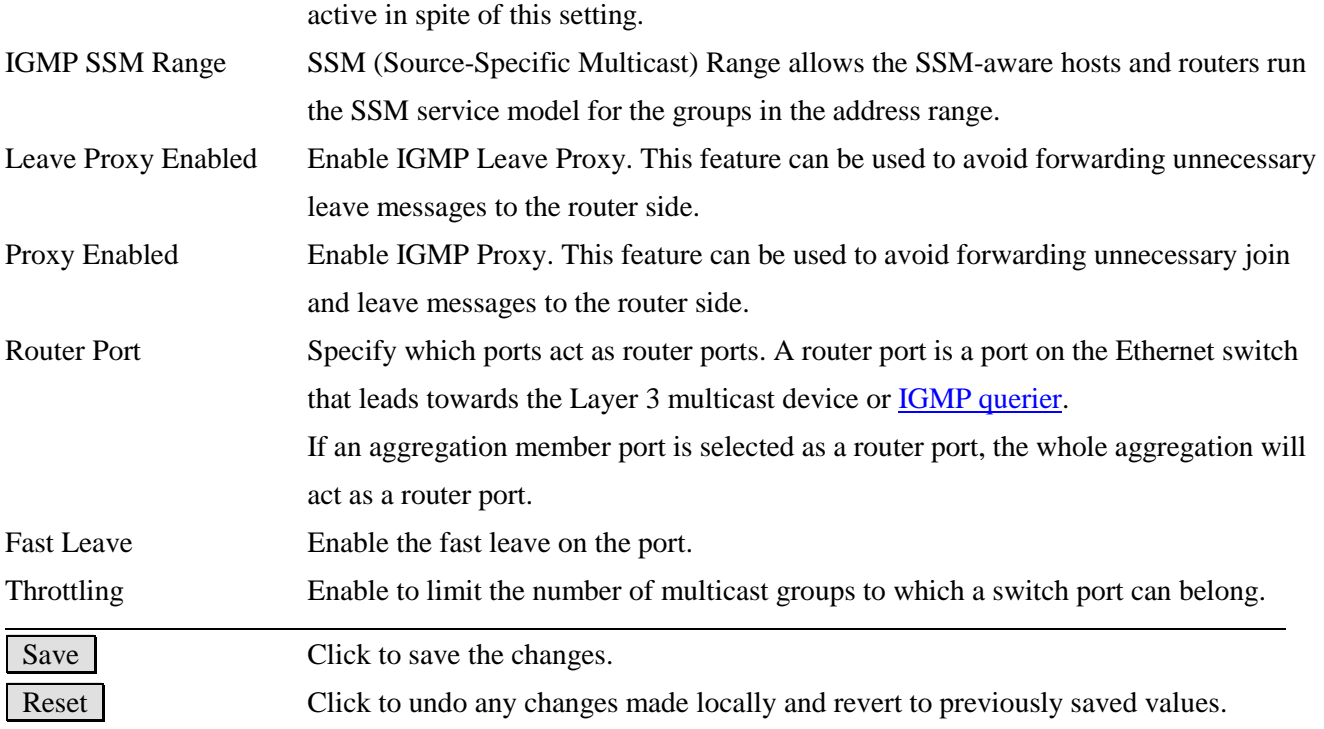

# **2.10.1.2 VLAN Configuration**

Each page shows up to 99 entries from the VLAN table, default being 20, selected through the "entries per page" input field. When first visited, the web page will show the first 20 entries from the beginning of the VLAN Table. The first displayed will be the one with the lowest VLAN ID found in the VLAN Table.

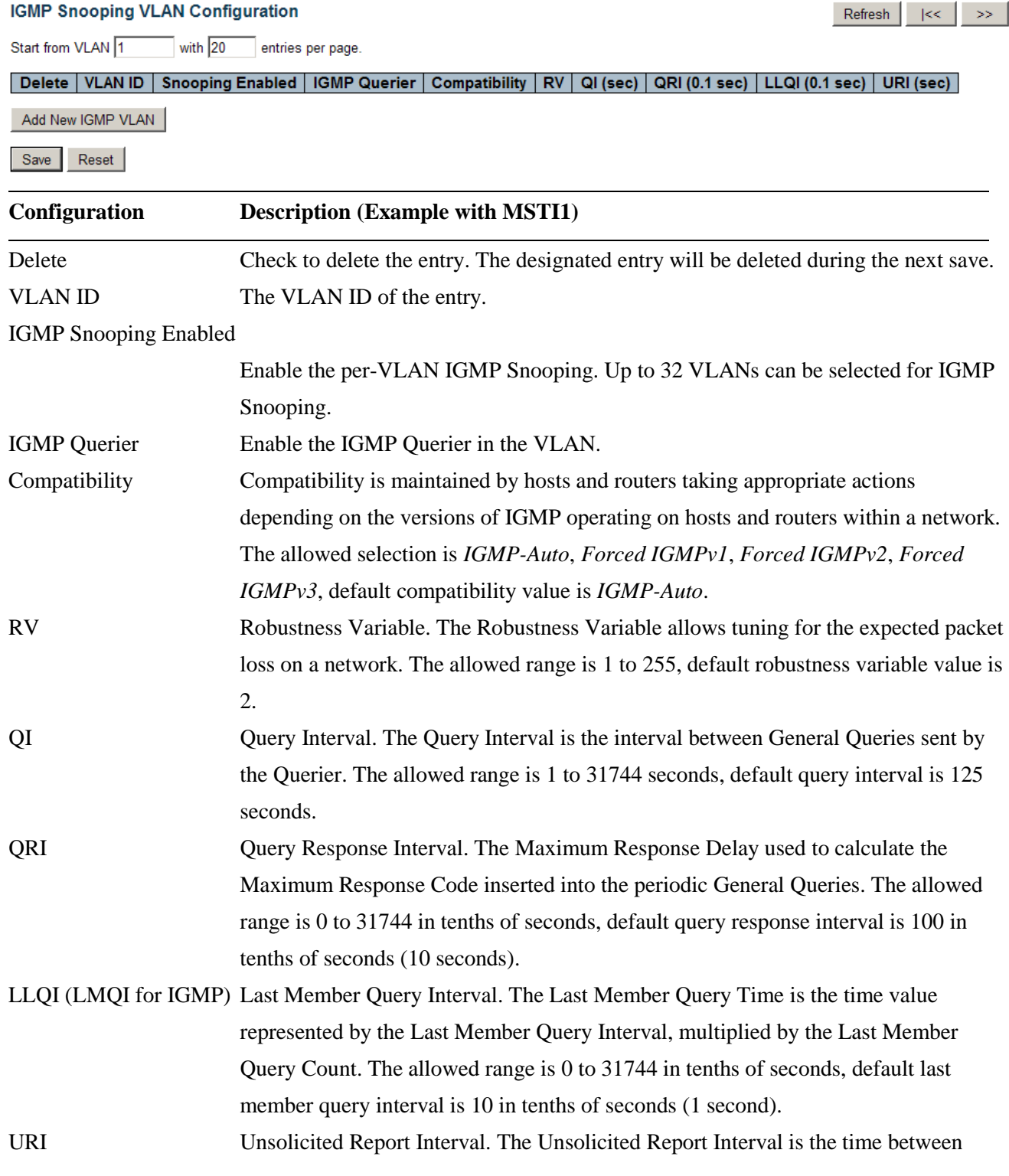

repetitions of a host's initial report of membership in a group. The allowed range is 0 to 31744 seconds, default unsolicited report interval is 1 second.

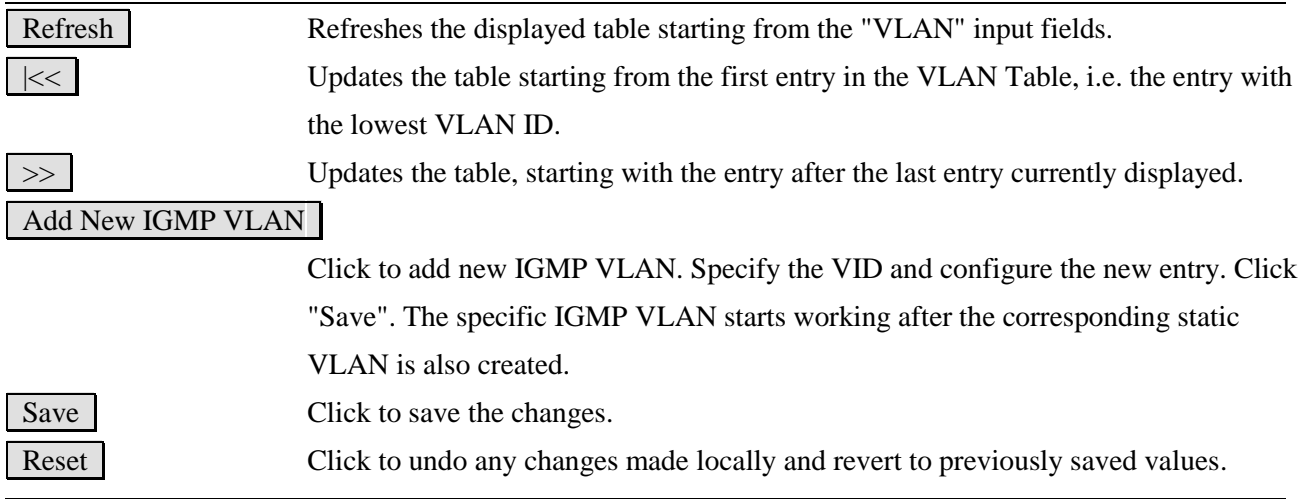

# Click Add New IGMP VLAN :

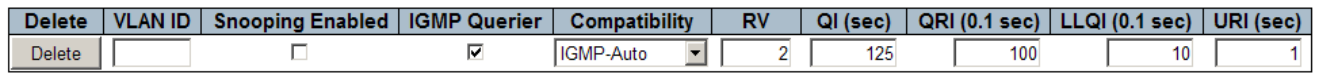

# **2.10.1.3 Port Group Filtering**

# IGMP Snooping Port Group Filtering Configuration

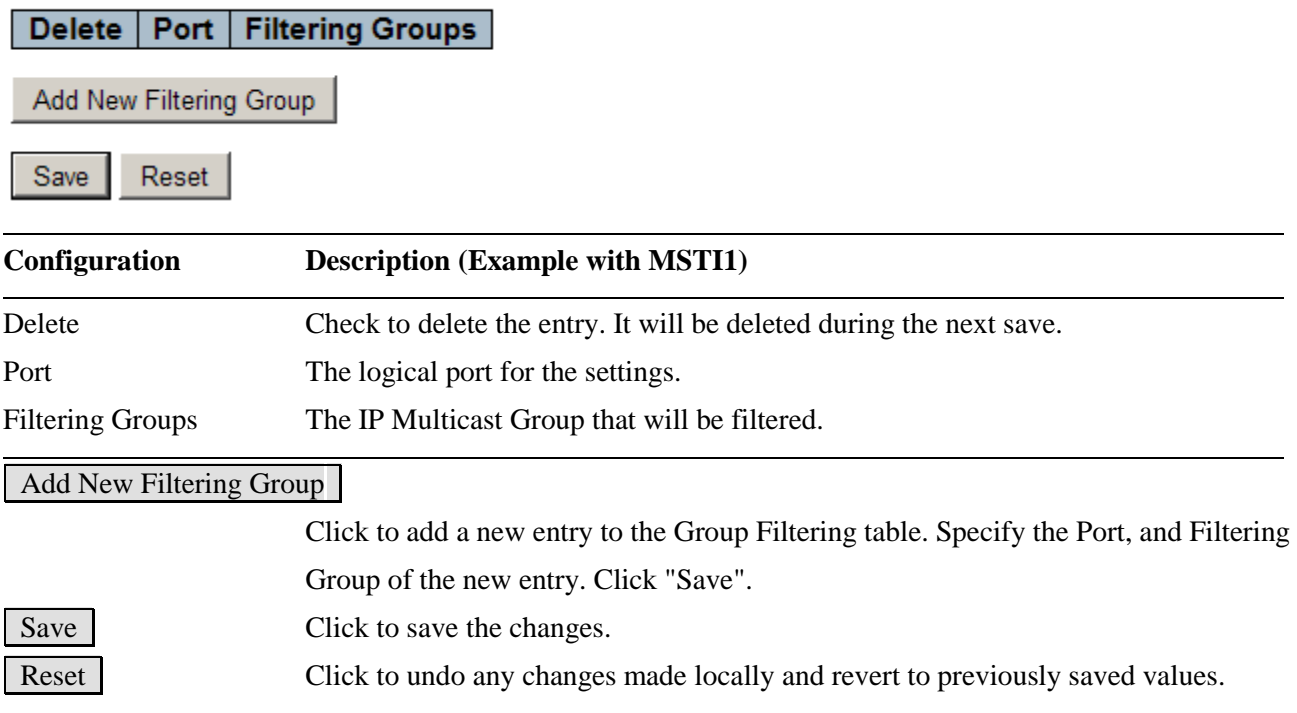

## Click Add New Filtering Group :

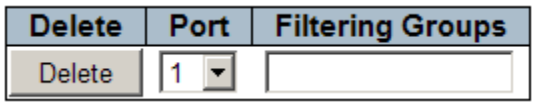

# **2.10.2 MLD Snooping**

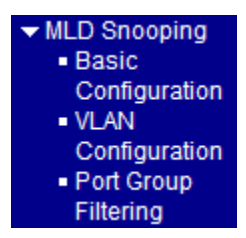

# **2.10.2.1 Basic Configuration**

# **MLD Snooping Configuration**

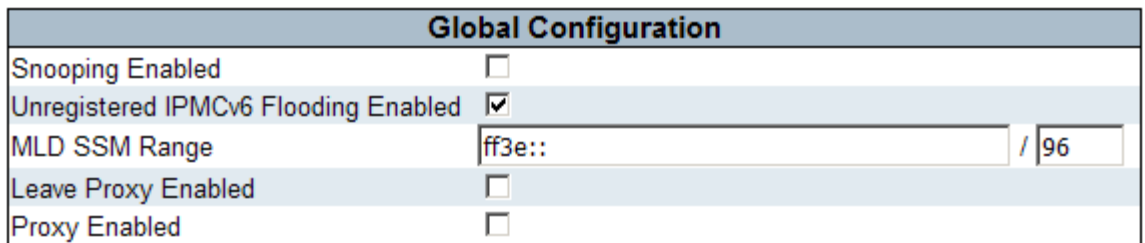

# **Port Related Configuration**

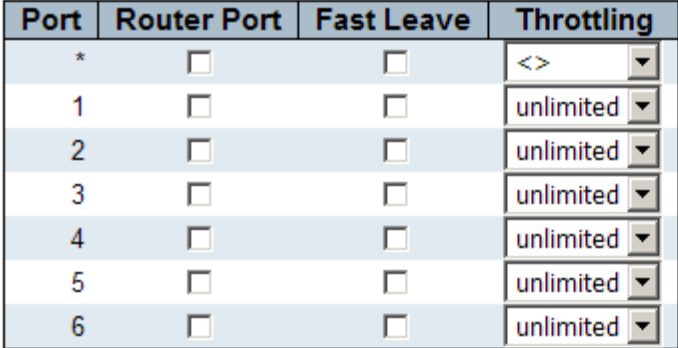

Save  $Reset$ 

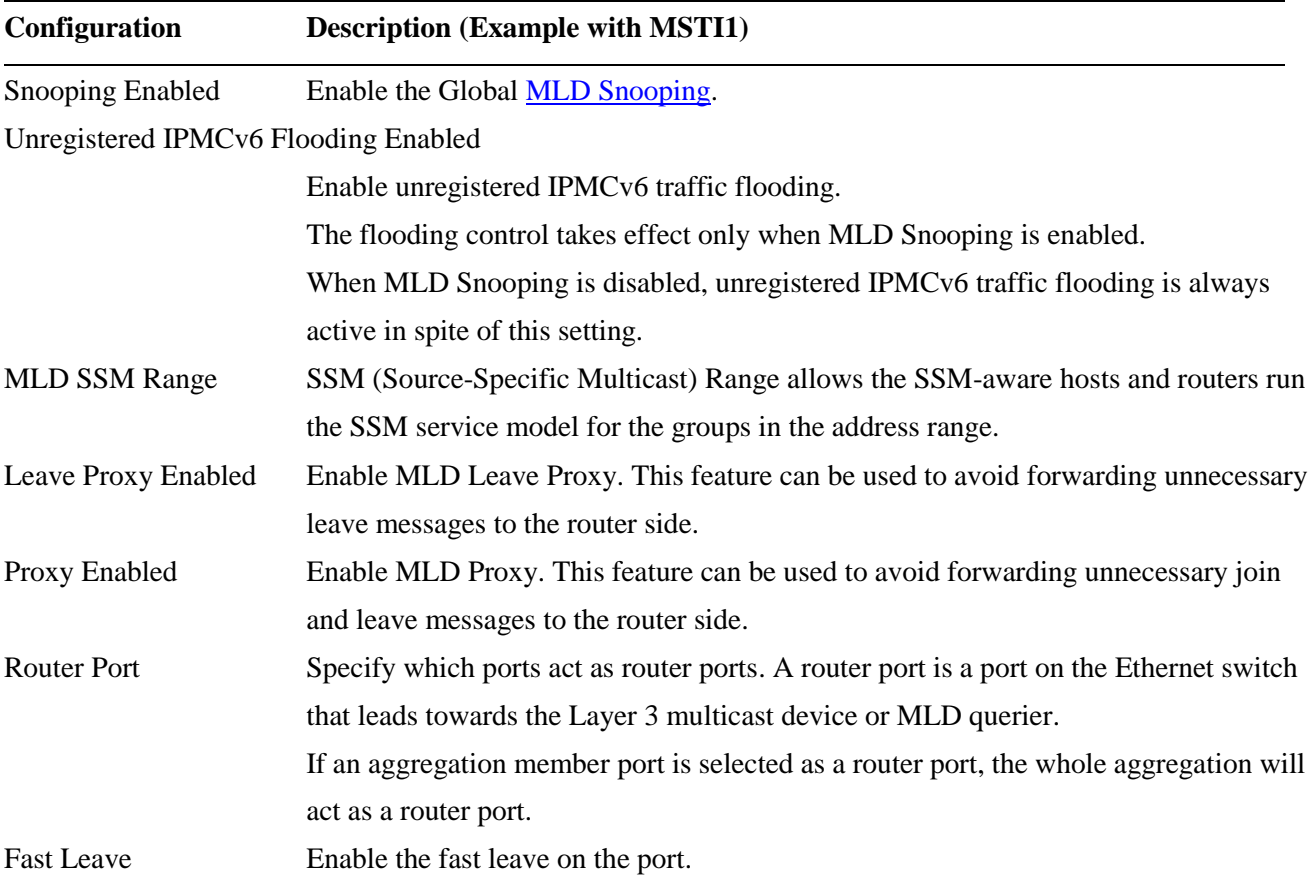

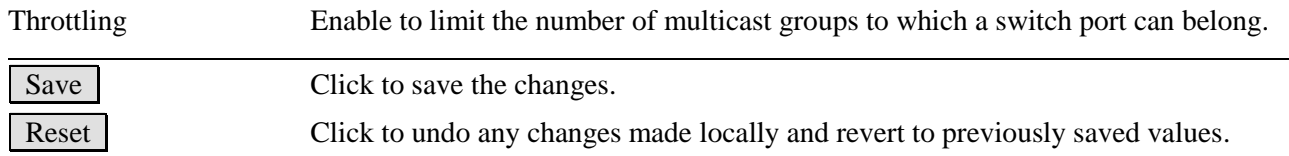

# **2.10.2.2 VLAN Configuration**

Each page shows up to 99 entries from the VLAN table, default being 20, selected through the "entries per page" input field. When first visited, the web page will show the first 20 entries from the beginning of the VLAN Table. The first displayed will be the one with the lowest VLAN ID found in the VLAN Table.

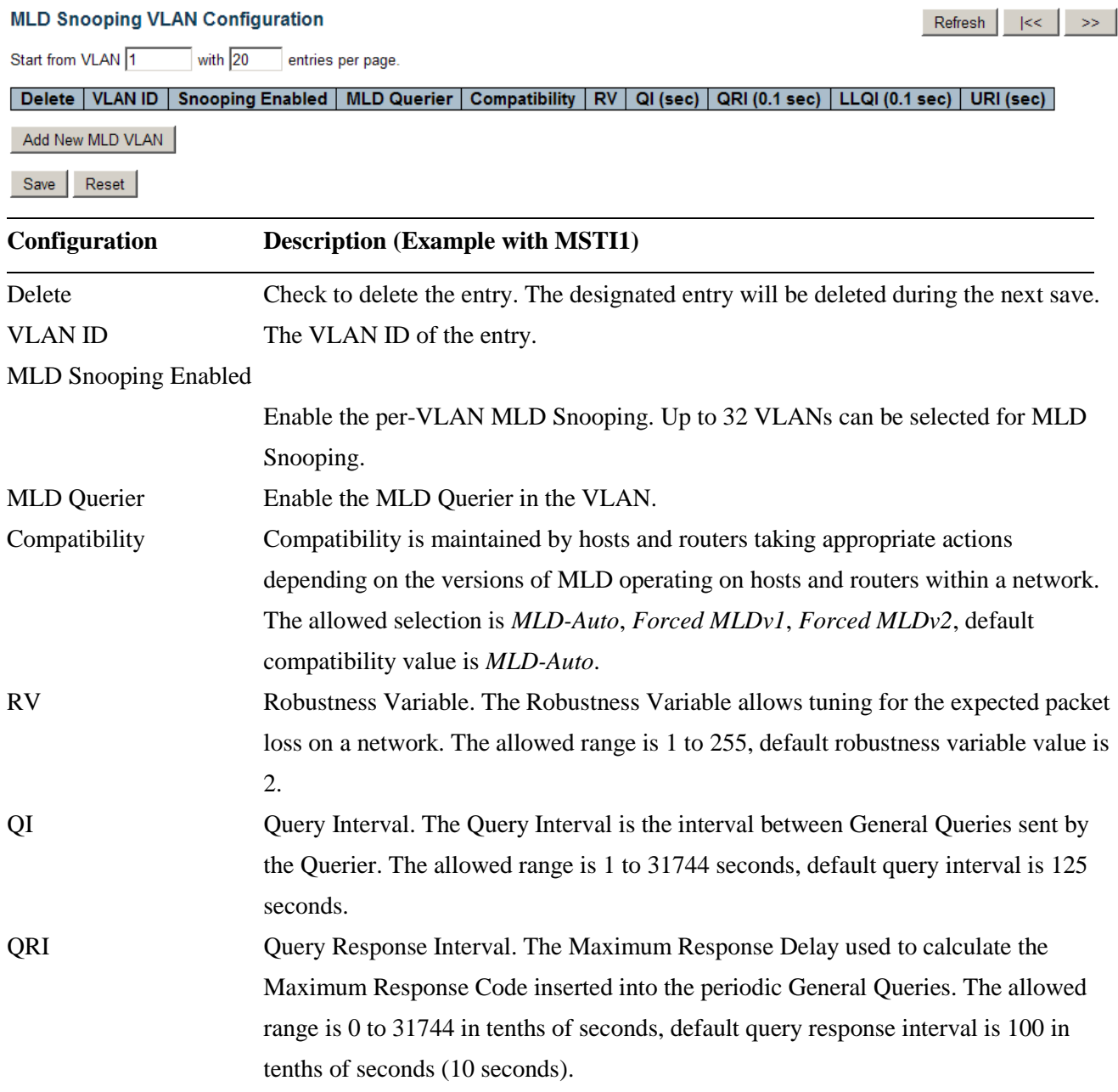

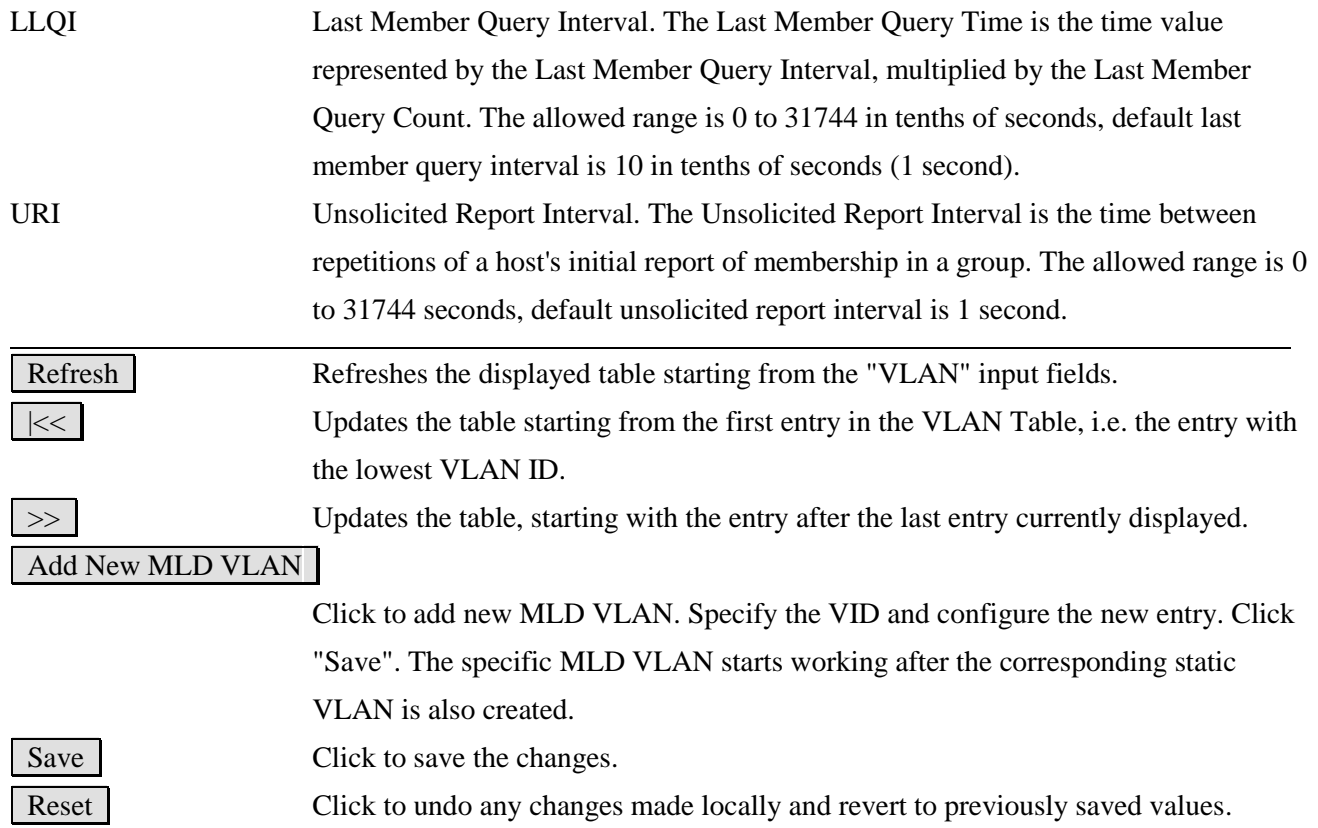

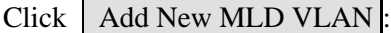

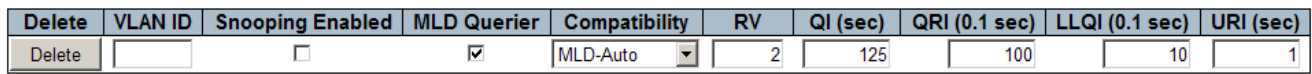

# **2.10.2.3 Port Group Filtering**

# **MLD Snooping Port Group Filtering Configuration**

## Delete | Port | Filtering Groups |

Add New Filtering Group

Save Reset

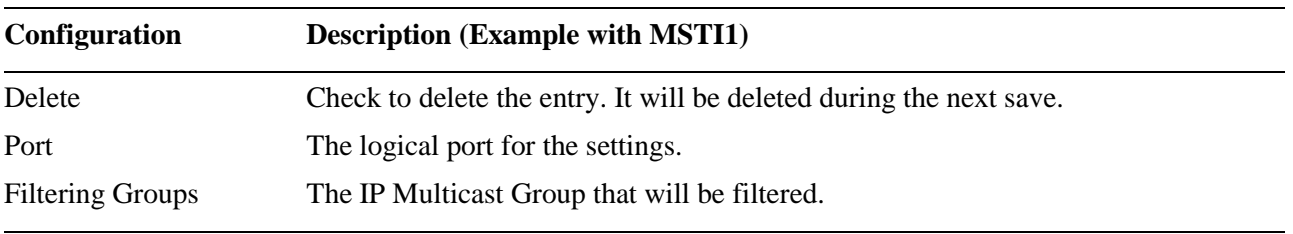

### Add New Filtering Group

Click to add a new entry to the Group Filtering table. Specify the Port, and Filtering

Group of the new entry. Click "Save".

Save Click to save the changes. Reset Click to undo any changes made locally and revert to previously saved values.

## Click Add New Filtering Group :

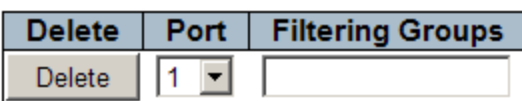

### **2.11 LLDP**  $\n **LLDP**\n$ - LLDP · LLDP-MED

# **2.11.1 LLDP**

**LLDP Configuration** 

## **LLDP Parameters**

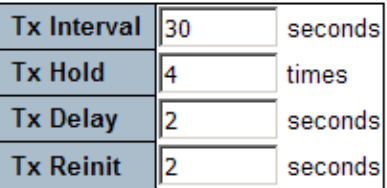

### **LLDP Port Configuration**

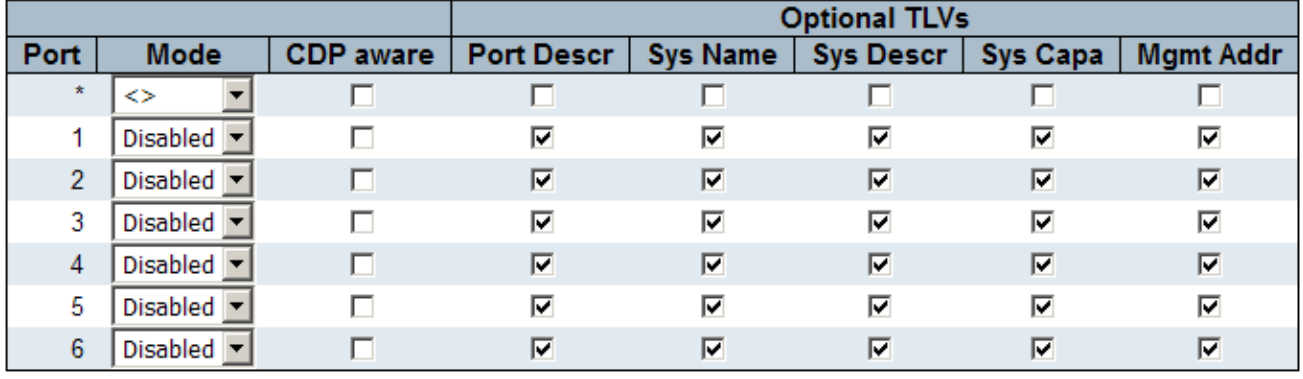

Save | Reset

#### **Global Configuration Description**

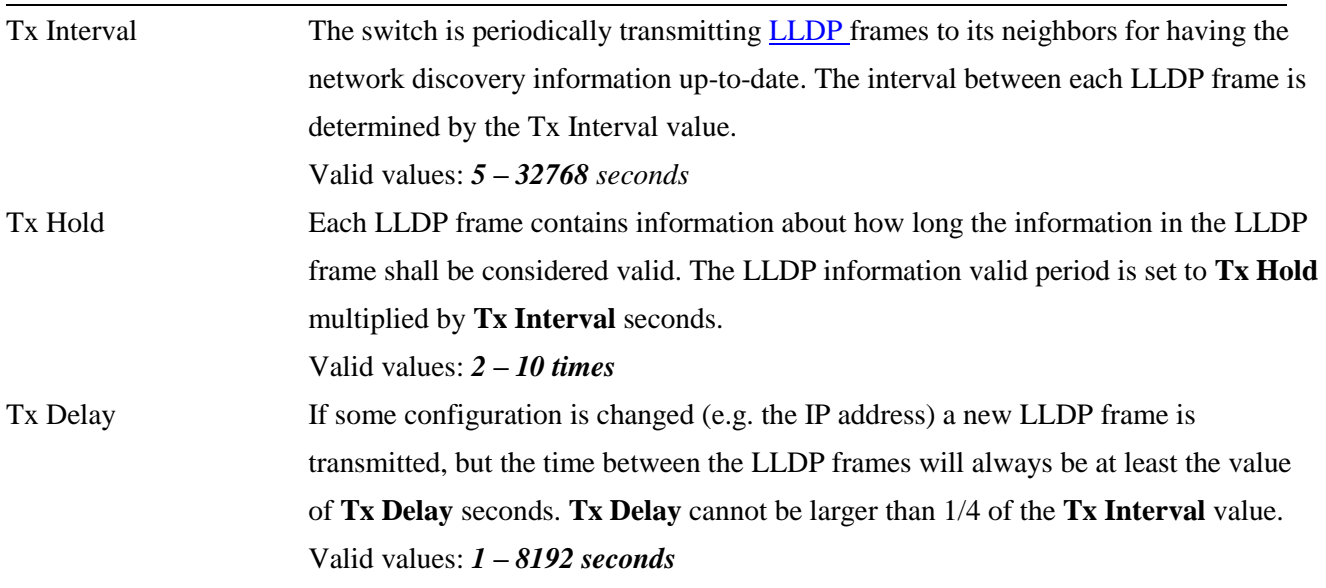

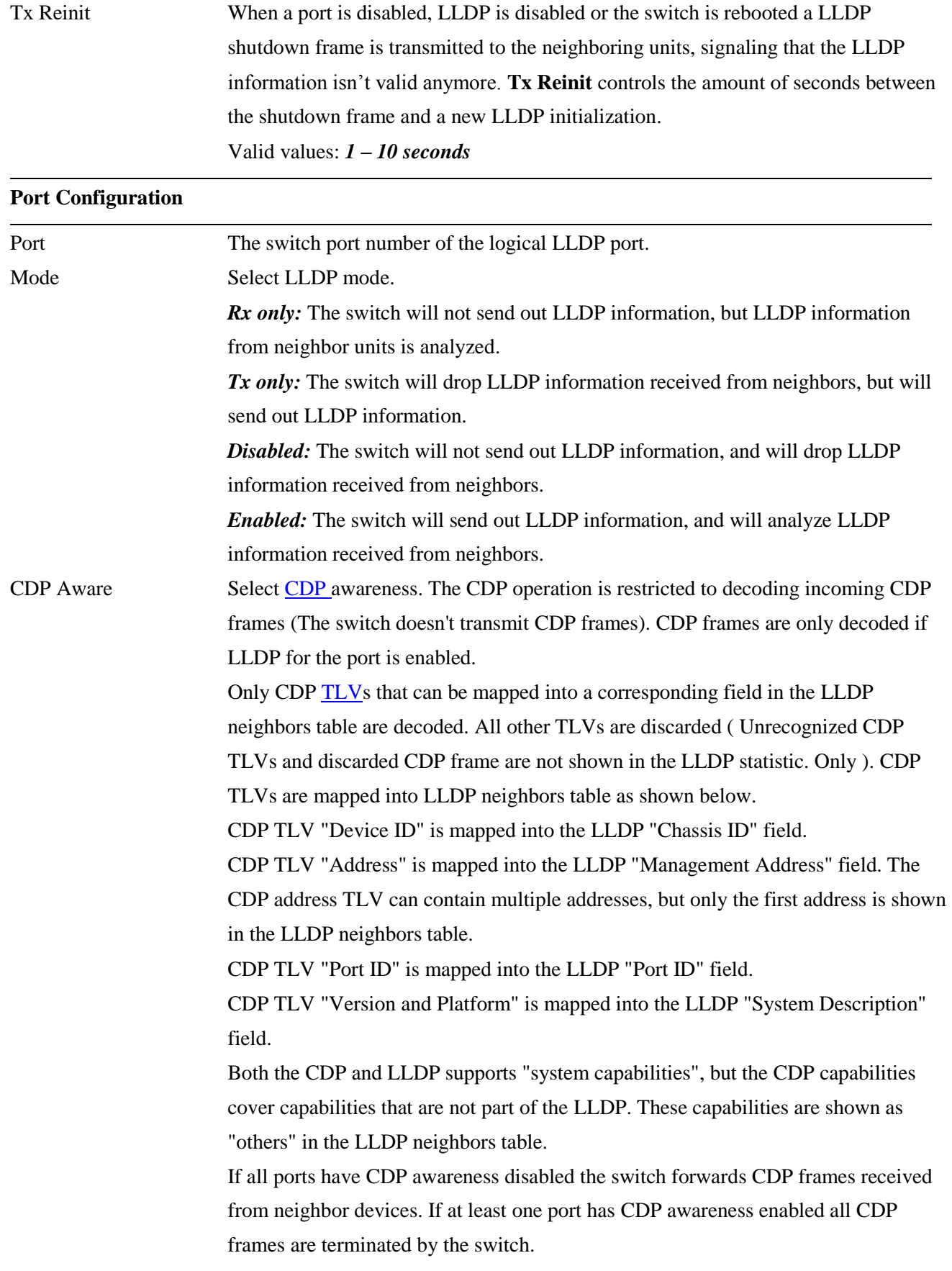

*Note: When CDP awareness for a port is disabled the CDP information isn't removed immediately, but will be removed when the hold time is exceeded.* 

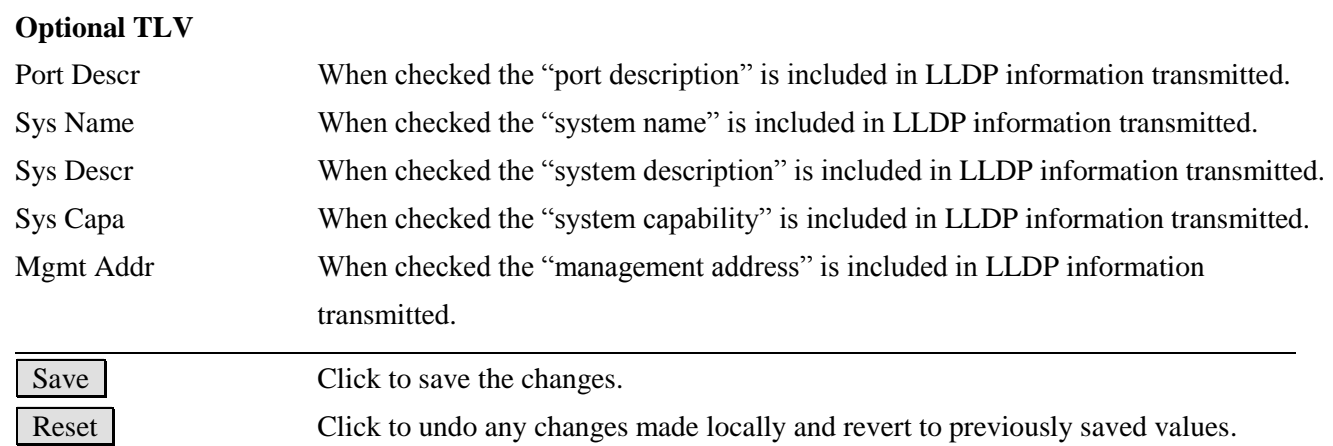

# **2.11.2 LLDP-MED**

#### **Coordinates Location**

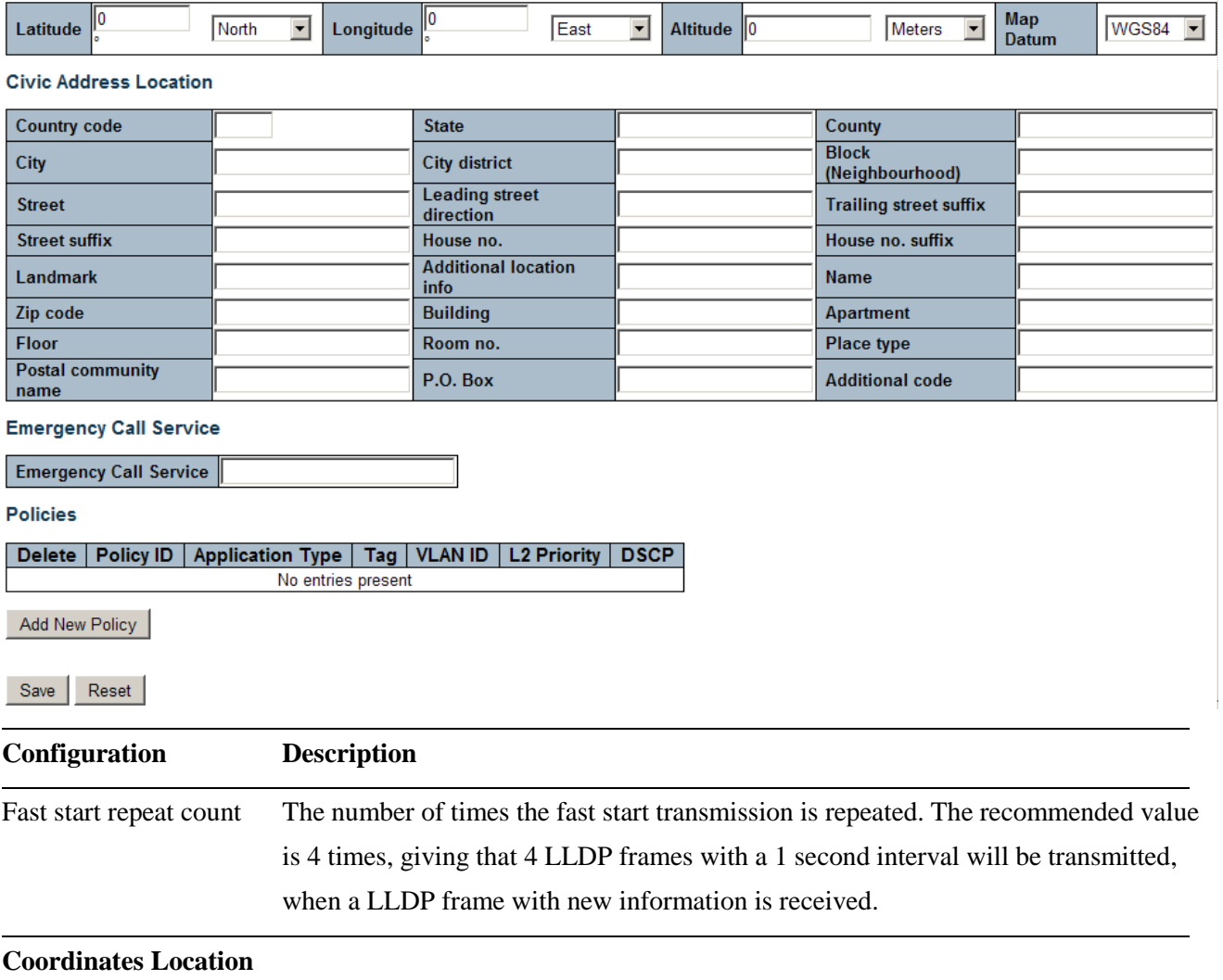

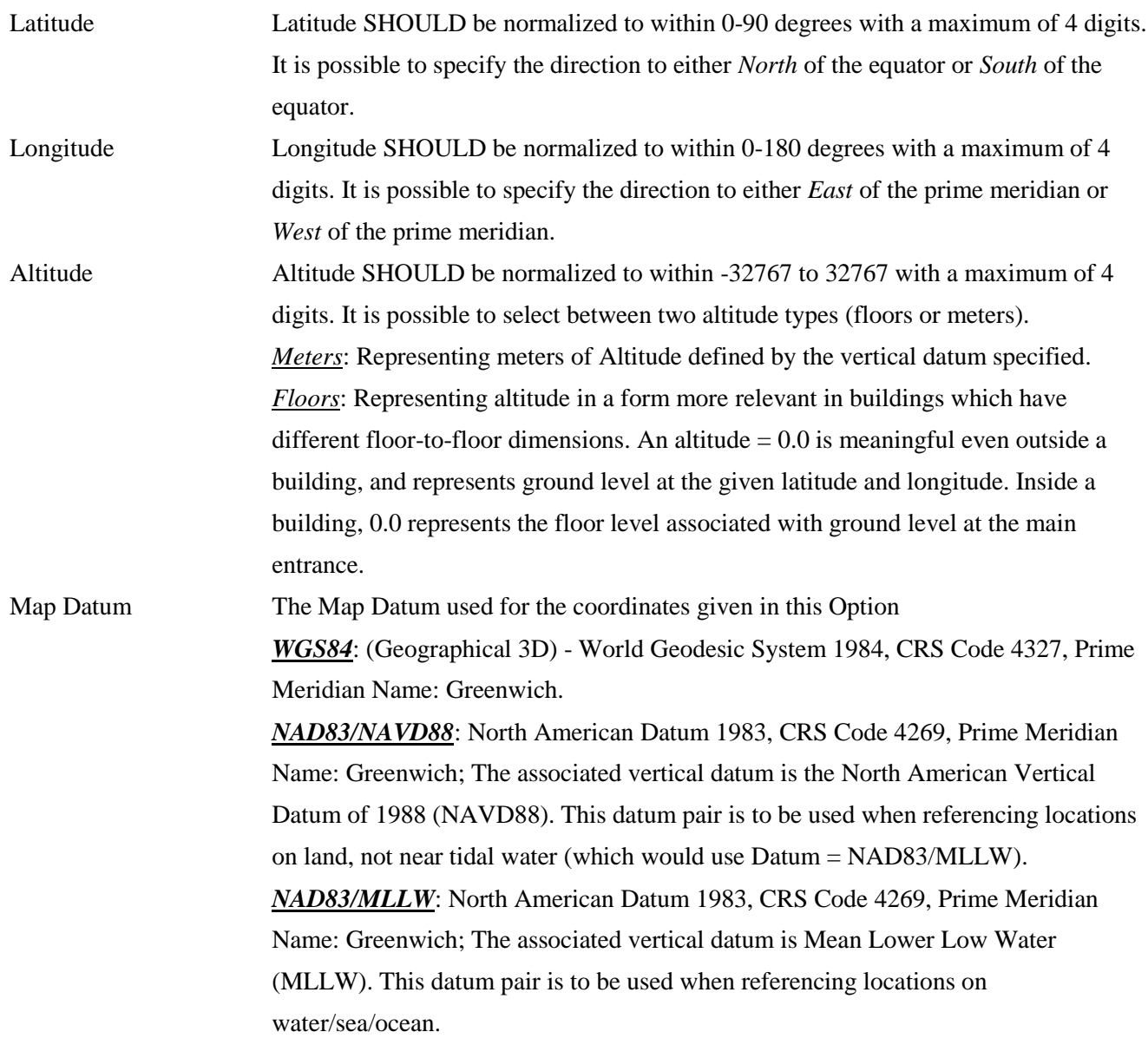

#### **Civic Address Location**

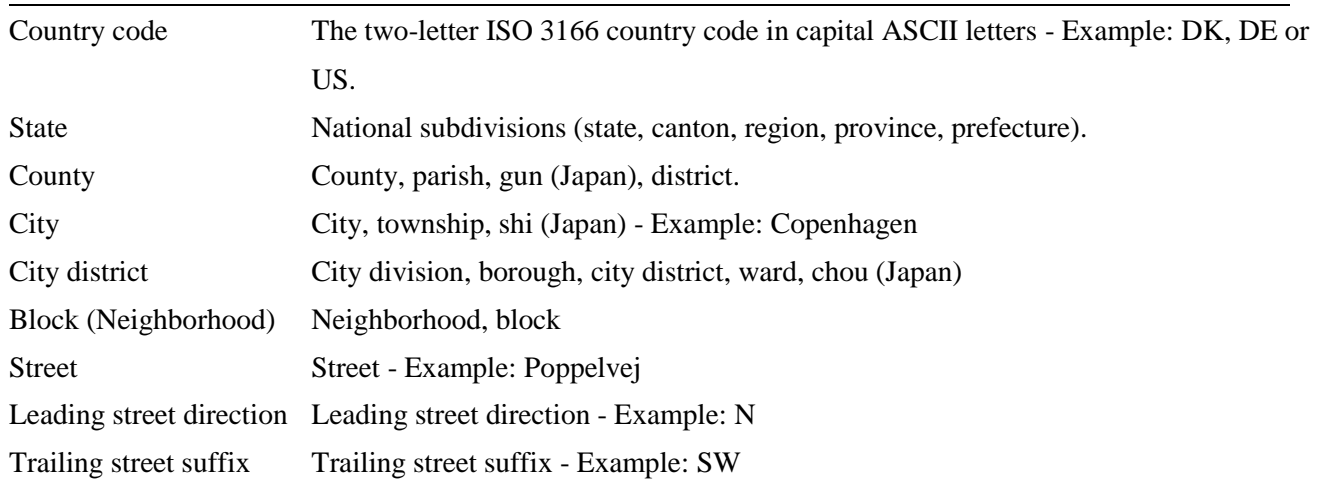

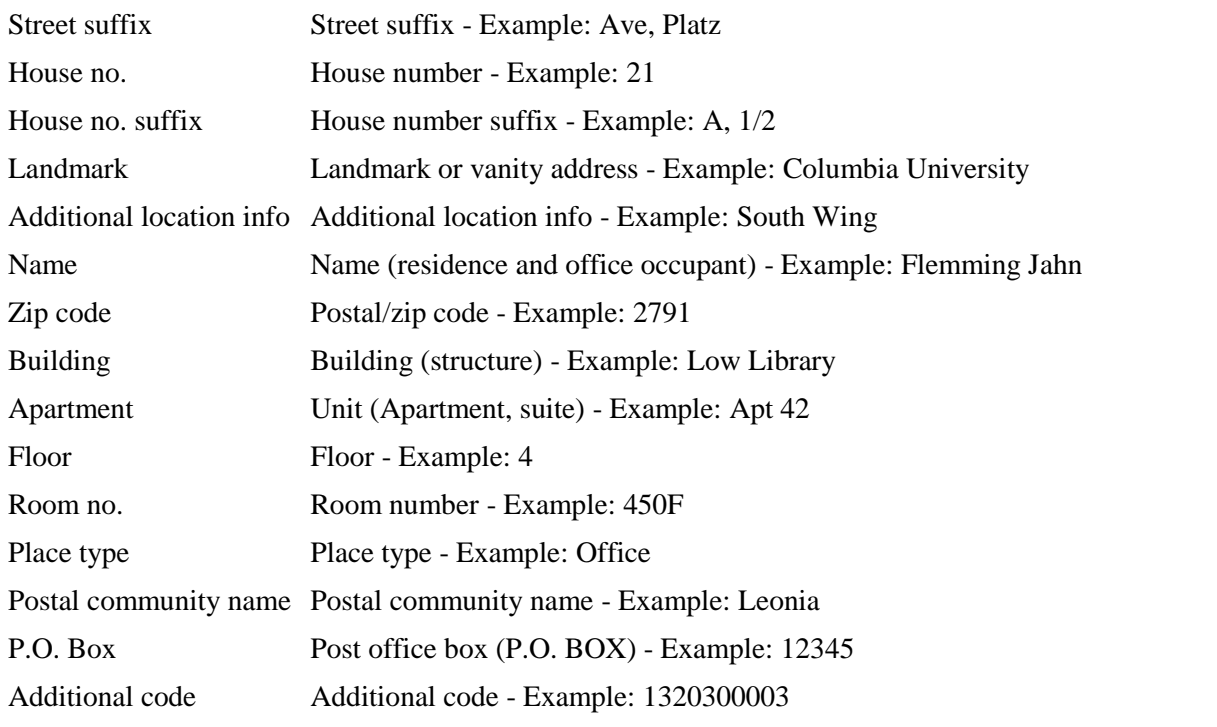

#### **Emergency Call Service**

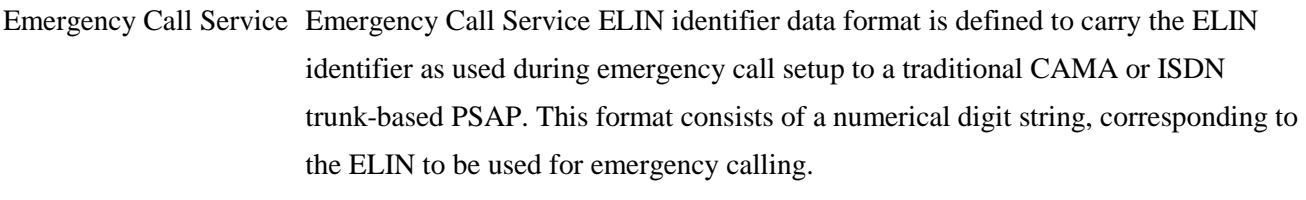

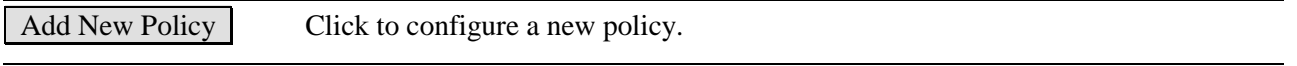

#### **Policies**

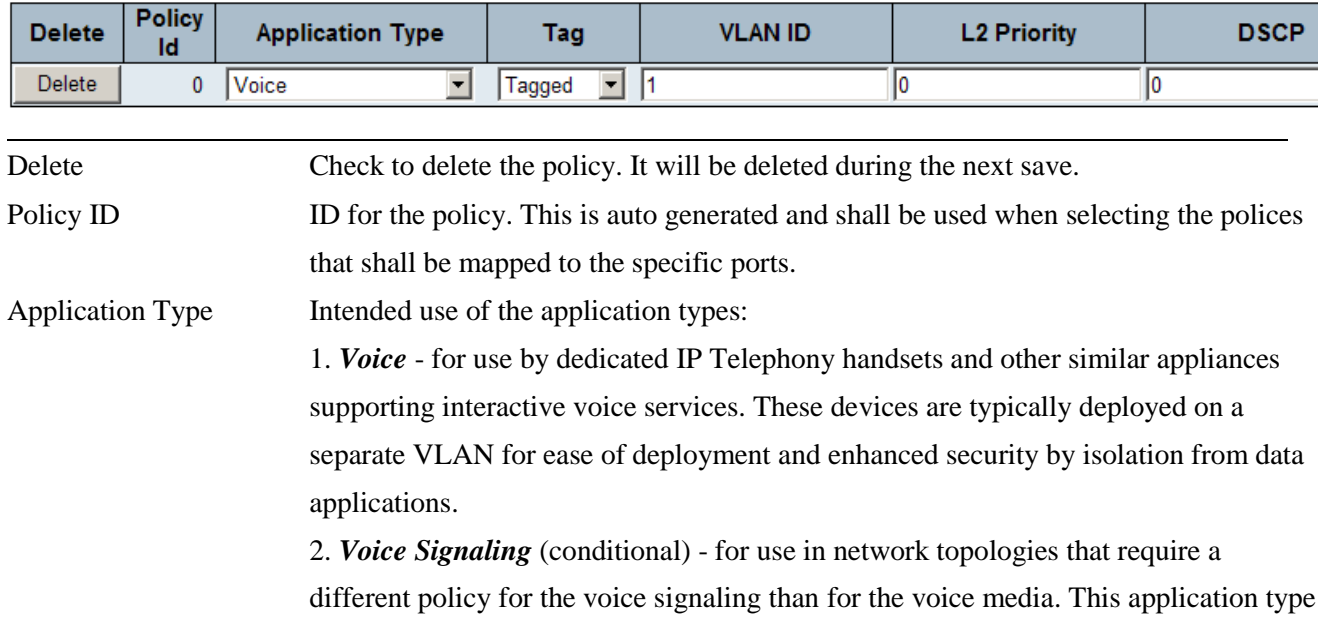

should not be advertised if all the same network policies apply as those advertised in the *Voice* application policy.

3. *Guest Voice* - support a separate 'limited feature-set' voice service for guest users and visitors with their own IP Telephony handsets and other similar appliances supporting interactive voice services.

4. *Guest Voice Signaling* (conditional) - for use in network topologies that require a different policy for the guest voice signaling than for the guest voice media. This application type should not be advertised if all the same network policies apply as those advertised in the **Guest Voice** application policy.

5. *Softphone Voice* - for use by softphone applications on typical data centric devices, such as PCs or laptops. This class of endpoints frequently does not support multiple VLANs, if at all, and are typically configured to use an 'untagged' VLAN or a single 'tagged' data specific VLAN. When a network policy is defined for use with an 'untagged' VLAN (see Tagged flag below), then the L2 priority field is ignored and only the DSCP value has relevance.

#### 6. *Video Conferencing*

7. *Streaming Video* - for use by broadcast or multicast based video content distribution and other similar applications supporting streaming video services that require specific network policy treatment. Video applications relying on TCP with buffering would not be an intended use of this application type.

8. *Video Signaling* (conditional) - for use in network topologies that require a separate policy for the video signaling than for the video media. This application type should not be advertised if all the same network policies apply as those advertised in the *Video Conferencing* application policy.

Tag Tag indicating whether the specified application type is using a 'tagged' or an 'untagged' VLAN.

> *Untagged* indicates that the device is using an untagged frame format and as such does not include a tag header as defined by IEEE 802.1Q-2003. In this case, both the VLAN ID and the Layer 2 priority fields are ignored and only the DSCP value has relevance.

> *Tagged* indicates that the device is using the IEEE 802.1Q tagged frame format, and that both the VLAN ID and the Layer 2 priority values are being used, as well as the DSCP value. The tagged format includes an additional field, known as the tag header. The tagged frame format also includes priority tagged frames as defined by IEEE 802.1Q-2003.

VLAN ID VLAN identifier (VID) for the port as defined in IEEE 802.1Q-2003

L2 Priority **L2 Priority** is the Layer 2 priority to be used for the specified application type. **L2** 

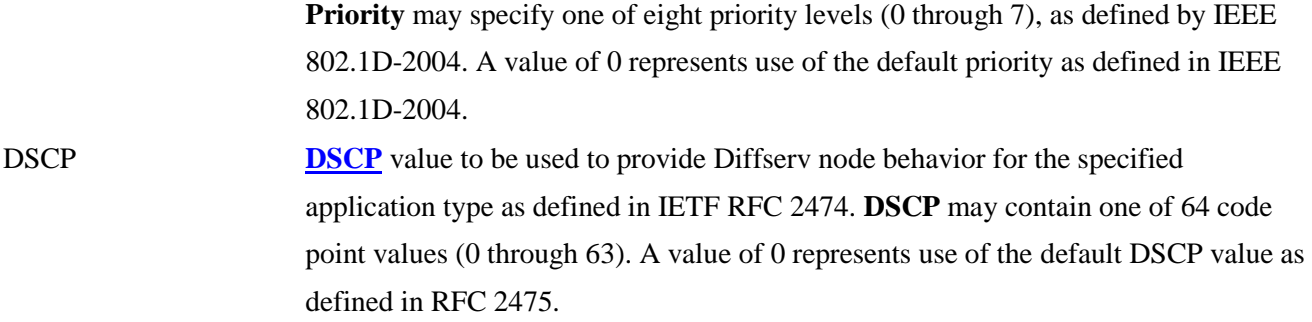

#### **Port Policies Configuration**

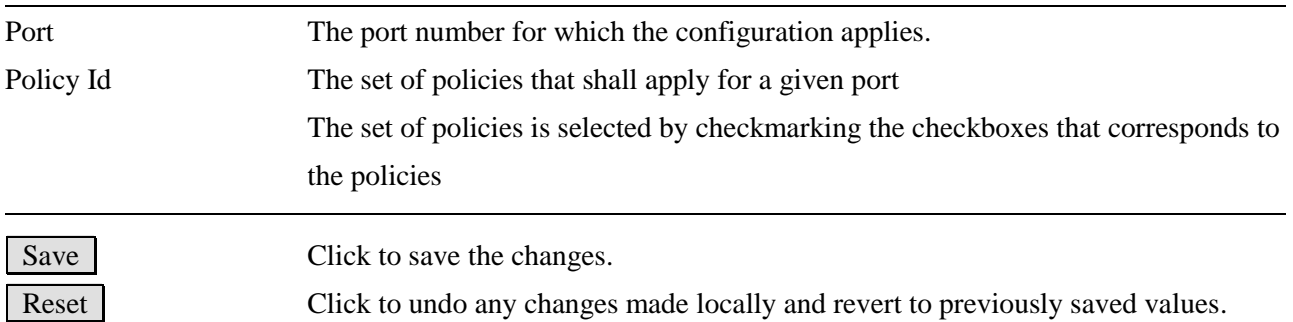

#### **Civic Address Location**

IETF Geopriv Civic Address based Location Configuration Information (Civic Address LCI).

#### **Emergency Call Service**

Emergency Call Service (e.g. E911 and others), such as defined by TIA or NENA.

#### **Policies**

Network Policy Discovery enables the efficient discovery and diagnosis of mismatch issues with the VLAN configuration, along with the associated Layer 2 and Layer 3 attributes, which apply for a set of specific protocol applications on that port. Improper network policy configurations are a very significant issue in VoIP environments that frequently result in voice quality degradation or loss of service. **Policies** are only intended for use with applications that have specific 'real-time' network policy requirements, such as interactive voice and/or video services.

The network policy attributes advertised are:

- 1. Layer 2 VLAN ID (IEEE 802.1Q-2003)
- 2. Layer 2 priority value (IEEE 802.1D-2004)
- 3. Layer 3 Diffserv code point (DSCP) value (IETF RFC 2474)

This network policy is potentially advertised and associated with multiple sets of application types supported on a given port. The application types specifically addressed are:

1. Voice

- 2. Guest Voice
- 3. Softphone Voice
- 4. Video Conferencing
- 5. Streaming Video
- 6. Control / Signaling (conditionally support a separate network policy for the media types above)

A large network may support multiple VoIP policies across the entire organization, and different policies per application type. [LLDP-MED](#page-214-3) allows multiple policies to be advertised per port, each corresponding to a different application type. Different ports on the same Network Connectivity Device may advertise different sets of policies, based on the authenticated user identity or port configuration.

It should be noted that LLDP-MED is not intended to run on links other than between Network Connectivity Devices and Endpoints, and therefore does not need to advertise the multitude of network policies that frequently run on an aggregated link interior to the LAN.

#### **Port Policies Configuration**

Every port may advertise a unique set of network policies or different attributes for the same network policies, based on the authenticated user identity or port configuration.

# **2.12 MAC Table**

## **MAC Address Table Configuration**

## **Aging Configuration**

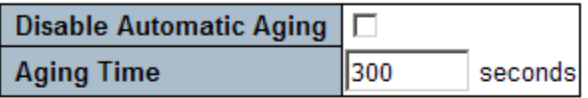

## **MAC Table Learning**

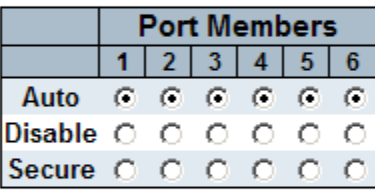

# **Static MAC Table Configuration**

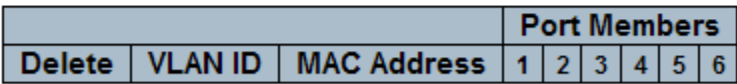

Add New Static Entry

 $Reset$ Save

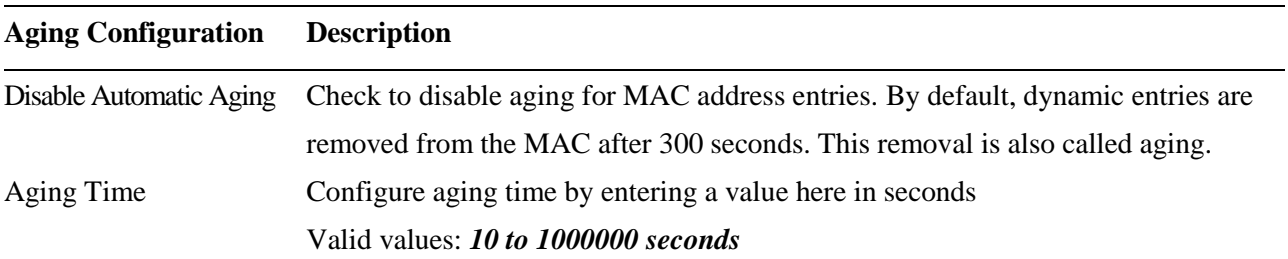

### **Port MAC Table Learning**

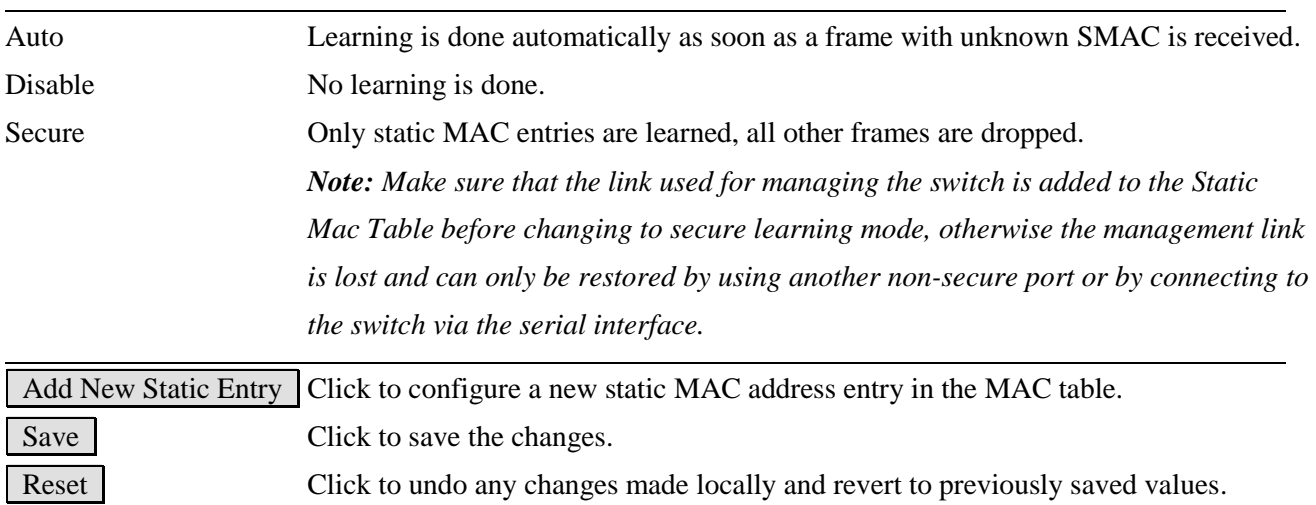

### Click Add New Static Entry :

### **Static MAC Table Configuration**

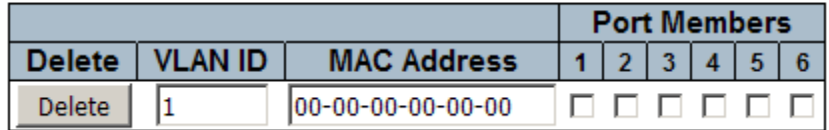

## **2.13 VLANs**

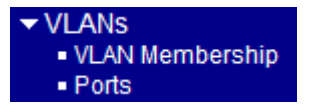

# **2.13.1 Abbreviation**

**Ingress Port**: Ingress port is the input port on which a packet is received. **Egress Port**: Egress port is the output port from which a packet is sent out. **IEEE 802.1Q Packets**: A packet which is embedded with a VLAN Tag field

**Standard Ethernet frame** Destination Source Frame Type/Len Data Address Address Check 802.1Q Tagged frame Destination Source 802.1Q Frame Type/Len Data Address Address **VLAN Tag** Check 2 bytes 3 bits 1 bit 12 bits **Priority Code Drop Eligible VLAN ID Tag Protocol** ID (TPID) Point (PCP) Indicator (DEI) (VID)

**IEEE 802.1Q VLAN Tag**: In IEEE 802.1Q packet format, 4-byte tag field is inserted in the original Ethernet frame between the Source Address and Type/Length fields. Two bytes are used for the tag protocol identifier (TPID), the other two bytes for tag control information (TCI). The TCI field is further divided into PCP, DEI, and VID.

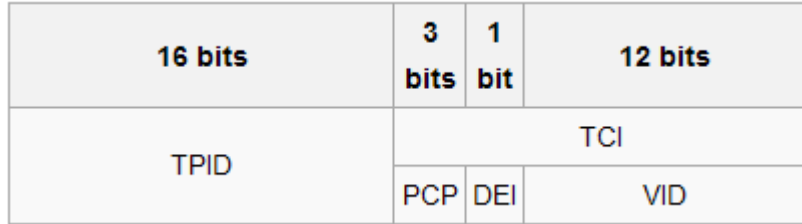

-108- **TPID Tag protocol identifier**: a 16-bit field set to a value of 0x8100 (standard) in order to identify the frame
as an IEEE 802.1Q-tagged frame. This field is located at the same position as the EtherType/length field in untagged frames, and is thus used to distinguish the frame from untagged frames.

**Tag control information (TCI):** divided into PCP, DEI, and VID

**Priority code point (PCP):** a 3-bit field which refers to the IEEE 802.1p class of service and maps to the frame priority level.

**Drop eligible indicator (DEI)**: a 1-bit field. (formerly CFI). It may be used separately or in conjunction with PCP to indicate frames eligible to be dropped in the presence of congestion.

**VLAN identifier (VID)**: a 12-bit field specifying the VLAN to which the frame belongs.

**Untagged frame**: A standard Ethernet frame with no VLAN Tag field

**Priority-tagged frame**: An IEEE 802.1Q frame which VID field value is zero (VID=0)

**VLAN-Tagged frame**: An IEEE 802.1Q frame which VID field value is not zero (VID>0)

**Double tagging, Double Tags**: With the IEEE standard 802.1ad, double-tagging can be useful for Internet service providers, allowing them to use VLANs internally while mixing traffic from clients that are already VLAN-tagged. The outer (next to source MAC and representing ISP VLAN) S-TAG (service tag) comes first, followed by the inner C-TAG (customer tag). In such cases, 802.1ad specifies a TPID of 0x88a8 for service-provider outer S-TAG.

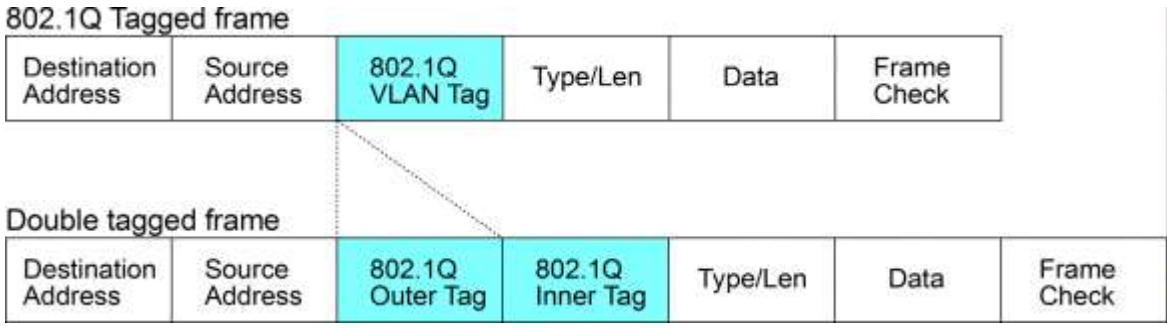

**C-tag:** Tag with TPID 0x8100

**S-tag:** Tag with TPID 0x88A8

**Priority S-tagged frame**: Priority tagged frame with S-tag (TPID=0x88A8, VID=0)

**Priority C-tagged frame**: Priority tagged frame with C-tag (TPID=0x8100, VID=0)

**VLAN S-tagged frame**: Tagged frame with S-tag (TPID=0x88A8, VID>0)

**VLAN C-tagged frame**: Tagged frame with C-tag (TPID=0x8100, VID>0)

**PVID (Port VID):** PVID is the default VID of an ingress port. It is used in 802.1Q filtering for untagged packets. It is also often used as [Default Tag - VID] for egress tagging operation.

# **2.13.2 VLAN Membership**

#### **VLAN Membership Configuration**

Start from VLAN  $\boxed{1}$  with  $\boxed{20}$ entries per page.

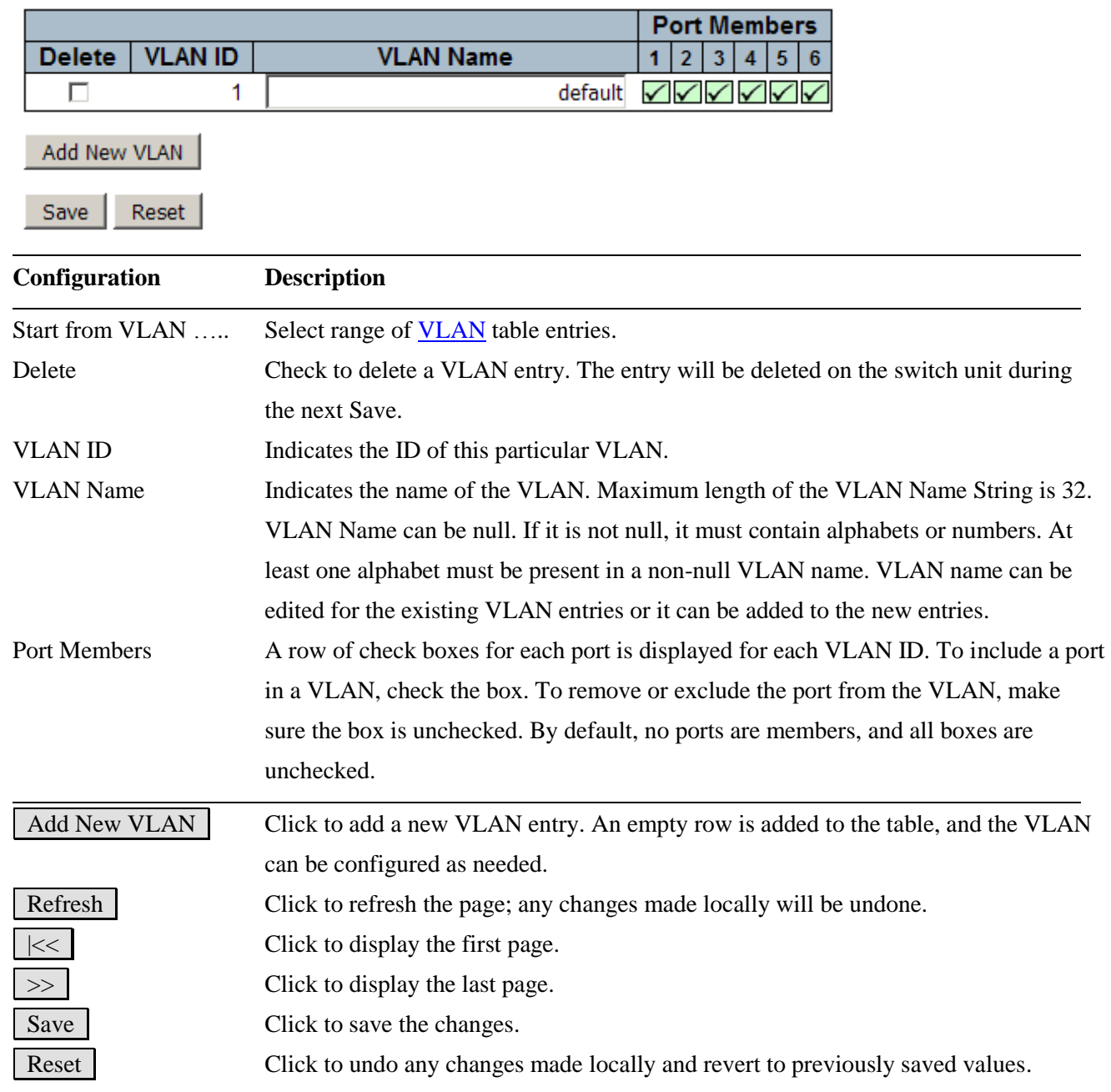

Click Add New VLAN :

Refresh  $| \cdot | \cdot \cdot | \cdot \rangle$ 

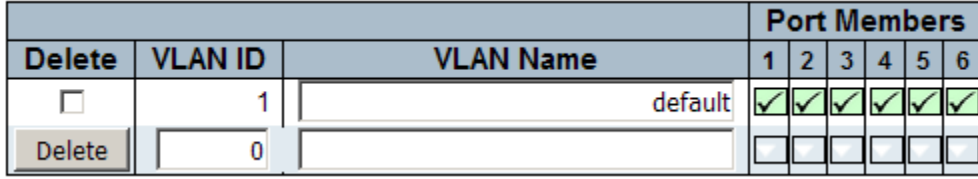

### **2.13.3 Ports**

Ethertype for Custom S-ports 0x88A8

Auto-refresh □ Refresh

#### **VLAN Port Configuration**

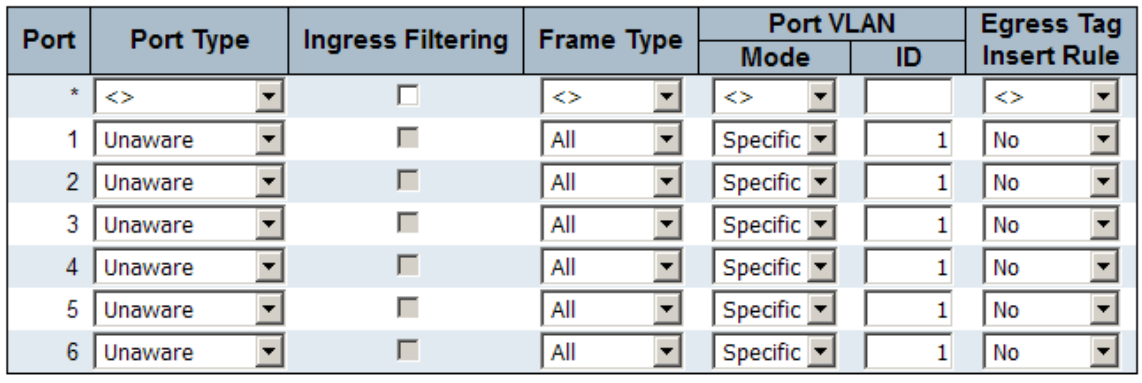

Save Reset

#### **Configuration Description**

#### Ethertype for Custom S-ports 0x

This field specifies the ether type used for S-custom-ports. This is a global setting for all the S-custom-ports.

Port This is the logical port number of this row.

Port Type Port can be one of the following types: *Unaware*, *Customer port(C-port)*, *Service port(S-port)*, *Custom Service port(S-custom-port)*

Each frame received on an ingress port will be classified to a VLAN before it is forwarding to other ports. The classified VLAN is abbreviated as **Classified VID**. The VLAN classification rules for each of the port types are:

#### *Unaware*

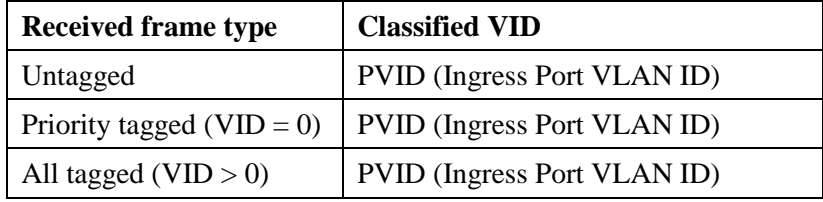

*C-port, S-port, C-custom-port*

| <b>Received frame type</b> | <b>Classified VID</b>              |
|----------------------------|------------------------------------|
| Untagged                   | <b>PVID</b> (Ingress Port VLAN ID) |
| Priority tagged (VID = 0)  | <b>PVID</b> (Ingress Port VLAN ID) |
| All tagged (VID $> 0$ )    | The frame's embedded VID           |

The tag removal rules for different port types are:

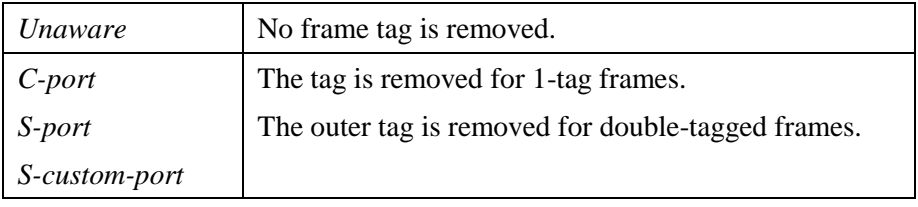

Ingress Filtering Enable ingress filtering on a port by checking the box. This parameter affects VLAN ingress processing. If ingress filtering is enabled and the ingress port is not a member of the classified VLAN of the frame, the frame is discarded. By default, ingress filtering is disabled (no checkmark).

Frame Type Determines whether the port accepts all frames or only tagged/untagged frames. This parameter affects VLAN ingress processing. If the port only accepts tagged frames, untagged frames received on the port are discarded. By default, the field is set to *All*. The rules of the accepted frames for different port types are:

#### Unaware port

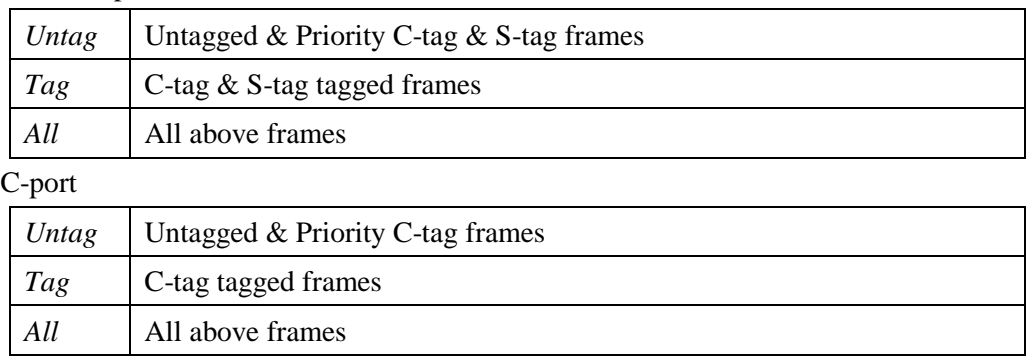

#### S-port

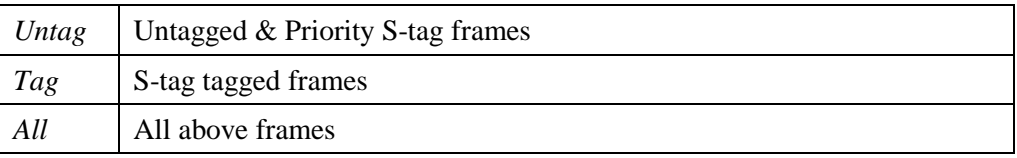

#### S-custom-port

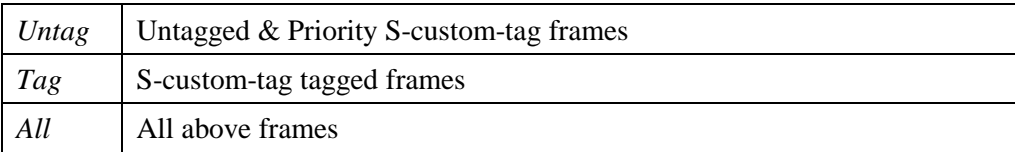

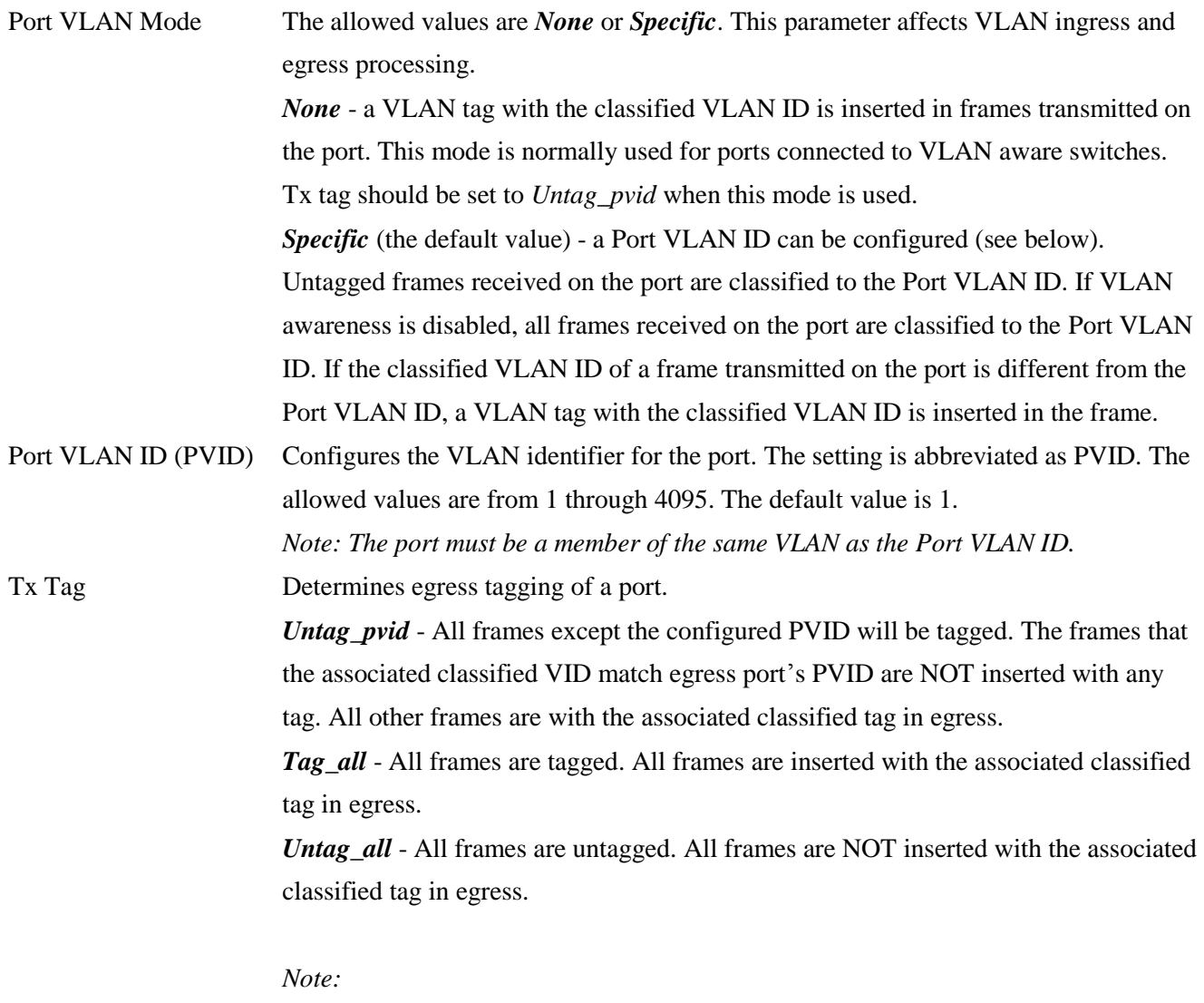

*1. The value of TPID (Ethertype) for the inserted tag determined by the egress port type as follows:*

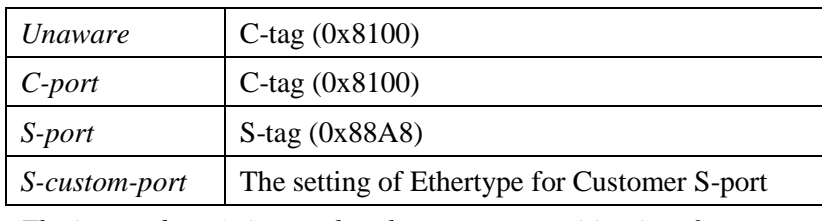

*2. The inserted tag is inserted at the outer tag position in a frame.*

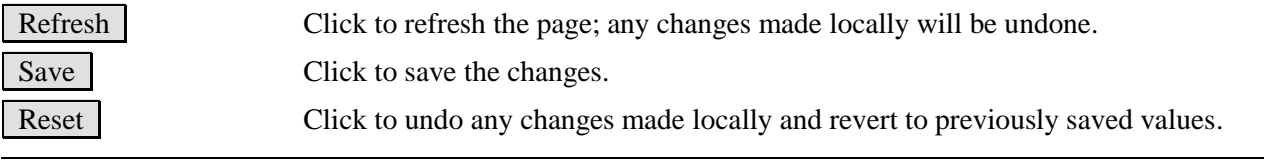

### **2.14 Private VLANs**

▼ Private VLANs - PVLAN Membership - Port Isolation

[Private VLANs](#page-218-0) are based on the source port mask, and there are no connections to VLANs. This means that [VLAN IDs](http://192.168.0.179/help/glossary.htm#vlan_id) and Private VLAN IDs can be identical. A port must be a member of both a VLAN and a Private VLAN to be able to forward packets. By default, all ports are VLAN unaware and members of VLAN 1 and Private VLAN 1. A VLAN unaware port can only be a member of one VLAN, but it can be a member of multiple Private VLANs.

### **2.14.1 PVLAN Membership**

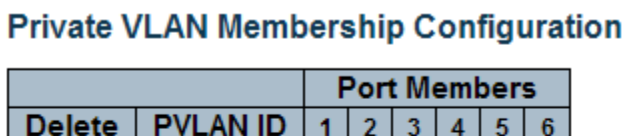

1 0 0 0 0 0 0

Add New Private VLAN

Save Reset

 $\Box$ 

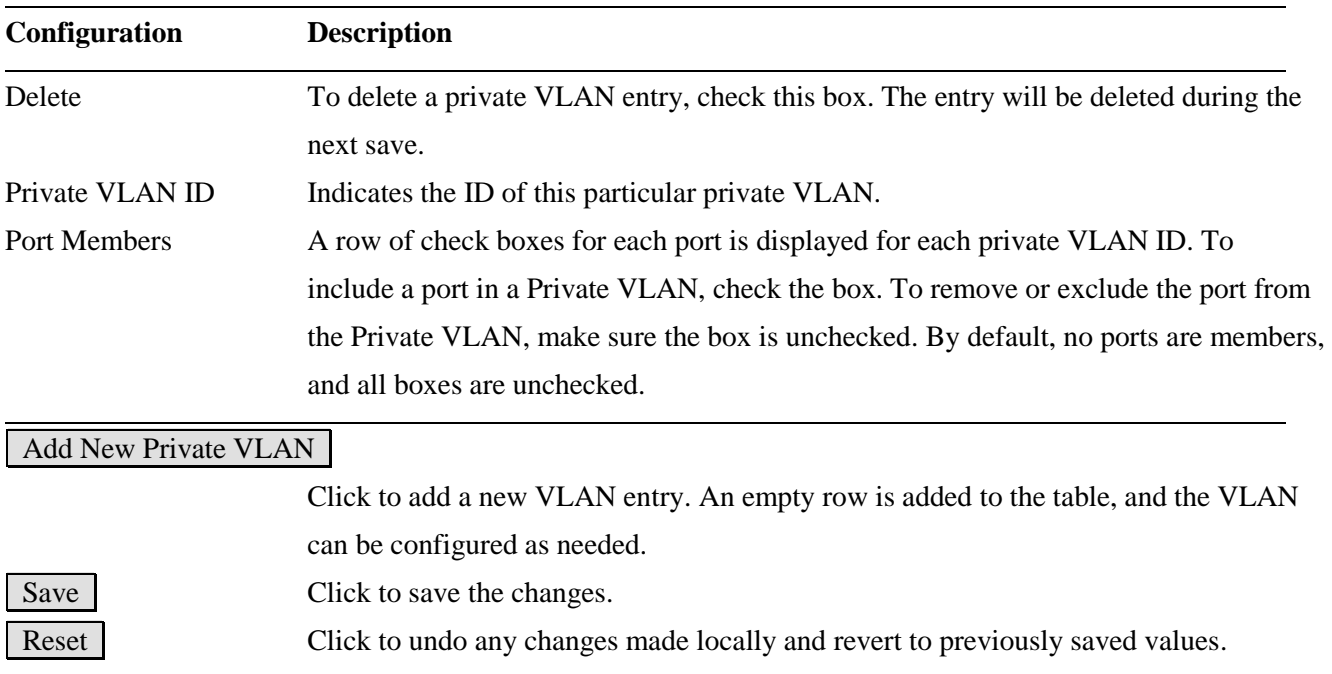

Auto-refresh □ Refresh

-114-

# Click **Add New Private VLAN**

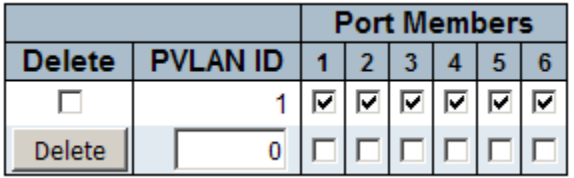

## **2.14.2 Port Isolation**

Port Isolation Configuration Auto-refresh

Refresh

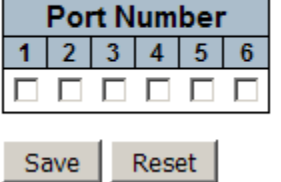

A port member of a [VLAN](http://192.168.0.179/help/glossary.htm#vlan) can be isolated to other isolated ports on the same VLAN and Private VLAN.

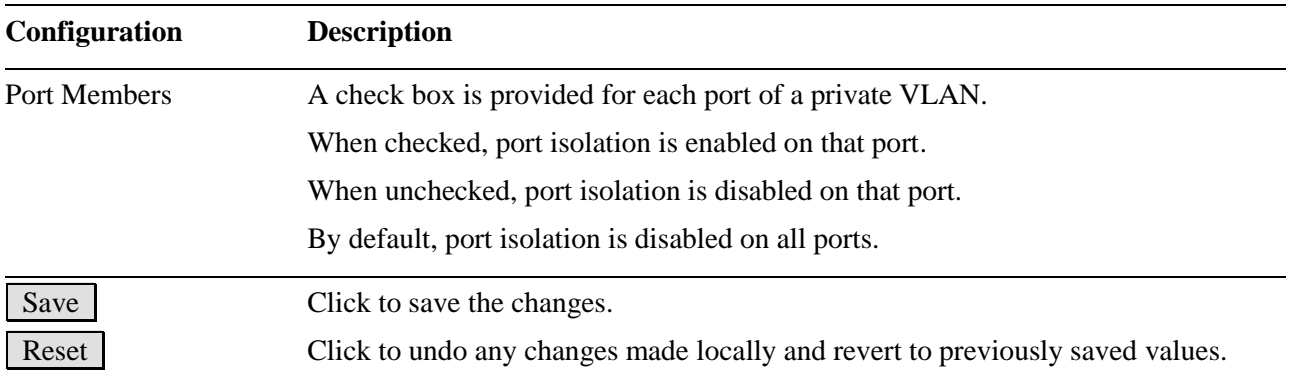

### **2.15 Voice VLAN**

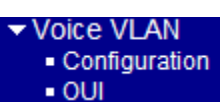

The [Voice VLAN](#page-224-1) feature enables voice traffic forwarding on the Voice VLAN, then the switch can classify and schedule network traffic. It is recommended that there be two VLANs on a port - one for voice, one for data. Before connecting the [IP](http://192.168.0.179/help/glossary.htm#ip) device to the switch, the IP phone should configure the voice [VLAN ID](http://192.168.0.179/help/glossary.htm#vlan_id) correctly. It should be configured through its own GUI.

# **2.15.1 Configuration**

### **Voice VLAN Configuration**

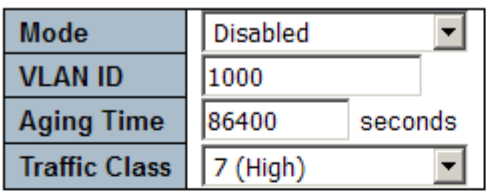

### **Port Configuration**

Save

Reset

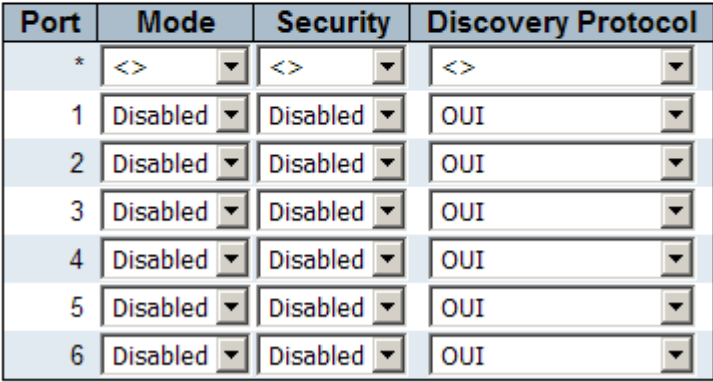

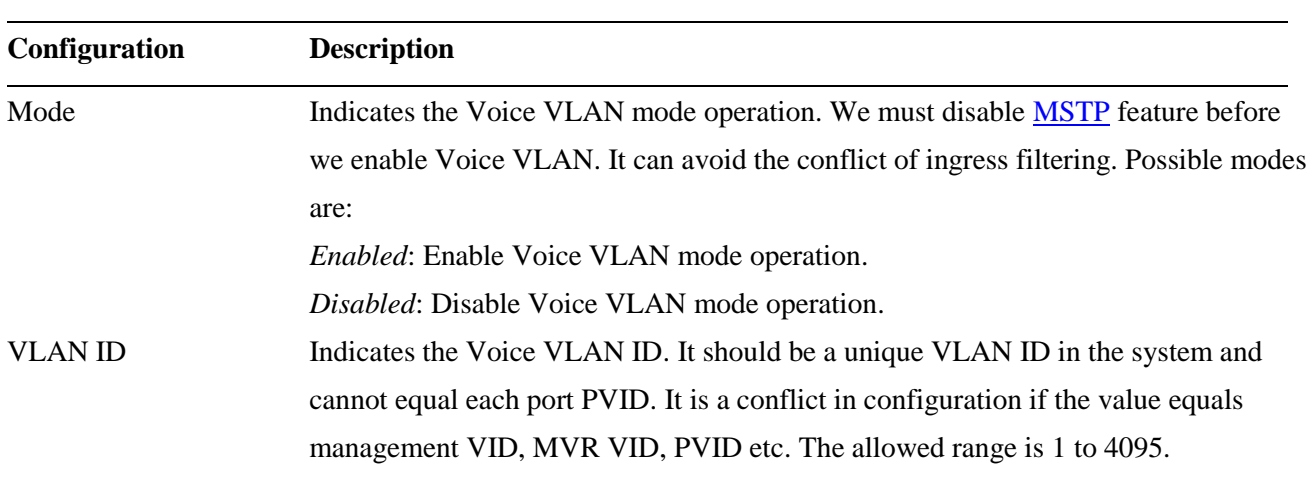

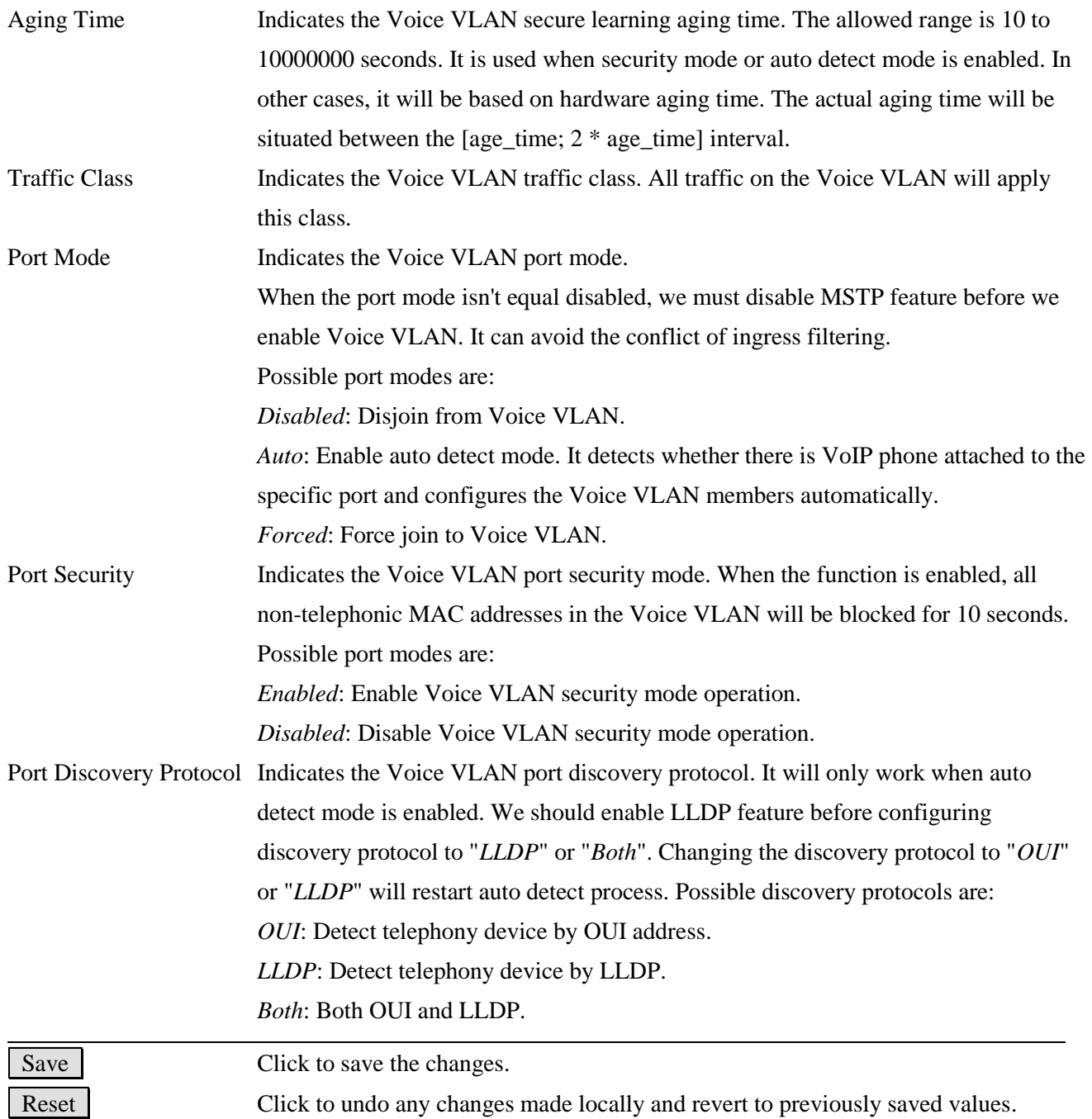

## **2.15.2 OUI**

#### **Voice VLAN OUI Table**

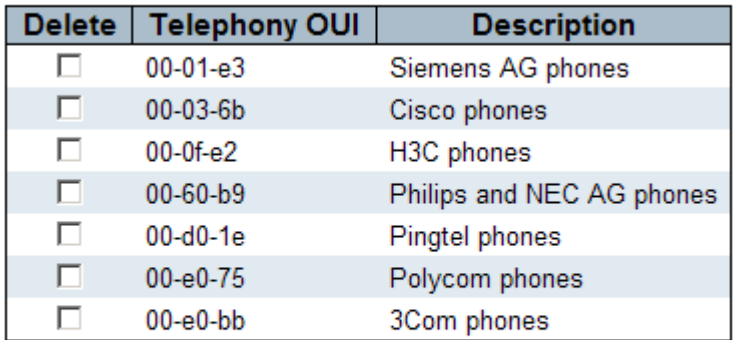

Add New Entry

Save Reset

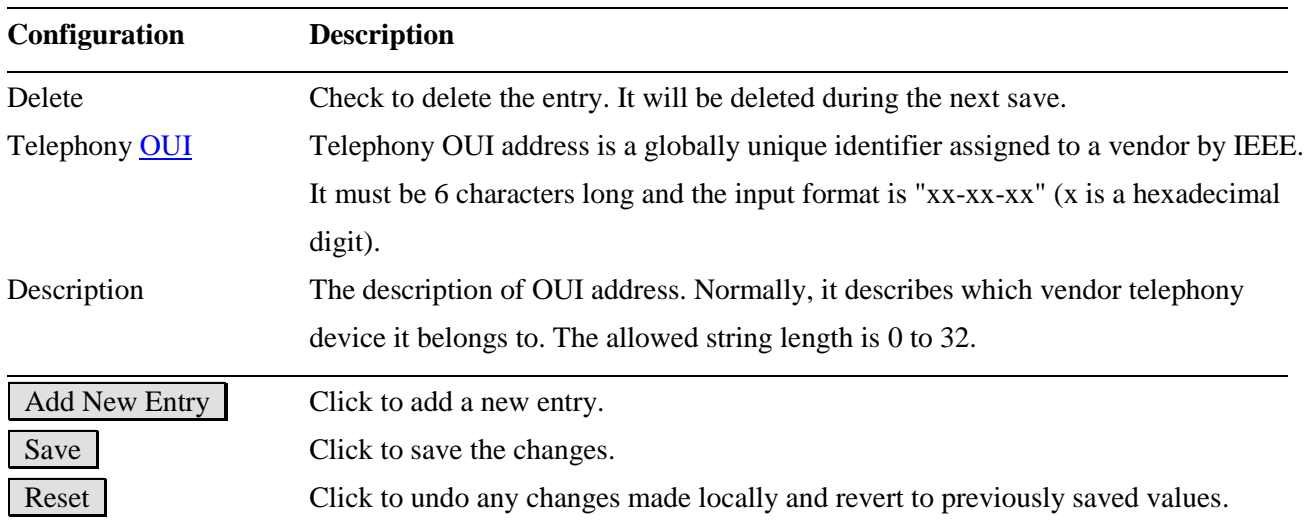

### Click Add New Entry :

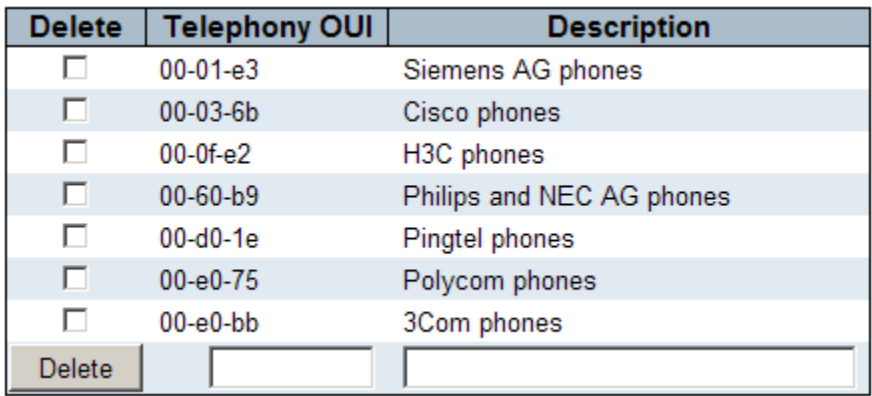

## **2.16 QoS**

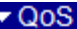

- · Port Classification
- Port Policing
- · Port Scheduler
- · Port Shaping
- · Port Tag Remarking
- Port DSCP
- DSCP-Based QoS
- · DSCP Translation
- · DSCP Classification
- · QoS Control List Storm Control

## **2.16.1 Port Classification**

### QoS Ingress Port Classification

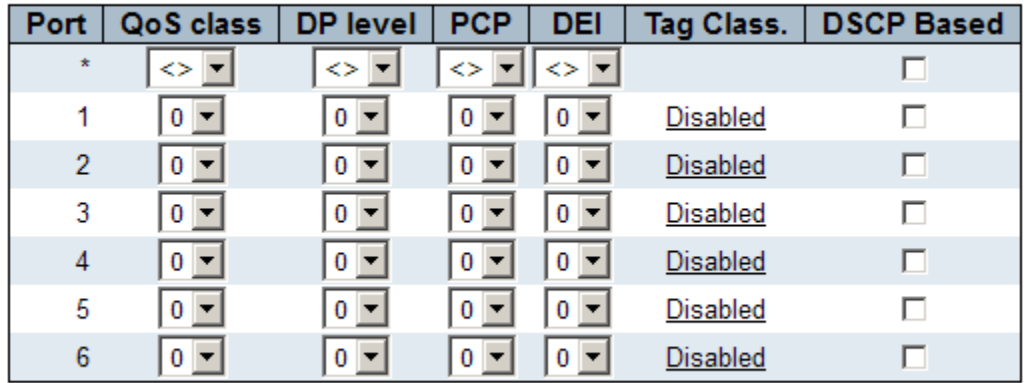

Reset Save

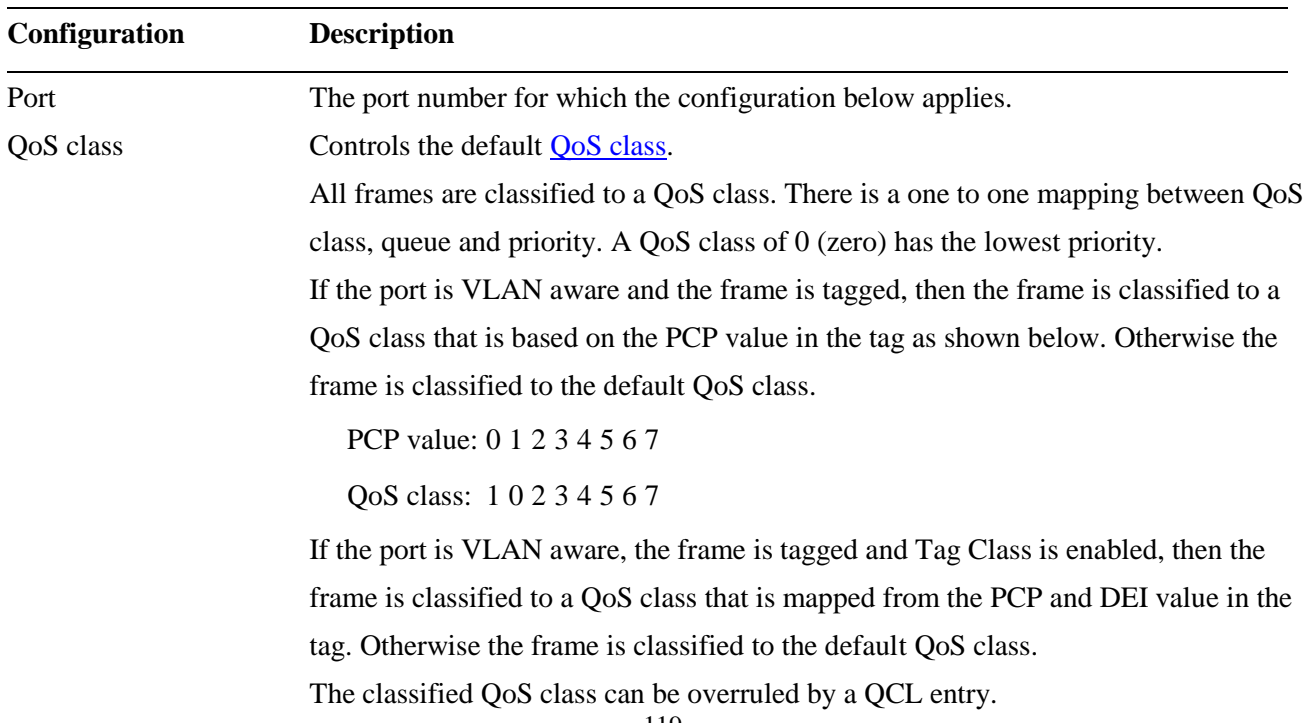

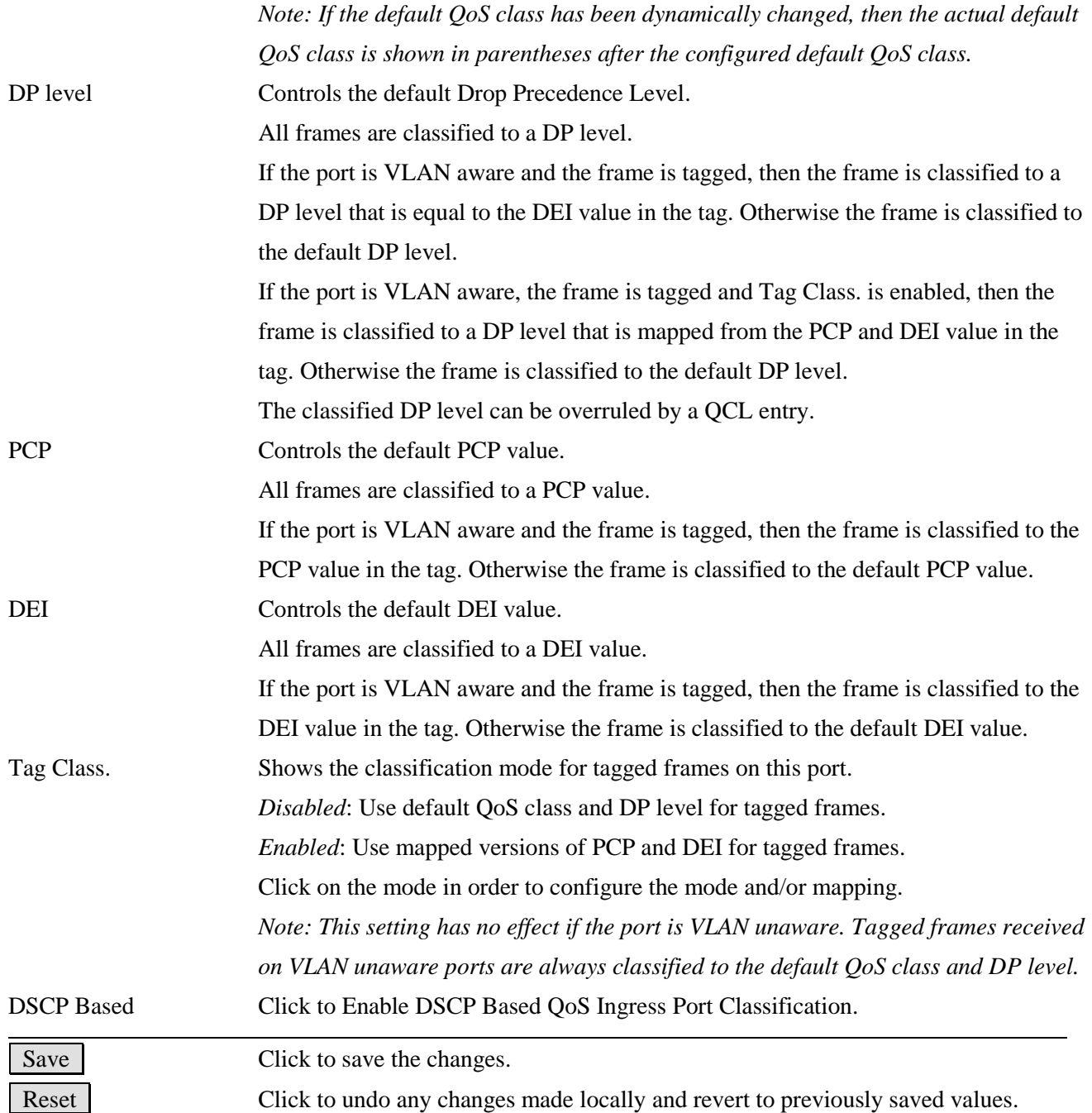

# **2.16.2 Port Policing**

## QoS Ingress Port Policers

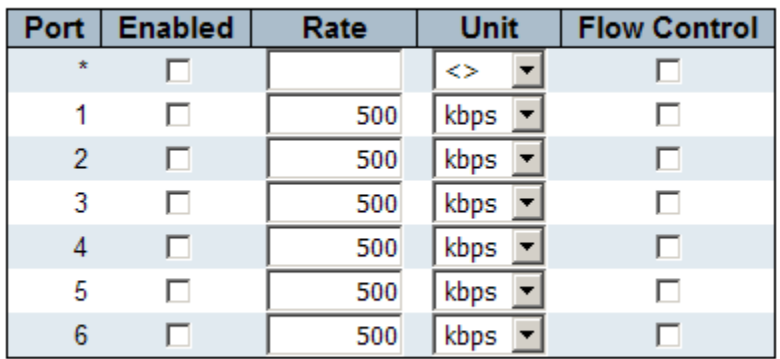

 $Save$ Reset

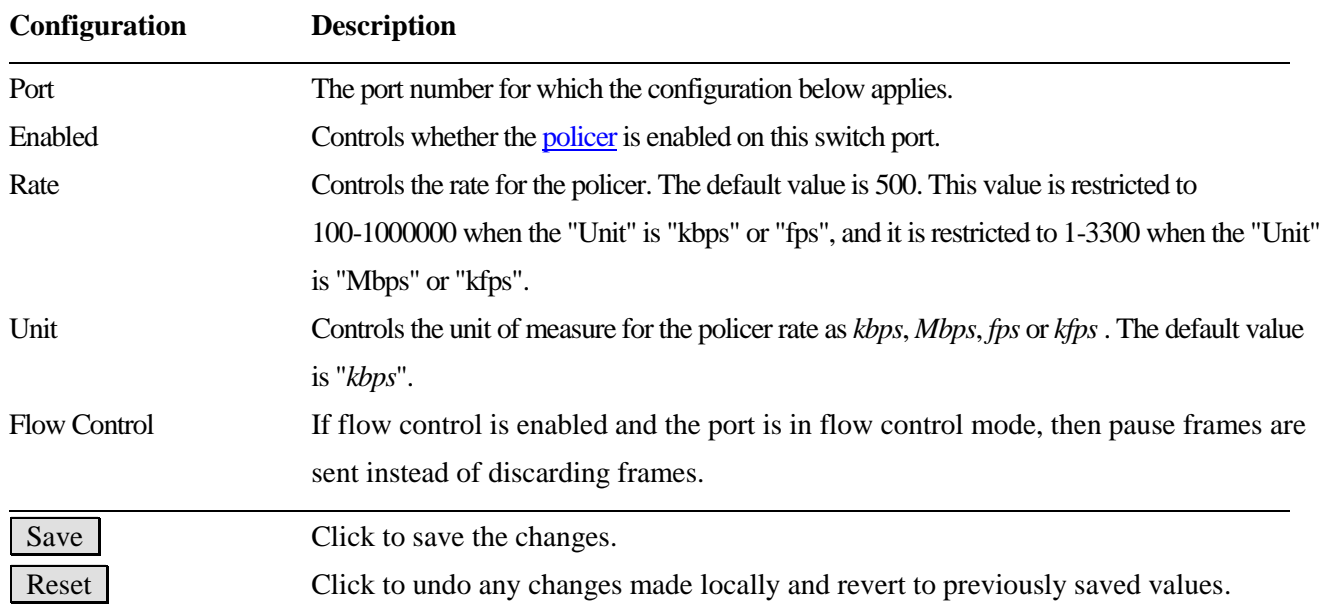

## **2.16.3 Scheduler**

## **QoS Egress Port Schedulers**

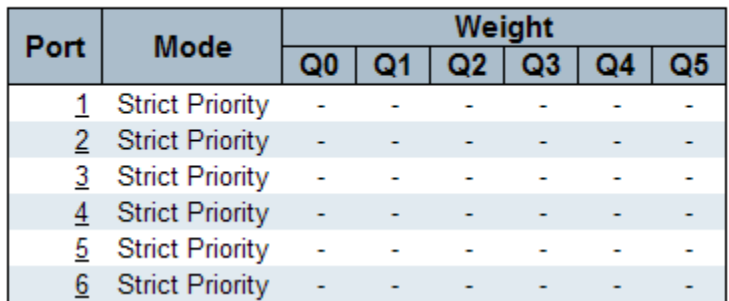

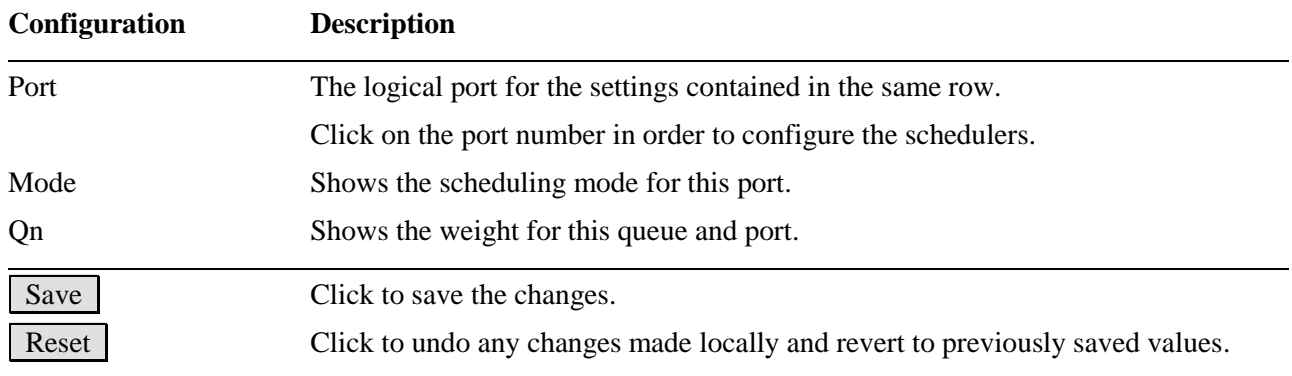

# **2.16.4 Shaping**

### **QoS Egress Port Shapers**

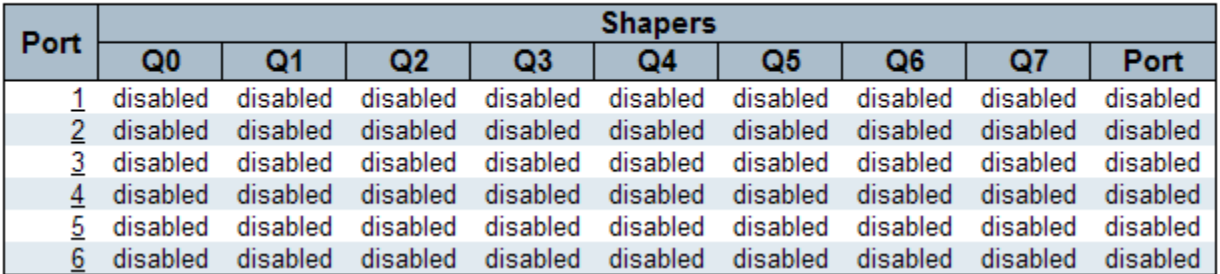

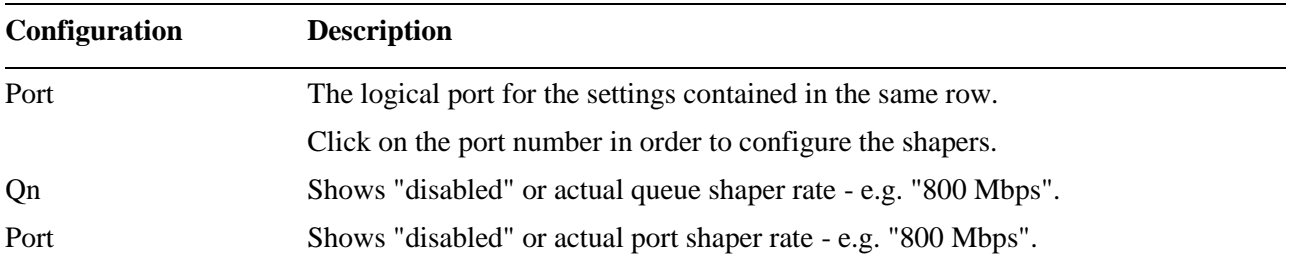

Click Port 1 icon as an example:

#### $Port 1$

### QoS Egress Port Scheduler and Shapers Port 1

#### Scheduler Mode Strict Priority

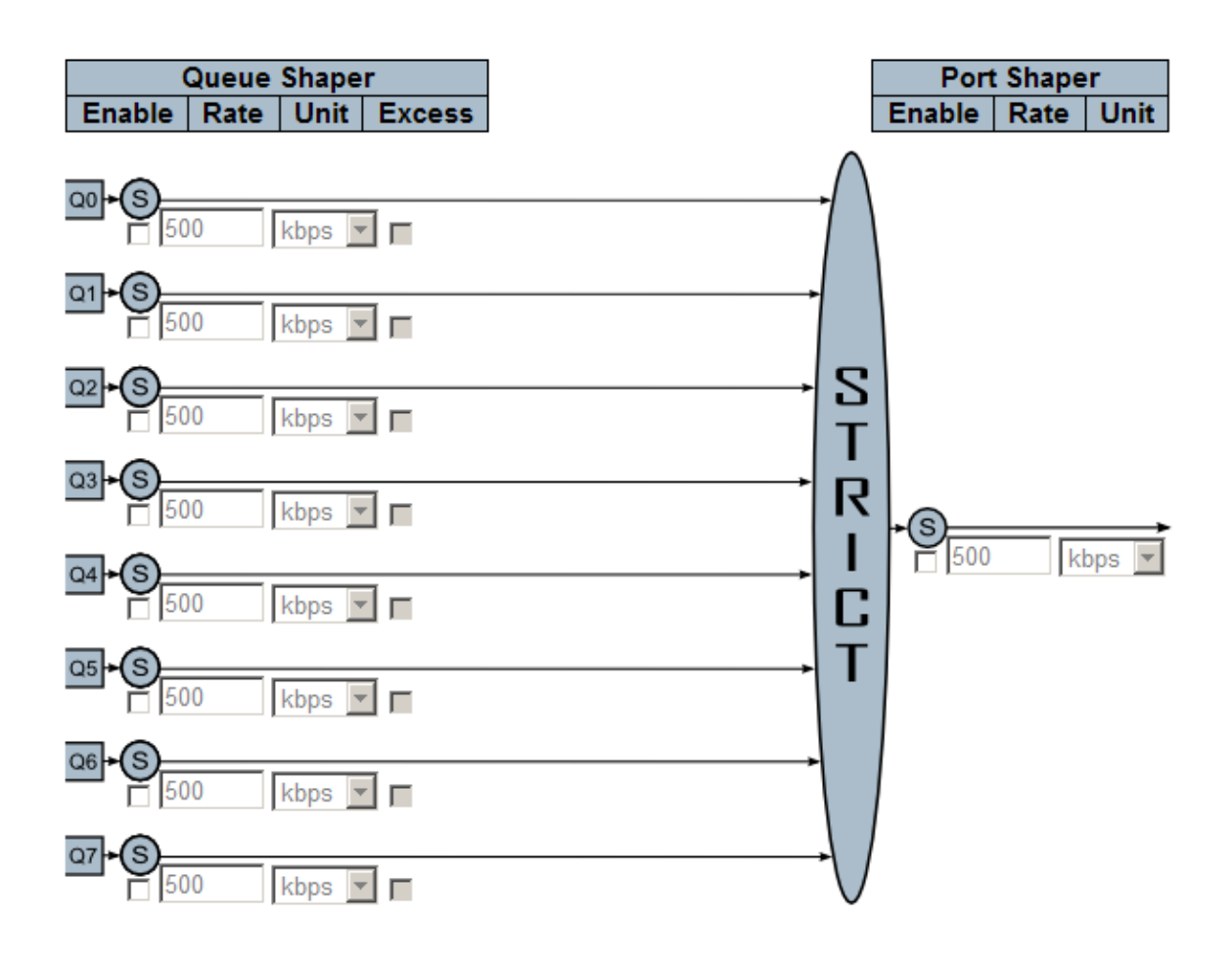

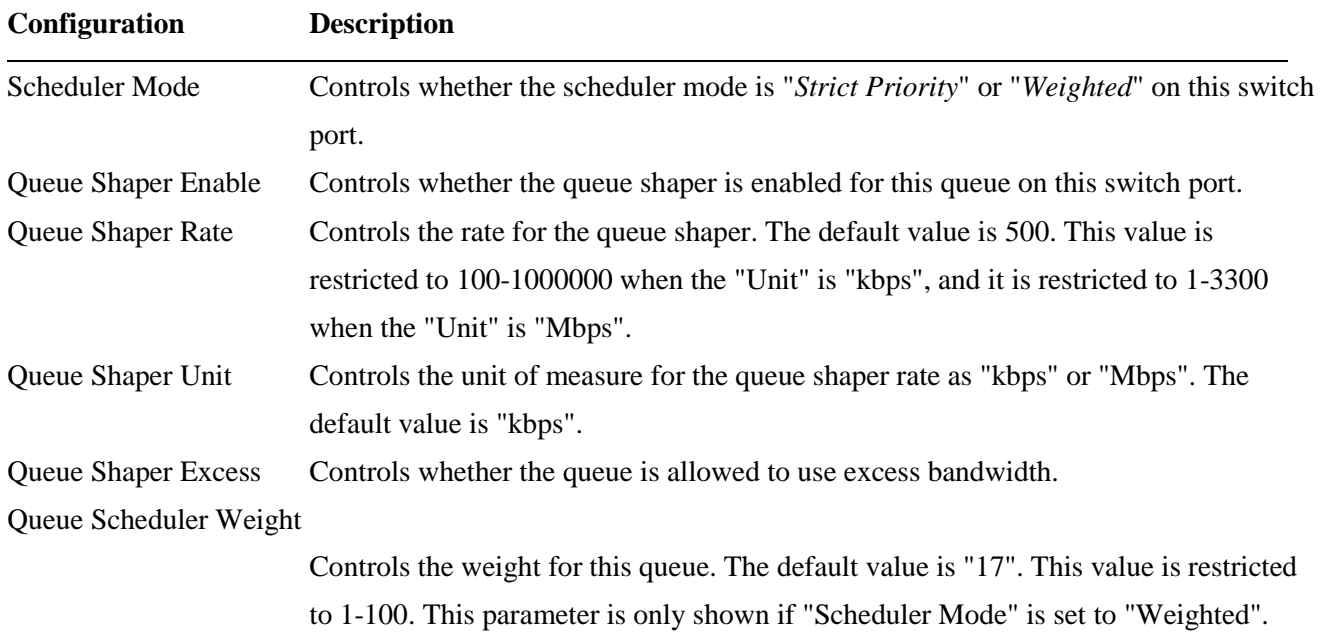

#### Queue Scheduler Percent

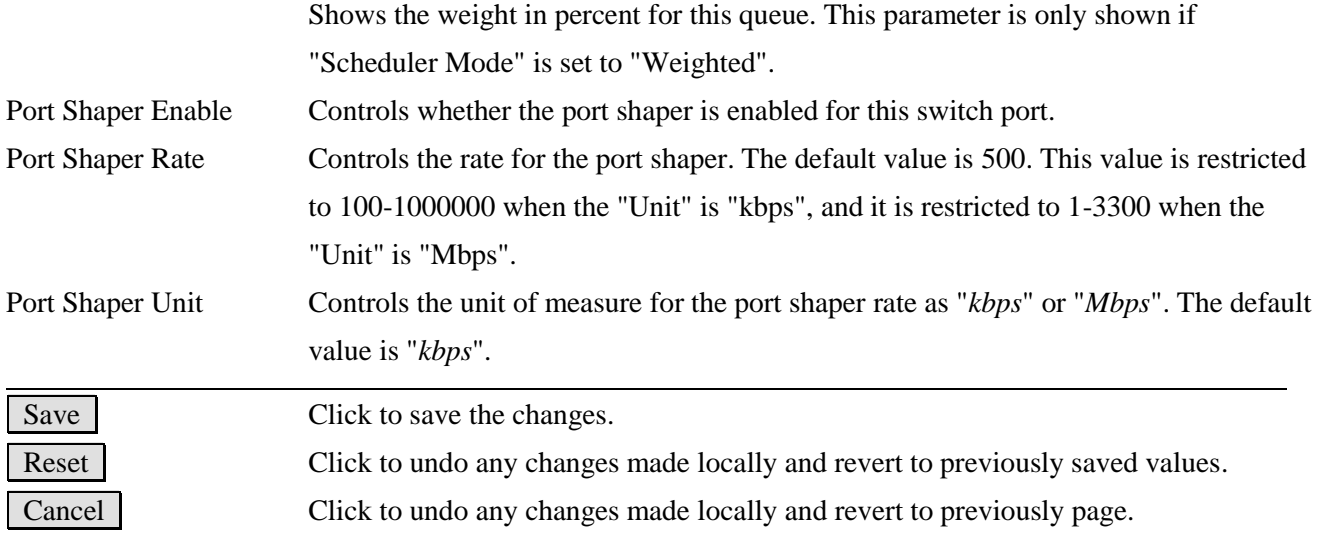

## **2.16.5 Tag Remarking**

### QoS Egress Port Tag Remarking

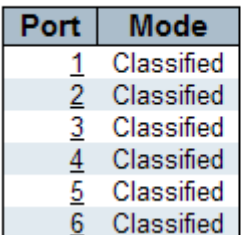

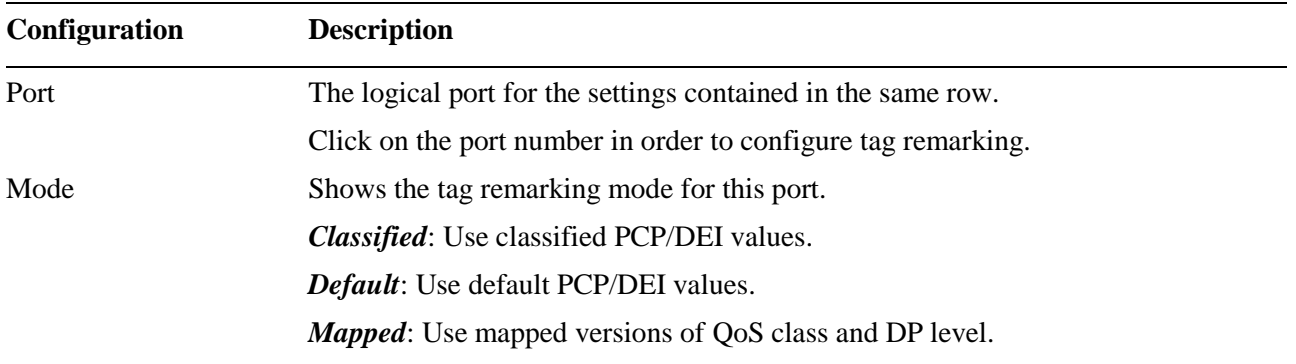

Click Port 1 icon as an example:

Mode = *Classified*

### QoS Egress Port Tag Remarking Port 1

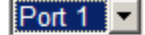

Tag Remarking Mode Classified v a.

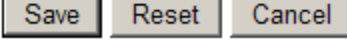

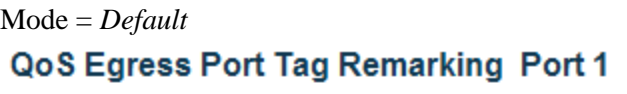

Tag Remarking Mode Default  $\blacktriangledown$ 

**PCP/DEI Configuration** 

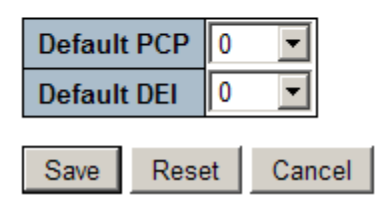

Mode = *Mapped*

### QoS Egress Port Tag Remarking Port 1

Tag Remarking Mode Mapped

### (QoS class, DP level) to (PCP, DEI) Mapping

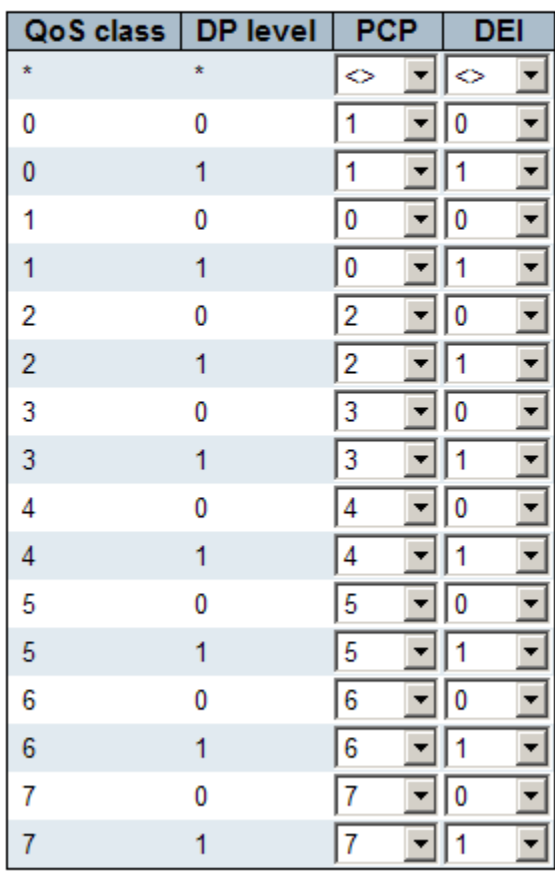

Reset Save Cancel

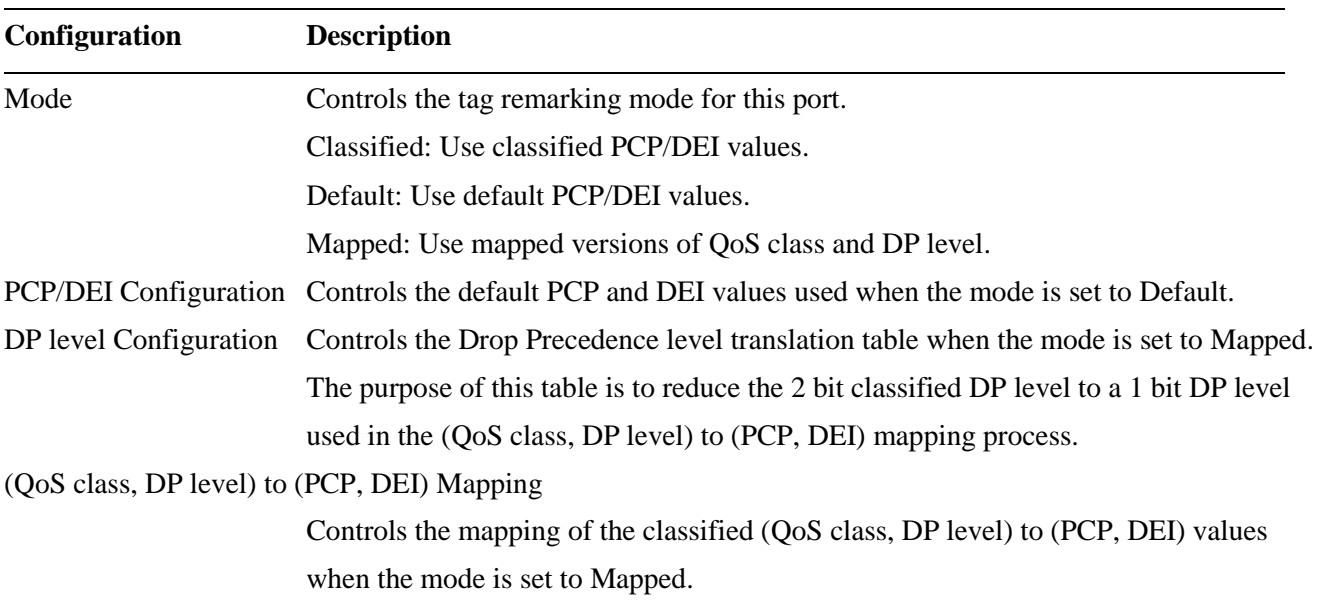

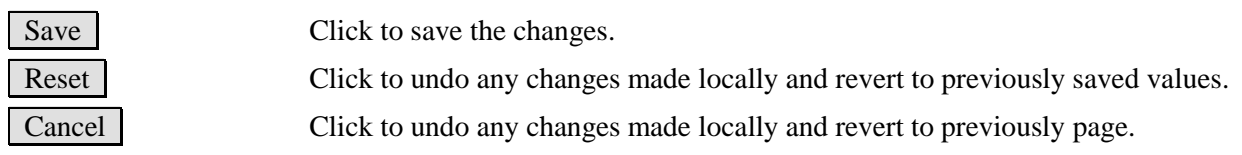

## **2.16.6 Port DSCP**

## **QoS Port DSCP Configuration**

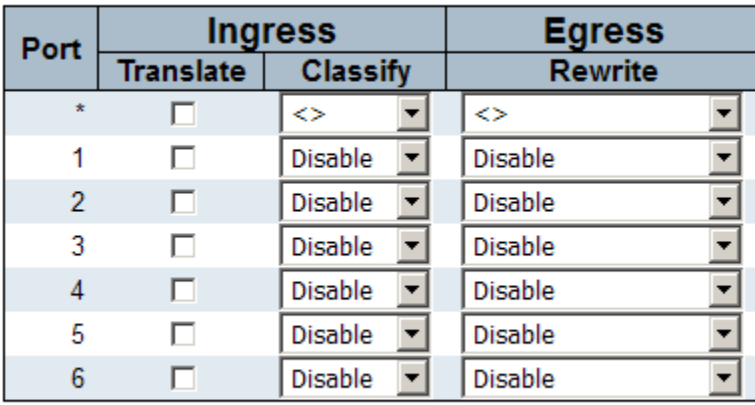

Save | Reset |

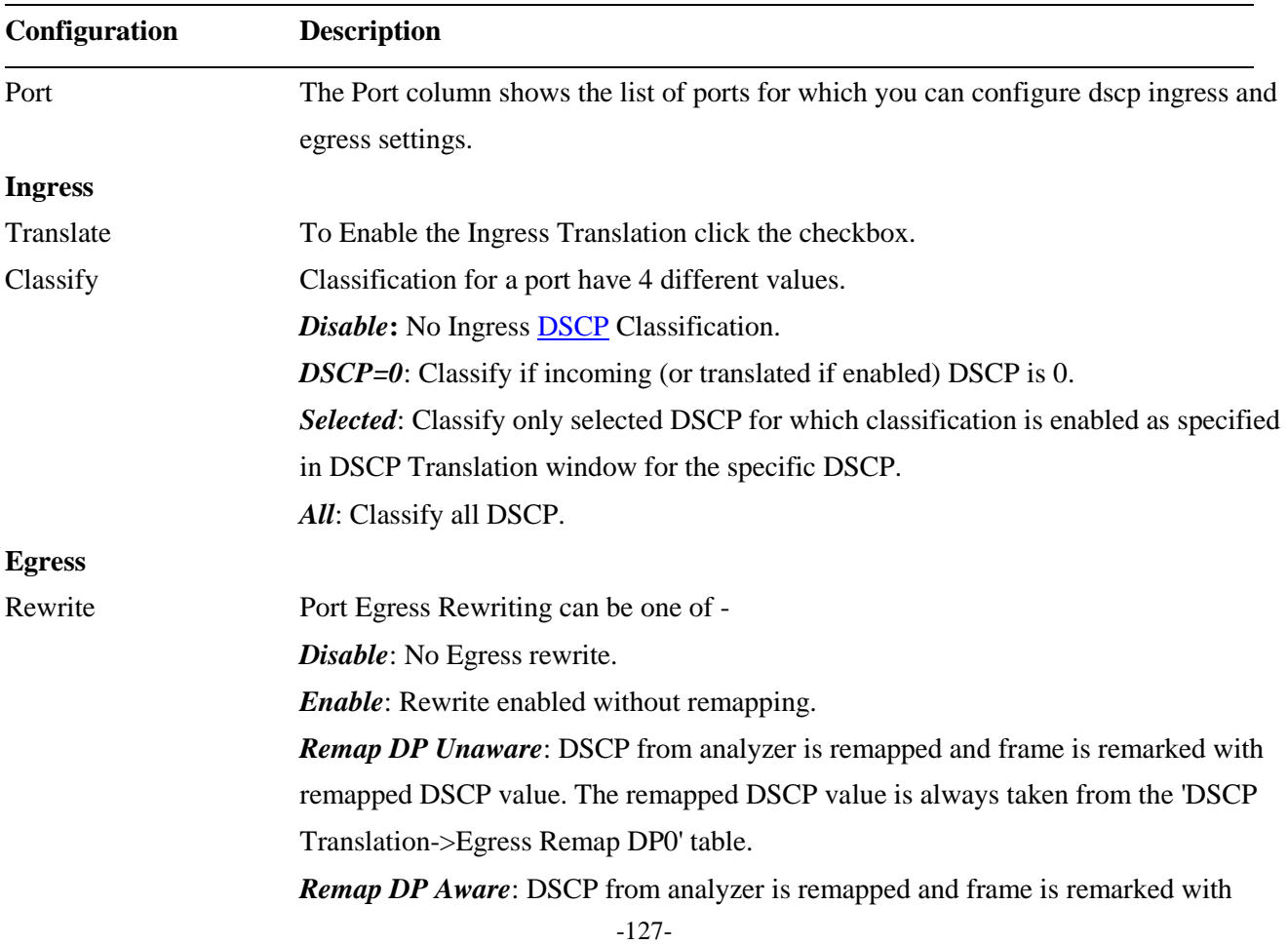

remapped DSCP value. Depending on the DP level of the frame, the remapped DSCP value is either taken from the 'DSCP Translation->Egress Remap DP0' table or from the 'DSCP Translation->Egress Remap DP1' table.

Save Click to save the changes. Reset Click to undo any changes made locally and revert to previously saved values.

## **2.16.7 DSCP-Based QoS**

### **DSCP-Based QoS Ingress Classification**

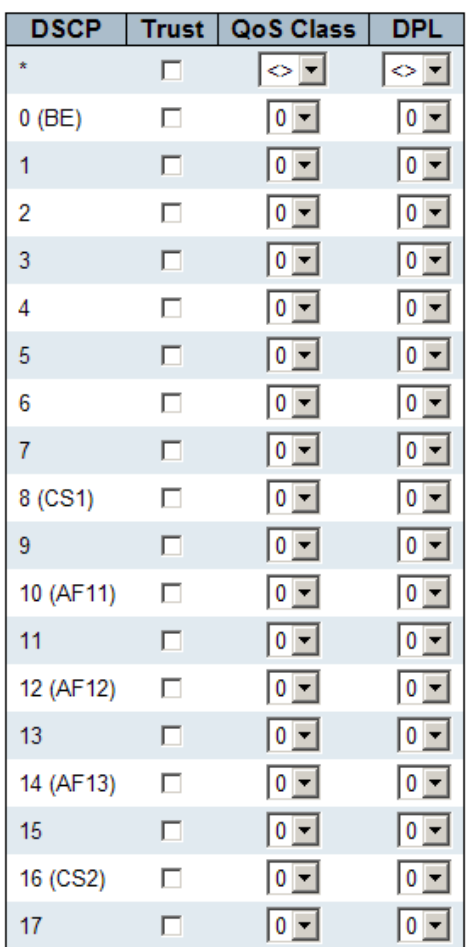

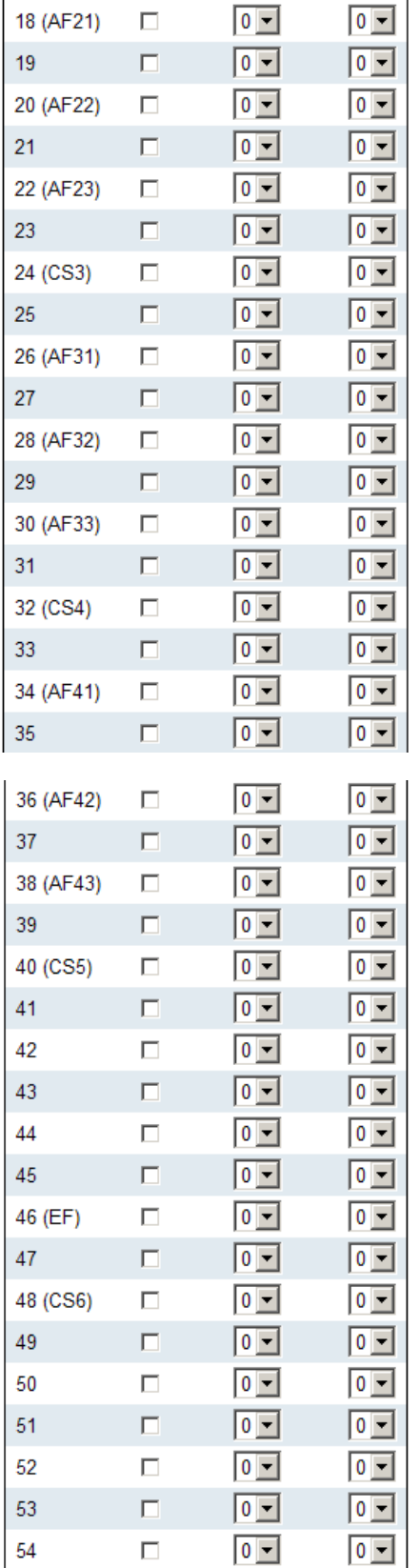

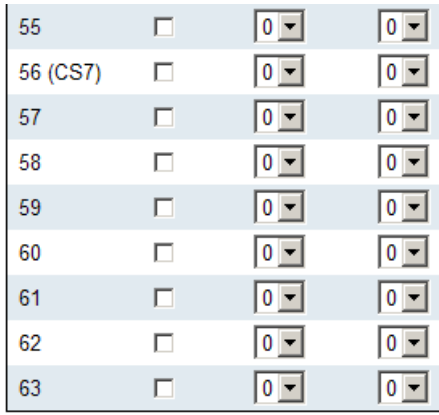

Save Reset

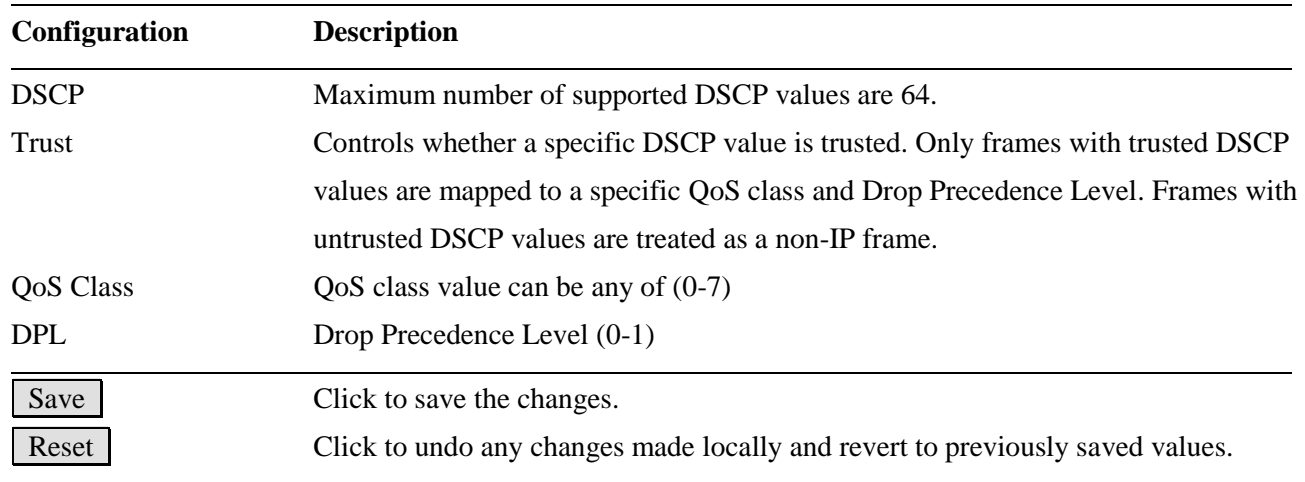

# **2.16.8 DSCP Translation**

### **DSCP Translation**

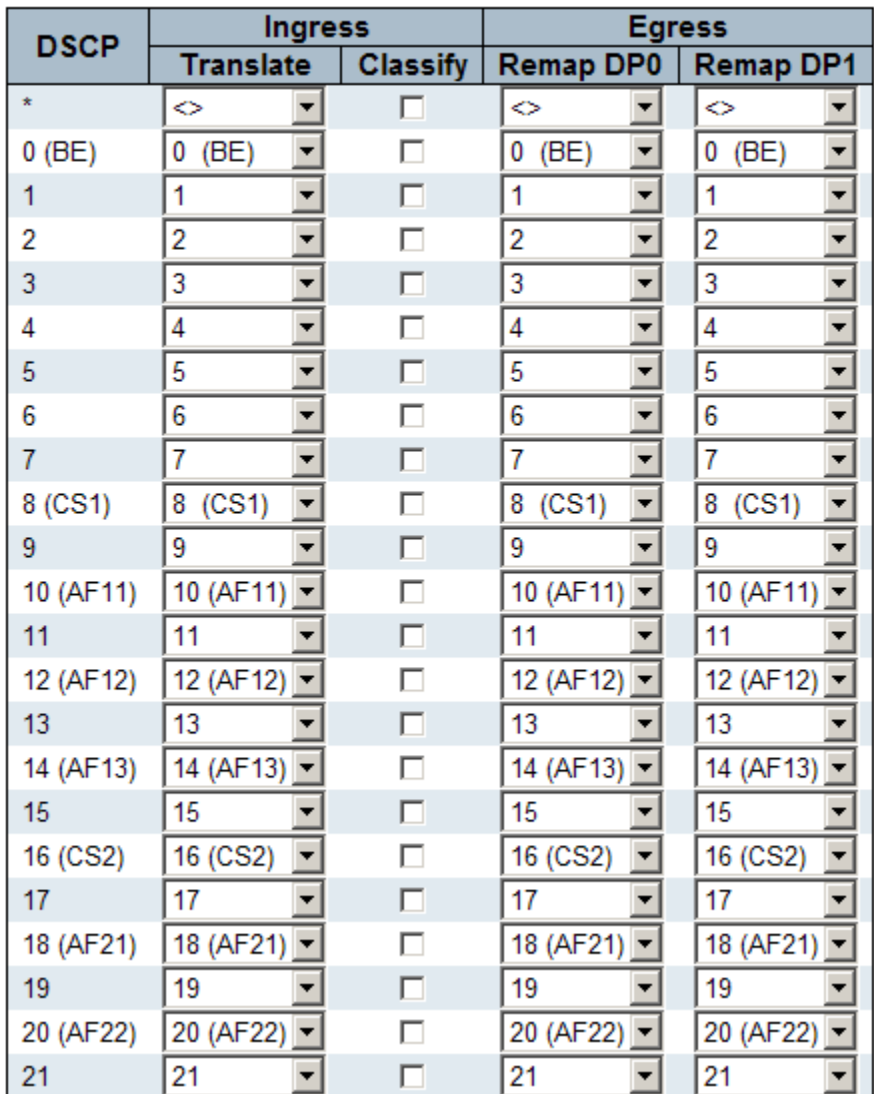

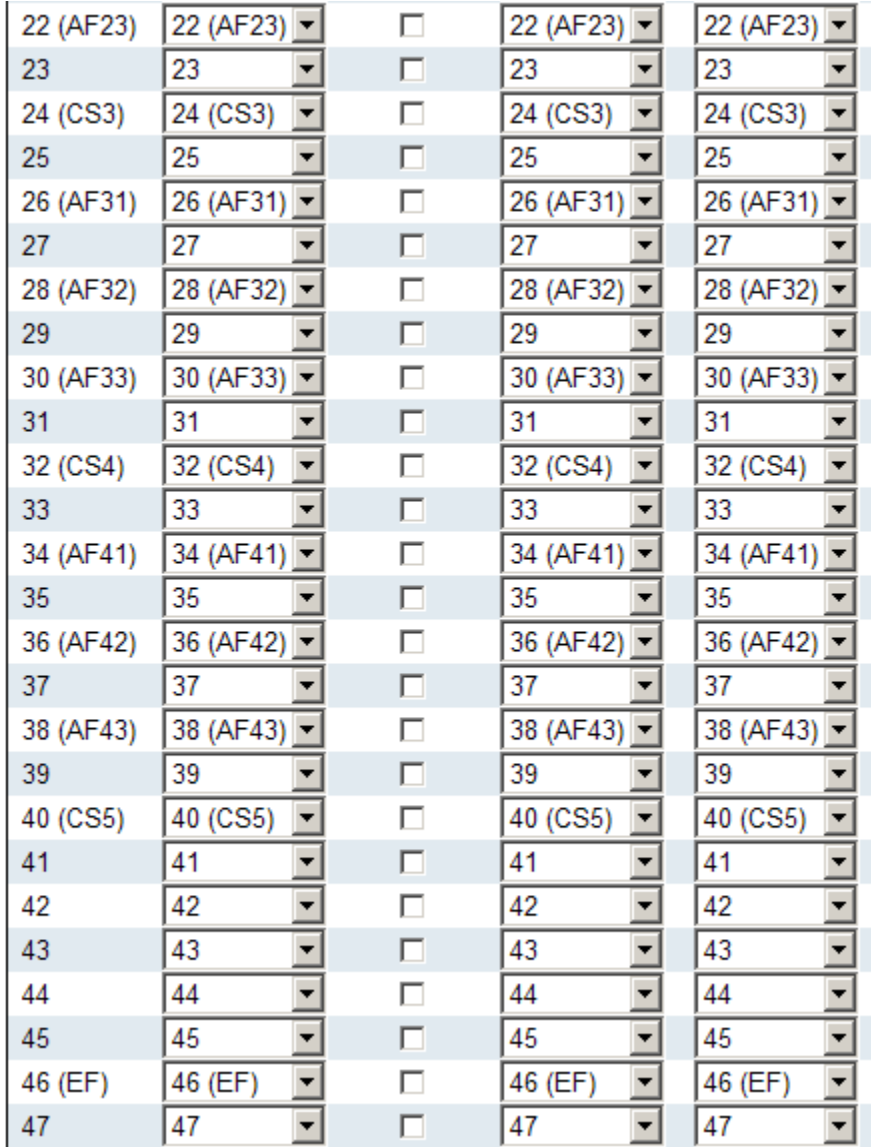

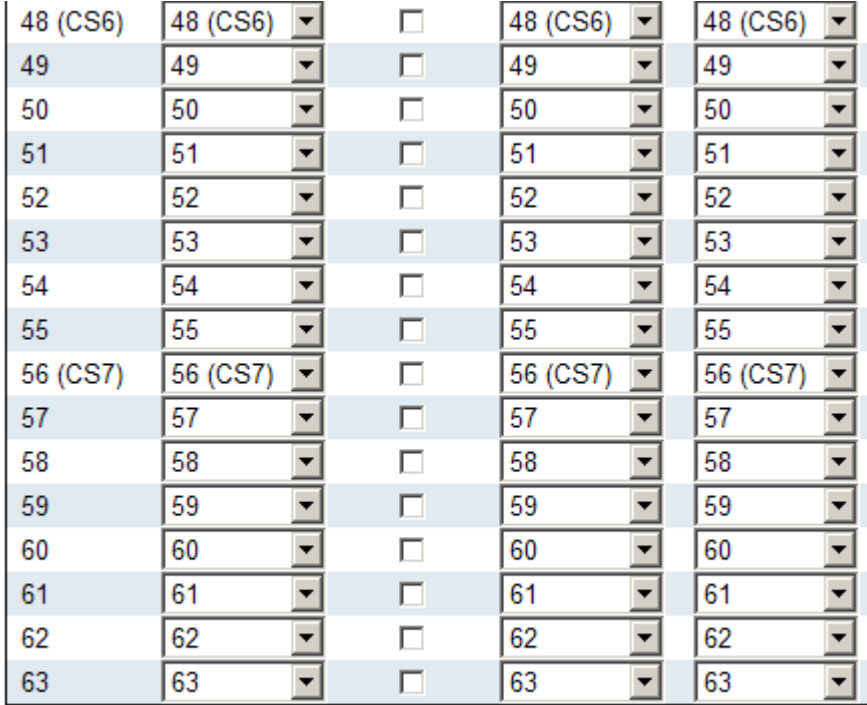

Reset Save

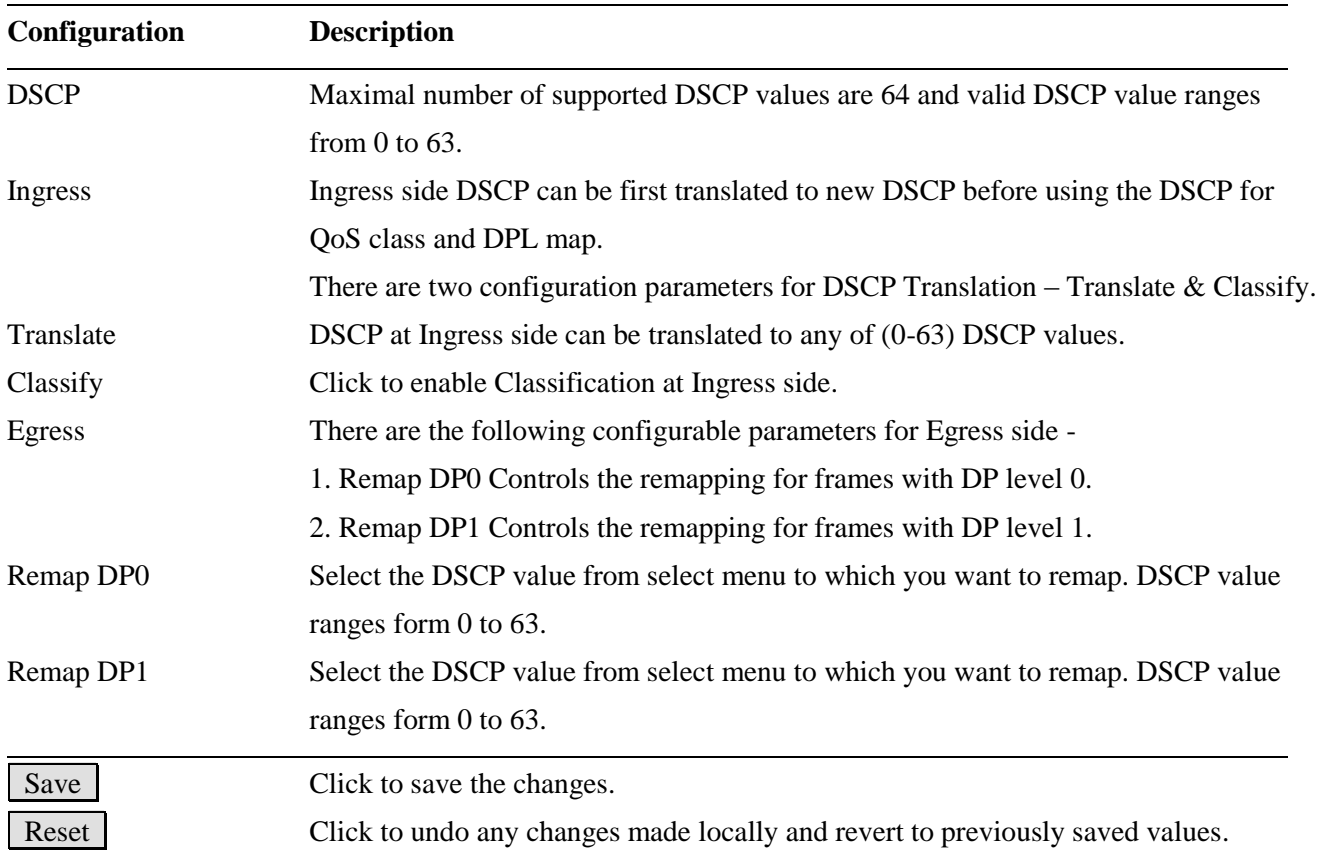

# **2.16.9 DSCP Classification**

### **DSCP Classification**

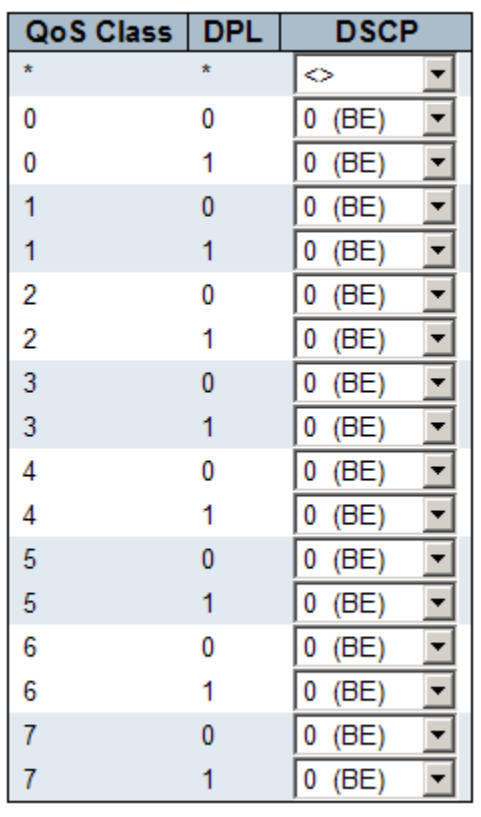

Reset  $Save$ 

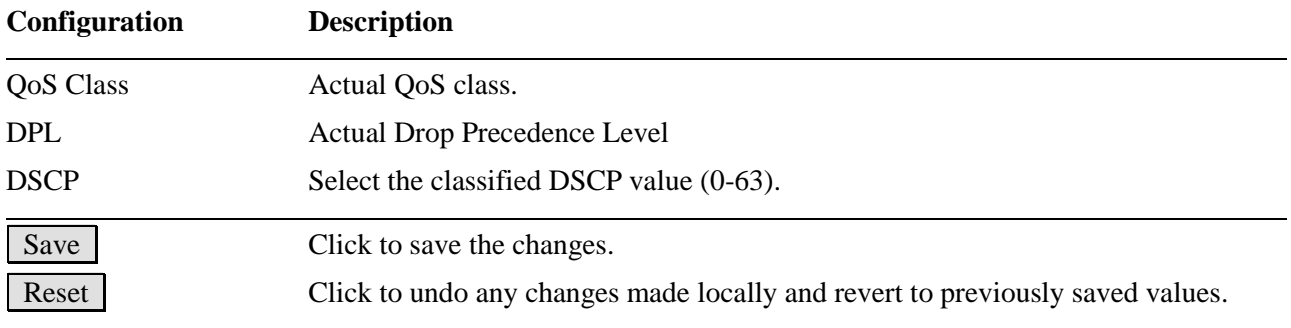

# **2.16.10 QoS Control List**

### **QoS Control List Configuration**

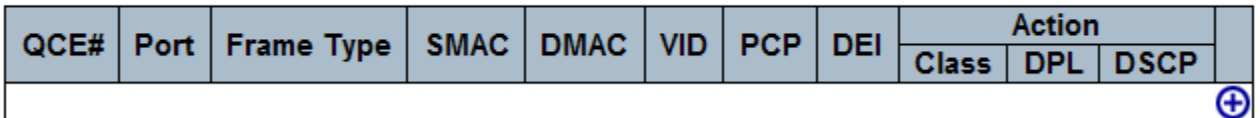

## $Click **④** :$ **QCE Configuration**

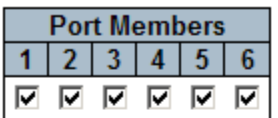

### **Key Parameters**

Save

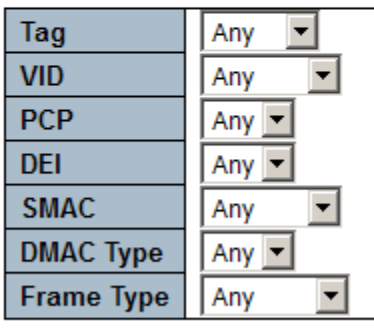

 $Reset$ 

Cancel

### **Action Parameters**

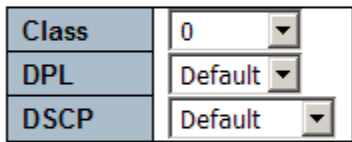

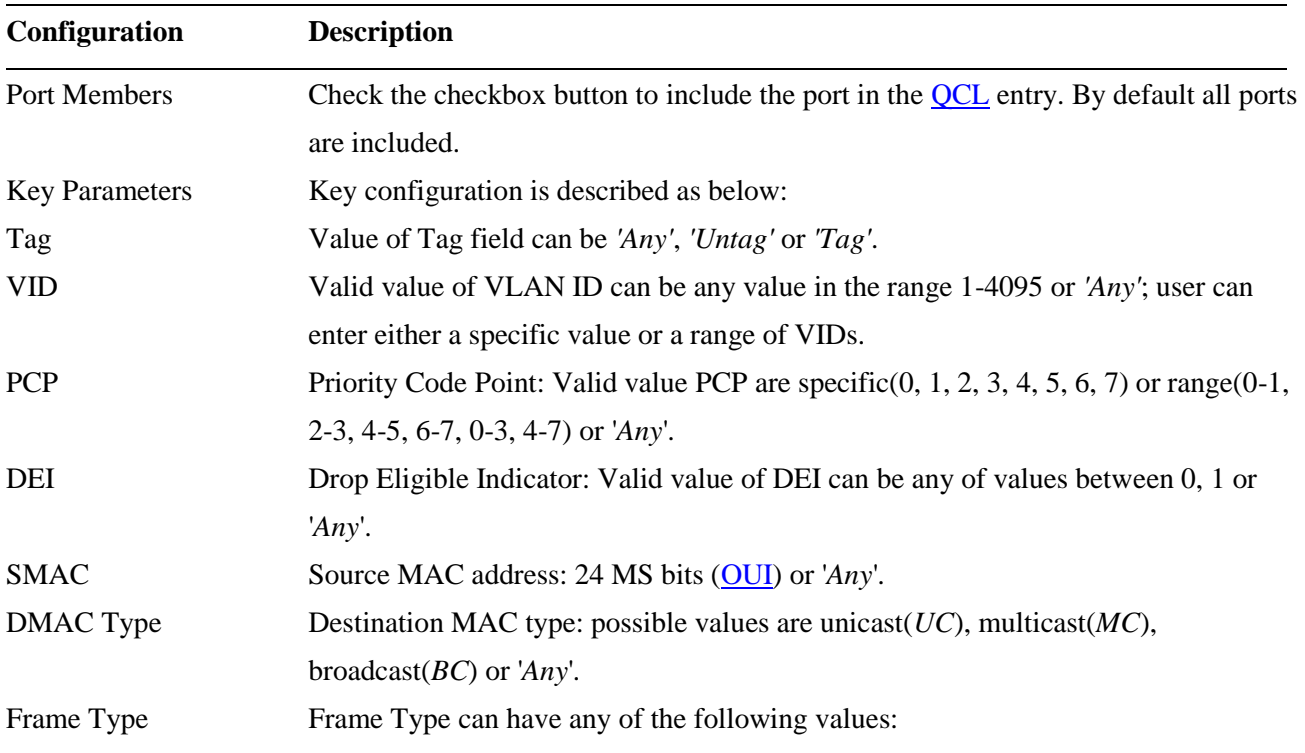

*Any, Ethernet, LLC, SNAP, IPv4, IPv6*

*Note: All frame types are explained below.*

- *1. Any: Allow all types of frames.*
- *2. Ethernet: Ethernet Type Valid ethernet type can have a value within 0x600-0xFFFF or 'Any' but excluding 0x800(IPv4) and 0x86DD(IPv6), default value is 'Any'.*
- *3. LLC: SSAP Address Valid SSAP(Source Service Access Point) can vary from 0x00 to 0xFF or 'Any', the default value is 'Any'. DSAP Address Valid DSAP(Destination Service Access Point) can vary from 0x00 to 0xFF or 'Any', the default value is 'Any'. Control Valid Control field can vary from 0x00 to 0xFF or 'Any', the default value is 'Any'.*
- *4. SNAP: PID Valid PID(a.k.a ethernet type) can have value within 0x00-0xFFFF or 'Any', default value is 'Any'.*
- *5. IPv4: Protocol IP protocol number: (0-255, TCP or UDP) or 'Any'. Source IP Specific Source IP address in value/mask format or 'Any'. IP and Mask are in the format x.y.z.w where x, y, z, and w are decimal numbers between 0 and 255. When Mask is converted to a 32-bit binary string and read from left to right, all bits following the first zero must also be zero.*

*DSCP Diffserv Code Point value (DSCP): It can be a specific value, range of values or 'Any'. DSCP values are in the range 0-63 including BE, CS1-CS7, EF or AF11-AF43.*

*IP Fragment IPv4 frame fragmented option: yes|no|any. Sport Source TCP/UDP port:(0-65535) or 'Any', specific or port range applicable for IP protocol UDP/TCP. Dport Destination TCP/UDP port:(0-65535) or 'Any', specific or port range* 

*applicable for IP protocol UDP/TCP.* 

6. *IPv6: Protocol IP protocol number: (0-255, TCP or UDP) or 'Any'. Source IP IPv6 source address: (a.b.c.d) or 'Any', 32 LS bits. DSCP Diffserv Code Point value (DSCP): It can be a specific value, range of values or 'Any'. DSCP values are in the range 0-63 including BE, CS1-CS7, EF or AF11-AF43. Sport Source TCP/UDP port:(0-65535) or 'Any', specific or port range applicable for IP protocol UDP/TCP.*

*Dport Destination TCP/UDP port:(0-65535) or 'Any', specific or port range applicable for IP protocol UDP/TCP.* 

Action Parameters

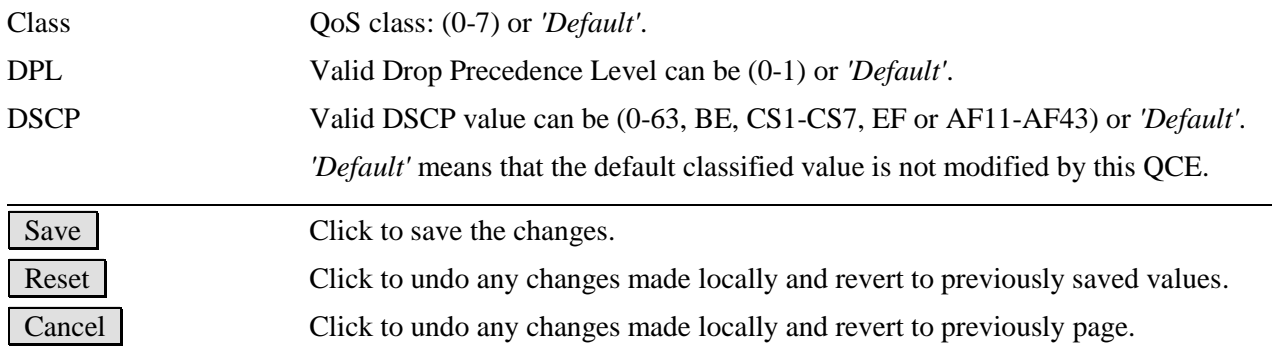

### **2.16.11 Storm Control**

### **Storm Control Configuration**

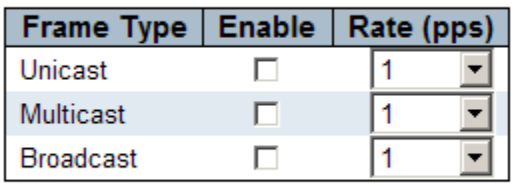

Save Reset

There is a unicast storm rate control, multicast storm rate control, and a broadcast storm rate control. These only affect flooded frames, i.e. frames with a (VLAN ID, DMAC) pair not present on the MAC Address table.

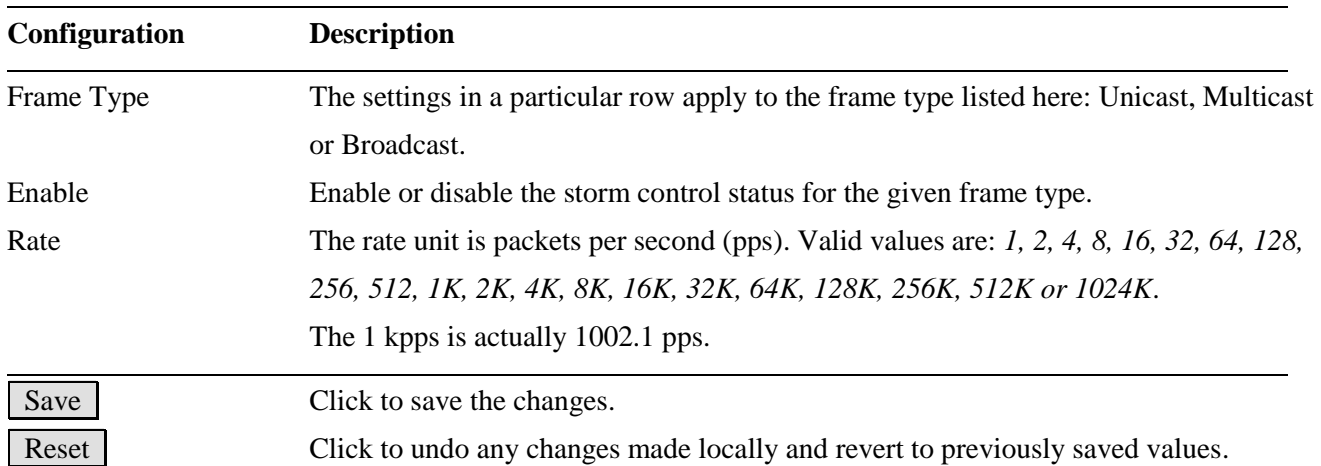

## **2.17 Mirroring**

#### **Mirror Configuration**

Port to mirror to Disabled  $\vert \cdot \vert$ 

#### **Mirror Port Configuration**

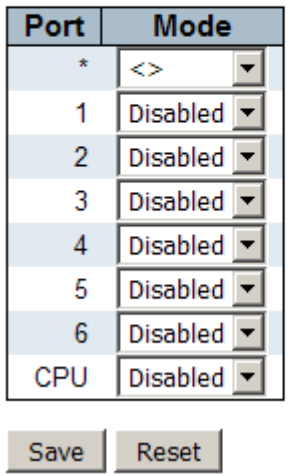

To debug network problems, selected traffic can be copied, or mirrored, on a **mirror port** where a frame analyzer can be attached to analyze the frame flow. The traffic to be copied on the **mirror port** is selected as follows:

- 1. All frames received on a given port (also known as ingress or source mirroring).
- 2. All frames transmitted on a given port (also known as egress or destination mirroring).

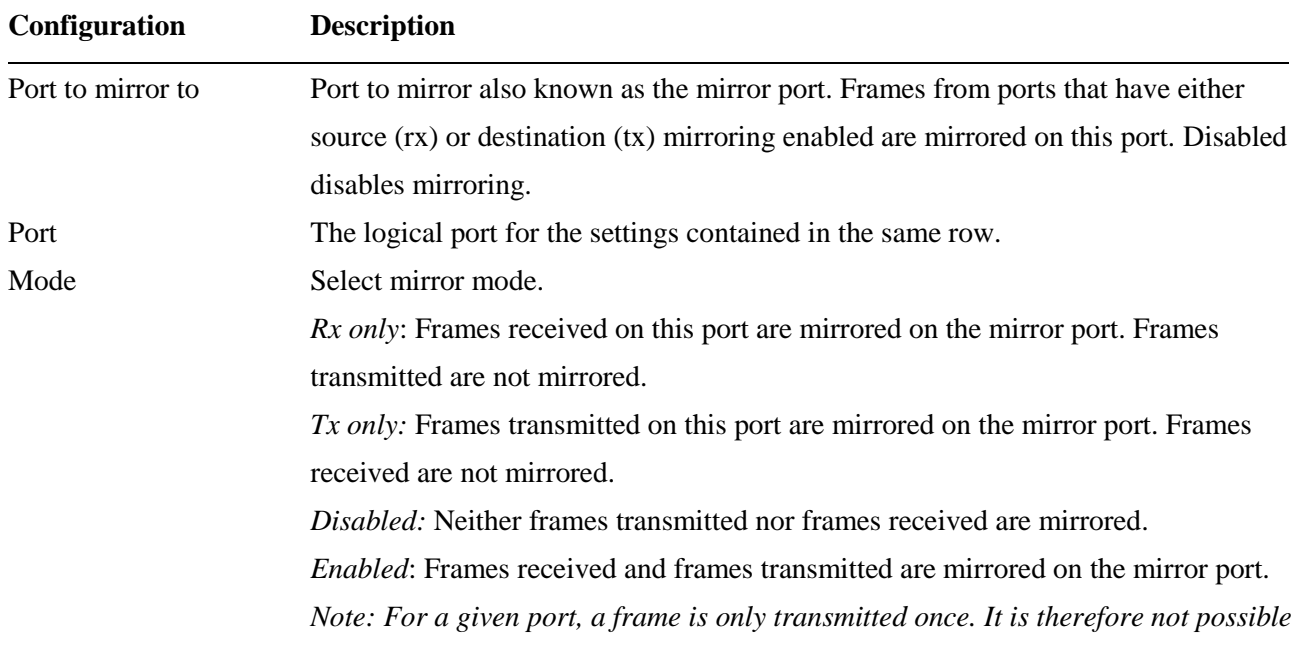

*to mirror mirror port Tx frames. Because of this, mode for the selected mirror port is limited to Disabled or Rx only.* 

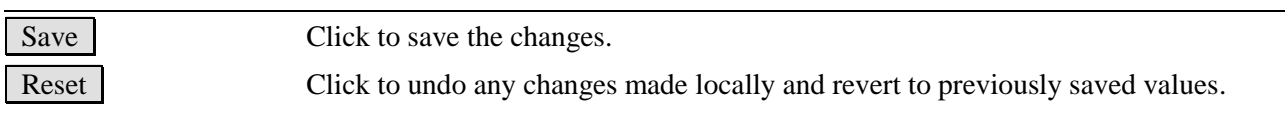

## **2.18 UPnP**

Save

### **UPnP Configuration**

Reset

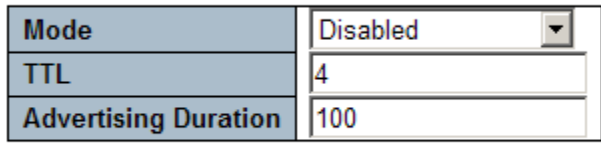

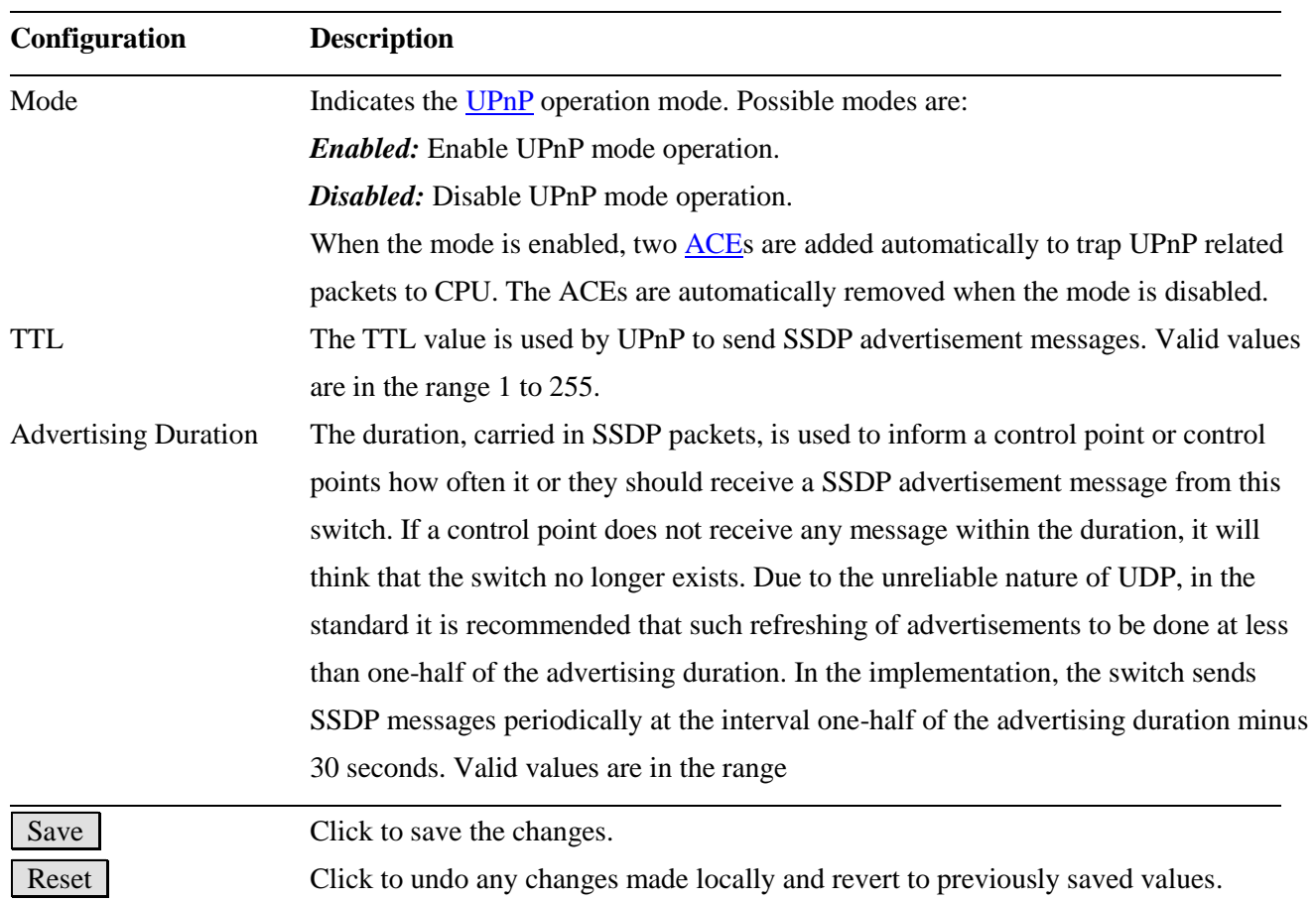

## **2.19 sFlow**

## sFlow Configuration

### **Receiver Configuration**

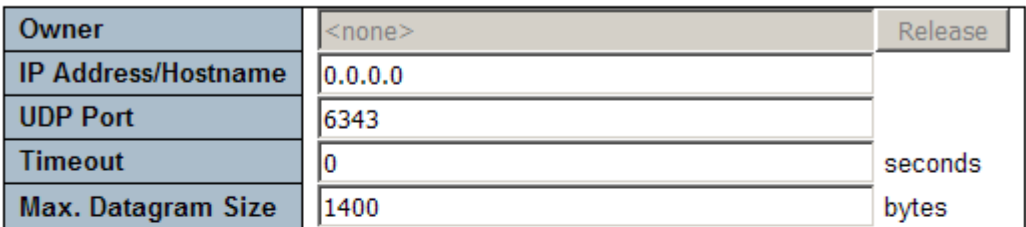

#### **Port Configuration**

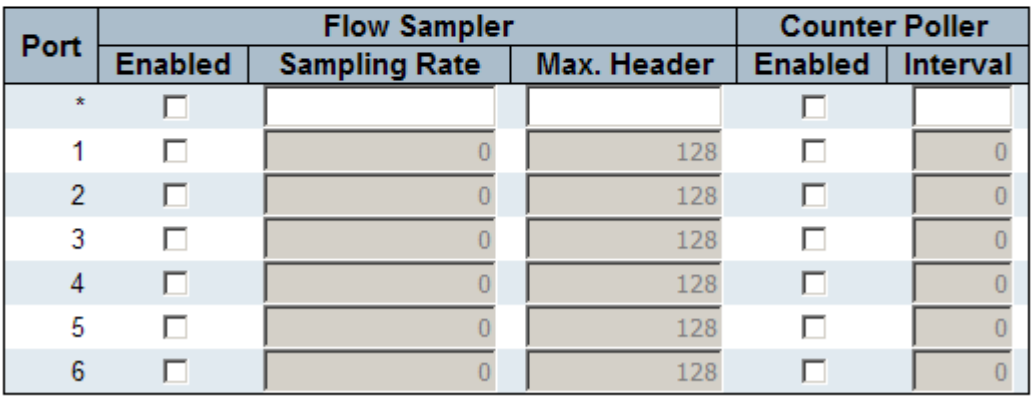

Save Reset

#### **Receiver Configuration Description**

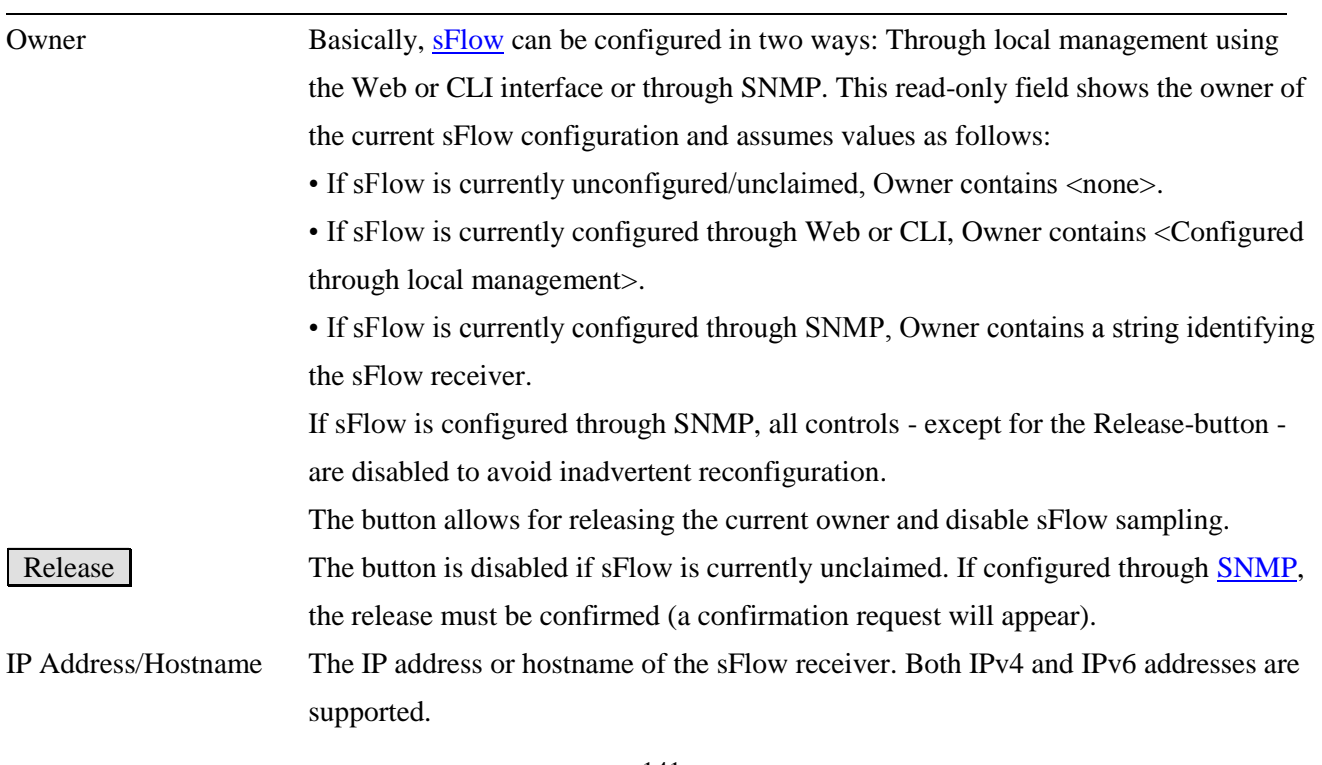

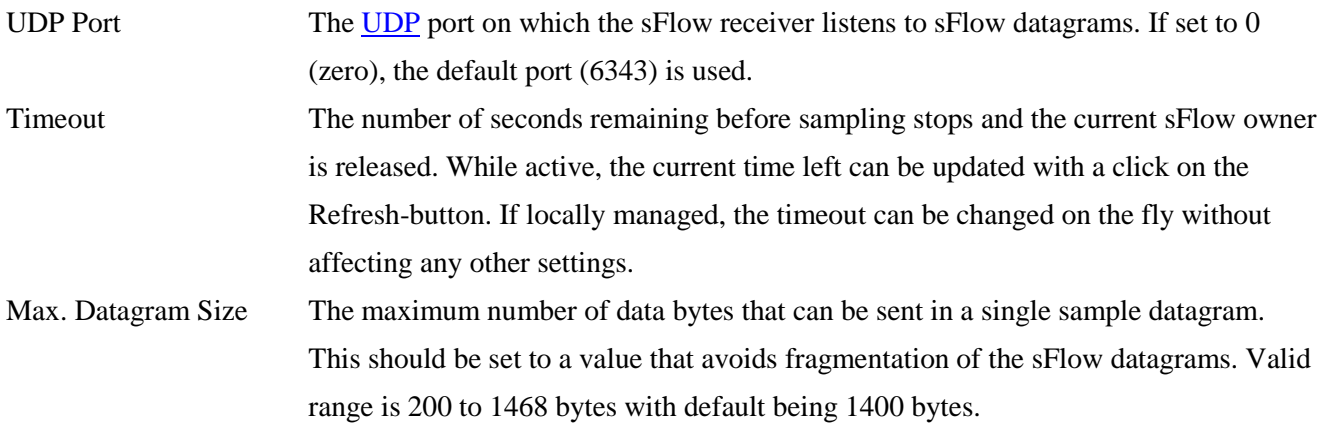

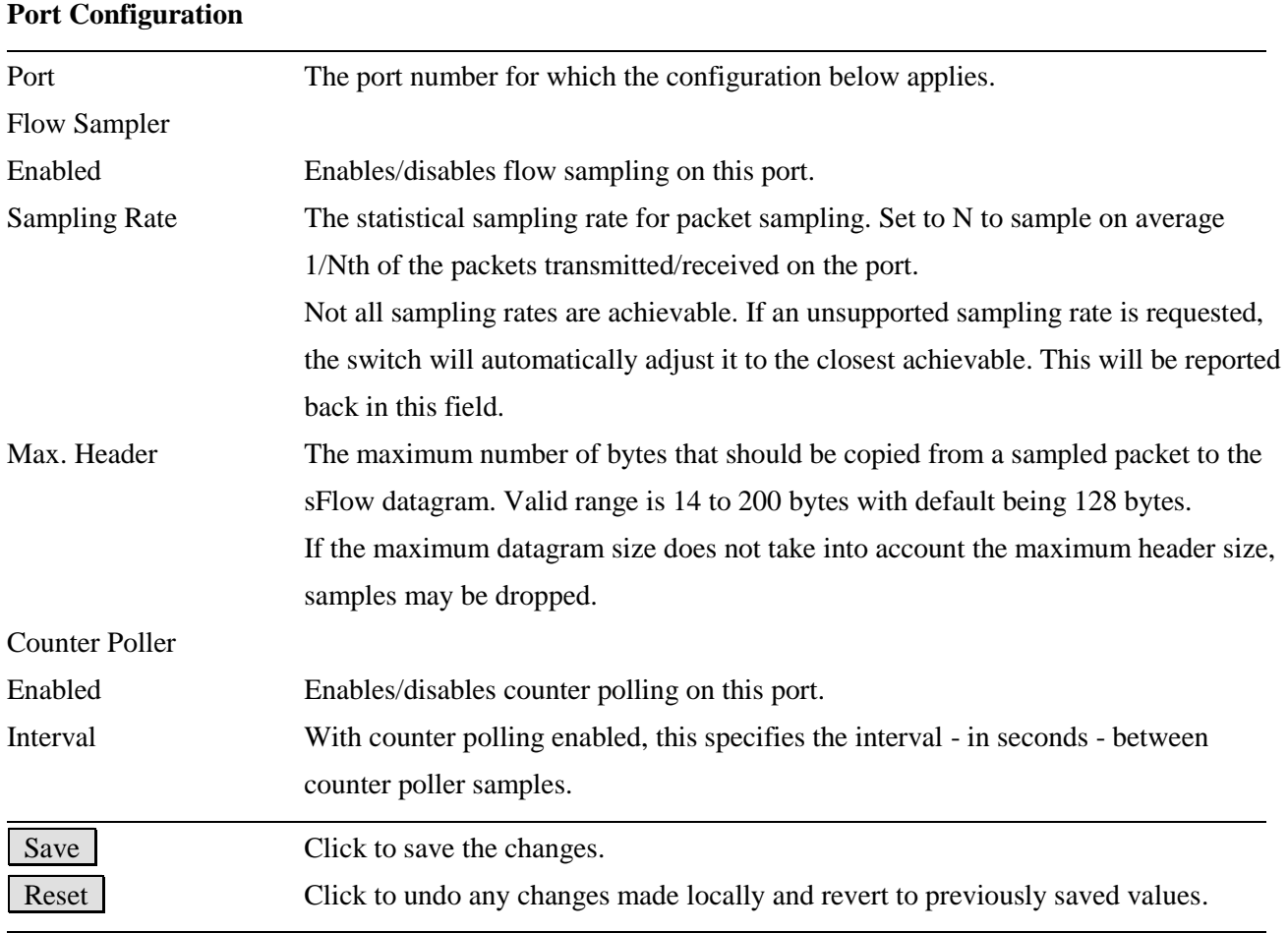

## **2.20 OPA (Optical Power Alarm) Configuration**

OPA function allows to set lower and upper alarm thresholds for the optical power of the fiber ports. The alarm is sent via relay alarm output and SNMP trap. The optical power is monitored once every second. Note that if no SFP transceiver is installed or no DDM is supported in the SFP transceiver, OPA function is dsiabled automatically.

### **OPA Optical Power Alarm Configuration**

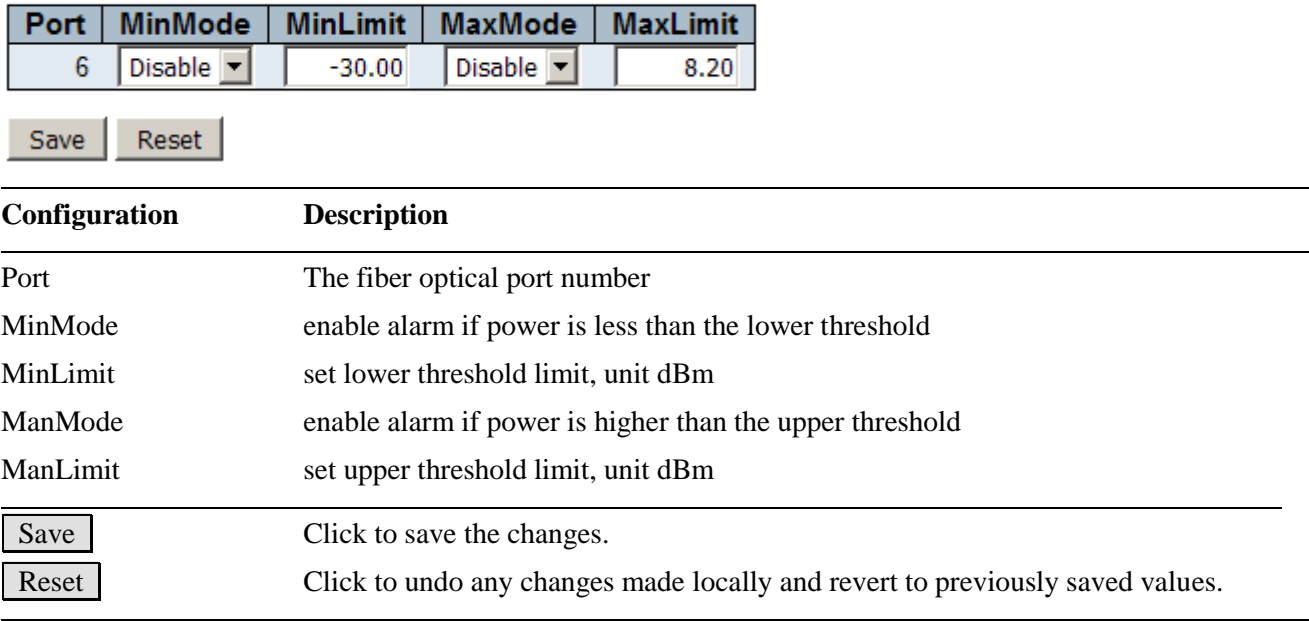

*Note:* 

*The alarm can be via relay alarm output and SNP trap. The alarm via SNMP trap can be disabled. Refer to Configuration > Security > Switch > SNMP > System page for SNMP Trap Configuration.*

## **2.21 ALS (Auto Laser Shutdown) Configuration**

ALS function is supported for the SFP transceiver and used to automatically shut down the output power of the transmitter in case of fiber break. ALS is provisioned on both ends of the fiber pair. "Auto" mode is set to turn on transmitter automatically if the broken fiber is believed to have been repaired.

The method is to turn on transmitter at the near end for a test pulse period every interval time. This pulse causes LOS cleared at the far end if the cable has been repaired. The transmitter is turned on at the far end. At the same time LOS cleared is also detected at the near end. Transmitters of both ends are turned on and LOS alarm is cleared.

LOS set for 500ms up is confirmed as an optical loss and indicates a possible cable break. The laser transmitter is turned off immediately. The transmitter is restarted if LOS is cleared for 100ms up.

#### **Port Mode Interval Width** Restart Disable  $\blacktriangledown$ 6 100  $\overline{2}$ г Save Reset **\_\_\_\_\_\_\_\_\_\_\_\_\_\_\_\_\_\_\_\_\_\_\_\_\_\_\_\_\_\_\_\_\_\_\_\_\_\_\_\_\_\_\_\_\_\_\_\_\_\_\_\_\_\_\_\_\_\_\_\_\_\_\_\_\_\_\_\_\_\_\_\_\_\_\_\_\_\_\_\_\_\_\_\_\_\_\_\_\_\_\_\_\_\_\_\_\_\_\_\_\_\_\_\_\_\_\_\_\_\_\_\_\_\_\_\_\_\_\_\_\_\_\_\_\_\_\_\_\_\_\_\_\_\_\_\_\_\_\_\_\_\_\_\_\_\_\_ Configuration Description** *729BU***\_\_\_\_\_\_\_\_\_\_\_\_\_\_\_\_\_\_\_\_\_\_\_\_\_\_\_\_\_\_\_\_\_\_\_\_\_\_\_\_\_\_\_\_\_\_\_\_\_\_\_\_\_\_\_\_\_\_\_\_\_\_\_\_\_\_\_\_\_\_\_\_\_\_\_\_\_\_\_\_\_\_\_\_\_\_\_\_\_\_\_\_\_\_\_\_\_\_\_\_\_\_\_\_\_\_\_\_\_\_\_\_\_\_\_\_\_\_\_\_\_\_\_\_\_\_\_\_\_\_\_\_\_\_\_\_\_\_\_\_\_\_\_\_\_\_\_** Port The fiber optical port number Mode **ALS** mode for the port *Disable* – disable ALS function *Manual* – restart the transmitter for one test pulse period *Automatic* – restart the transmitter for a test pulse period every one interval time Interval Set interval time for *Automatic* mode, unit second Width The width of the test pulse, unit second, default 2 Restart Check to turn transmitter on for one test pulse, used in *Manual* mode Save Click to save the changes. Reset Click to undo any changes made locally and revert to previously saved values. **\_\_\_\_\_\_\_\_\_\_\_\_\_\_\_\_\_\_\_\_\_\_\_\_\_\_\_\_\_\_\_\_\_\_\_\_\_\_\_\_\_\_\_\_\_\_\_\_\_\_\_\_\_\_\_\_\_\_\_\_\_\_\_\_\_\_\_\_\_\_\_\_\_\_\_\_\_\_\_\_\_\_\_\_\_\_\_\_\_\_\_\_\_\_\_\_\_\_\_\_\_\_\_\_\_\_\_\_\_\_\_\_\_\_\_\_\_\_\_\_\_\_\_\_\_\_\_\_\_\_\_\_\_\_\_\_\_\_\_\_\_\_\_\_\_\_\_**

#### **ALS Auto Laser Shutdown Configuration**
### **2.22 Alarm e-mail**

When alarm event occurs the notification can be sent over SMTP Email. The configuration is:

### **Alarm e-mail notification**

### **Email Server Configuration**

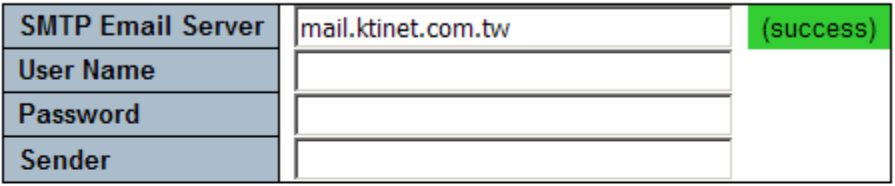

### **Email Address List Configuration**

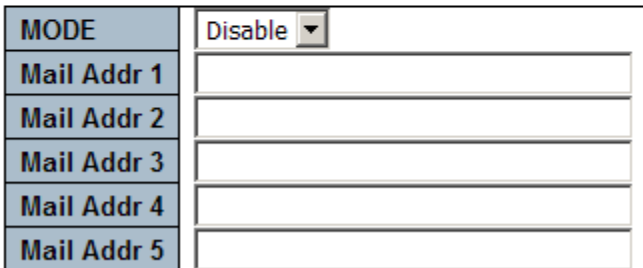

Save Reset

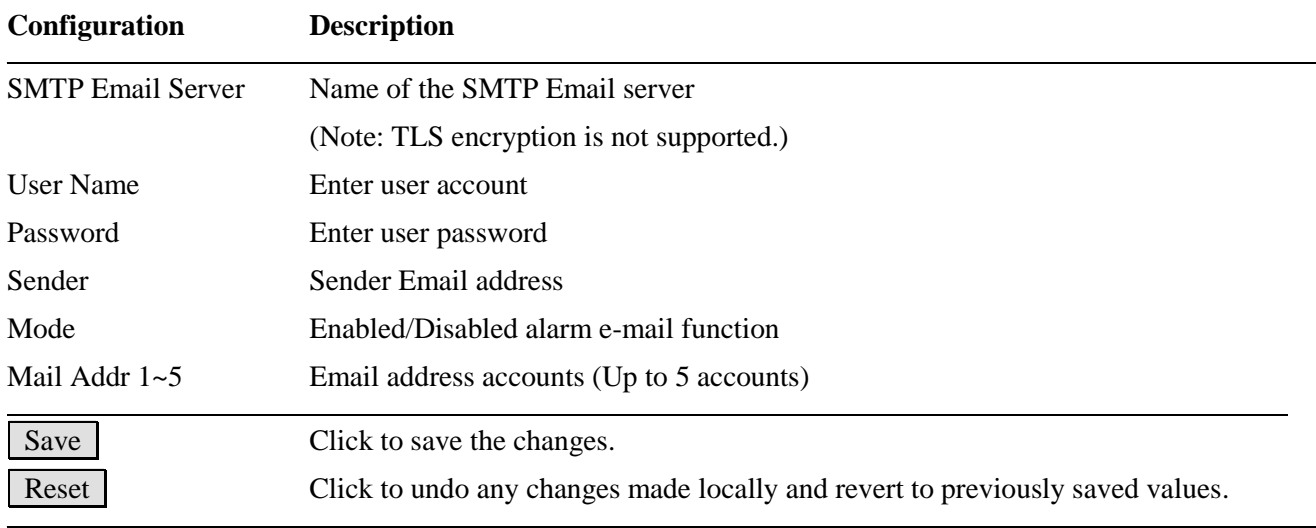

**\_\_\_\_\_\_\_\_\_\_\_\_\_\_\_\_\_\_\_\_\_\_\_\_\_\_\_\_\_\_\_\_\_\_\_\_\_\_\_\_\_\_\_\_\_\_\_\_\_\_\_\_\_\_\_\_\_\_\_\_\_\_\_\_\_\_\_\_\_\_\_\_\_\_\_\_\_\_\_\_\_\_\_\_\_\_\_\_\_\_\_\_\_\_\_\_\_\_\_\_\_\_\_\_\_\_\_\_\_\_\_\_\_\_\_\_\_\_\_\_\_\_\_\_\_\_\_\_\_\_\_\_\_\_\_\_\_\_\_\_\_\_\_\_\_\_\_**

# **3. Monitor**

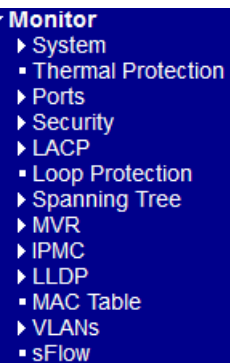

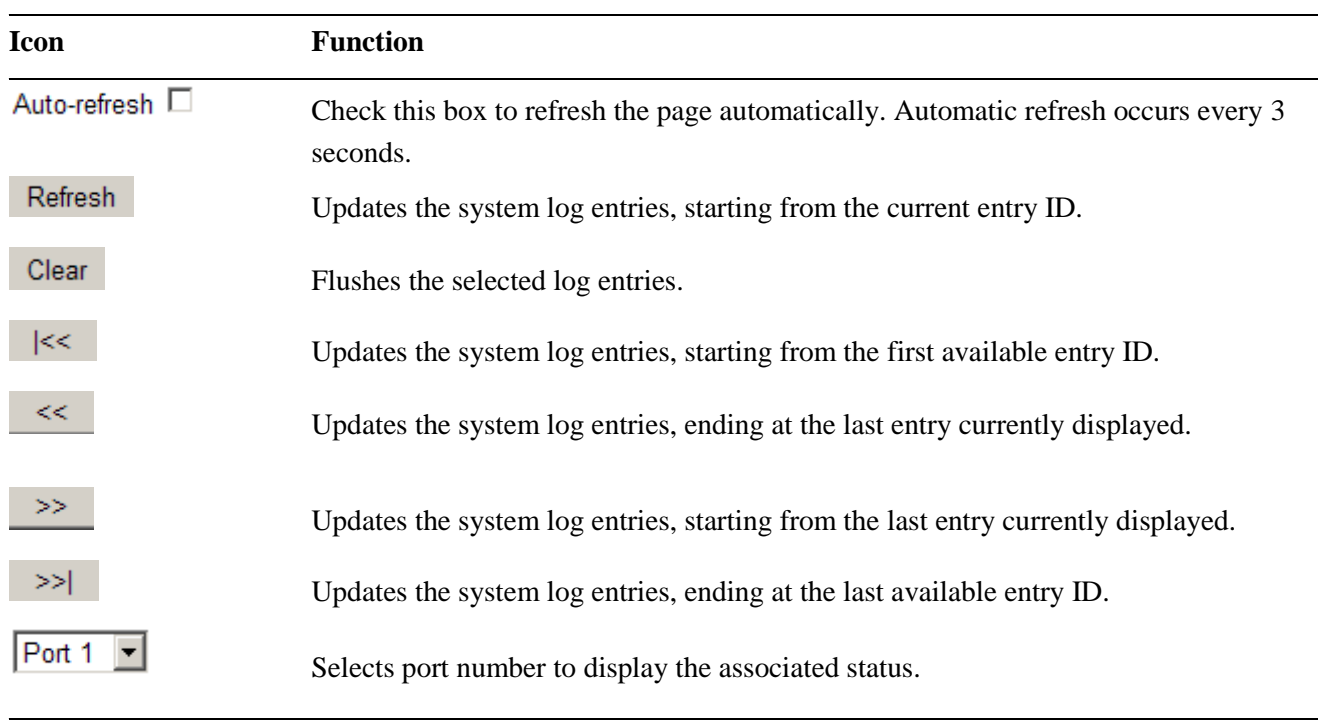

# **3.1 System**

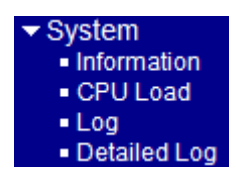

# **3.1.1 Information**

### **System Information**

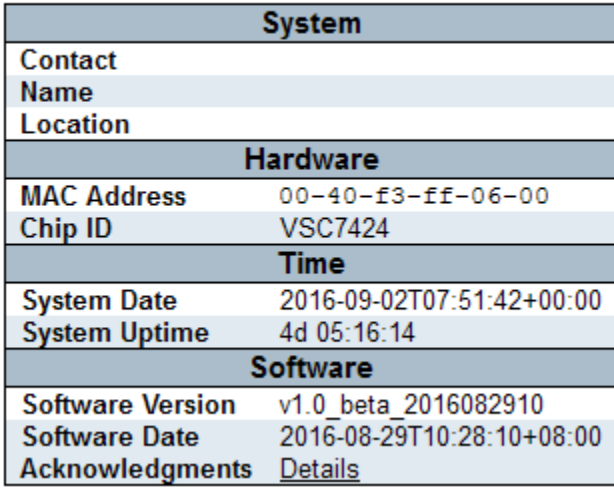

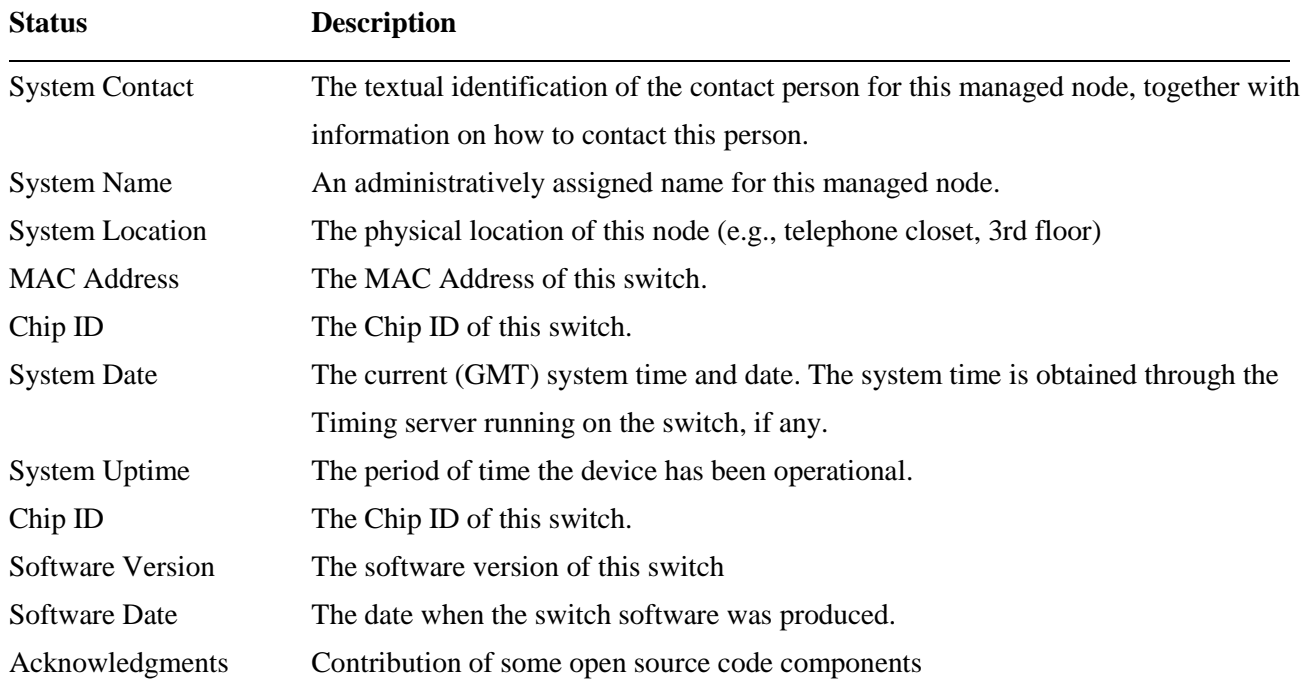

### **3.1.2 CPU Load**

This page displays the CPU load, using an SVG graph. The load is measured as averaged over the last 100ms, 1sec and 10 seconds intervals. The last 120 samples are graphed, and the last numbers are displayed as text as well.

In order to display the SVG graph, your browser must support the SVG format. The system needs Adobe SVG Plugin software to support this page; otherwise a message displayed as:

### **CPU Load**

Microsoft Internet Explorer need the Adobe SVG Plugin to display this page.

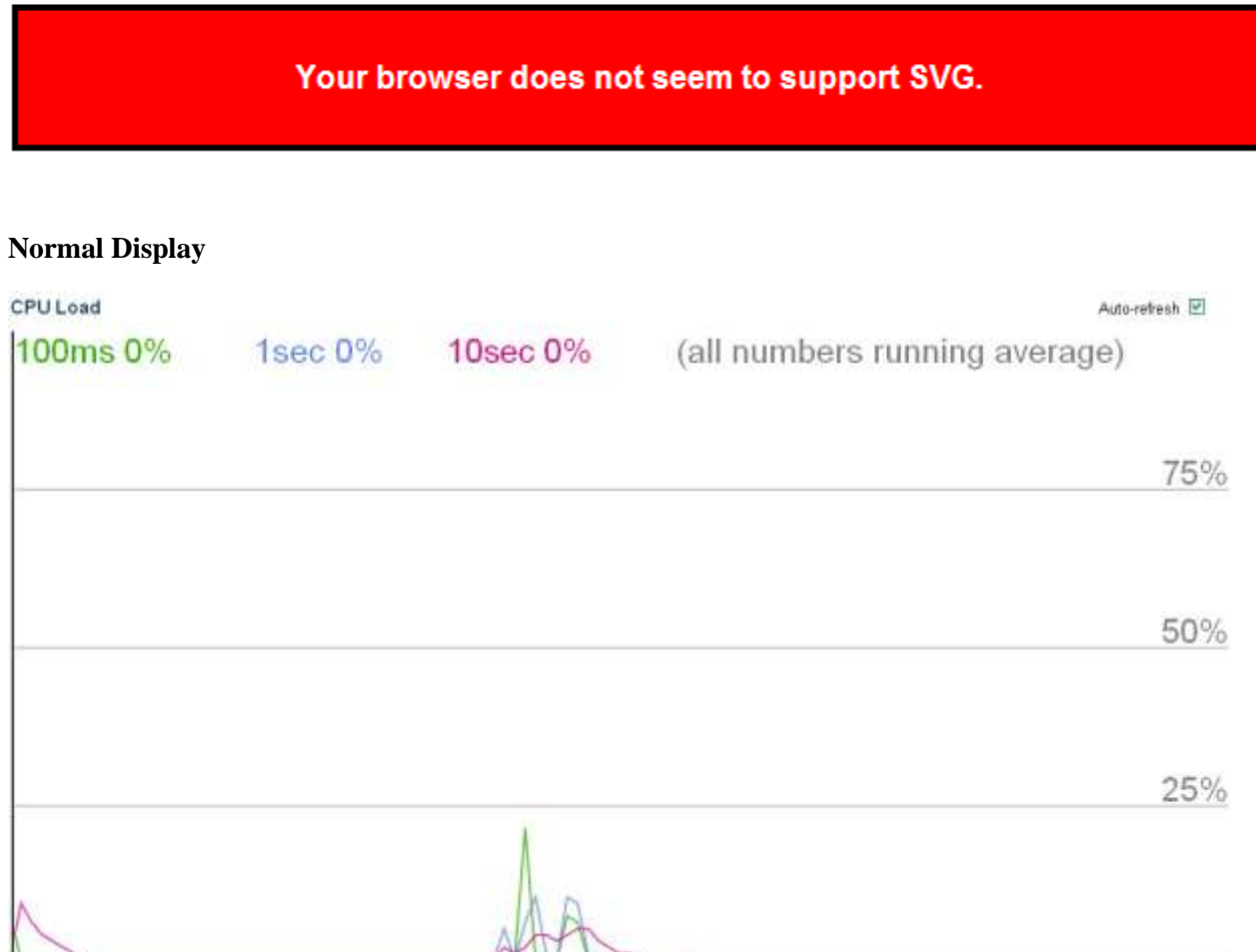

# **3.1.3 Log**

### **System Log Information**

Auto-refresh □ Refresh Clear  $|\langle\langle\prec|$  $\prec\prec$ ı  $\Rightarrow$  $\Rightarrow$ 

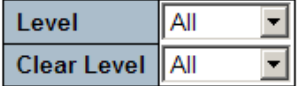

The total number of entries is 715 for the given level.

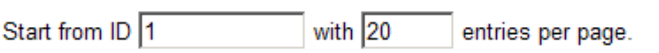

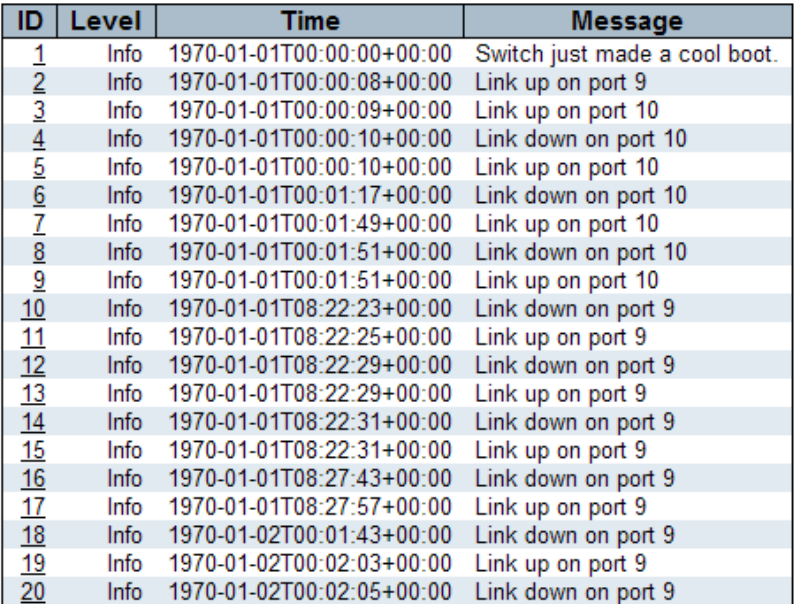

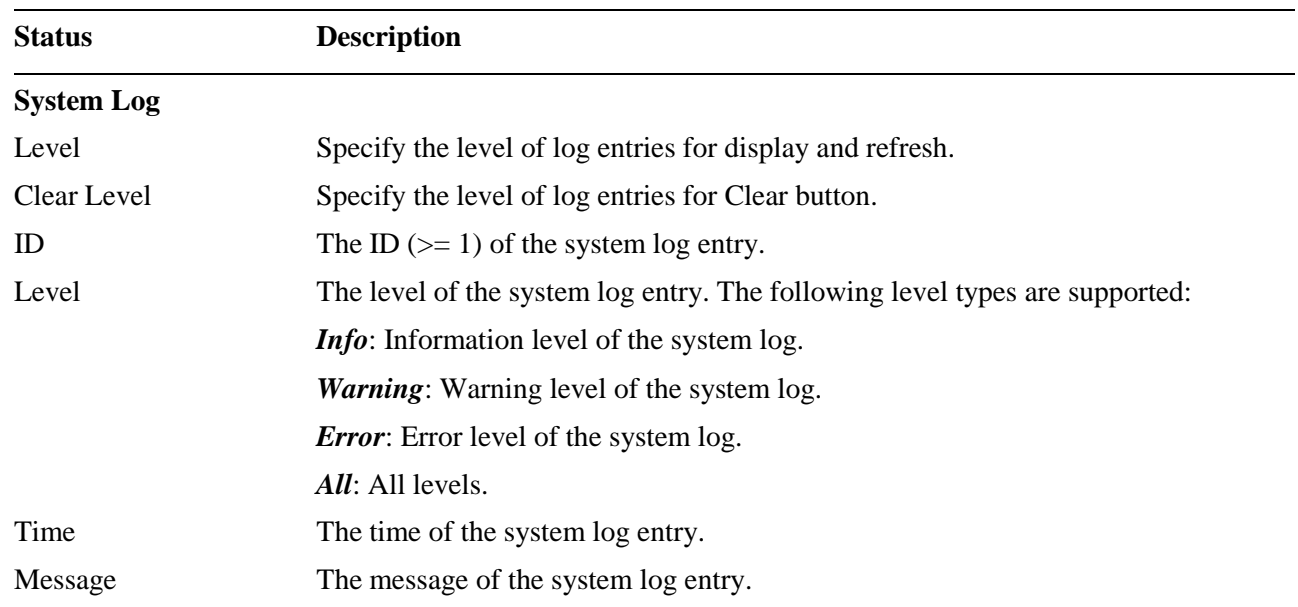

# **3.1.4 Detailed Log**

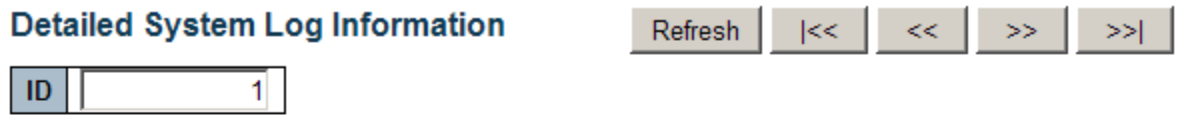

### **Message**

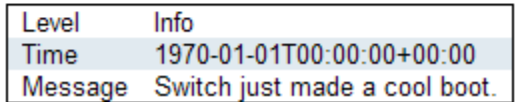

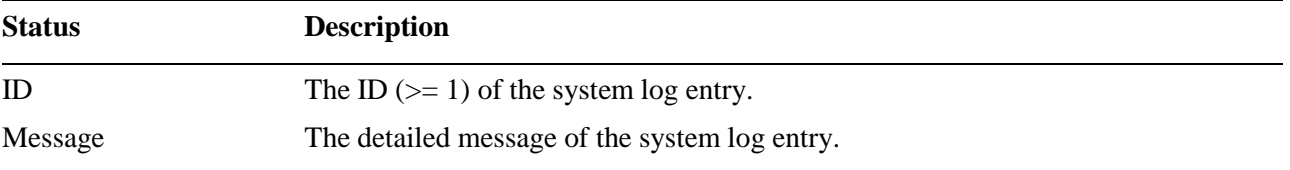

### **3.2 Thermal Protection**

#### **Thermal Protection Status** Auto-refresh E Refresh

### **Thermal Protection Port Status**

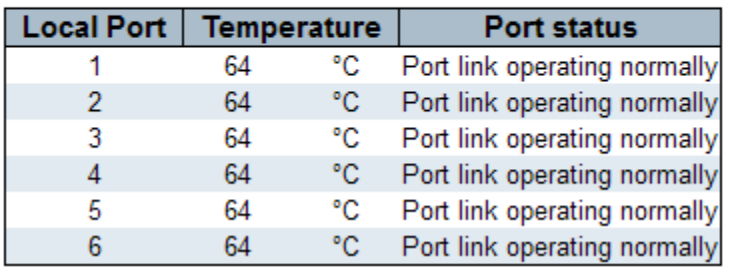

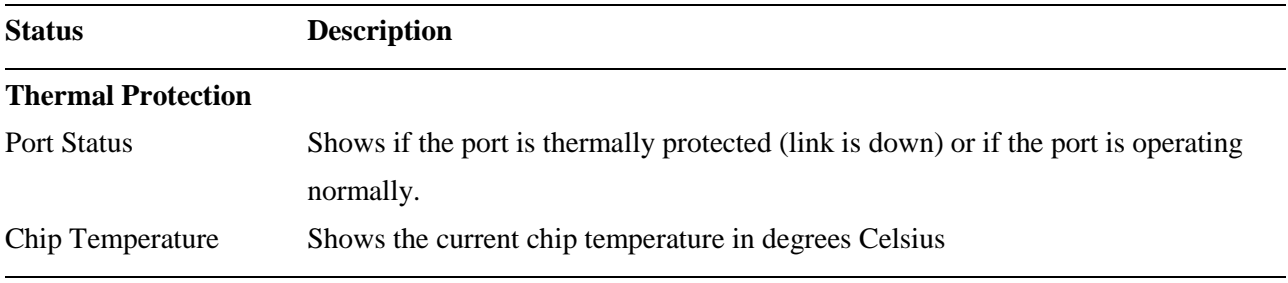

# **3.3 Ports**

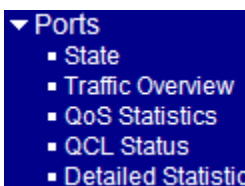

# **3.3.1 State**

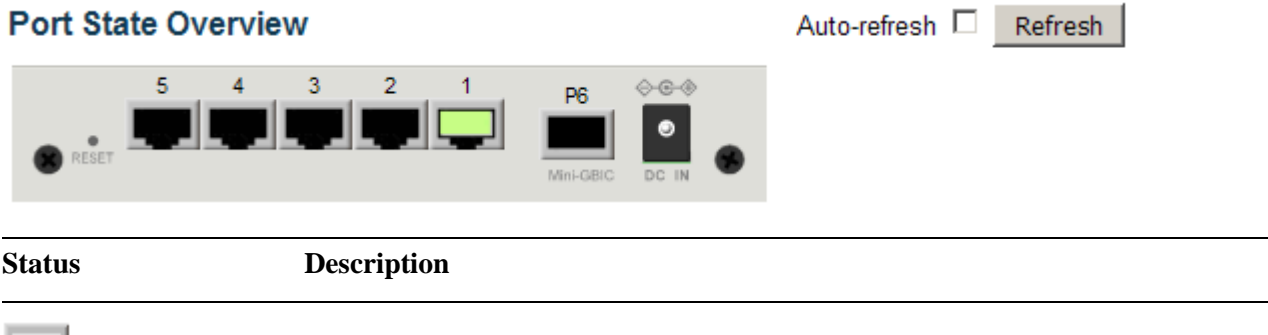

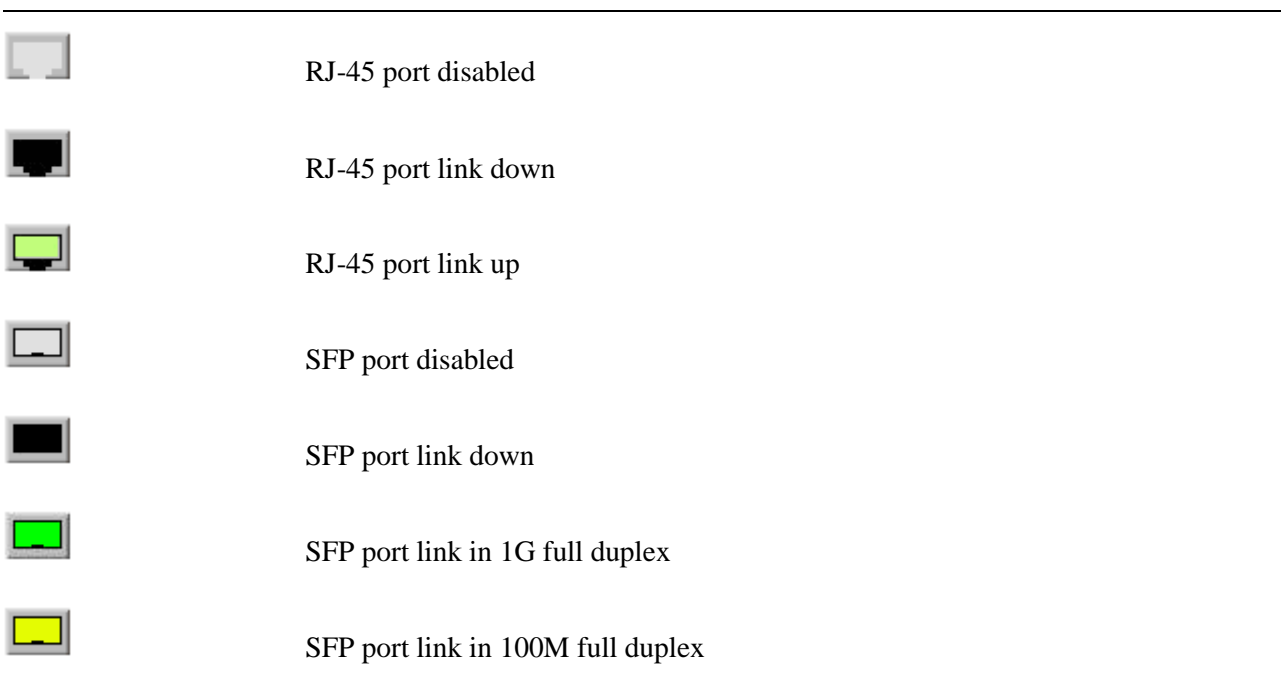

### **3.3.2 Traffic Overview**

#### **Port Statistics Overview**

Bytes<br>Received | Transmitted | Received | Transmitted | Nops<br>|<br>| Received | Transmitted Filtered **Packets** Port Received | Transmitted Received 406864 600504314 30821196 3259877  $\overline{\mathbf{0}}$  $\overline{\mathbf{0}}$  $\overline{\mathbf{0}}$  $\overline{\mathbf{0}}$ 891920  $\frac{1}{2}$  $\mathbf 0$  $\pmb{0}$  $\mathbf{0}$  $\pmb{0}$  $\mathbf{0}$  $\mathbf{0}$  $\mathbf 0$  $\mathbf{0}$  $\pmb{0}$  $\bar{0}$  $\bar{0}$  $\overline{0}$  $\overline{0}$  $\overline{\mathbf{0}}$  $\overline{\mathbf{0}}$  $\overline{0}$  $\pmb{0}$  $\overline{0}$  $rac{3}{4}$  $\overline{0}$  $\overline{0}$  $\ddot{\mathbf{0}}$  $\overline{0}$  $\pmb{0}$  $\mathbf{0}$  $\mathbf{0}$  $\mathbf 0$  $\mathbf{0}$  $\begin{matrix} 0 \\ 0 \end{matrix}$  $\begin{matrix} 0 \\ 0 \end{matrix}$ 0  $\mathbf 0$  $\pmb{0}$ 5 0  $\bf{0}$  $\bf{0}$  $\bf{0}$  $\mathbf{0}$  $\pmb{0}$ 0  $\mathbf{0}$  $\mathbf{0}$  $\mathbf 0$  $\mathbf{0}$ ß

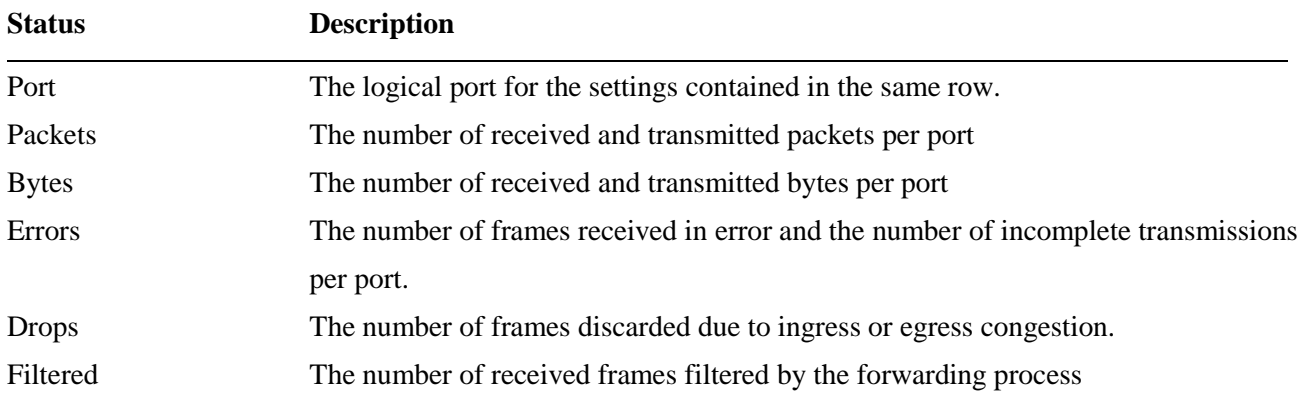

### **3.3.3 QoS Statistics**

#### **Queuing Counters**

Auto-refresh Refresh Clear

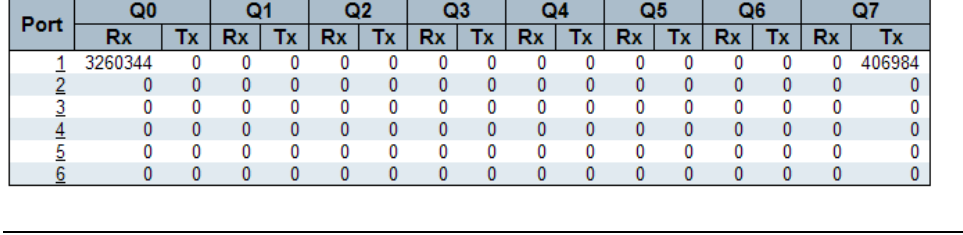

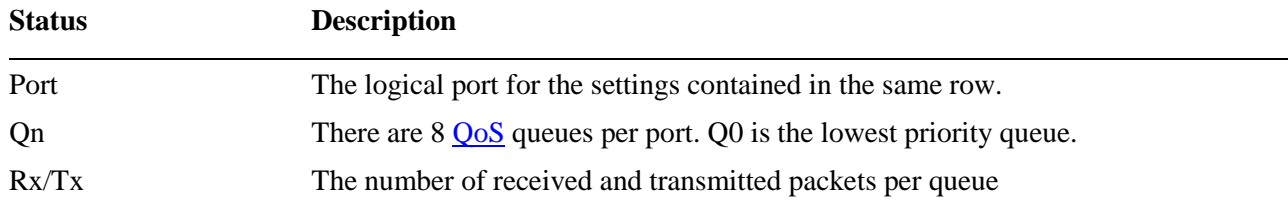

Auto-refresh E Refresh Clear

# **3.3.4 QCL Status**

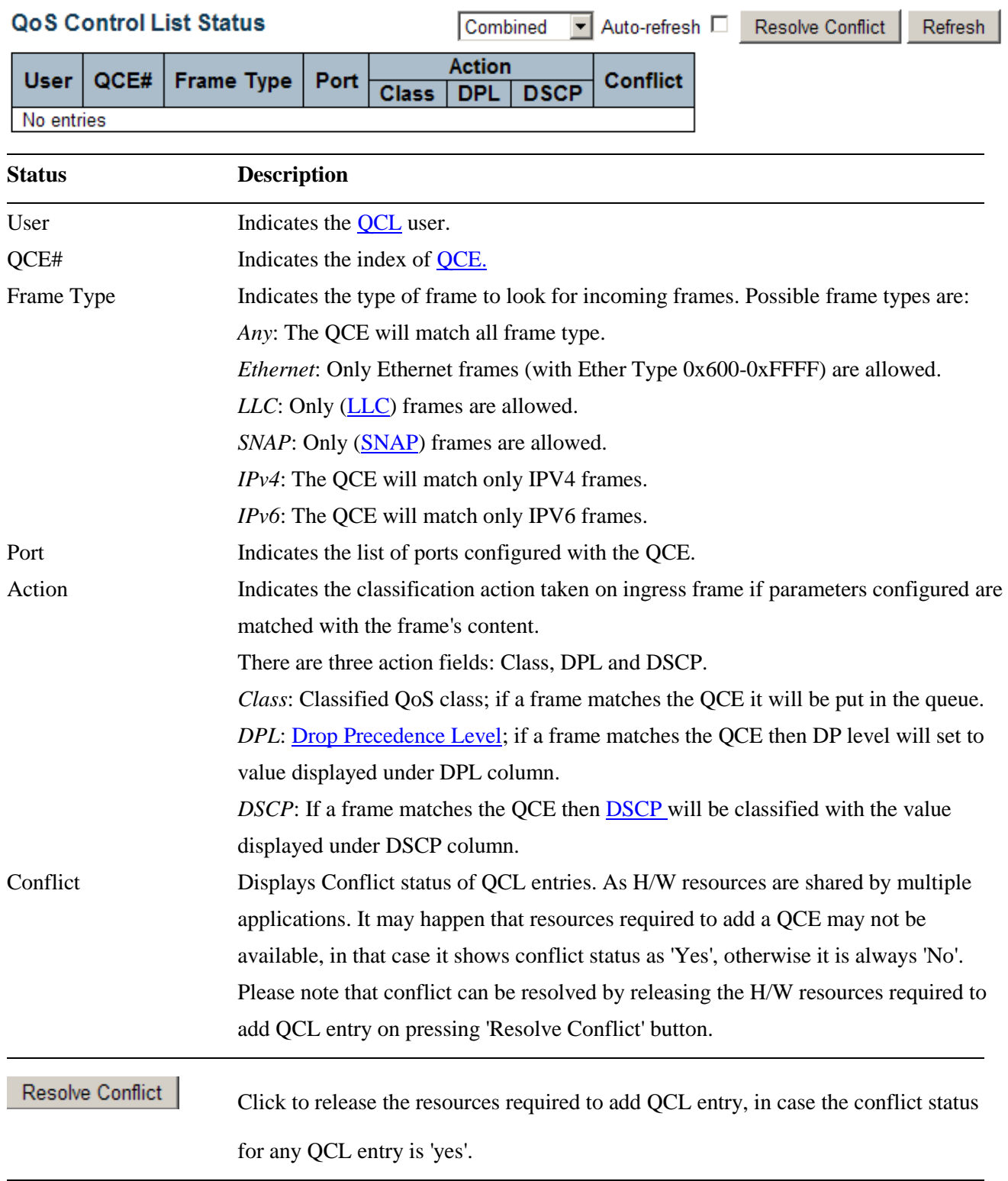

# **3.3.5 Detailed Statistics**

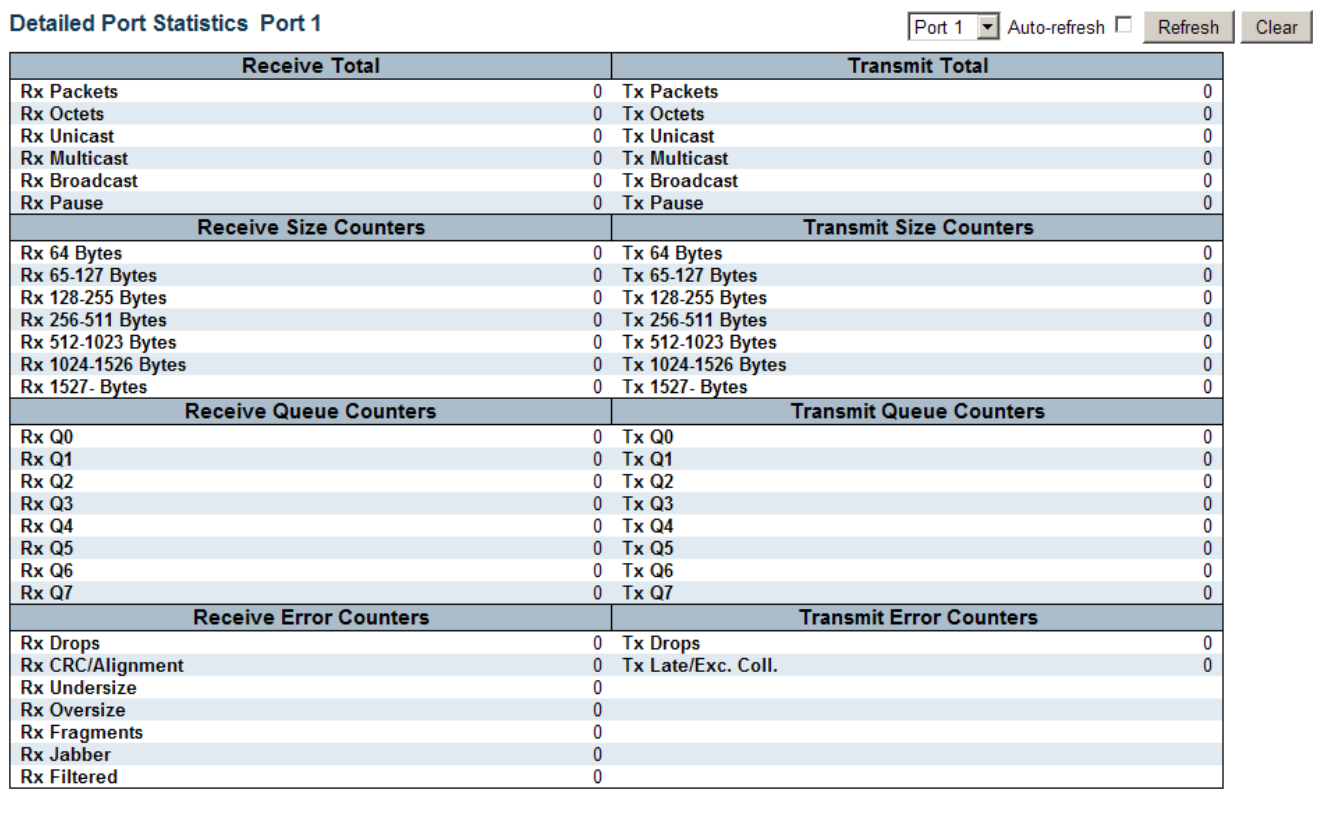

# **Receive Total and Transmit Total**

**Status Description**

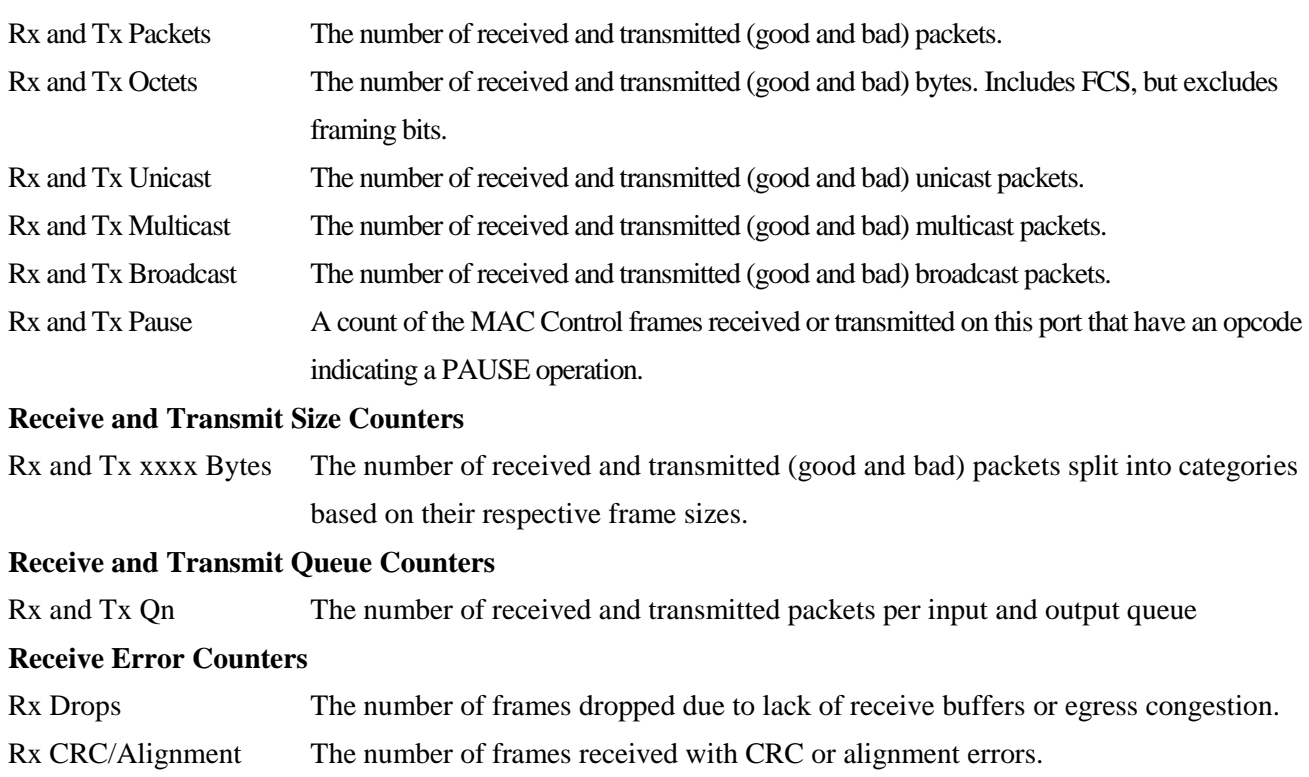

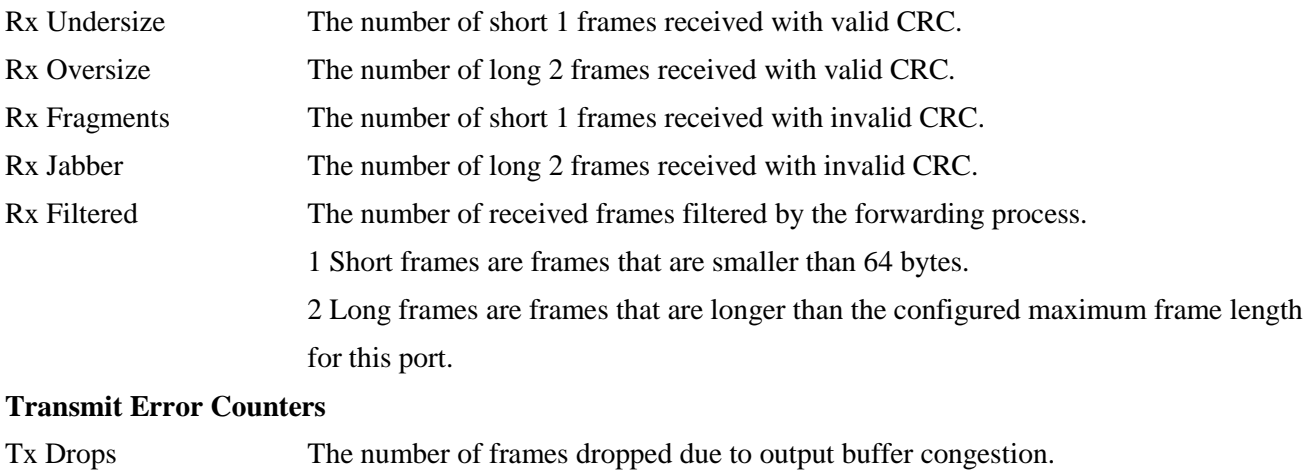

Tx Late/Exc. Coll. The number of frames dropped due to excessive or late collisions.

### **3.4 Security**

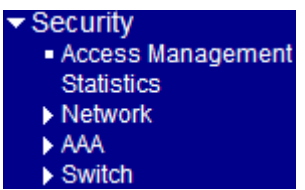

### **3.4.1 Access Management Statistics**

enabled

enabled

enabled

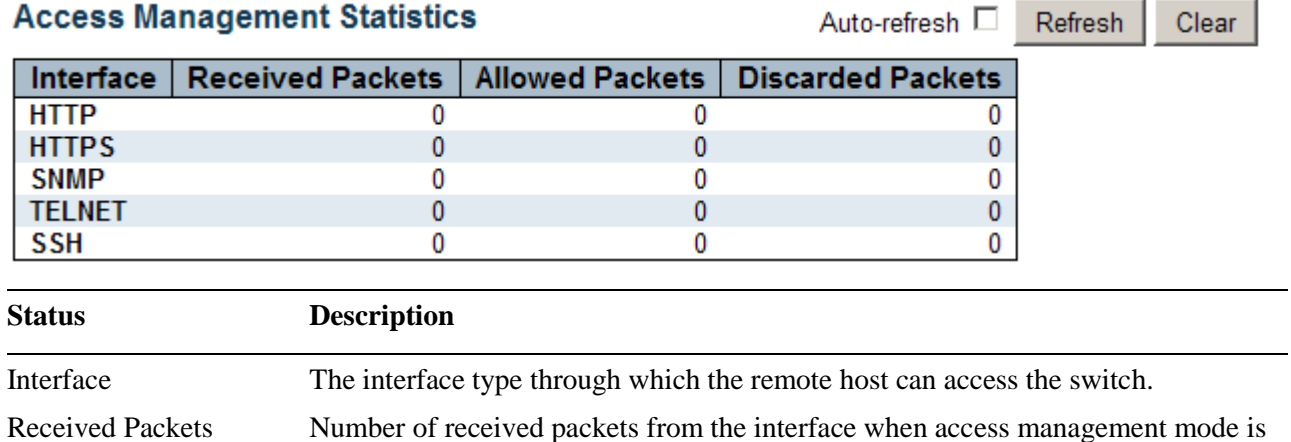

Allowed Packets Number of allowed packets from the interface when access management mode is

Discarded Packets Number of discarded packets from the interface when access management mode is

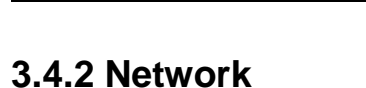

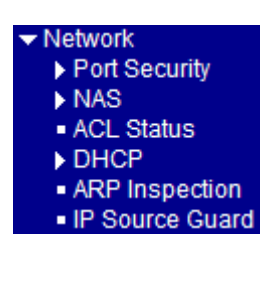

### **3.4.2.1 Port Security**

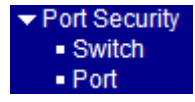

# **3.4.2.1.1 Switch**

### **Port Security Switch Status**

Auto-refresh | Refresh

**User Module Legend** 

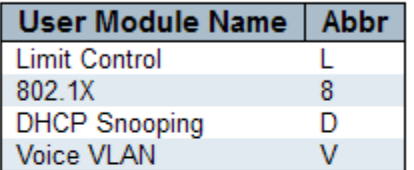

### **Port Status**

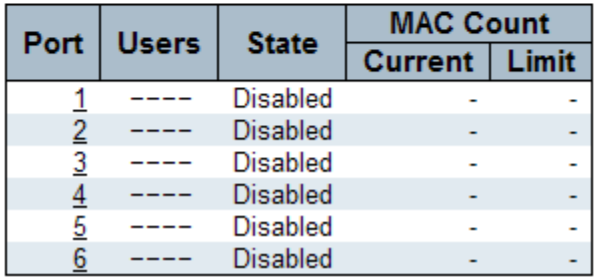

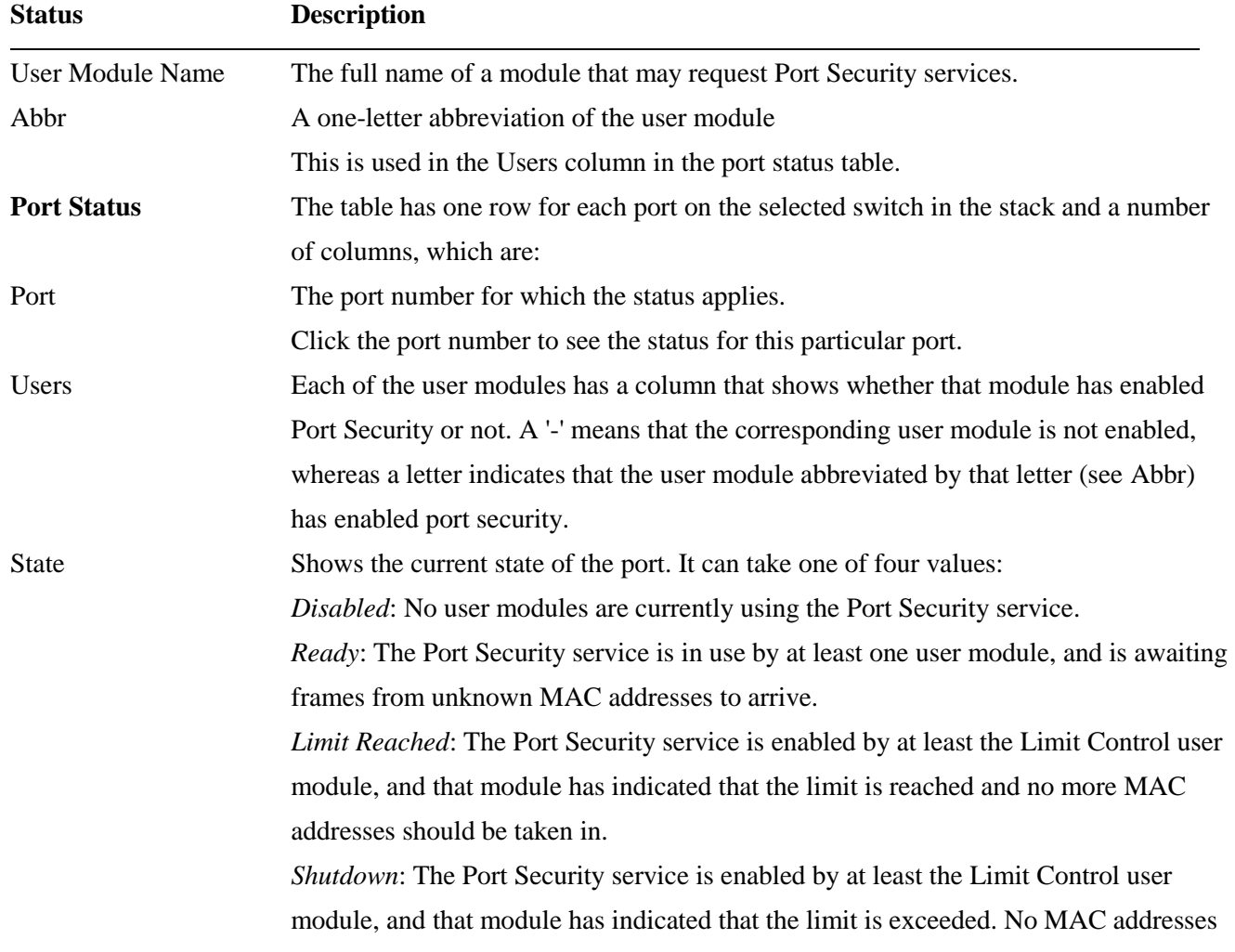

can be learned on the port until it is administratively re-opened on the Limit Control configuration Web-page.

### MAC Count (Current, Limit)

The two columns indicate the number of currently learned MAC addresses (forwarding as well as blocked) and the maximum number of MAC addresses that can be learned on the port, respectively.

If no user modules are enabled on the port, the Current column will show a dash (-). If the Limit Control user module is not enabled on the port, the Limit column will show a dash (-).

### **3.4.2.1.2 Port**

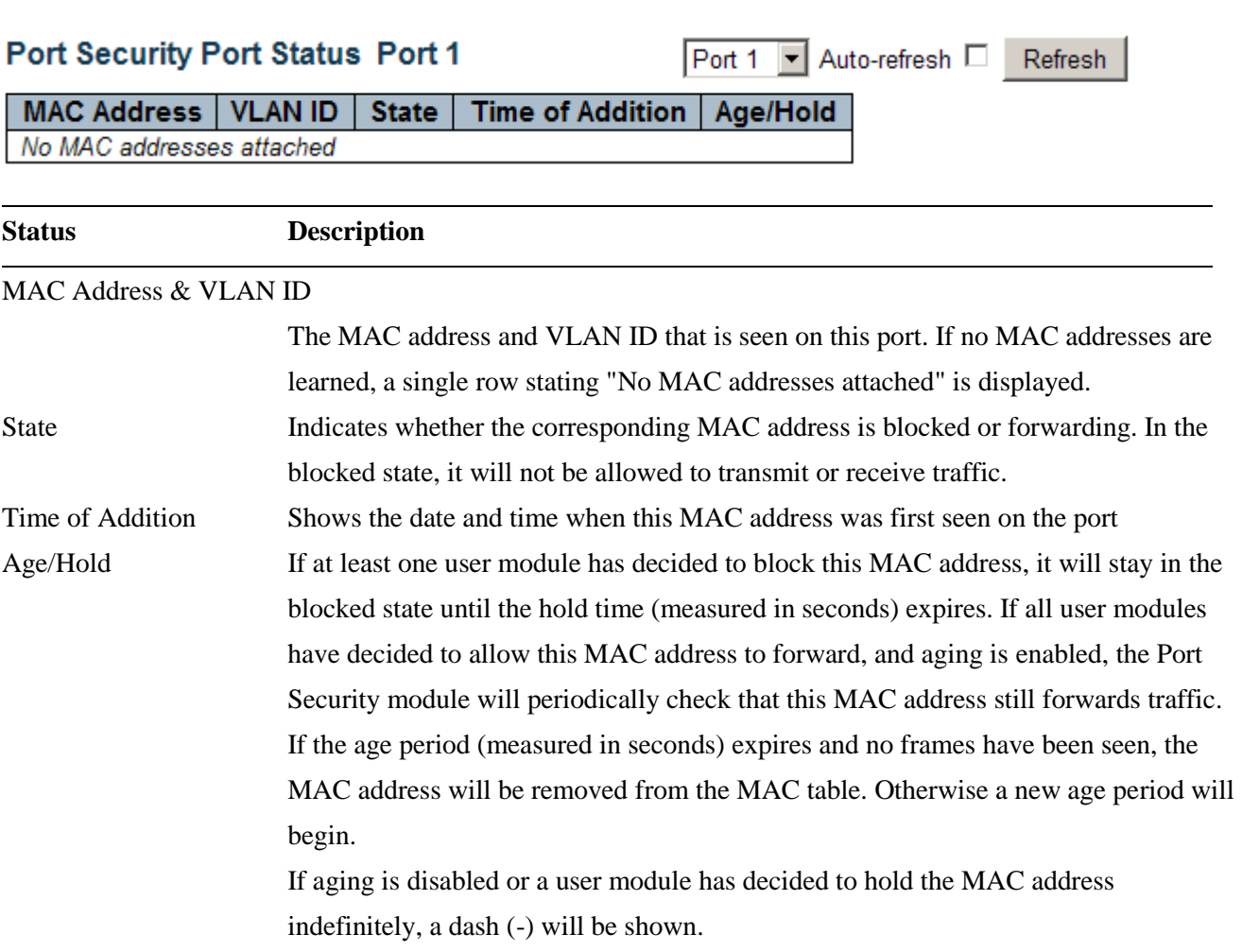

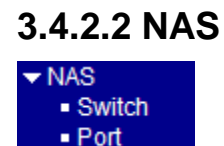

### **3.4.2.2.1 Switch**

### **Network Access Server Switch Status**

### Auto-refresh □ Refresh

QoS Class | Port VLAN ID Port | Admin State **Port State** Last Source Last ID 1 Force Authorized **Globally Disabled** 2 Force Authorized Globally Disabled 3 Force Authorized Globally Disabled Force Authorized Globally Disabled 4 **Force Authorized Globally Disabled** 5  $6$  Force Authorized Globally Disabled

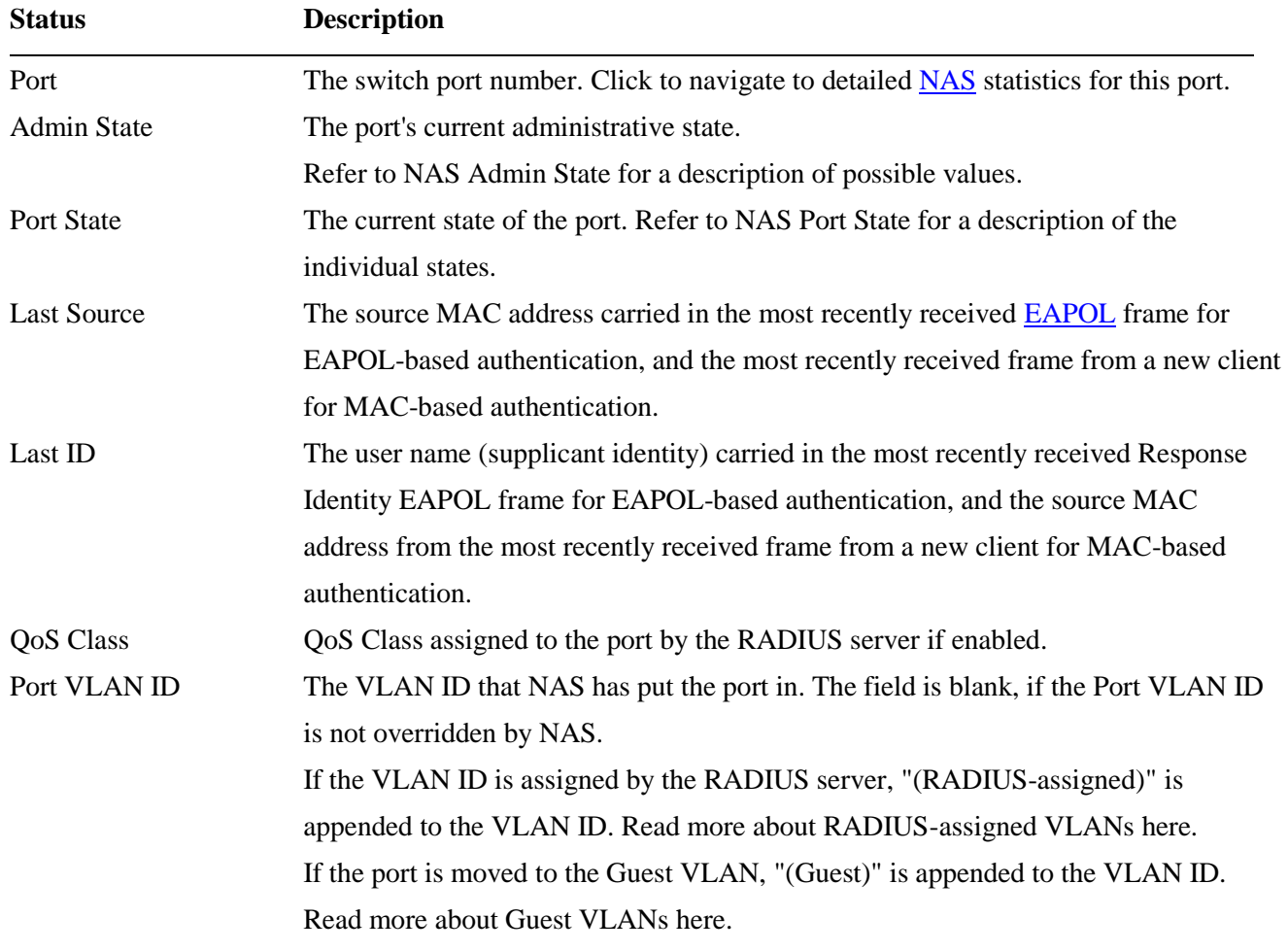

### **3.4.2.2.2 Port**

### **NAS Statistics Port 1**

Port 1 V Auto-refresh D Refresh

### **Port State**

Admin State Force Authorized **Globally Disabled Port State** 

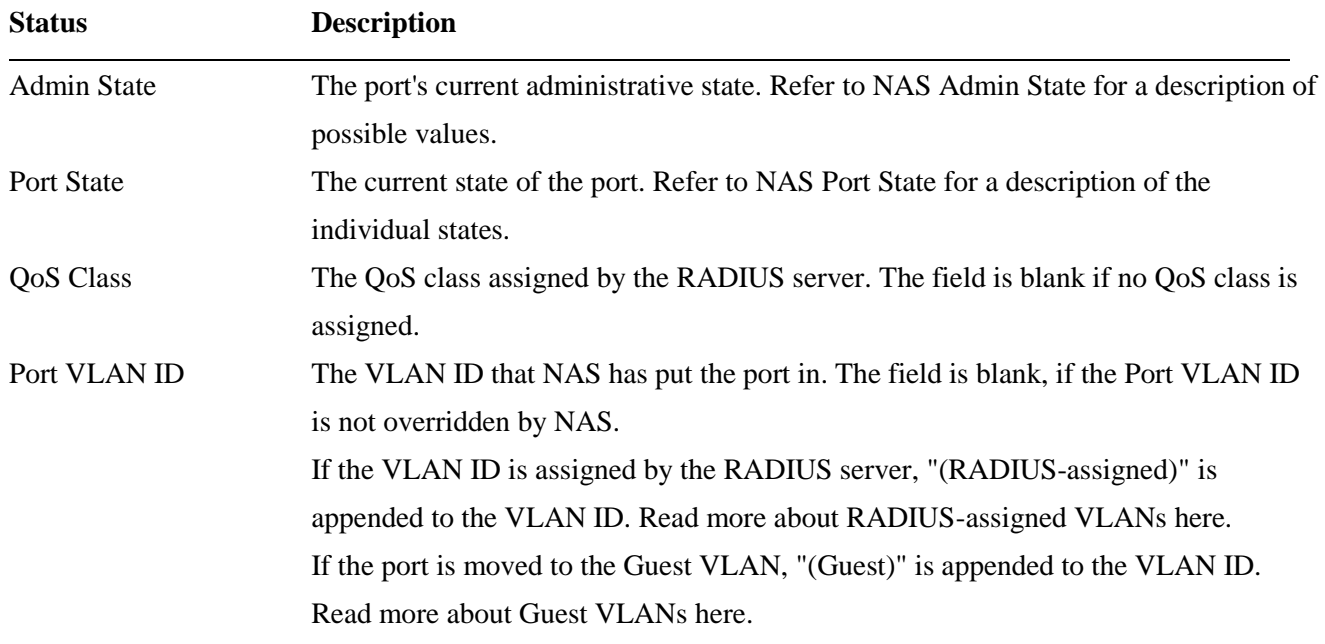

## **3.4.2.3 ACL Status**

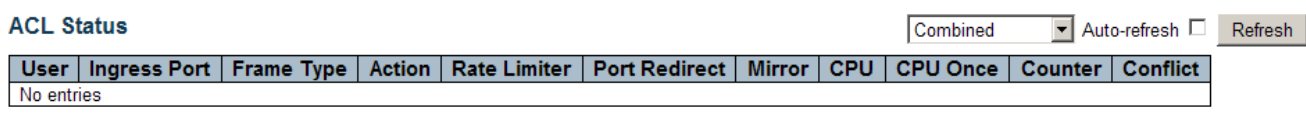

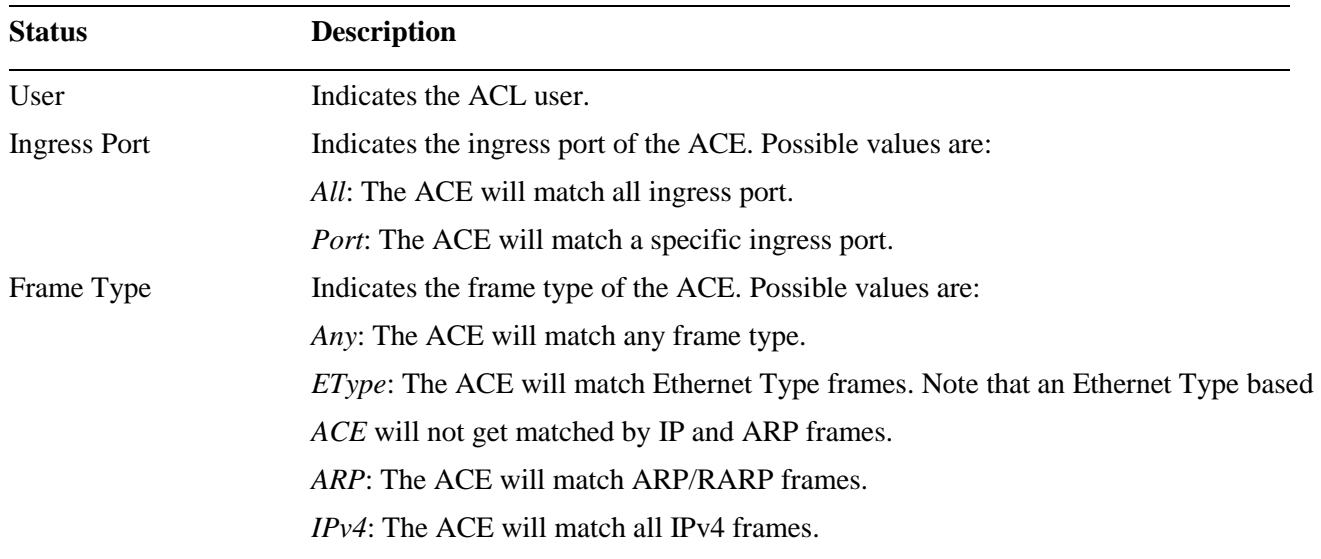

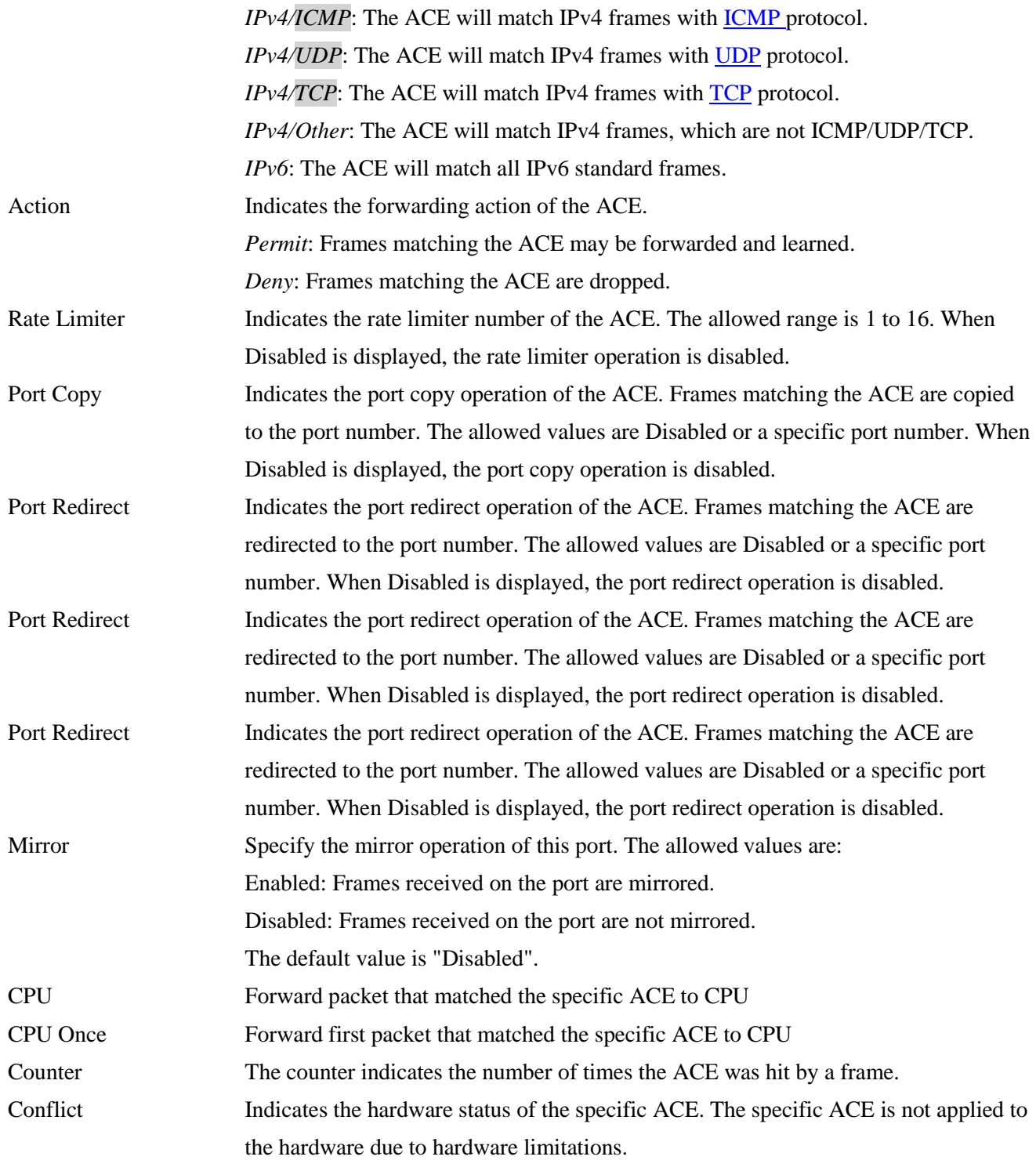

# **3.4.2.4 DHCP**

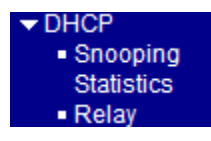

# **3.4.2.4.1 Snooping Statistics**

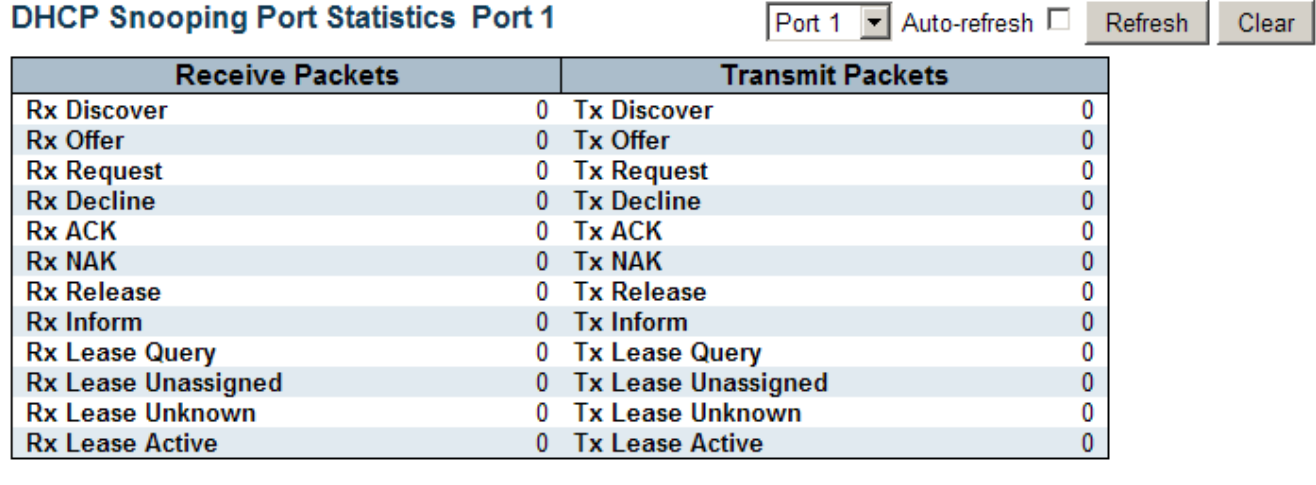

### **Status Description**

#### **Receive and Transmit Packets**

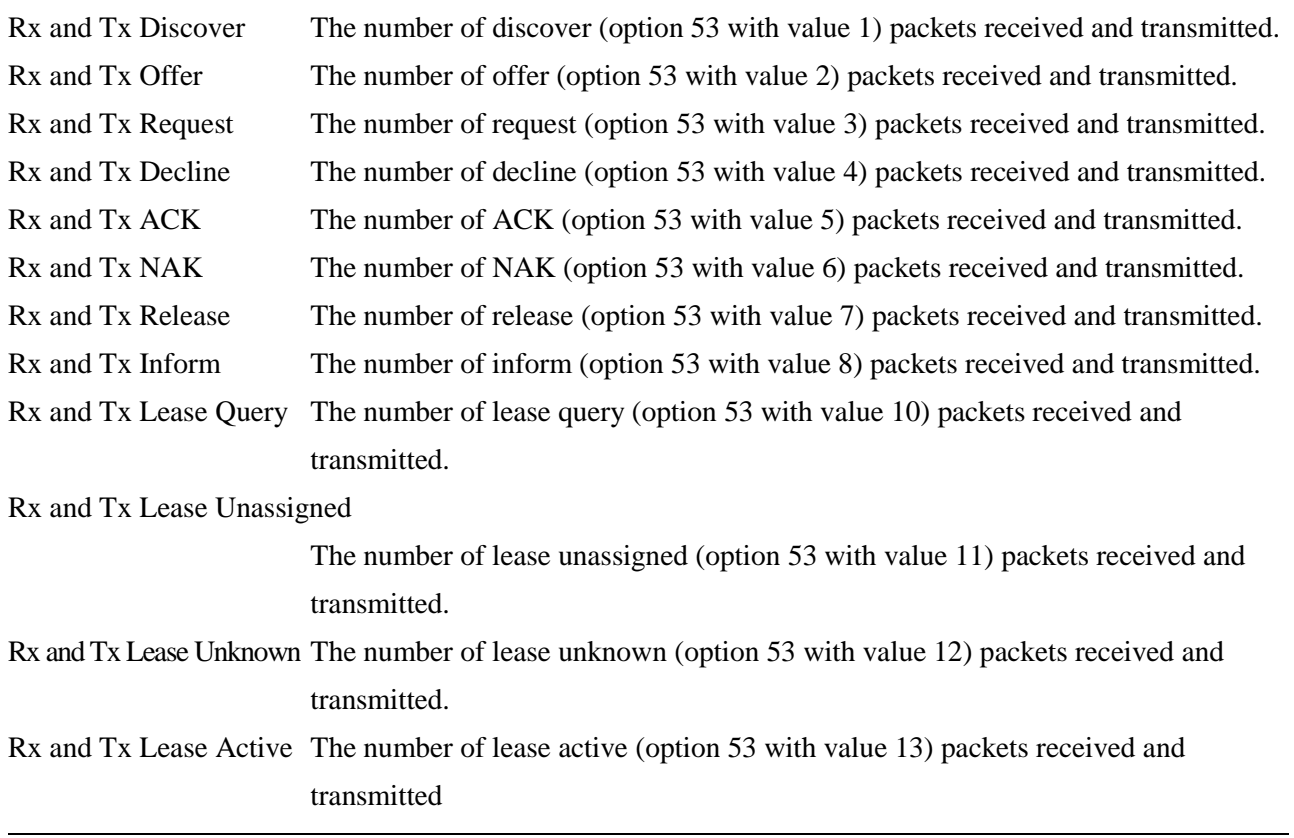

### **3.4.2.4.2 Relay**

#### **DHCP Relay Statistics**

#### **Server Statistics**

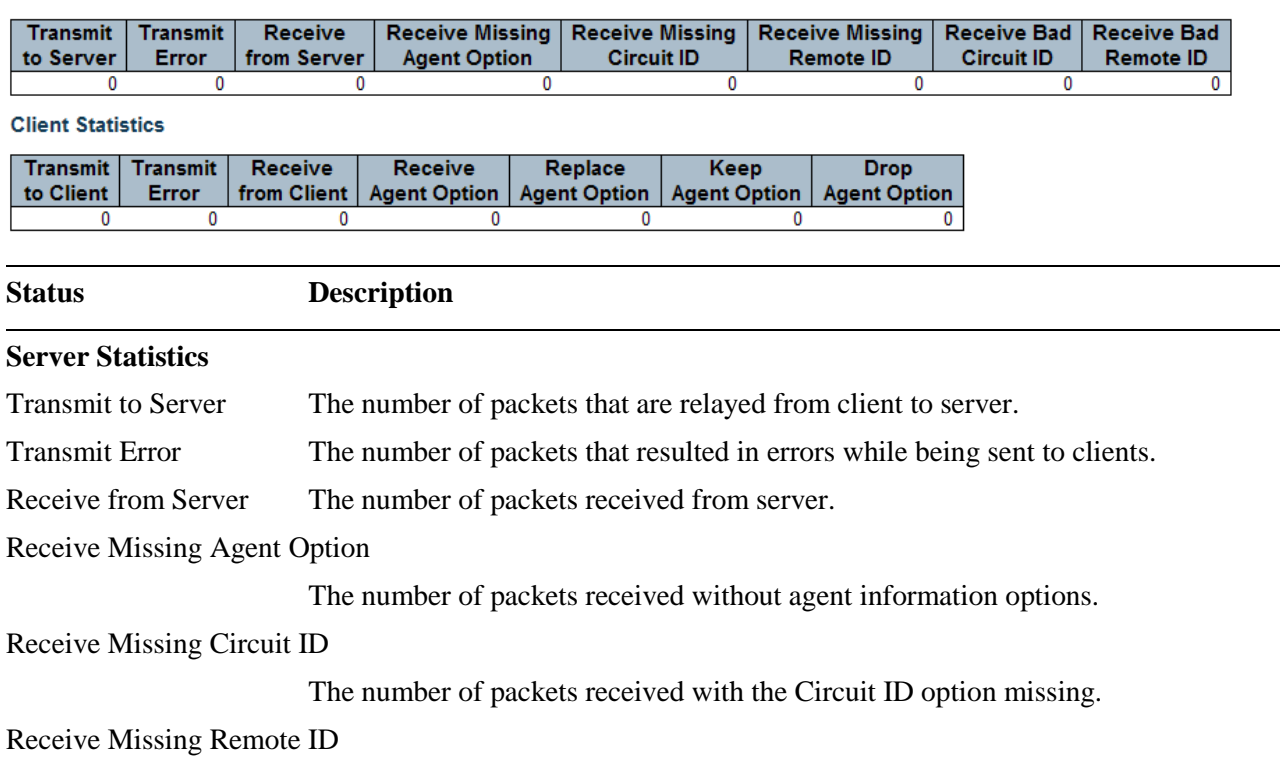

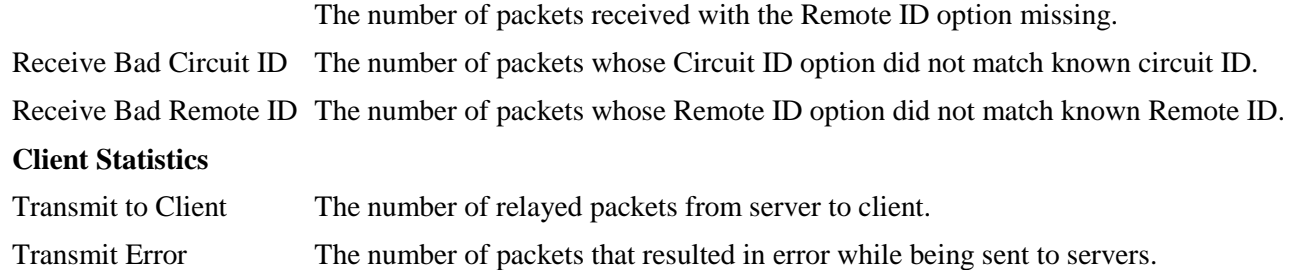

Replace Agent Option The number of packets which were replaced with relay agent information option.

Drop Agent Option The number of packets that were dropped which were received with relay agent

Receive Agent Option The number of received packets with relay agent information option.

Keep Agent Option The number of packets whose relay agent information was retained.

Receive from Client The number of received packets from server.

information.

Auto-refresh Refresh Clear

### **3.4.2.5 ARP Inspection**

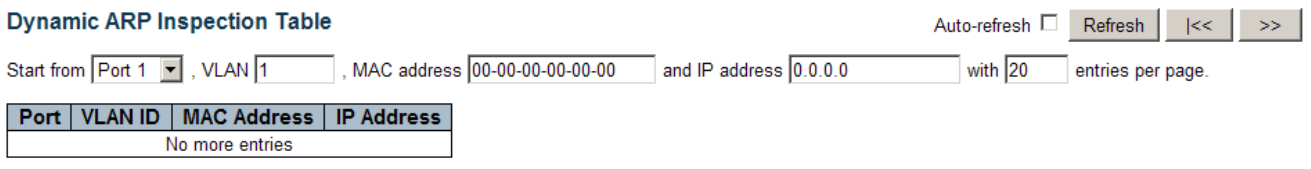

The Dynamic **ARP** Inspection Table contains up to 1024 entries, and is sorted first by port, then by VLAN ID, then by MAC address, and then by IP address.

The "Start from port address", "VLAN", "MAC address" and "IP address" input fields allow the user to select the starting point in the Dynamic ARP Inspection Table.

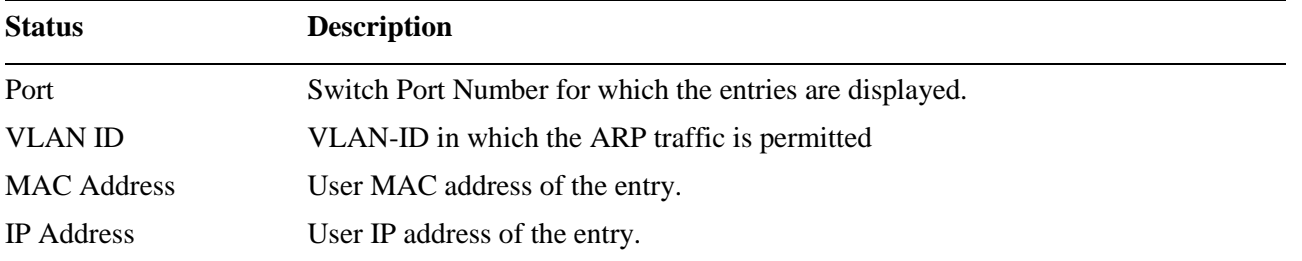

### **3.4.2.6 IP Source Guard**

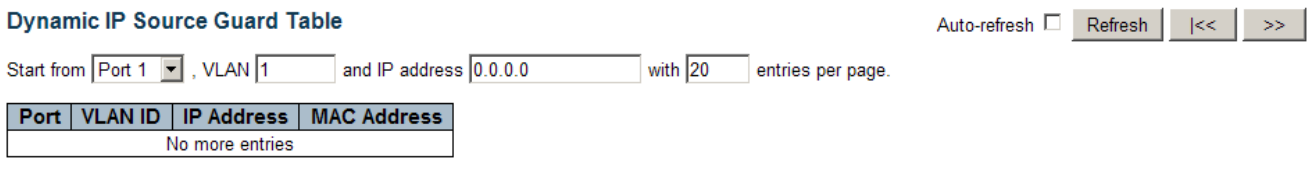

The Dynamic **IP** Source Guard Table is sorted first by port, then by VLAN ID, then by IP address, and then by MAC address.

The "Start from port address", "VLAN" and "IP address" input fields allow the user to select the starting point in the Dynamic IP Source Guard Table.

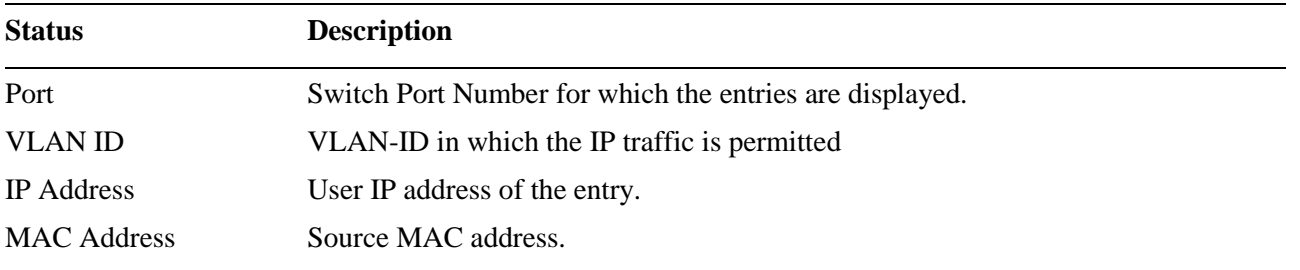

### **3.4.3 AAA**

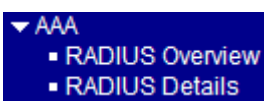

### **3.4.3.1 RADIUS Overview**

### **RADIUS Authentication Server Status Overview**

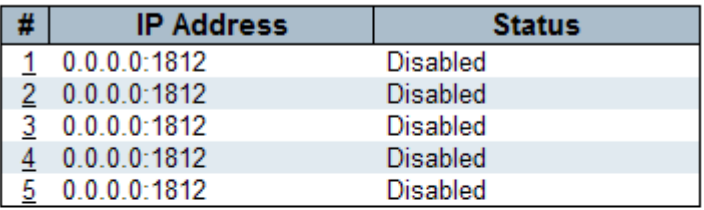

### **RADIUS Accounting Server Status Overview**

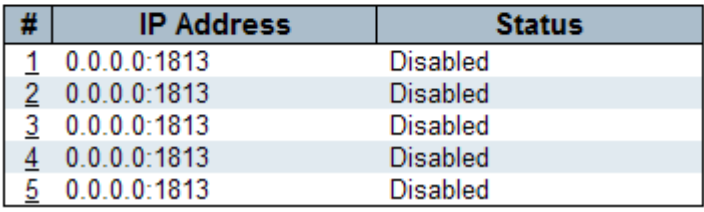

#### **Status Description**

#### **RADIUS Authentication Servers**

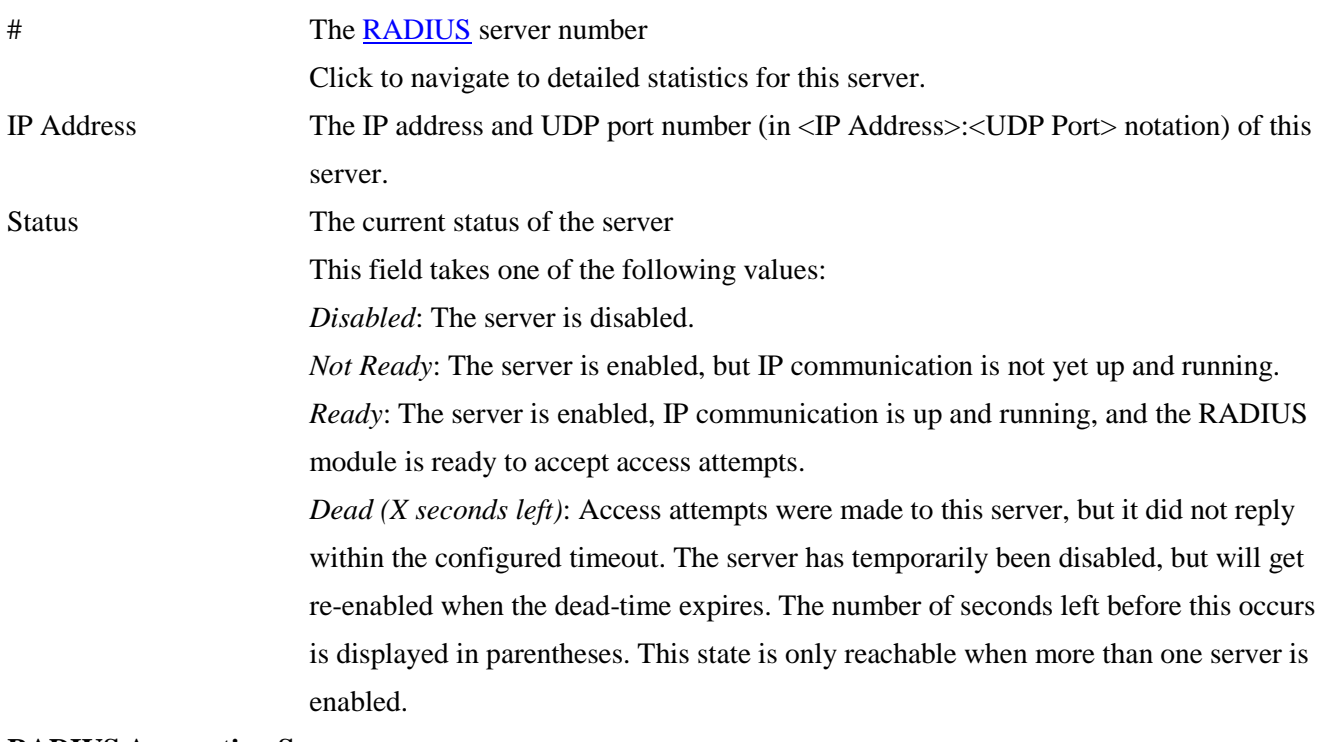

#### **RADIUS Accounting Servers**

# The RADIUS server number

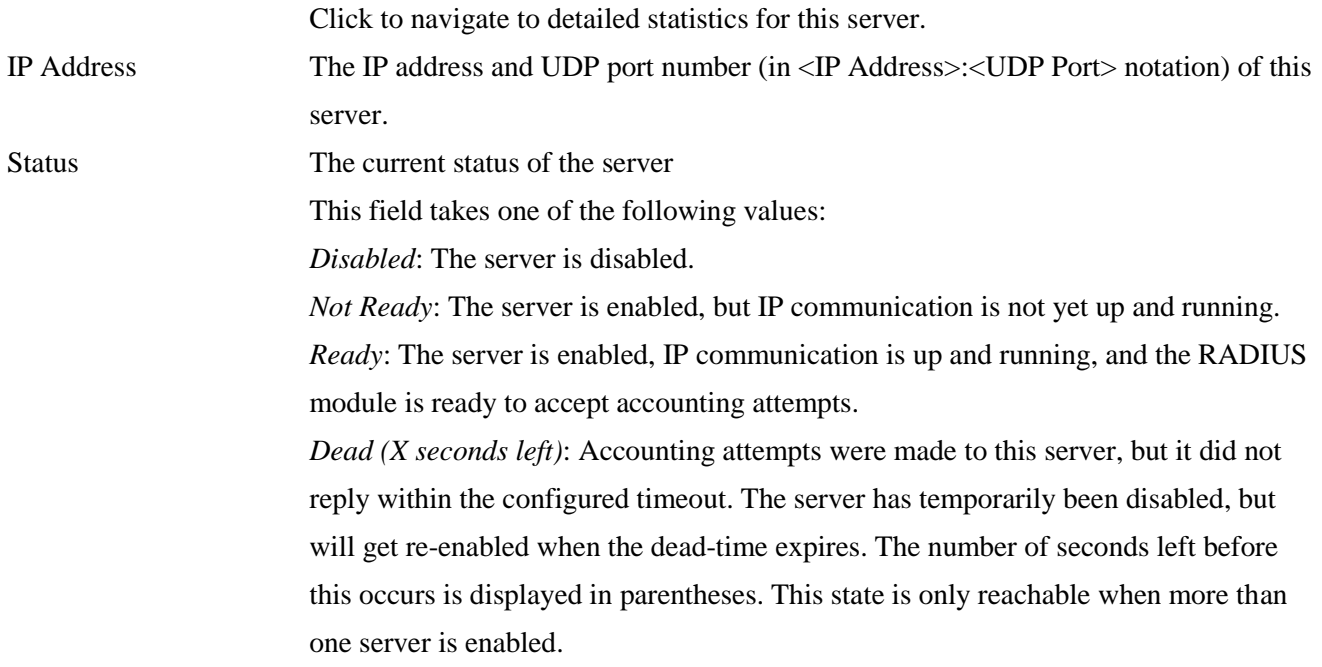

# **3.4.3.2 RADIUS Details**

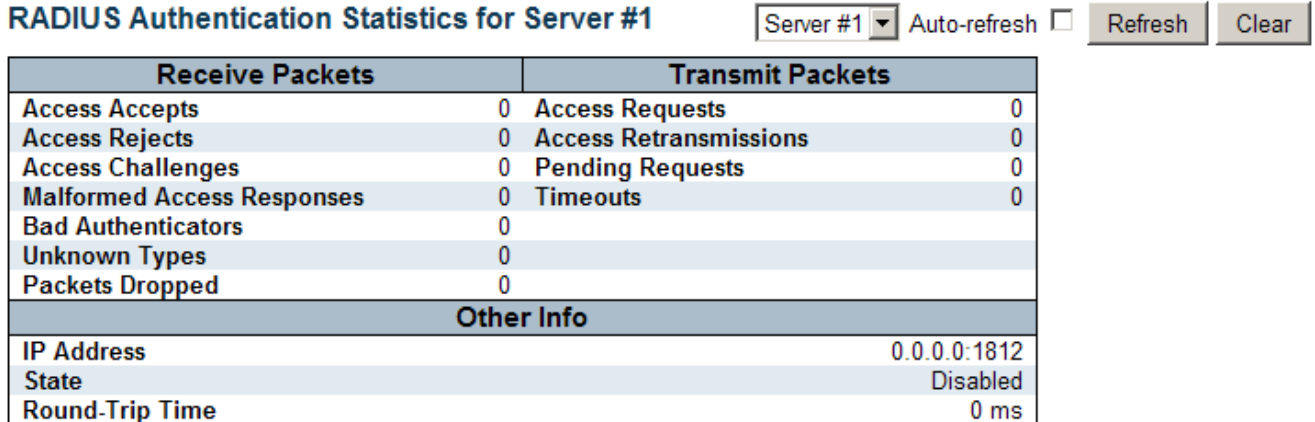

### RADIUS Accounting Statistics for Server #1

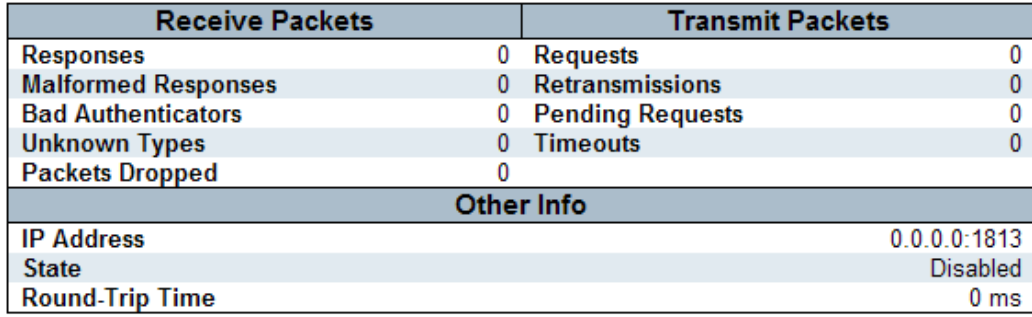

Server #1

Selects a RADIUS server to display.

### **Authentication Server Description**

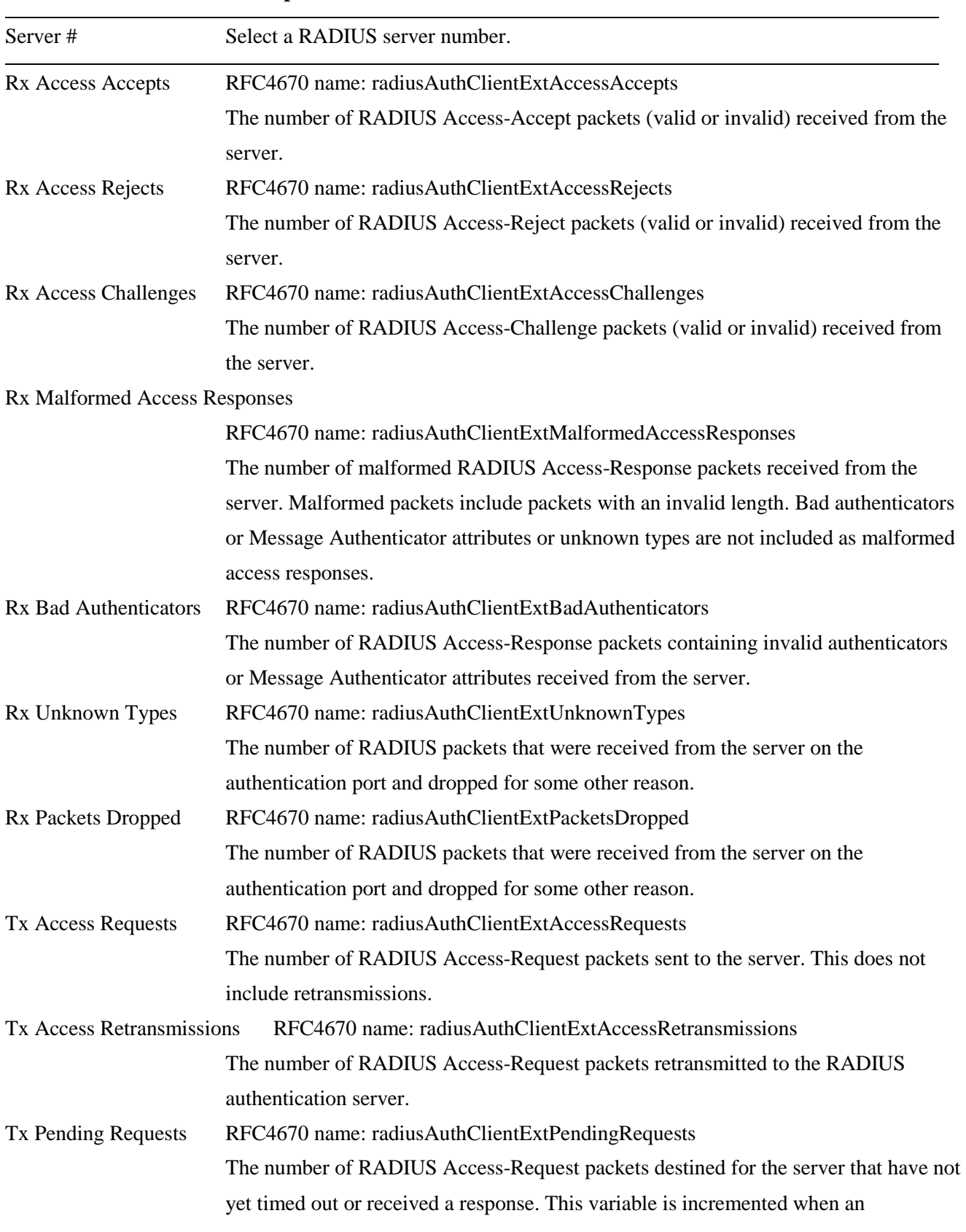

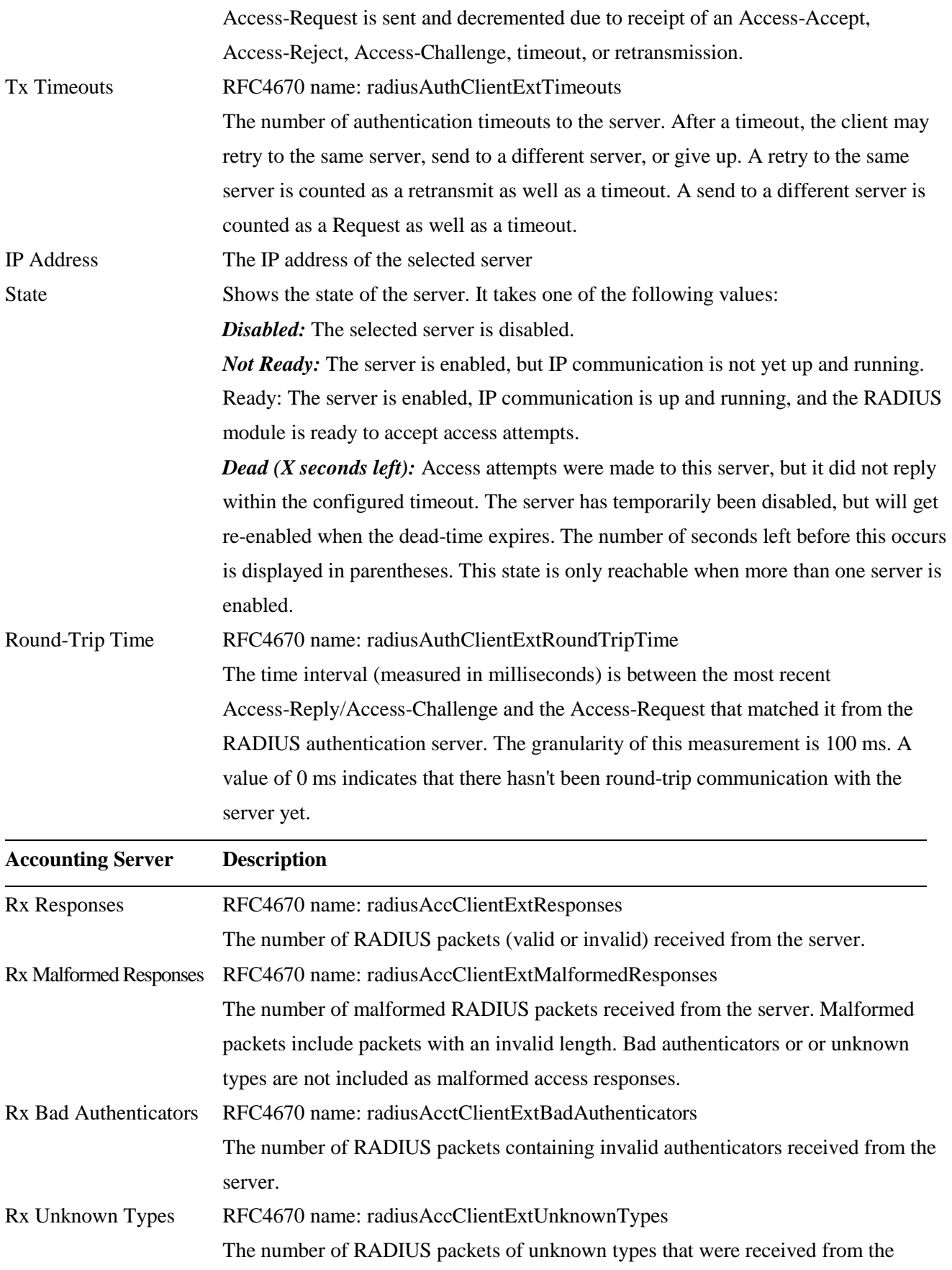

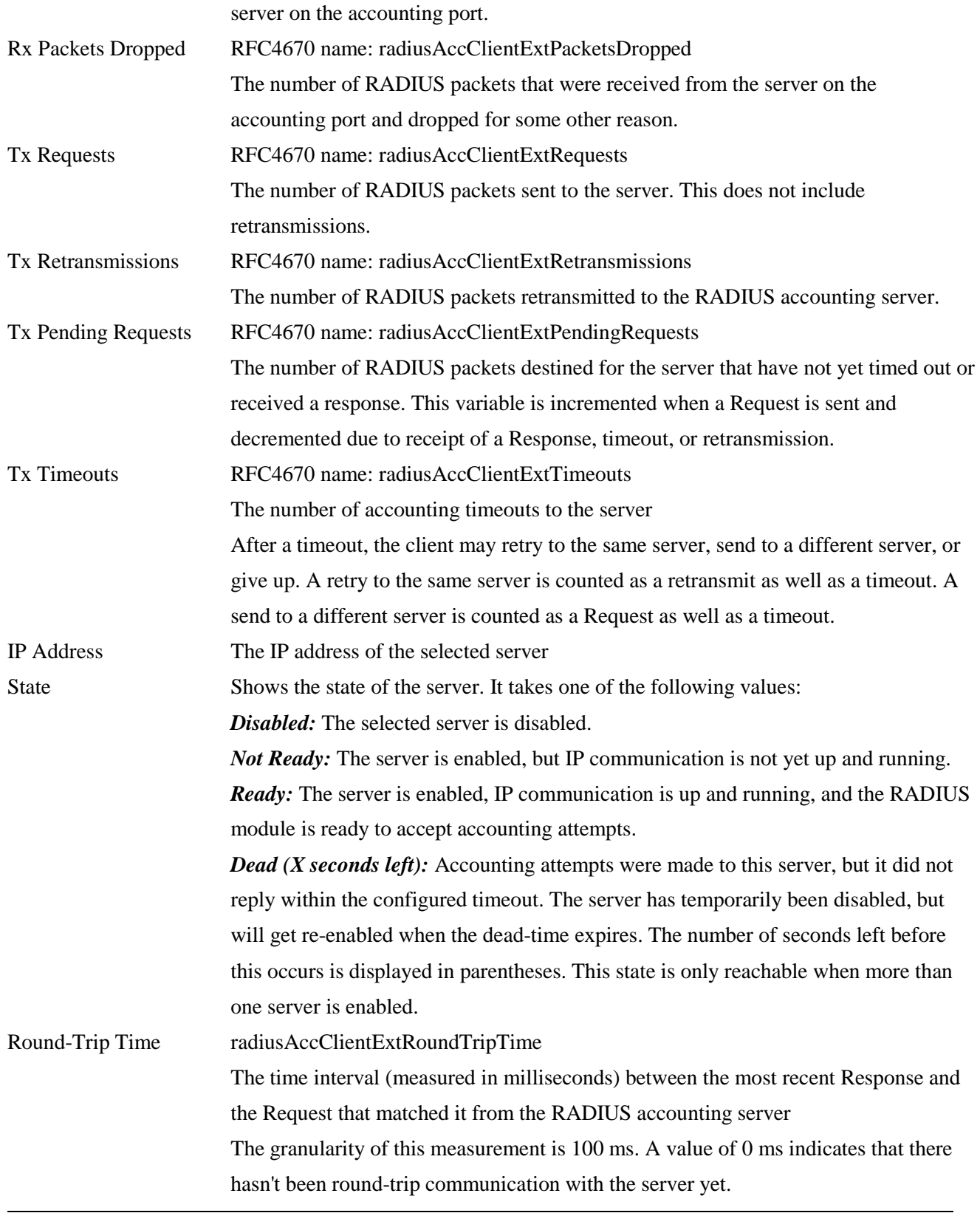

# **3.4.4 Switch-RMON**

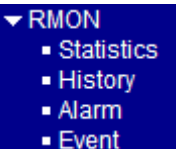

### **3.4.4.1 Statistics**

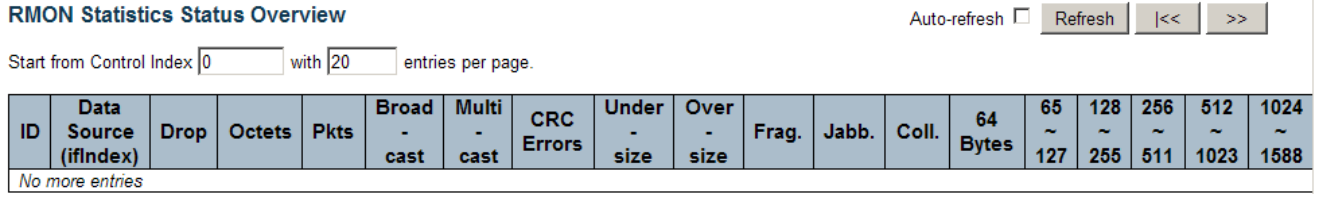

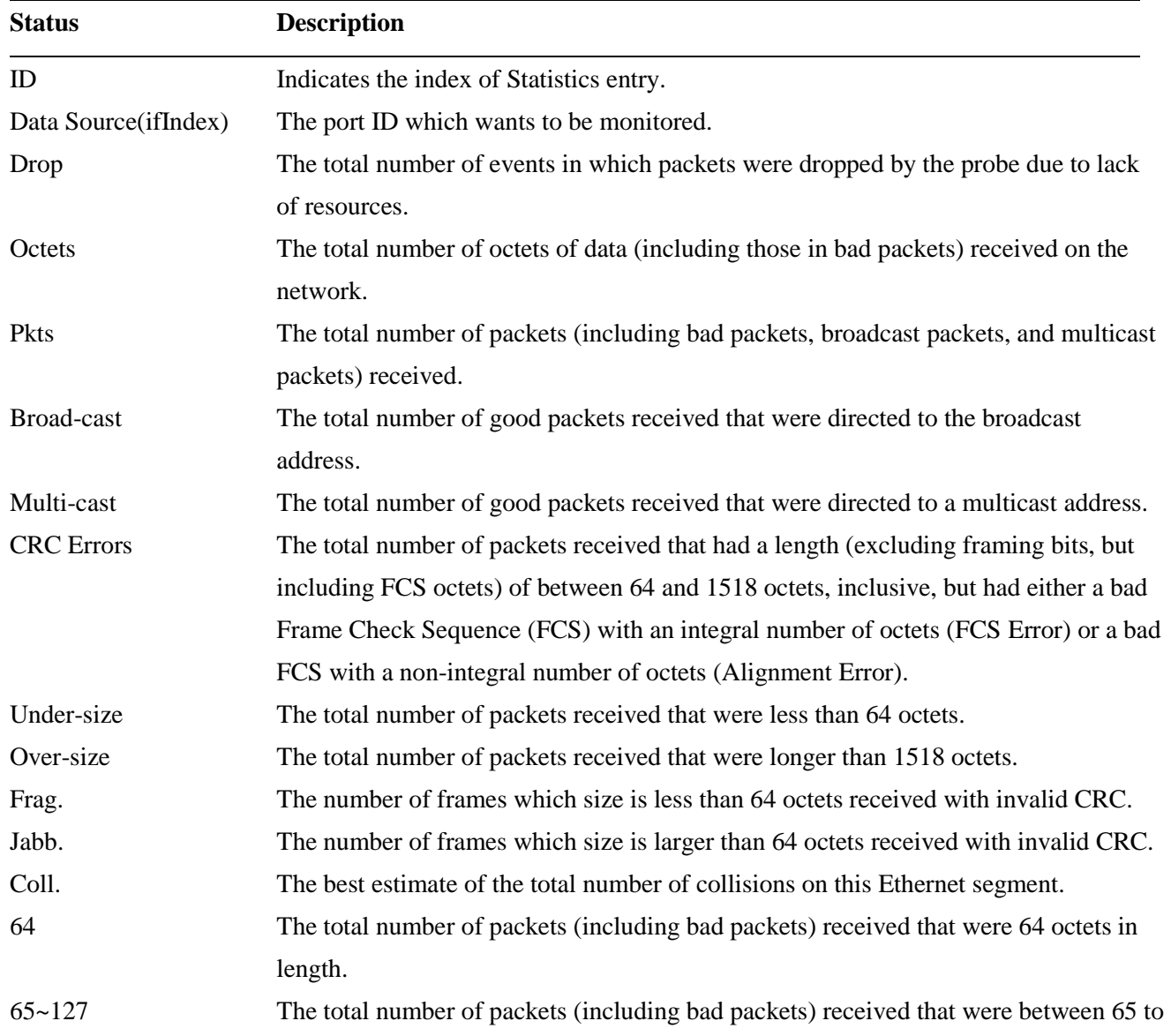

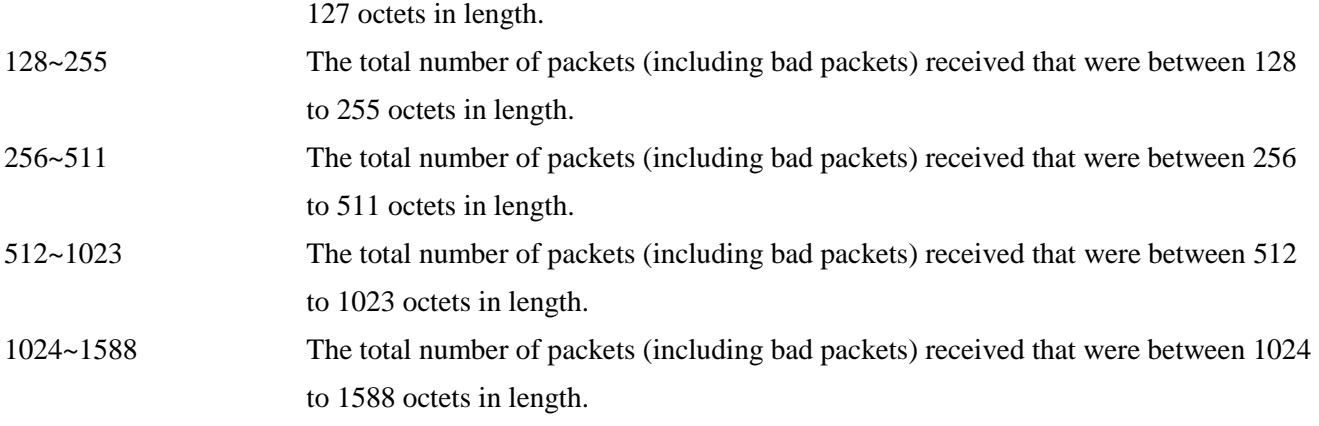

# **3.4.4.2 History**

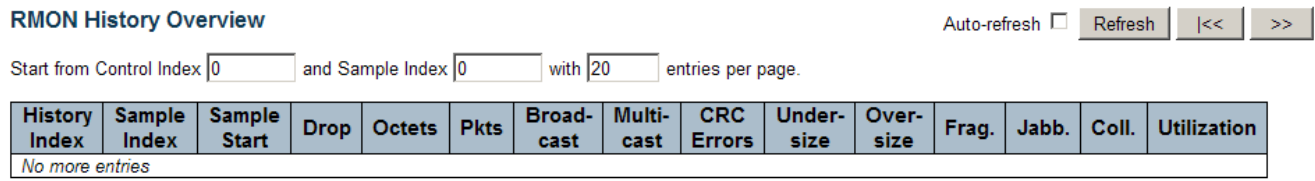

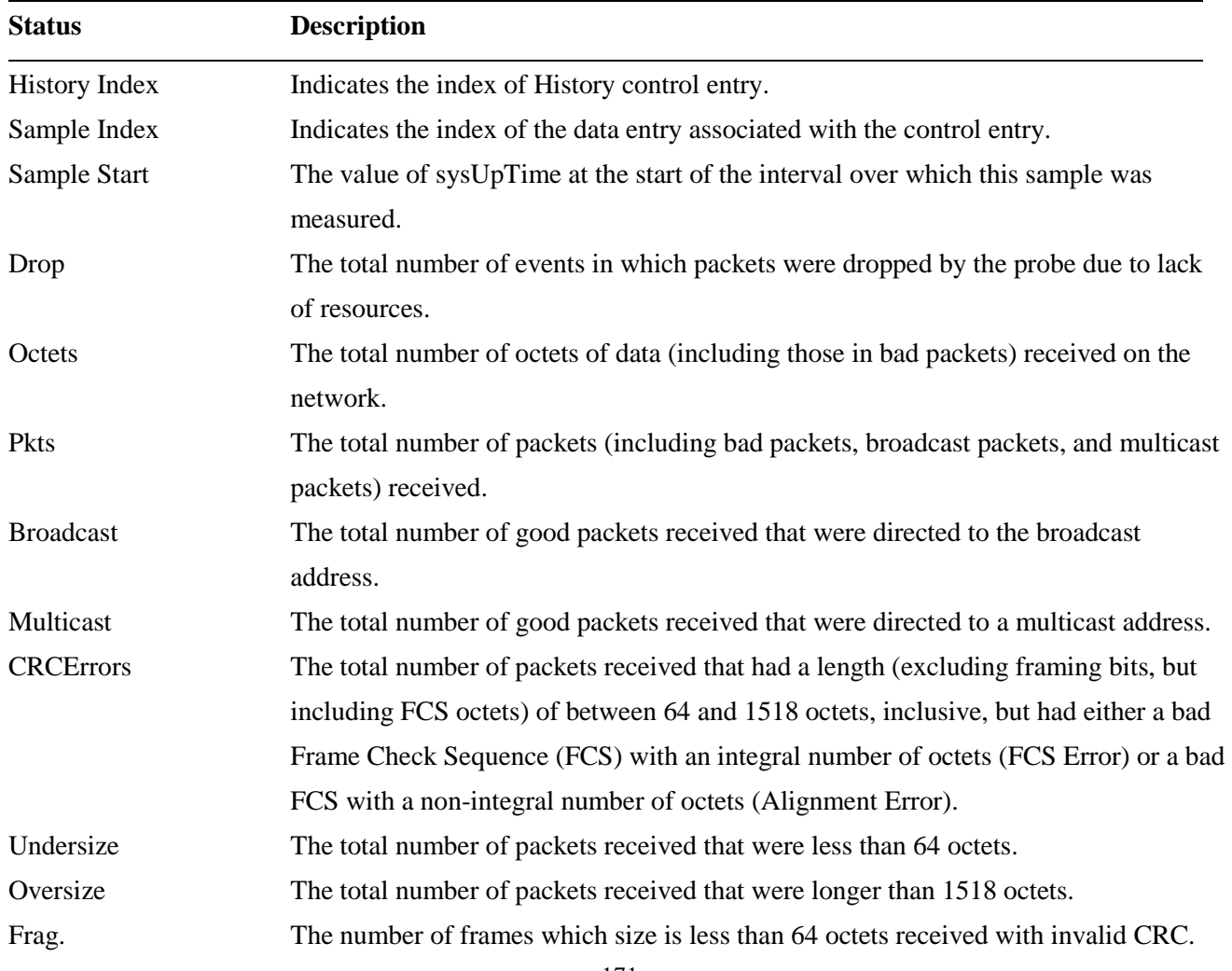

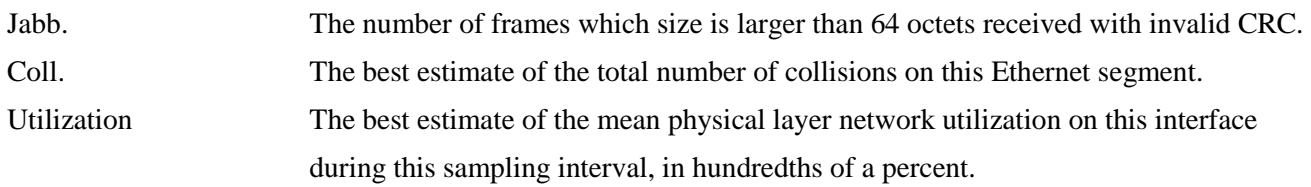

### **3.4.4.3 Alarm**

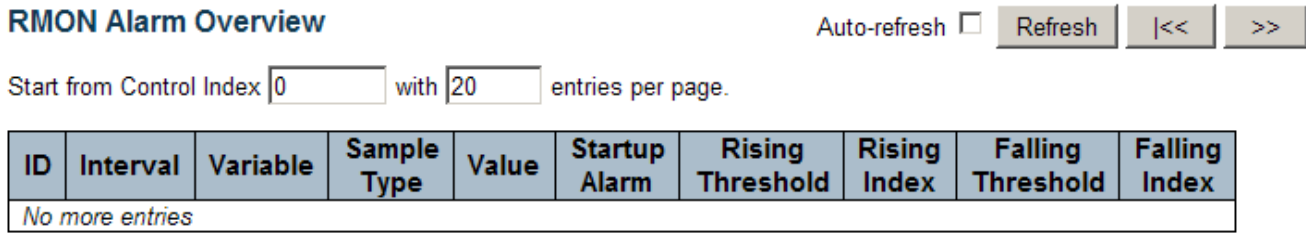

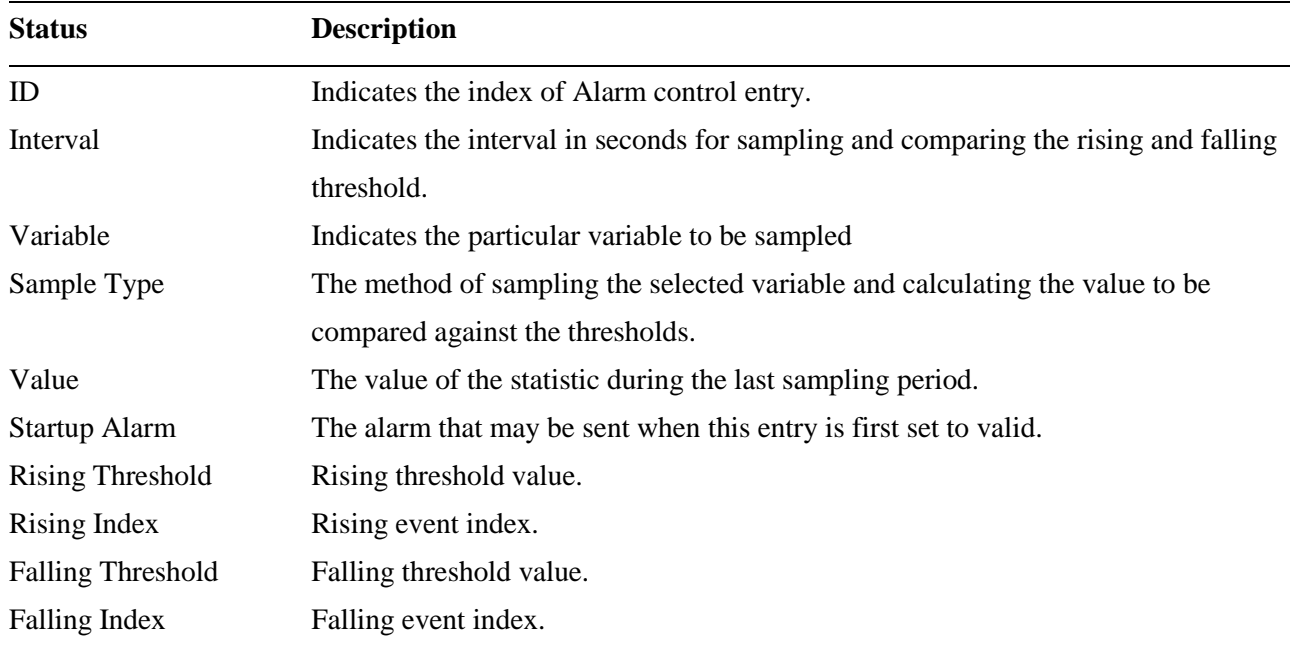

# **3.4.4.4 Event**

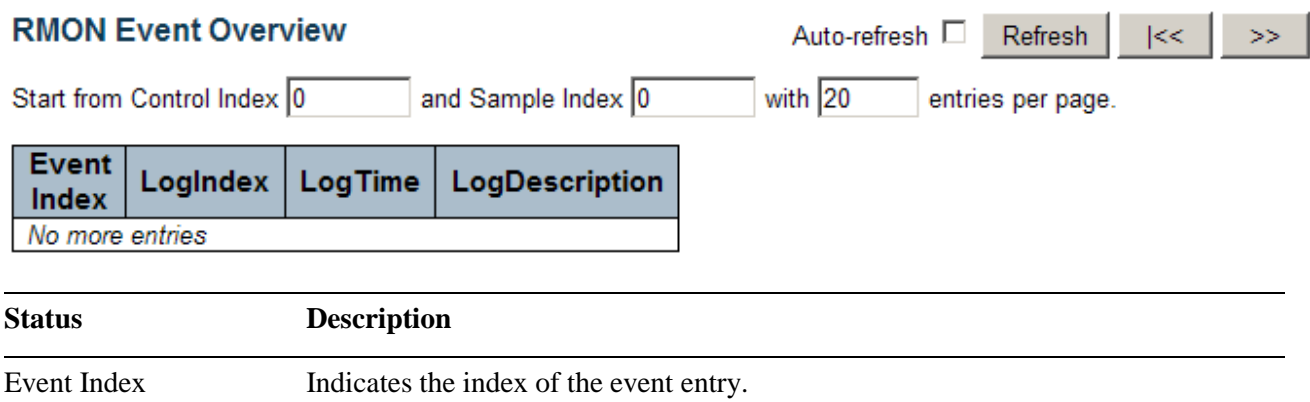

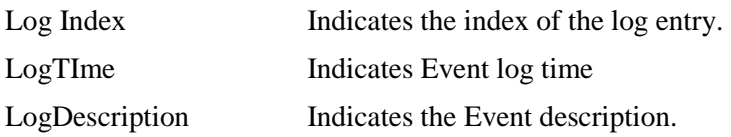

## **3.5 LACP**

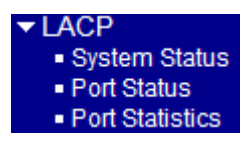

# **3.5.1 System Status**

### **LACP System Status**

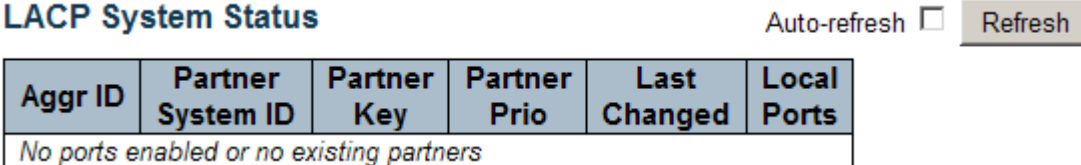

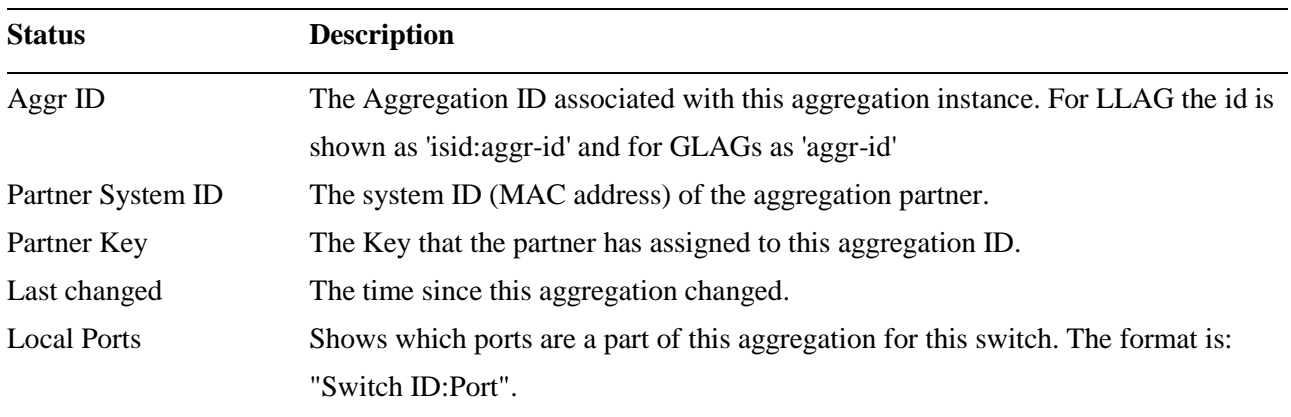

### **3.5.2 Port Status**

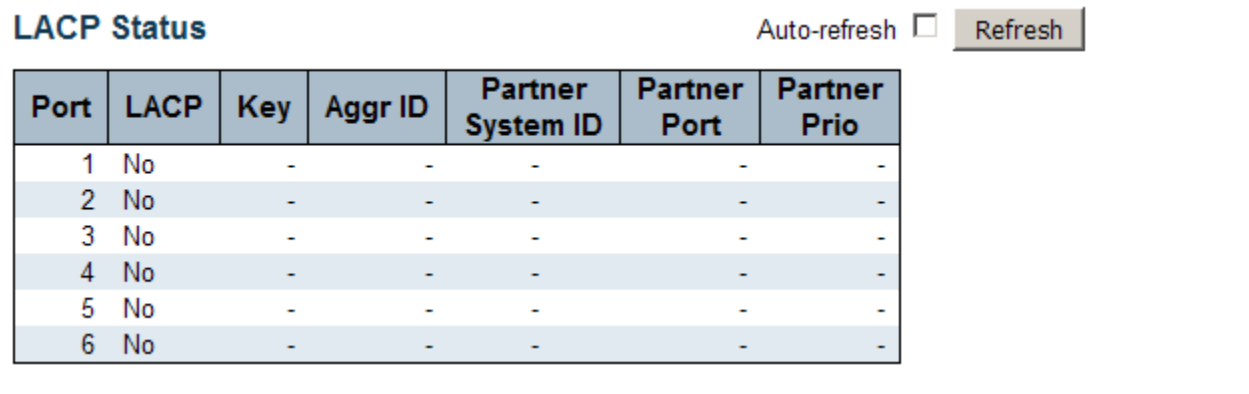

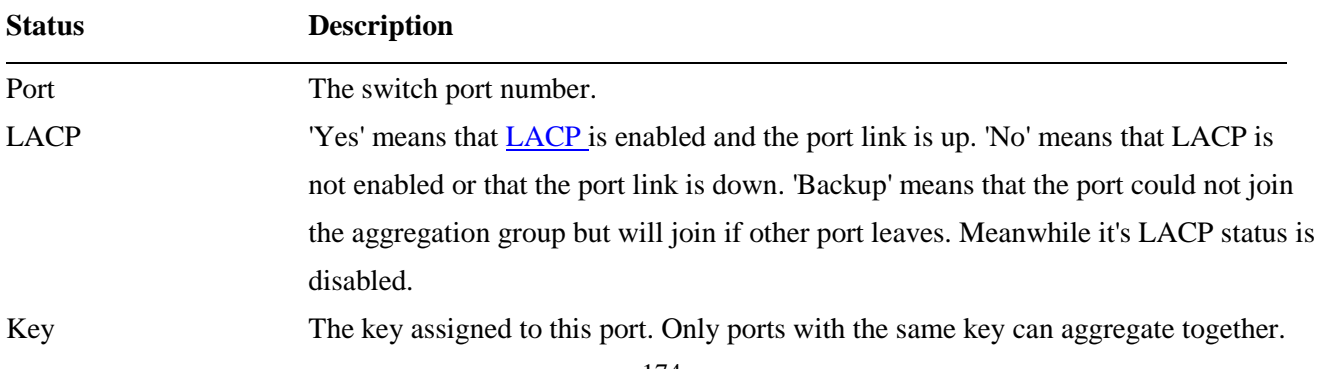

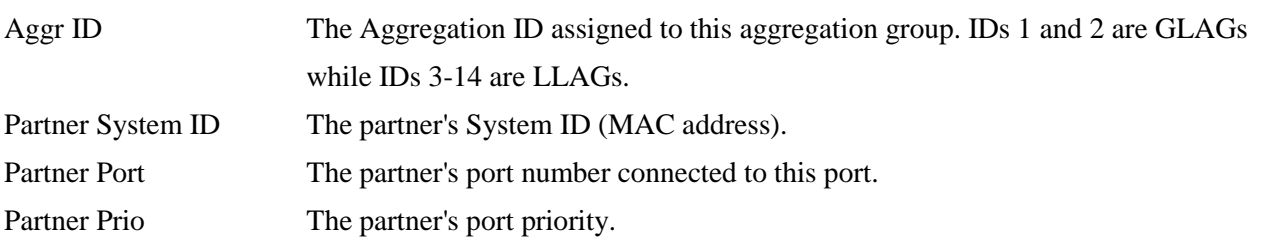

### **3.5.3 Port Statistics**

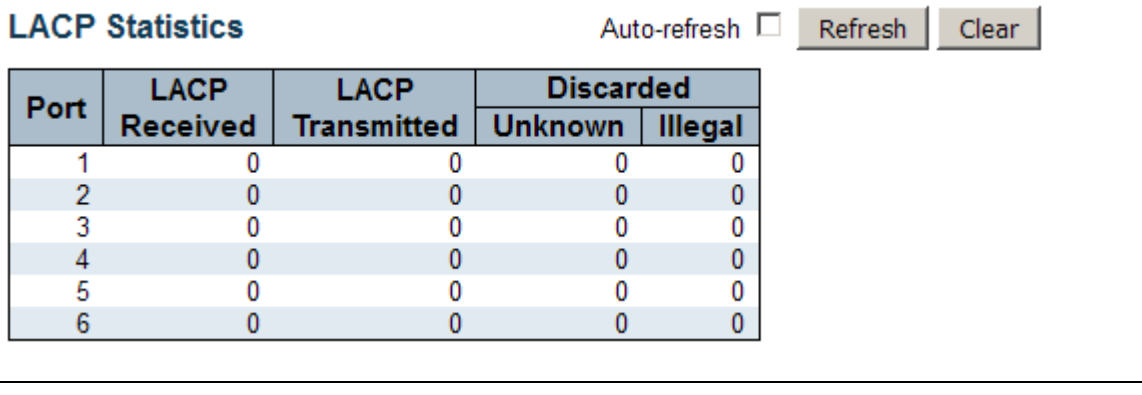

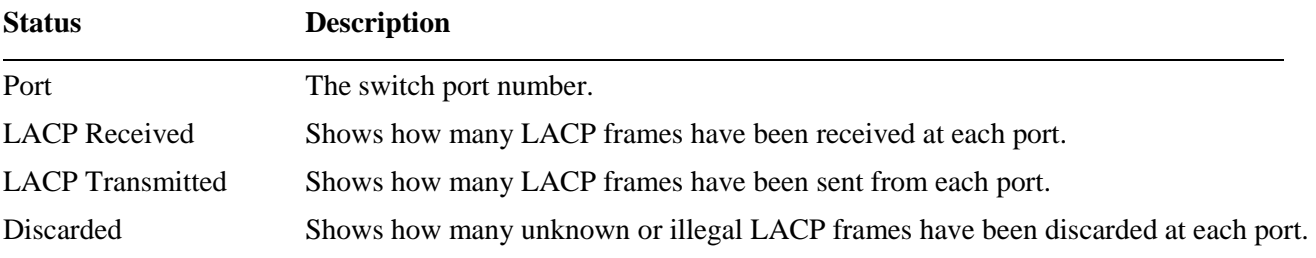

# **3.6 Loop Protection**

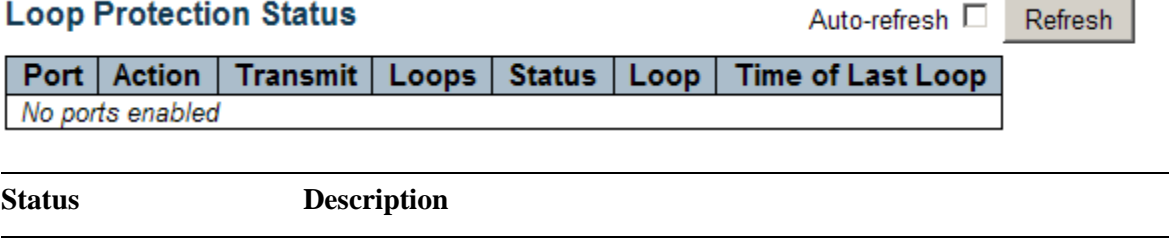

 $\overline{a}$ 

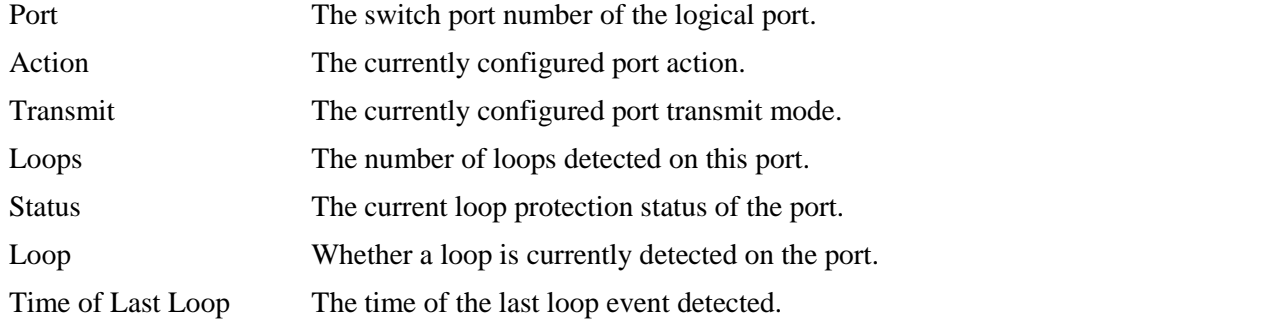

# **3.7 Spanning Tree**

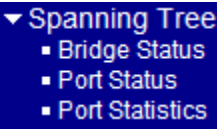

# **3.7.1 Bridge Status**

### **STP Bridges**

Root **Topology Topology MSTI Bridge ID** Port Cost Flag **Change Last** ID **CIST** 32768.00-40-F6-01-09-05 32768.00-40-F6-01-09-05 Steady 0  $\Box$  $\omega$ 

Auto-refresh E Refresh

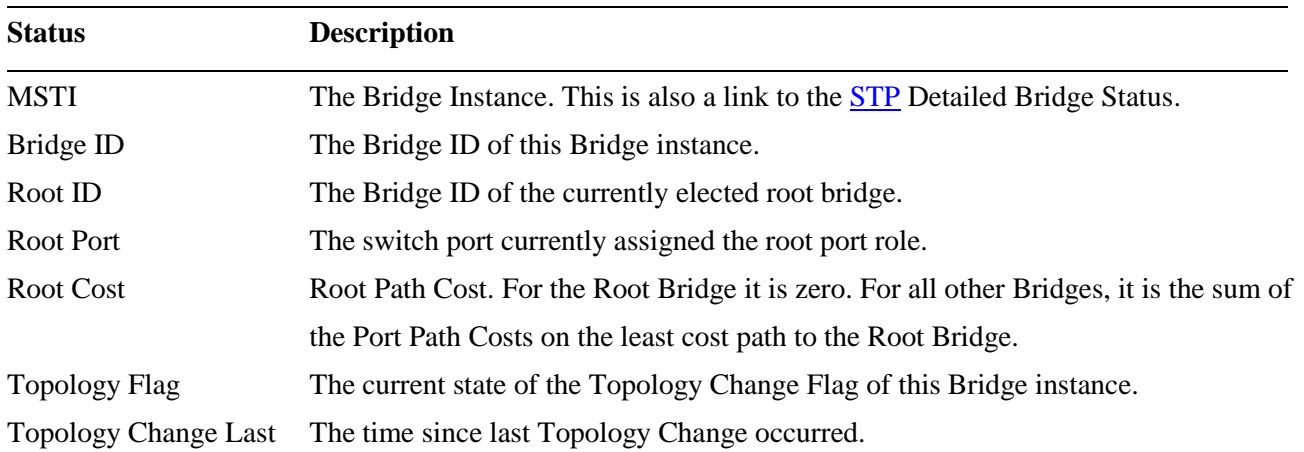

### **3.7.2 Port Status**

### **STP Port Status**

Auto-refres

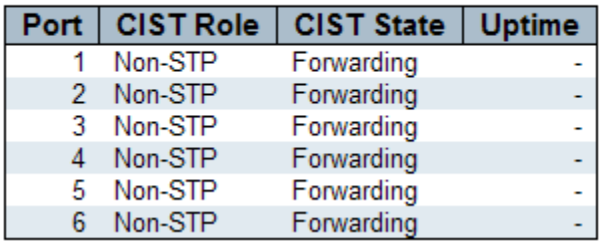

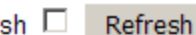

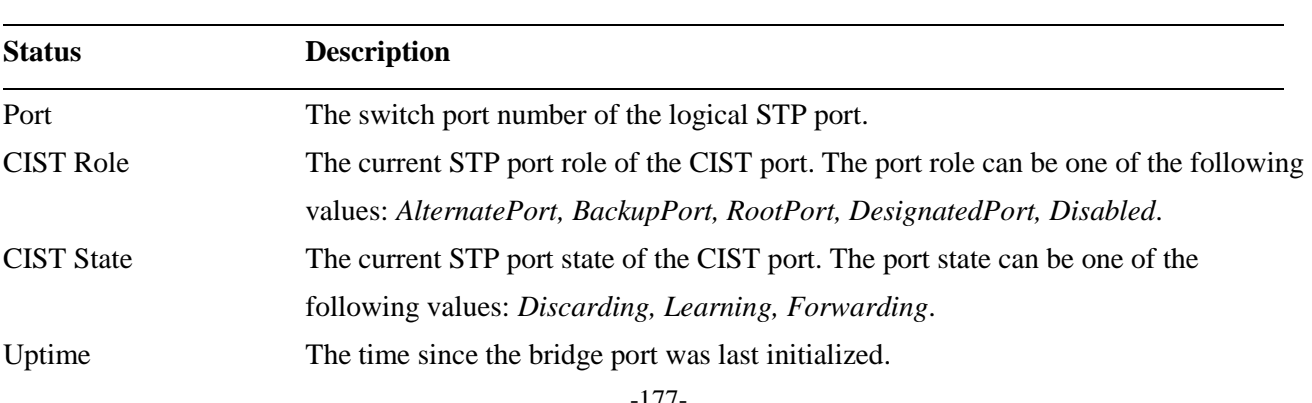

### **3.7.3 Port Statistics**

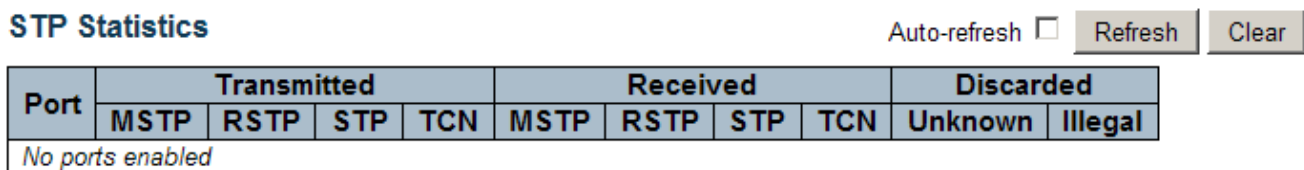

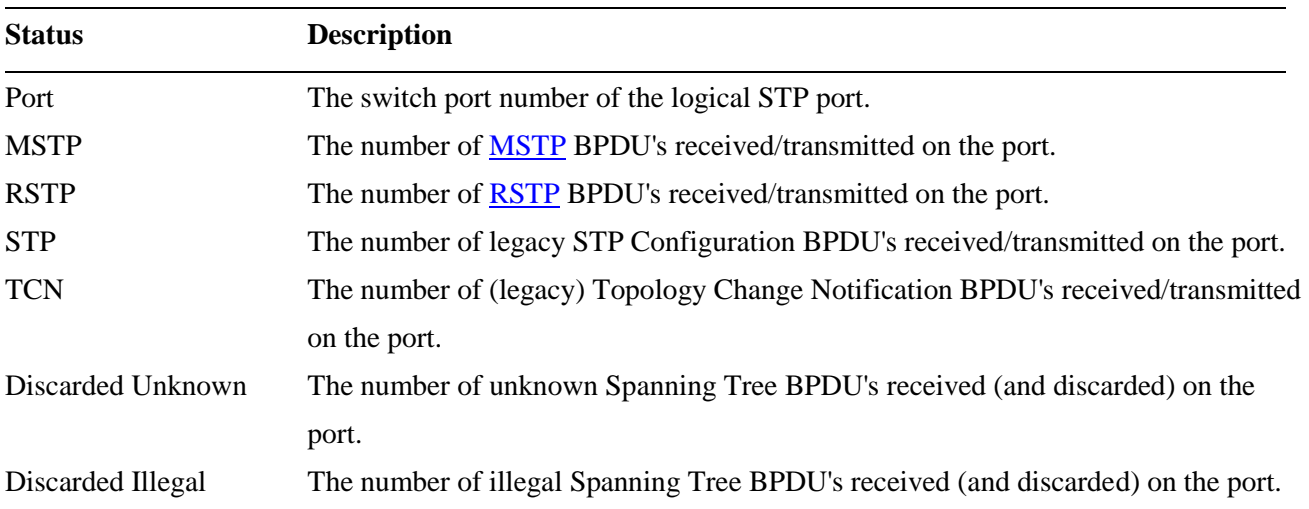

# **3.8 MVR**

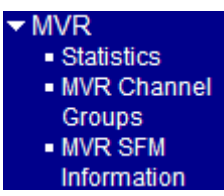

# **3.8.1 Statistics**

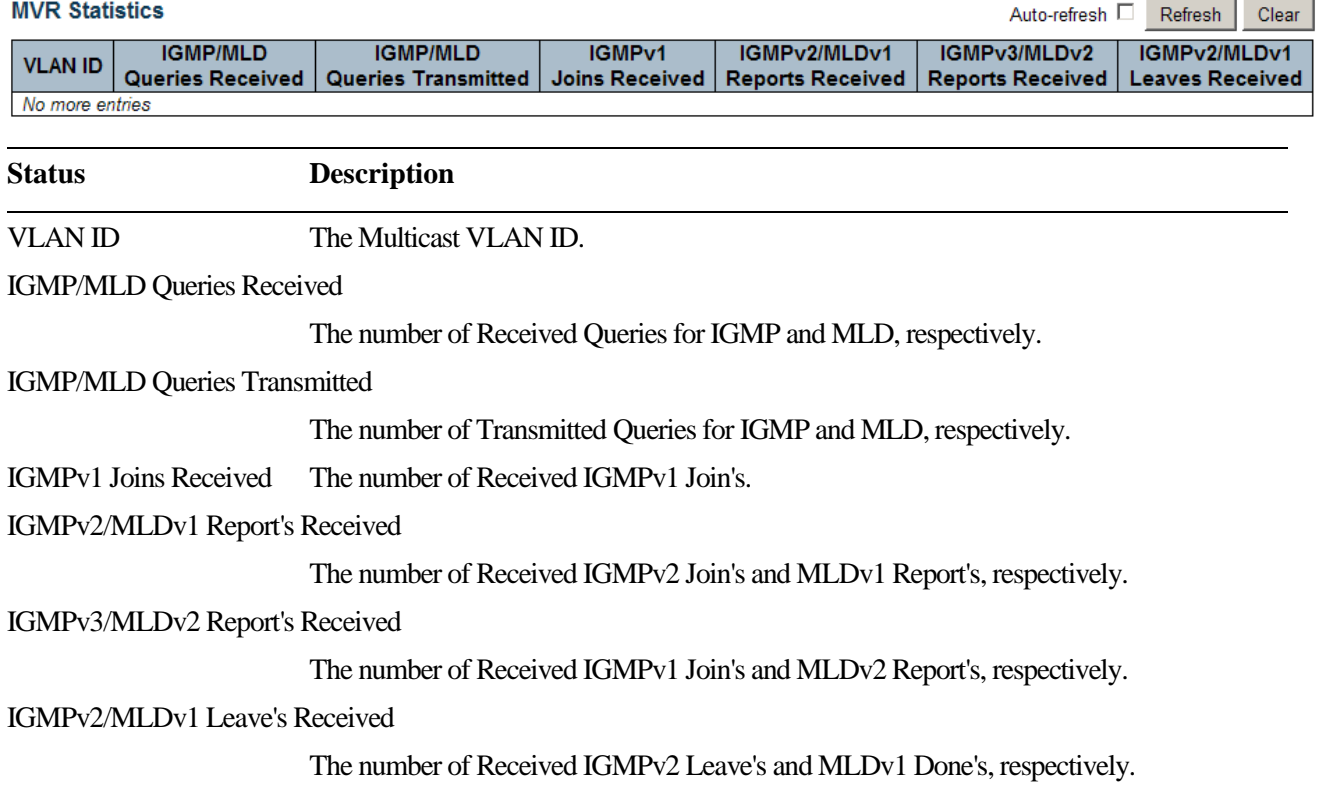

# **3.8.2 MVR Channel Groups**

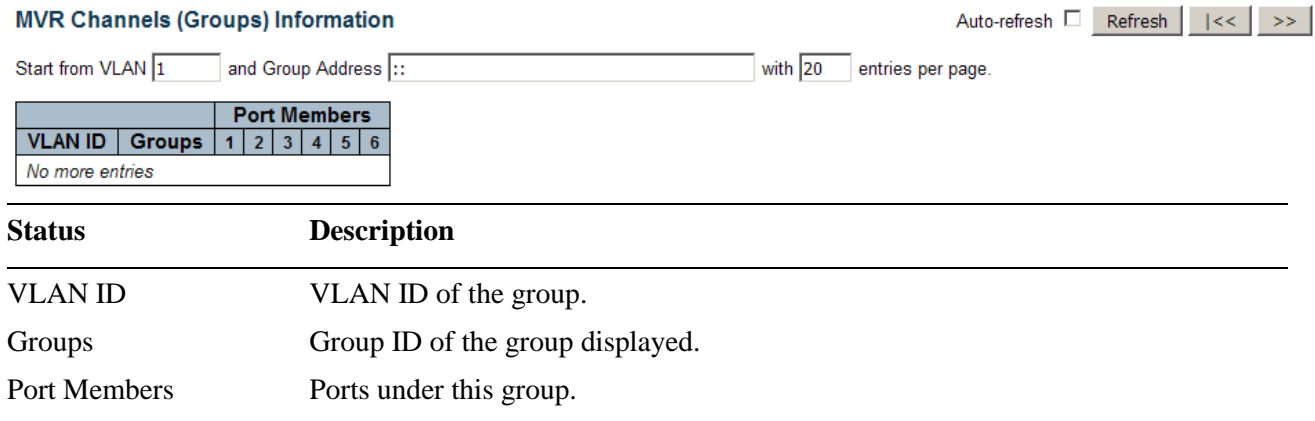

# **3.8.3 MVR SFM Information**

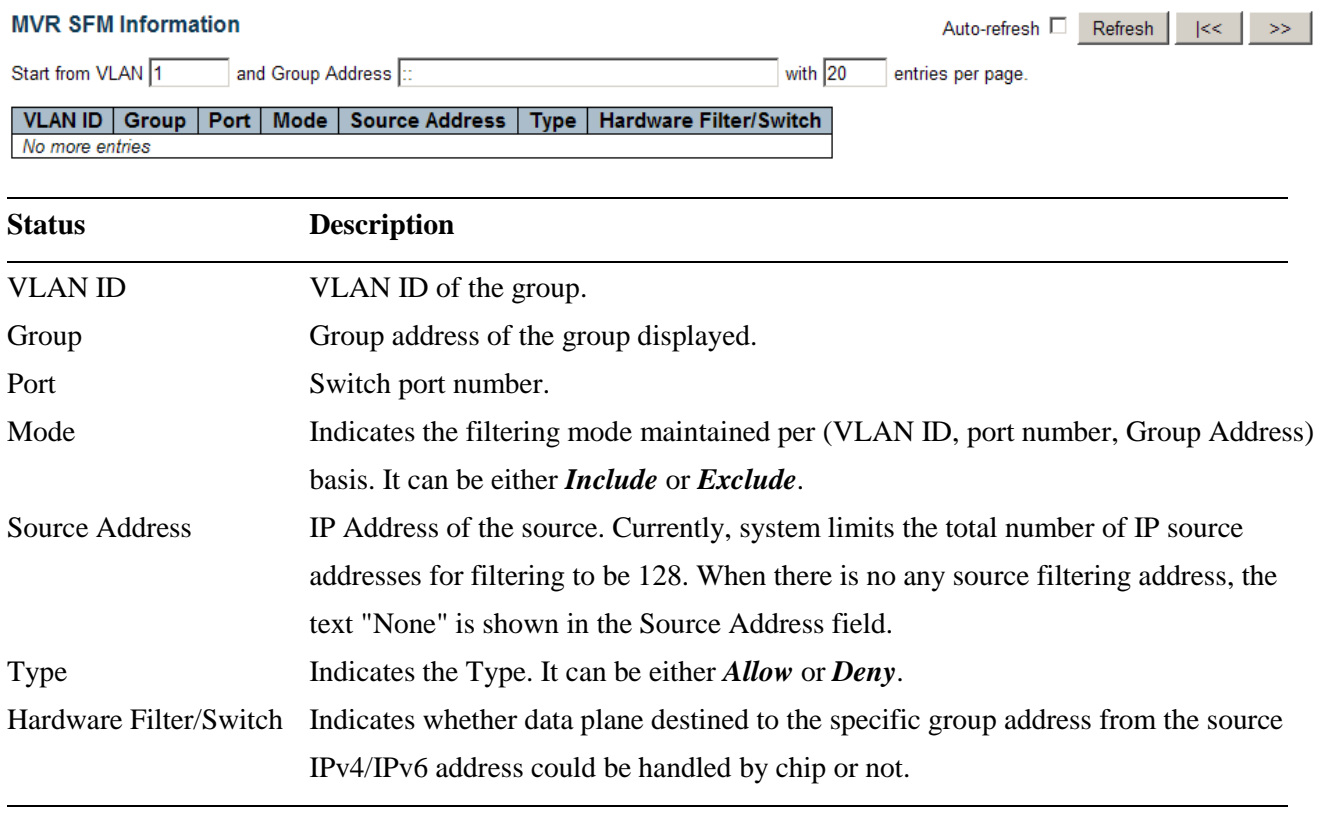
# **3.9 IPMC**

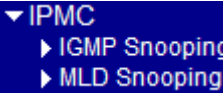

# **3.9.1 IGMP Snooping**

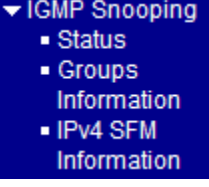

### **3.9.1.1 Status**

#### **IGMP Snooping Status**

Auto-refresh D Refresh Clear

#### **Statistics**

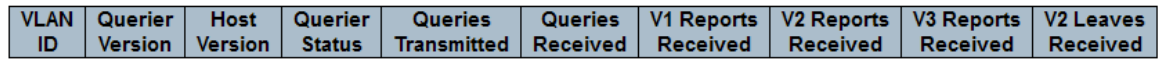

#### **Router Port**

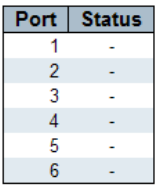

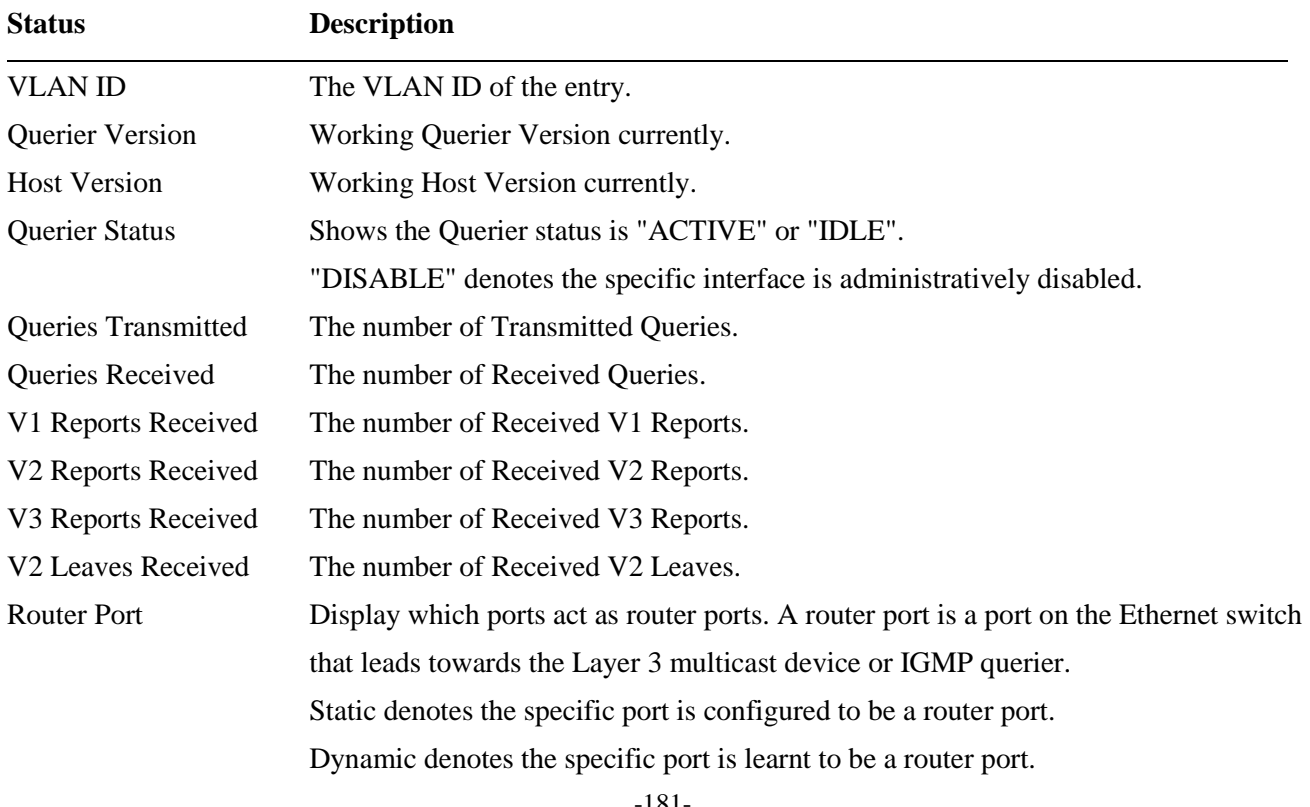

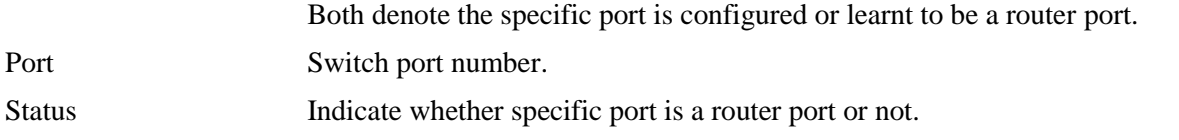

# **3.9.1.2 Groups Information**

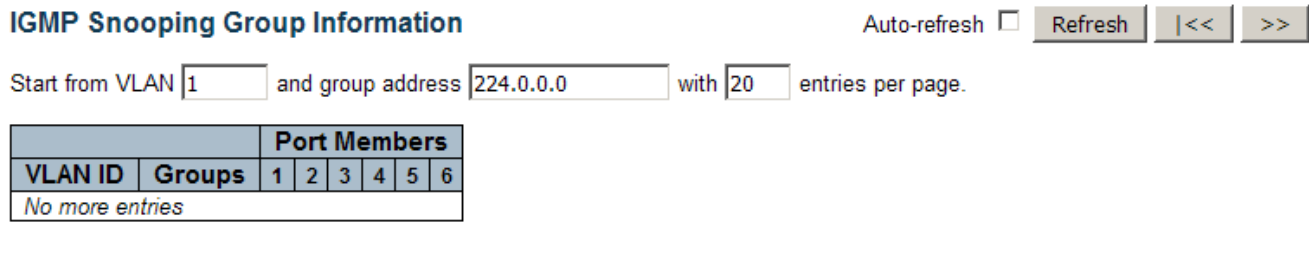

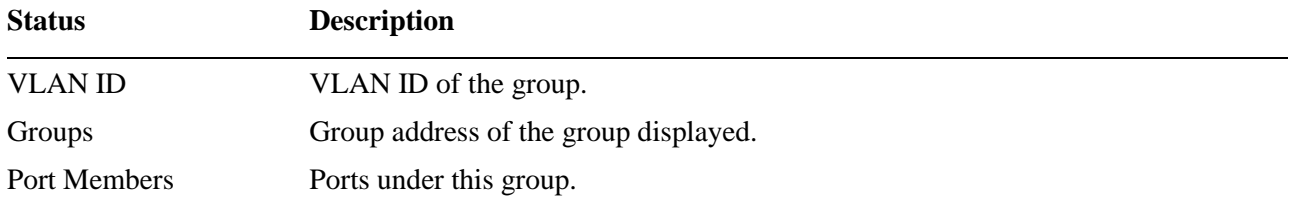

# **3.9.1.3 IPv4 SFM Information**

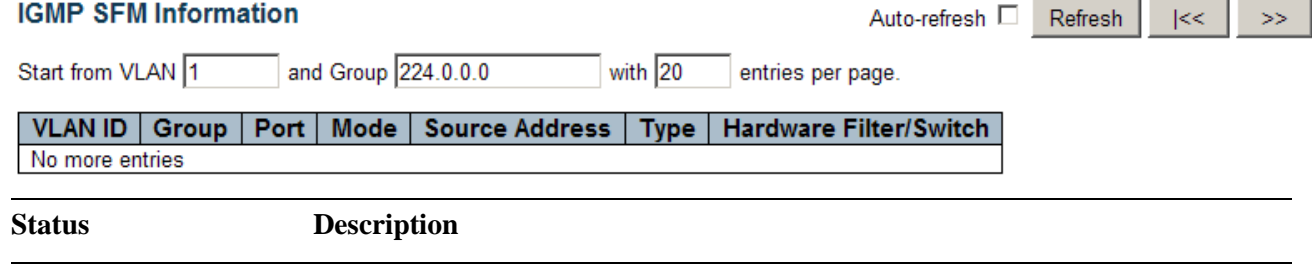

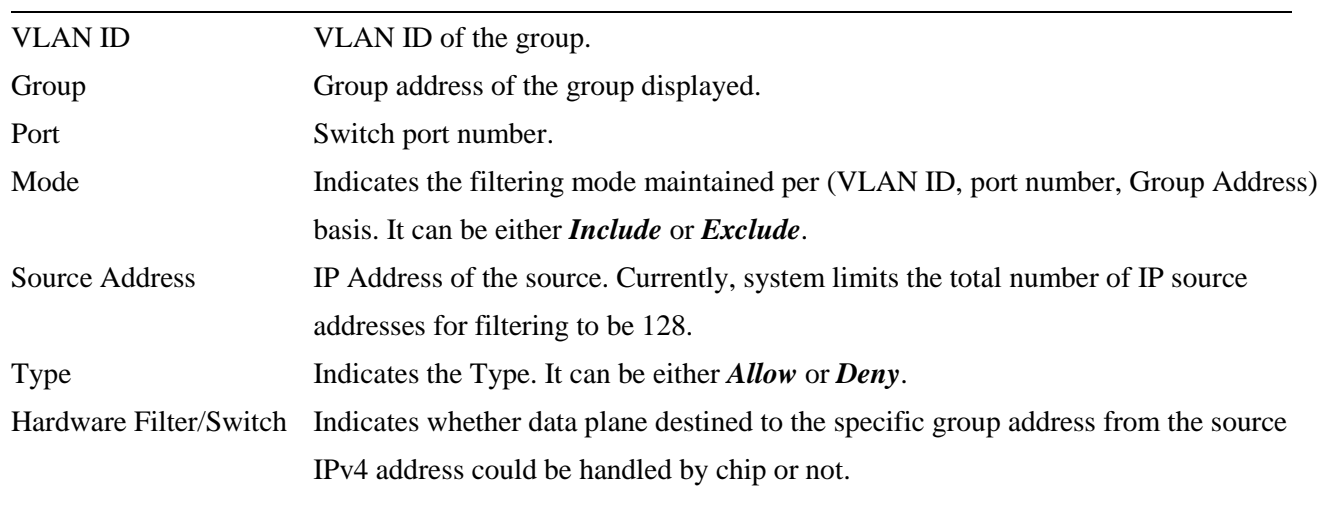

# **3.9.2 MLD Snooping**

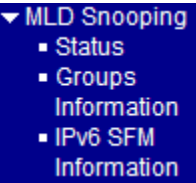

## **3.9.2.1 Status**

**MLD Snooping Status** 

Auto-refresh  $\Box$  Refresh | Clear |

#### **Statistics**

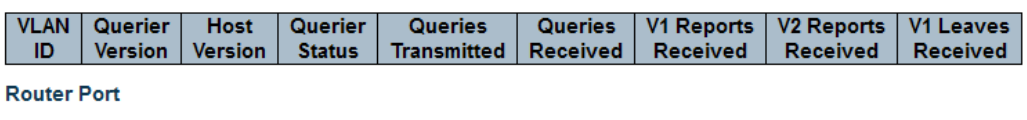

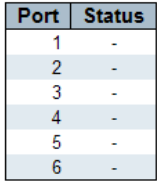

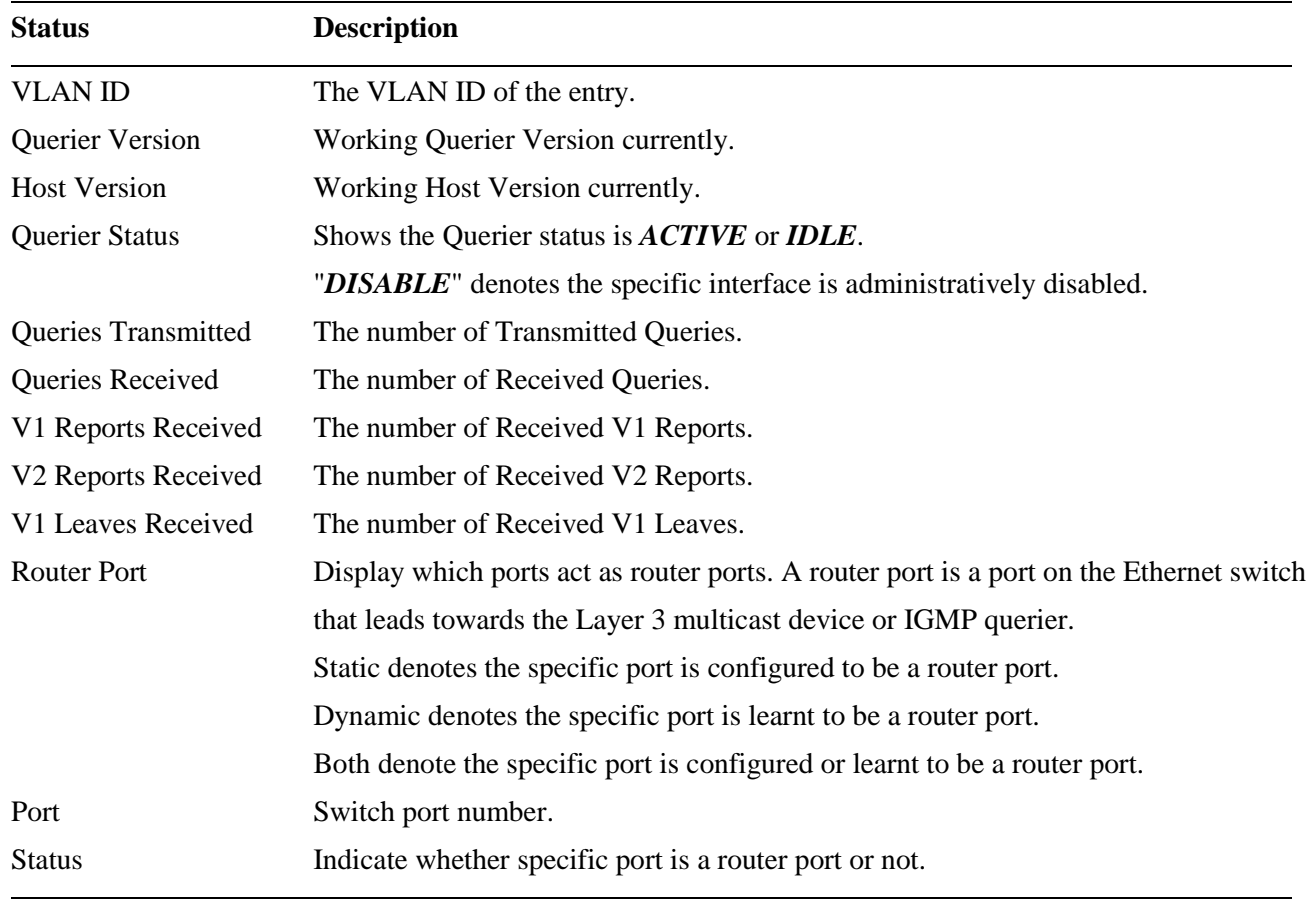

# **3.9.2.2 Groups Information**

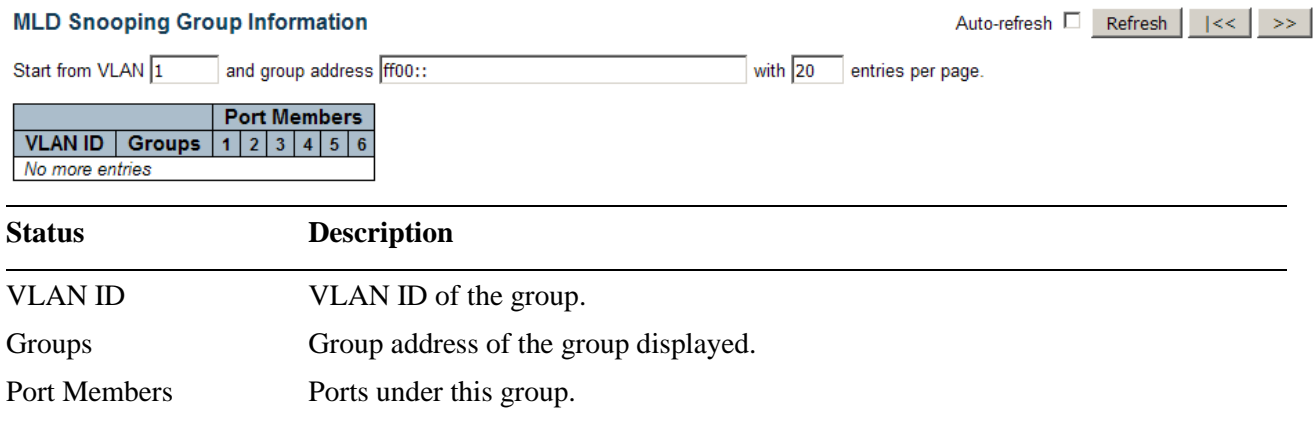

## **3.9.2.3 IPv6 SFM Information**

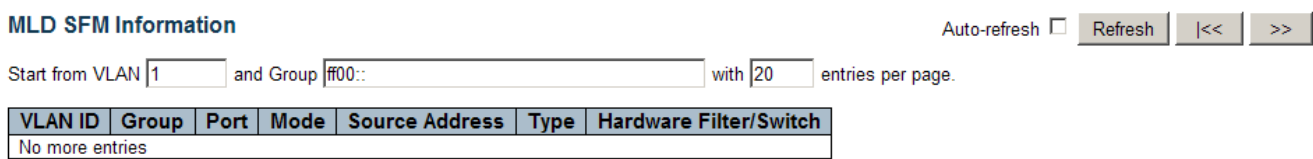

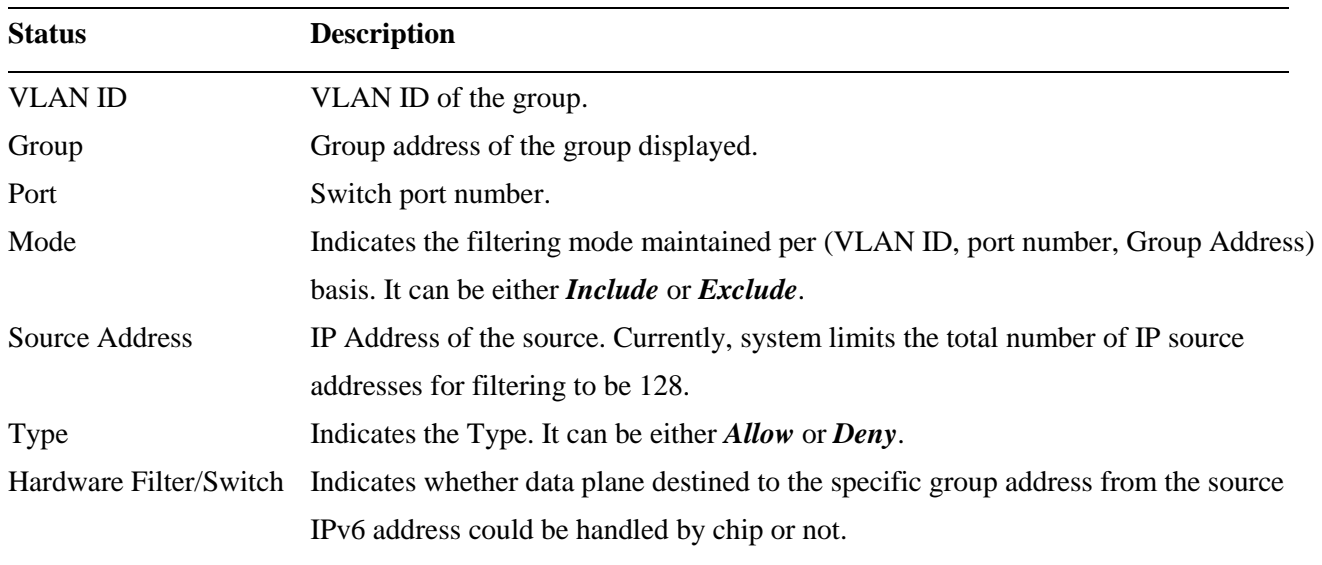

# **3.10 LLDP**

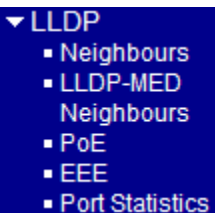

# **3.10.1 Neighbours**

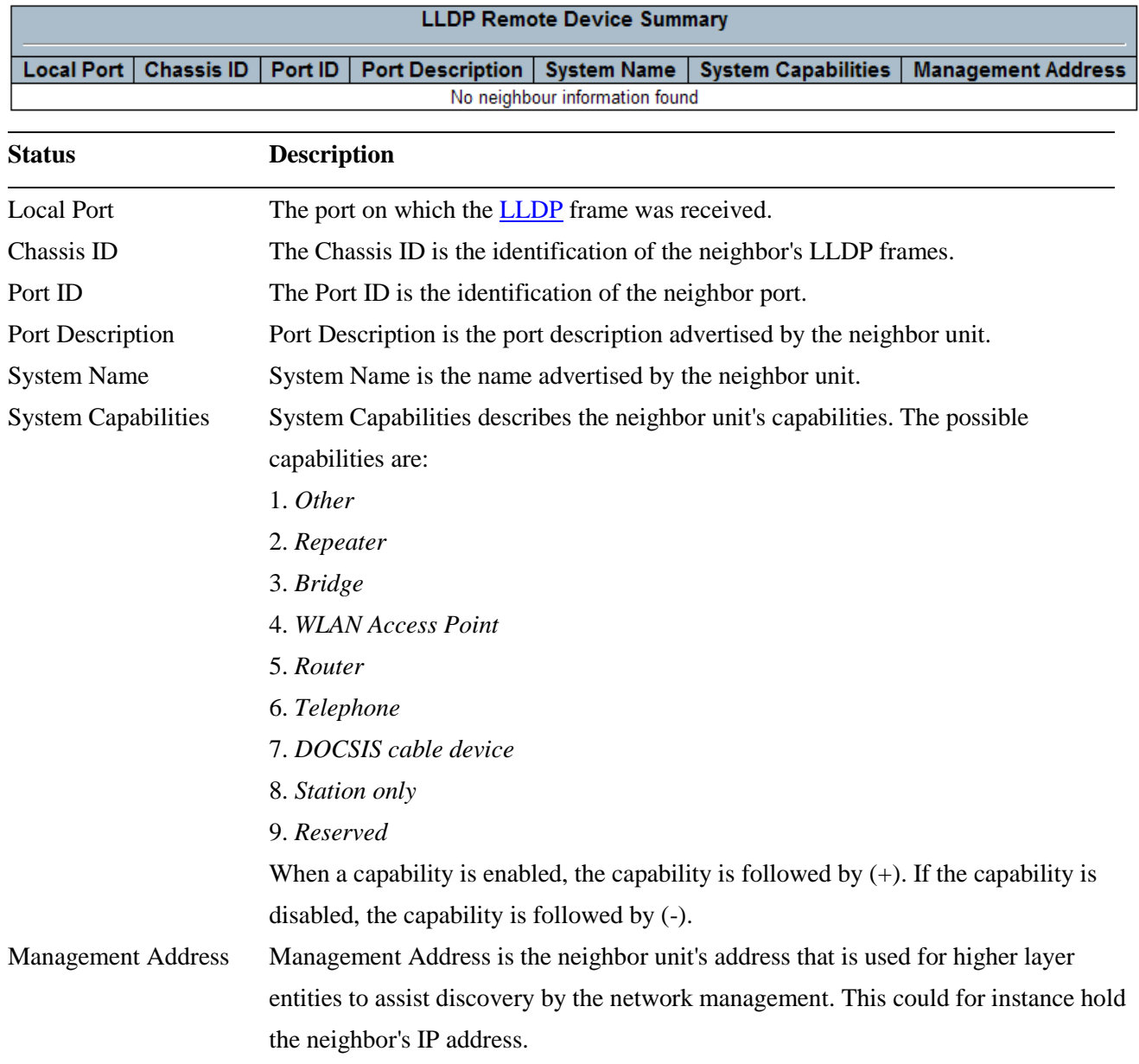

# **3.10.2 LLDP-MED Neighbours**

### **LLDP-MED Neighbour Information**

Auto-refresh  $\Box$ Refresh

**Local Port** No LLDP-MED neighbour information found

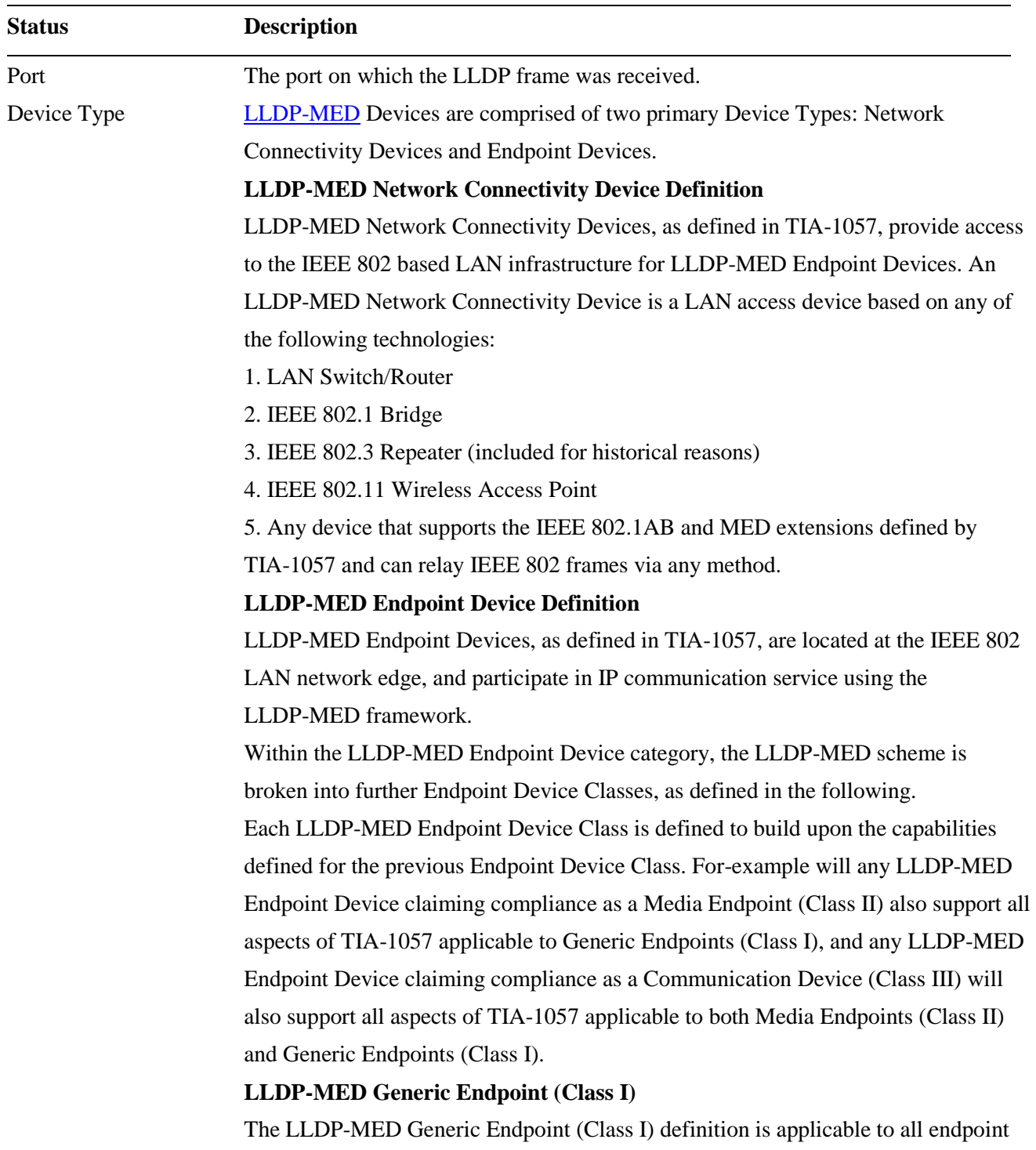

products that require the base LLDP discovery services defined in TIA-1057,

however do not support IP media or act as an end-user communication appliance. Such devices may include (but are not limited to) IP Communication Controllers, other communication related servers, or any device requiring basic services as defined in TIA-1057.

Discovery services defined in this class include LAN configuration, device location, network policy, power management, and inventory management.

#### **LLDP-MED Media Endpoint (Class II)**

The LLDP-MED Media Endpoint (Class II) definition is applicable to all endpoint products that have IP media capabilities however may or may not be associated with a particular end user. Capabilities include all of the capabilities defined for the previous Generic Endpoint Class (Class I), and are extended to include aspects related to media streaming. Example product categories expected to adhere to this class include (but are not limited to) Voice / Media Gateways, Conference Bridges, Media Servers, and similar.

Discovery services defined in this class include media-type-specific network layer policy discovery.

#### **LLDP-MED Communication Endpoint (Class III)**

The LLDP-MED Communication Endpoint (Class III) definition is applicable to all endpoint products that act as end user communication appliances supporting IP media. Capabilities include all of the capabilities defined for the previous Generic Endpoint (Class I) and Media Endpoint (Class II) classes, and are extended to include aspects related to end user devices. Example product categories expected to adhere to this class include (but are not limited to) end user communication appliances, such as IP Phones, PC-based softphones, or other communication appliances that directly support the end user.

Discovery services defined in this class include provision of location identifier (including ECS / E911 information), embedded L2 switch support, inventory management.

#### LLDP-MED Capabilities

LLDP-MED Capabilities describes the neighbour unit's LLDP-MED capabilities. The possible capabilities are:

- 1. LLDP-MED capabilities
- 2. Network Policy
- 3. Location Identification
- 4. Extended Power via MDI PSE
- 5. Extended Power via MDI PD
- 6. Inventory

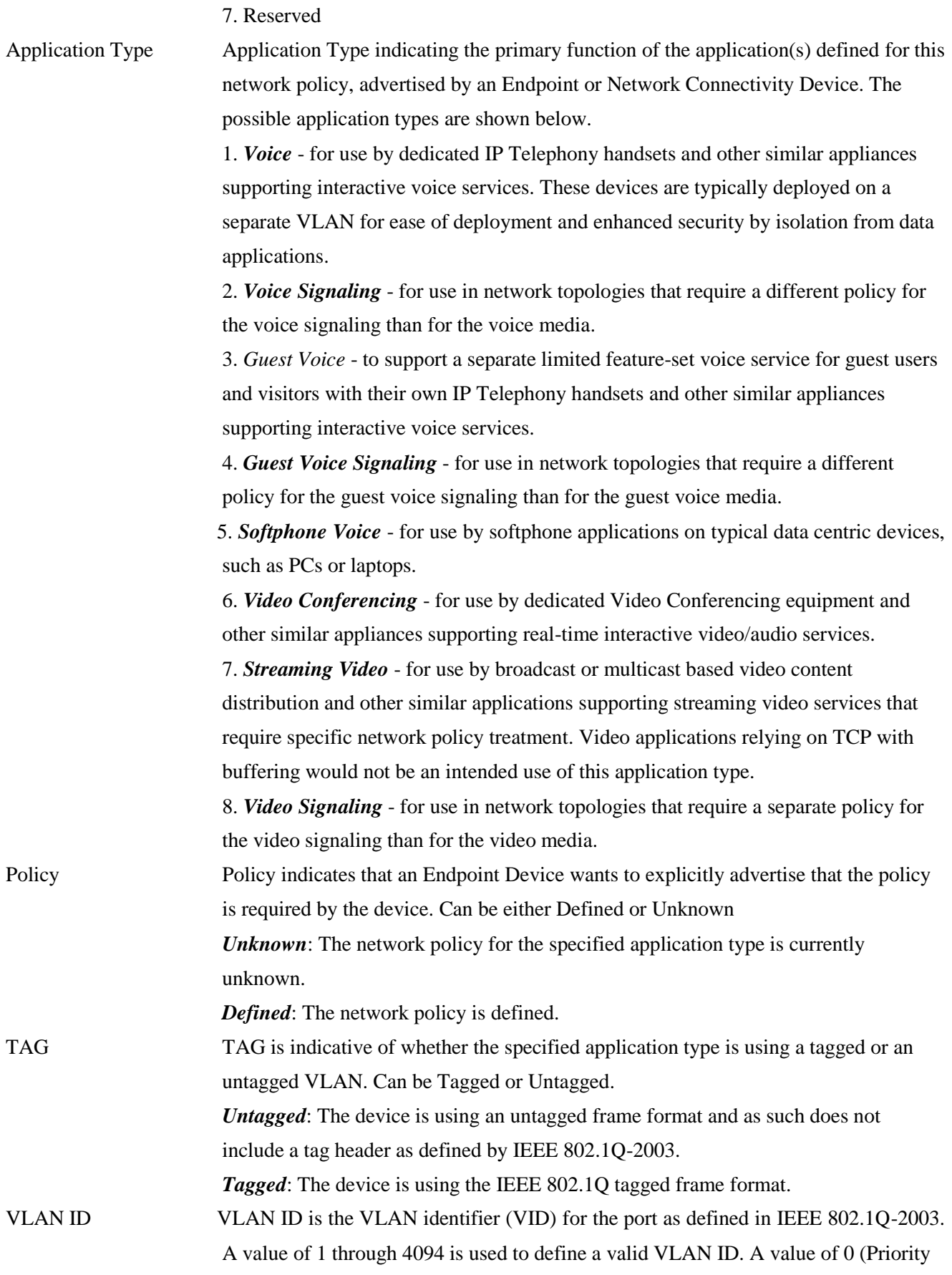

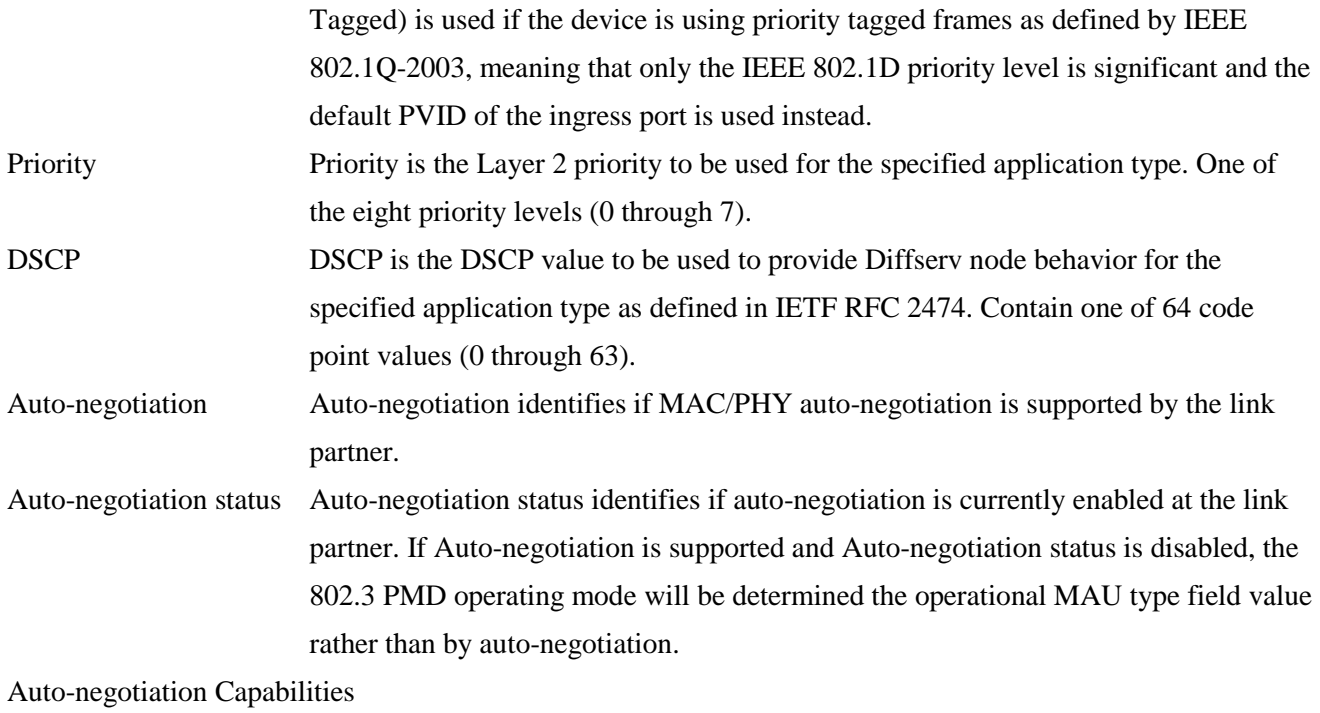

Auto-negotiation Capabilities shows the link partners MAC/PHY capabilities.

# **3.10.3 EEE**

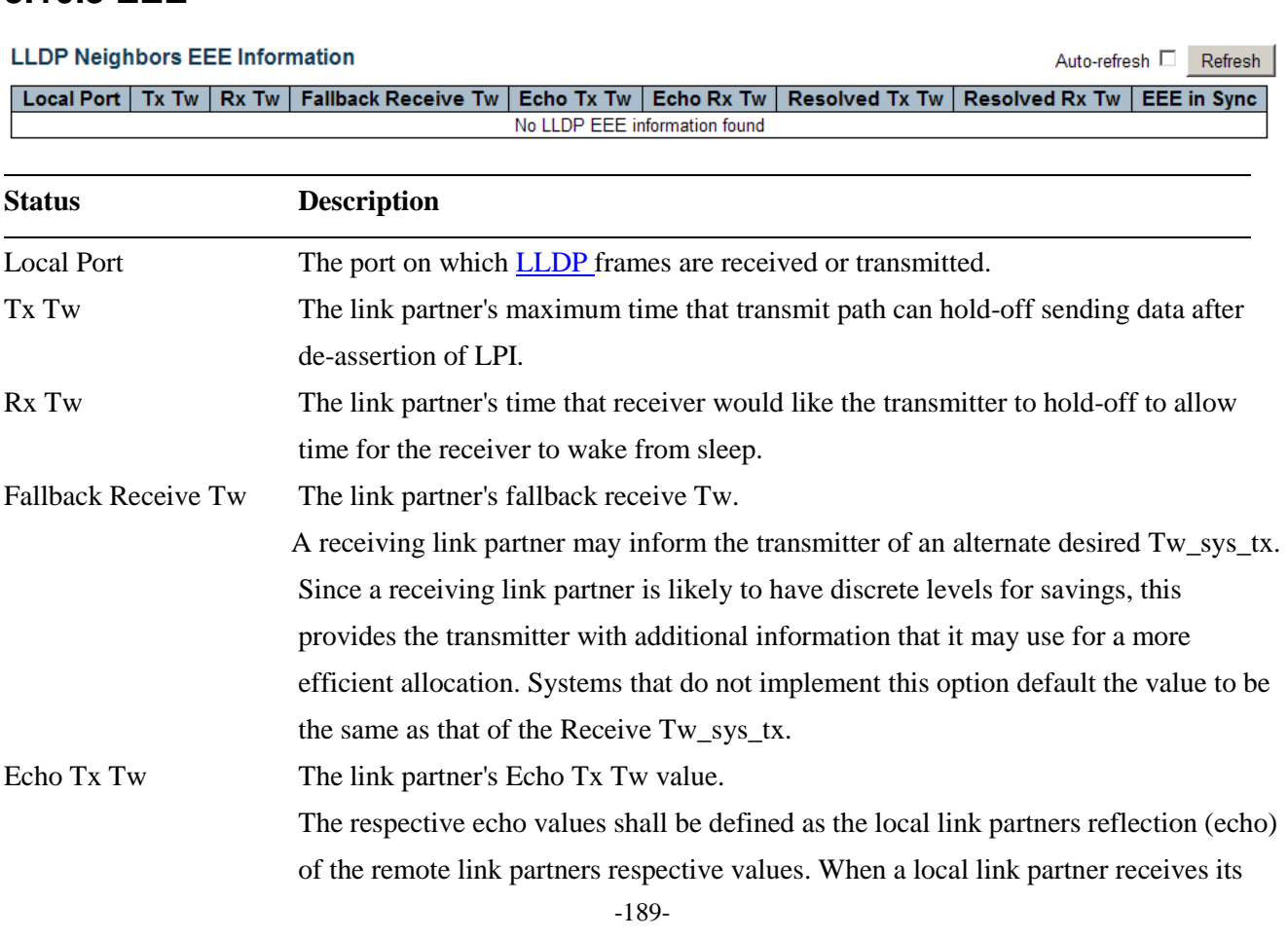

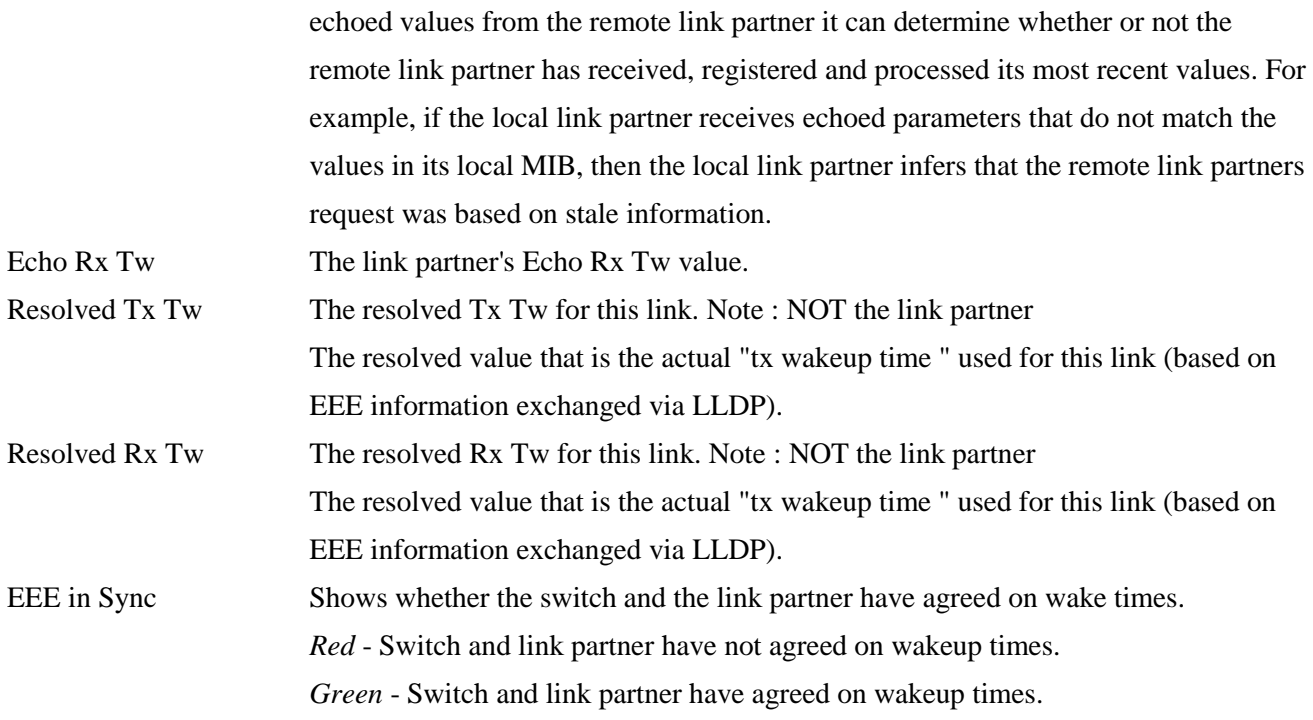

### **3.10.4 Port Statistics**

#### **LLDP Global Counters**

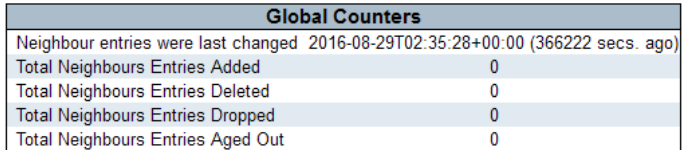

#### **LLDP Statistics Local Counters**

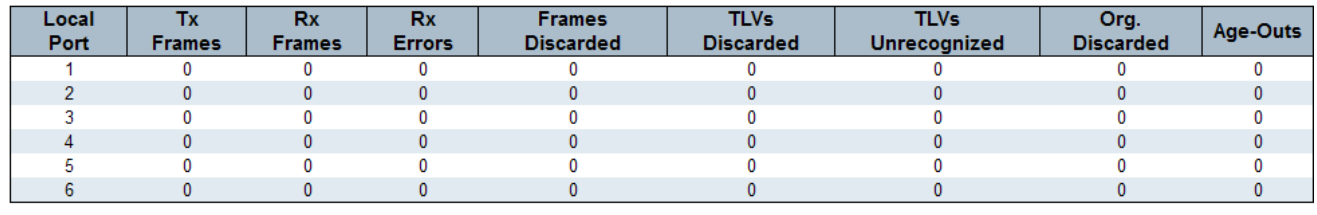

**Status Description**

#### **Global Counters**

Neighbour entries were last changed

Shows the time when the last entry was last deleted or added. It also shows the time elapsed since the last change was detected.

Total Neighbours Entries Added

Shows the number of new entries added since switch reboot.

#### Total Neighbours Entries Deleted

Shows the number of new entries deleted since switch reboot.

-190-

Auto-refresh Refresh Clear

### Total Neighbours Entries Dropped

Shows the number of **LLDP** frames dropped due to the entry table being full.

Total Neighbours Entries Aged Out

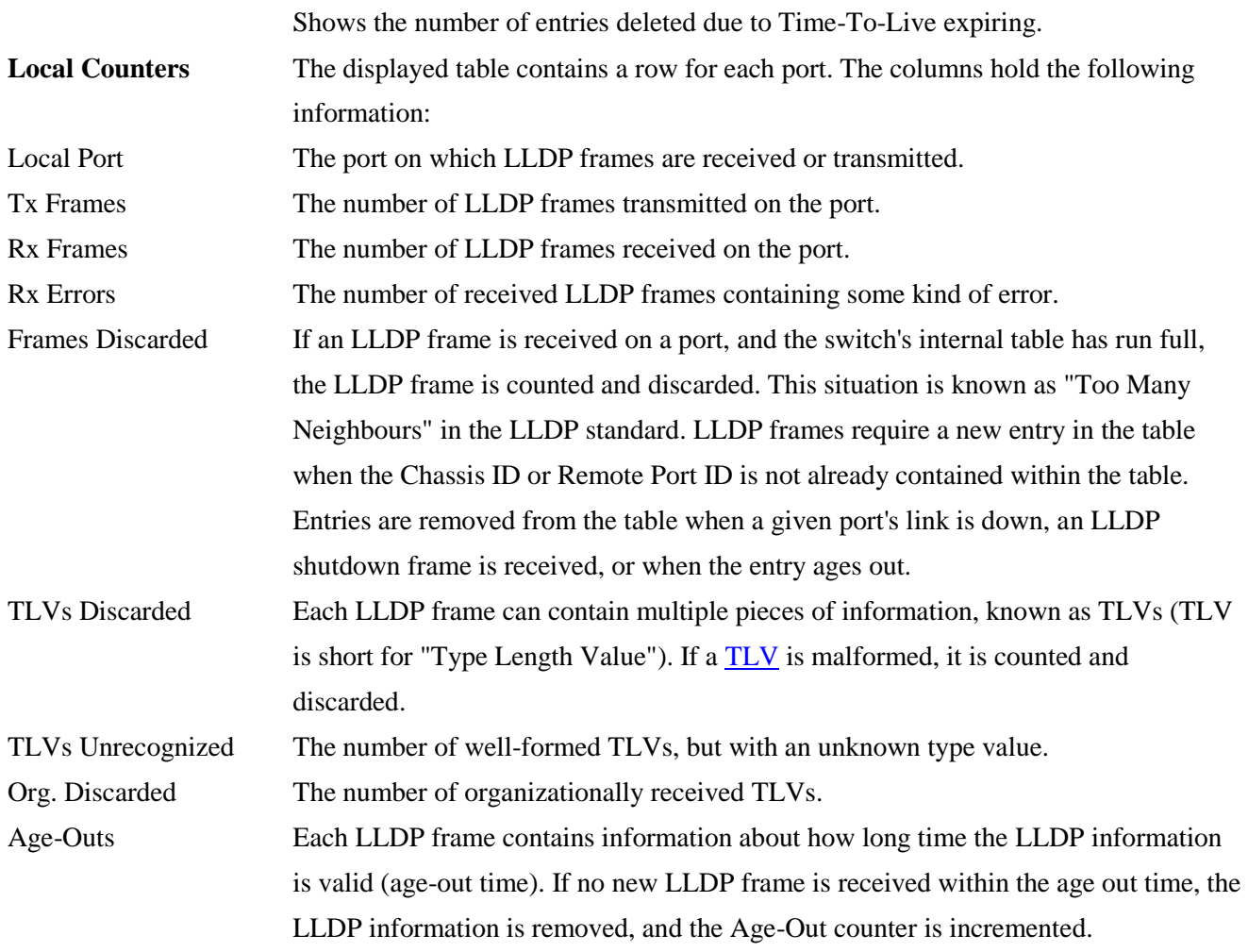

# **3.11 MAC Table**

#### **MAC Address Table**

Auto-refresh E Refresh Clear | K< | >> |

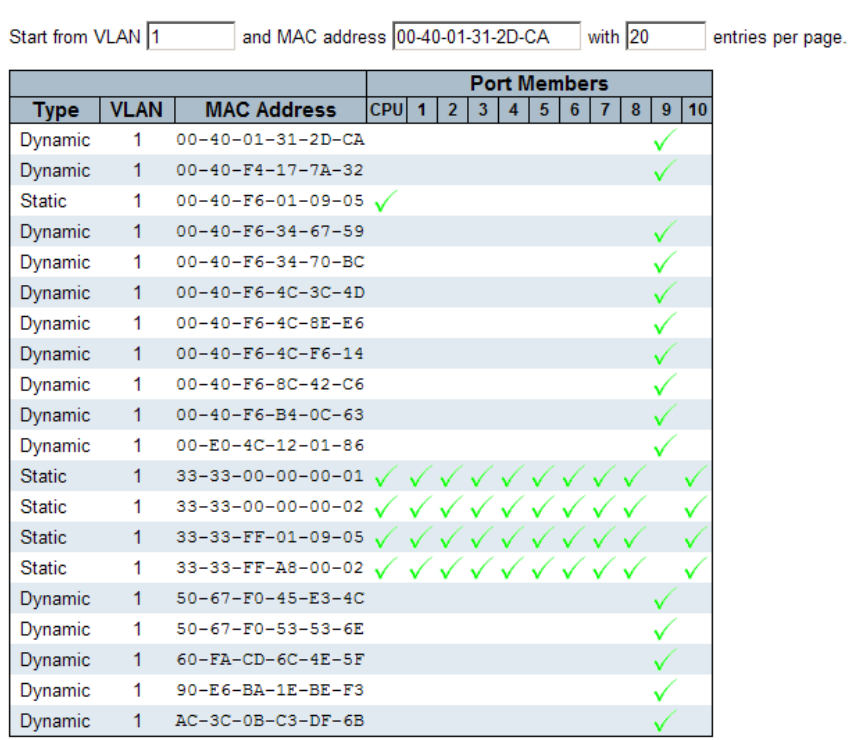

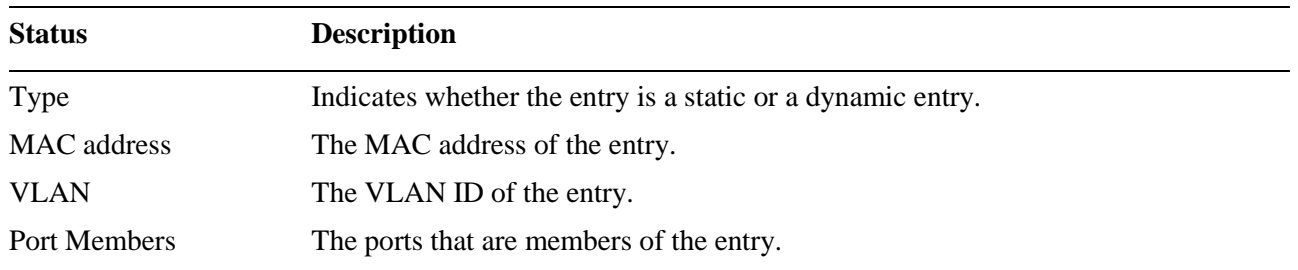

# **3.12 VLANs**

 $\blacktriangledown$  VLANs VLAN Membership

# **3.12.1 VLAN Membership**

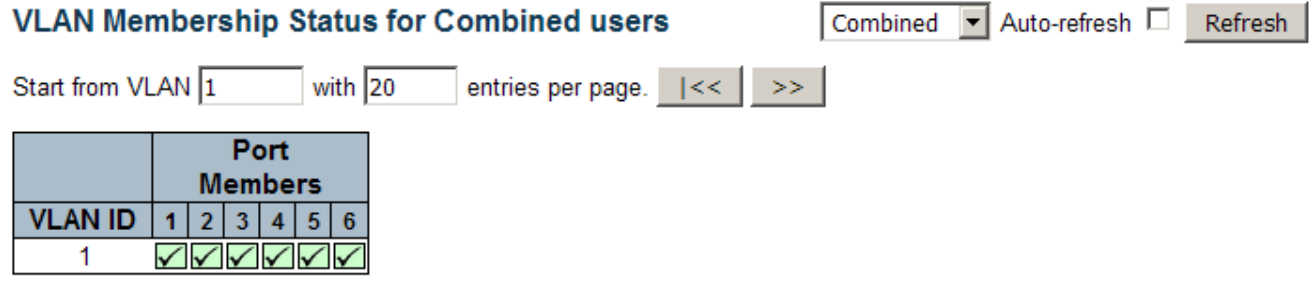

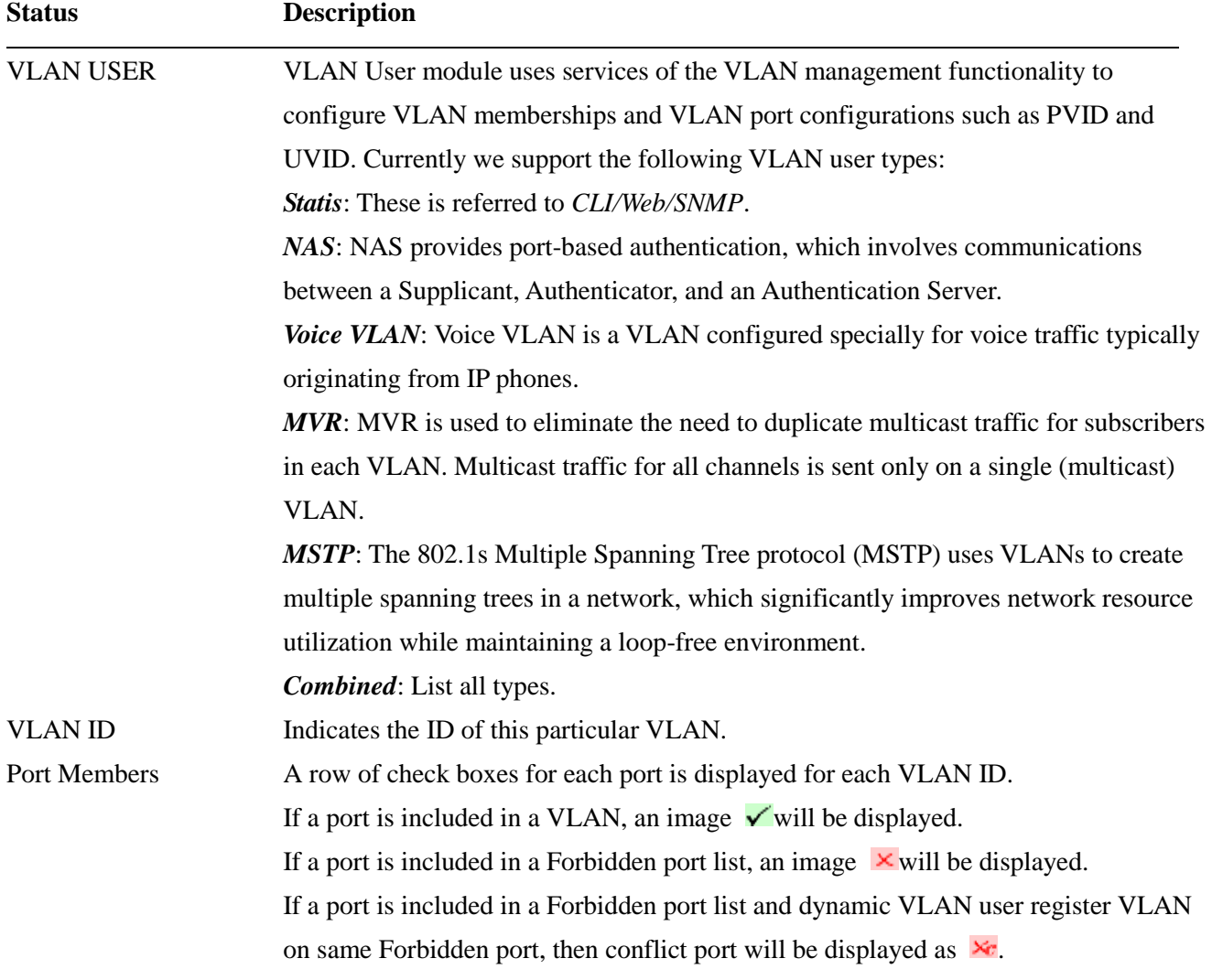

### **3.12.2 VLAN Ports**

#### **VLAN Port Status for Static user**

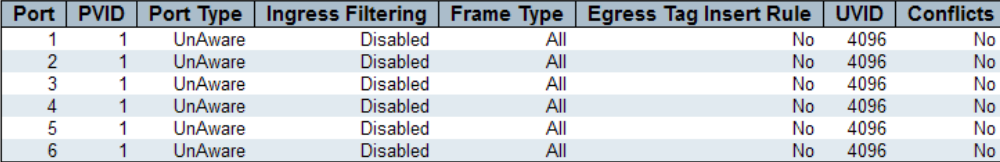

#### **VLAN USER**

VLAN User module uses services of the VLAN management functionality to configure VLAN memberships and VLAN port configuration such as PVID, UVID. Currently we support following VLAN User types:

*Statis:* This is referred to *CLI/Web/SNMP*:.

*NAS*: NAS provides port-based authentication, which involves communications between a Supplicant, Authenticator, and an Authentication Server.

*MVRP***:** Multiple VLAN Registration Protocol(MVRP) allows dynamic registration and deregistration of VLANs on ports on a VLAN bridged network.

*Voice VLAN*: Voice VLAN is a VLAN configured specially for voice traffic typically originating from IP phones.

*MVR*: MVR is used to eliminate the need to duplicate multicast traffic for subscribers in each VLAN. Multicast traffic for all channels is sent only on a single (multicast) VLAN.

*MSTP*: The 802.1s Multiple Spanning Tree protocol (MSTP) uses VLANs to create multiple spanning trees in a network, which significantly improves network resource utilization while maintaining a loop-free environment.

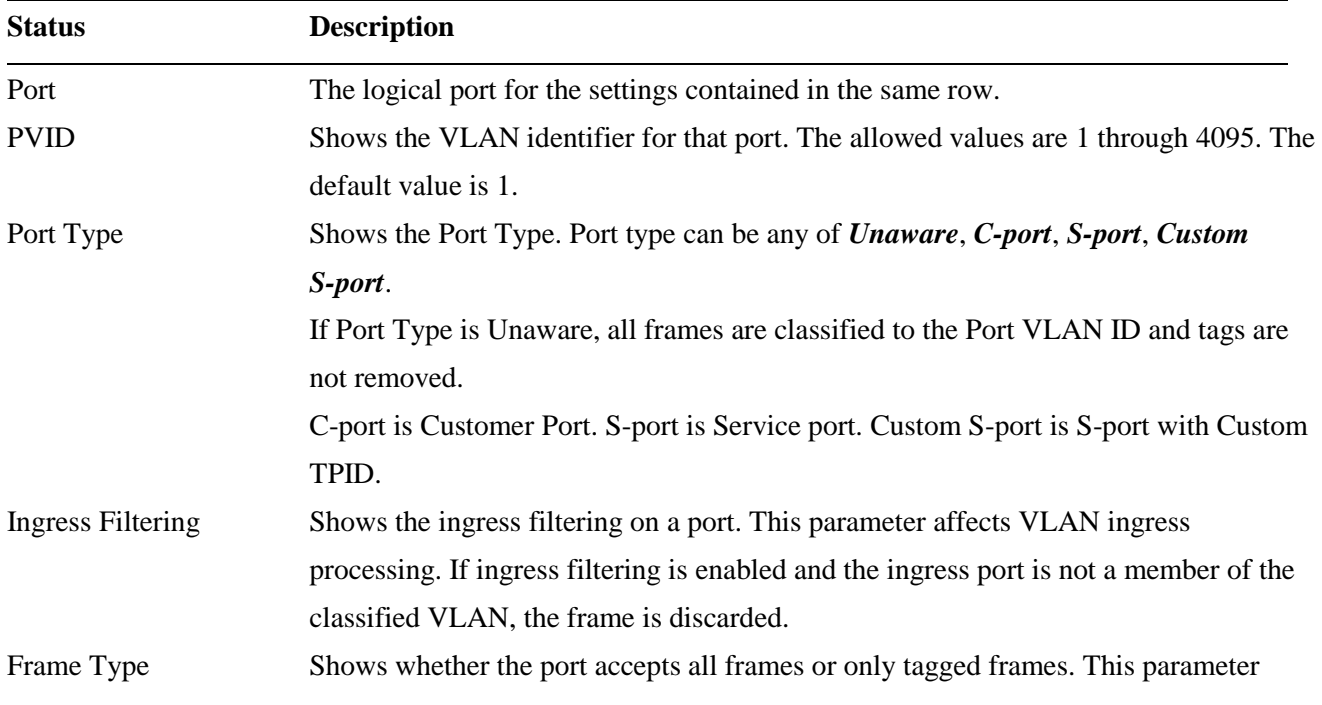

Static  $\boxed{\mathbf{I}}$  Auto-refresh  $\boxed{\phantom{a}}$  Refresh

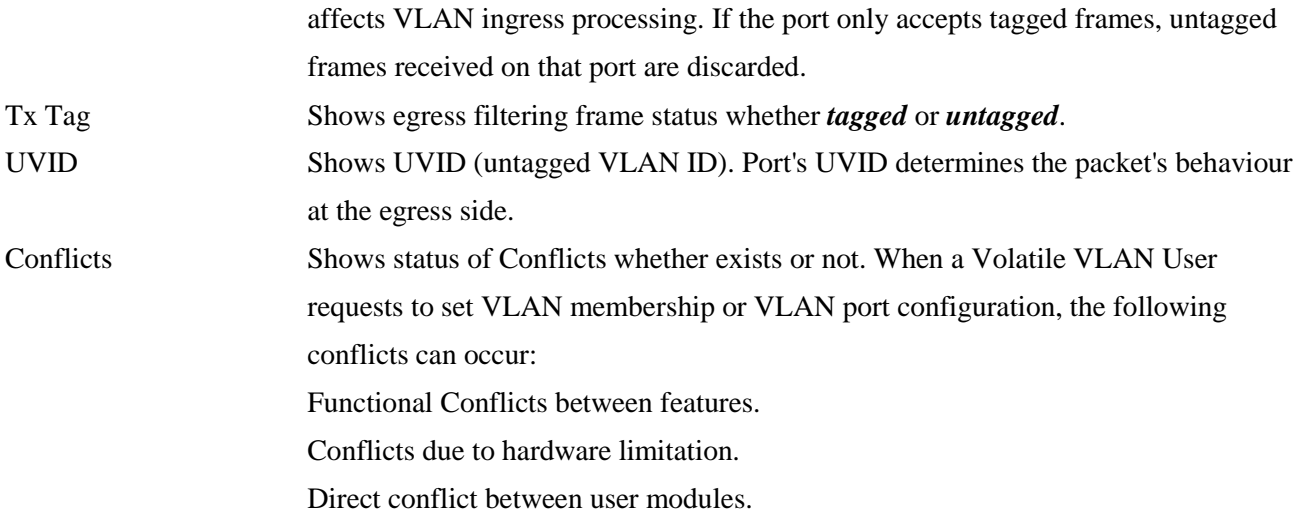

# **3.13 sFlow**

### sFlow Statistics

Auto-refresh □ Refresh Clear Receiver Clear Ports

### **Receiver Statistics**

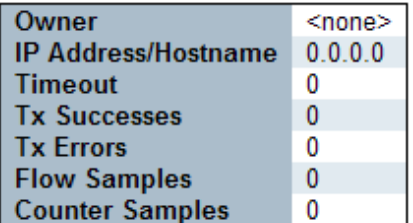

#### **Port Statistics**

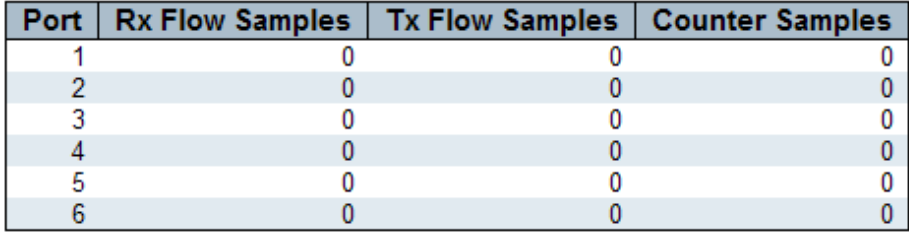

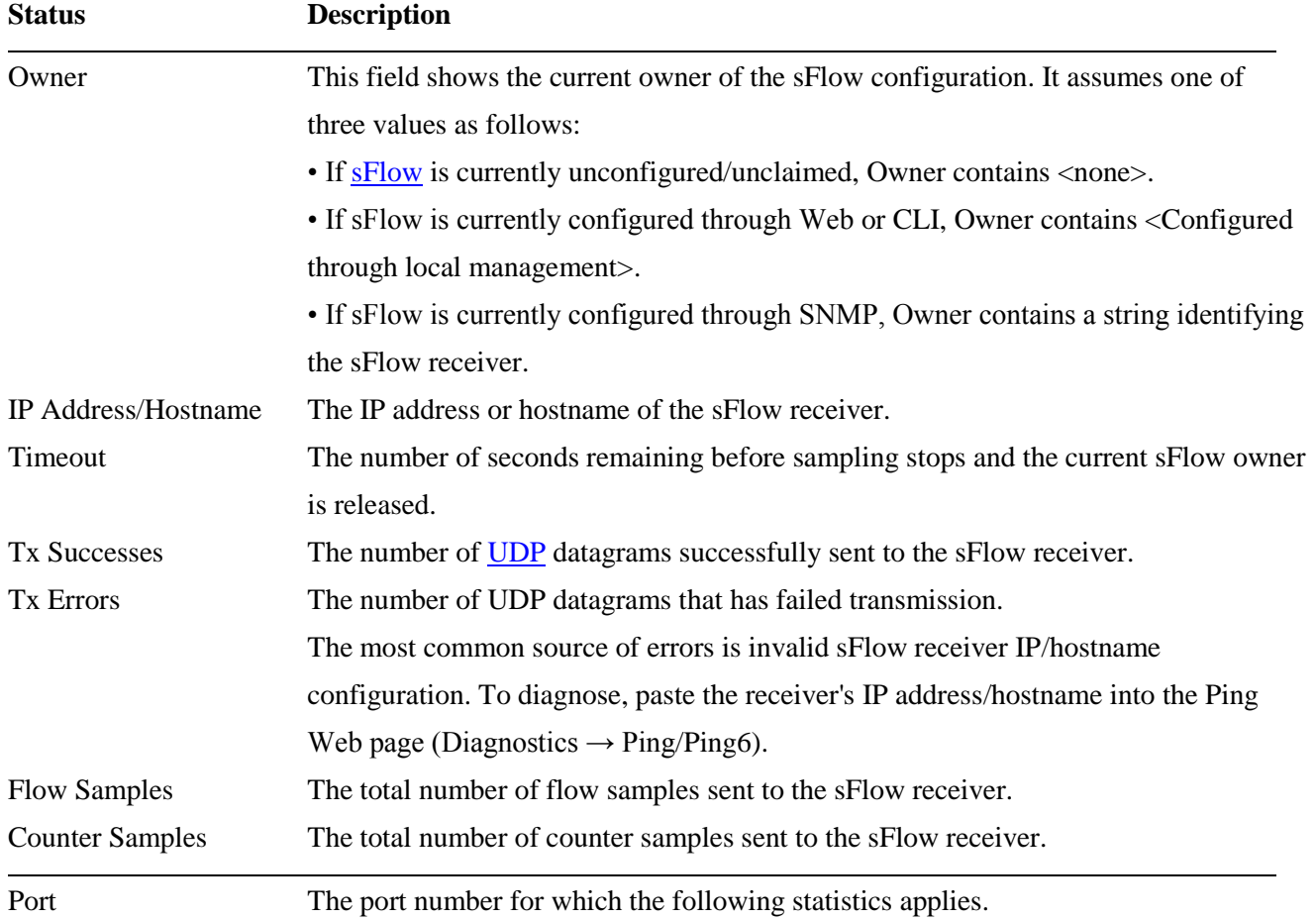

Rx and Tx Flow Samples

The number of flow samples sent to the sFlow receiver originating from this port. Here, flow samples are divided into Rx and Tx flow samples, where Rx flow samples contains the number of packets that were sampled upon reception (ingress) on the port and Tx flow samples contains the number of packets that were sampled upon transmission (egress) on the port. Counter Samples The total number of counter samples sent to the sFlow receiver originating from this port.

# **4. Diagnostics**

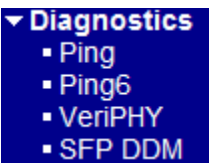

# **4.1 [Ping](#page-217-0) & Ping6**

# **ICMP Ping**

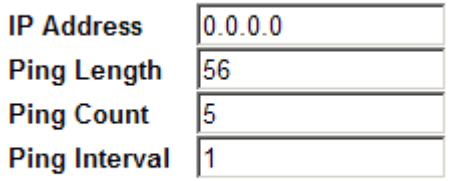

Start  $\vert$ 

### **ICMPv6 Ping**

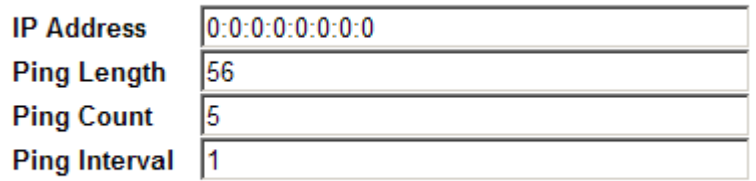

 $Start$ 

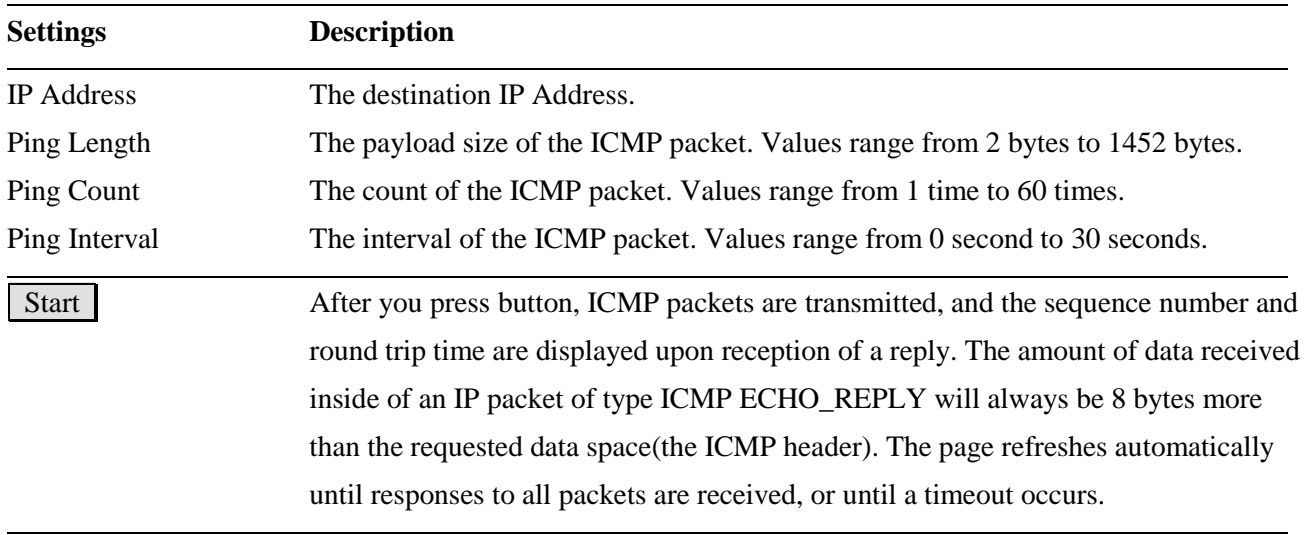

#### **Result displayed for a failed ping test**

### **ICMP Ping Output**

PING server 192.168.0.178, 56 bytes of data. recvfrom: Operation timed out recvfrom: Operation timed out recvfrom: Operation timed out recvfrom: Operation timed out recvfrom: Operation timed out Sent 5 packets, received 0 OK, 0 bad

New Ping

### **Result displayed for a successful ping test ICMP Ping Output**

PING server 192.168.0.179, 56 bytes of data. 64 bytes from 192.168.0.179: icmp\_seq=0, time=0ms 64 bytes from 192.168.0.179: icmp\_seq=1, time=0ms 64 bytes from 192.168.0.179: icmp\_seq=2, time=0ms 64 bytes from 192.168.0.179: icmp\_seq=3, time=0ms 64 bytes from 192.168.0.179: icmp\_seq=4, time=0ms Sent 5 packets, received 5 OK, 0 bad

New Ping

New Ping | Click to start a new ping test.

### **4.2 VeriPHY**

### **VeriPHY Cable Diagnostics**

 $All -$ Port

**Start** 

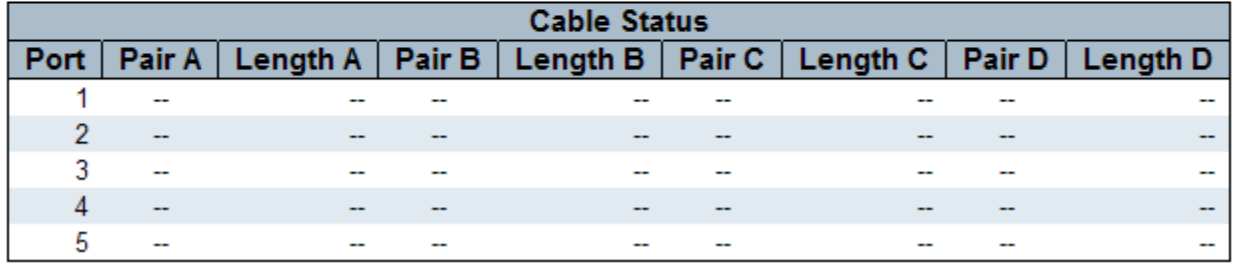

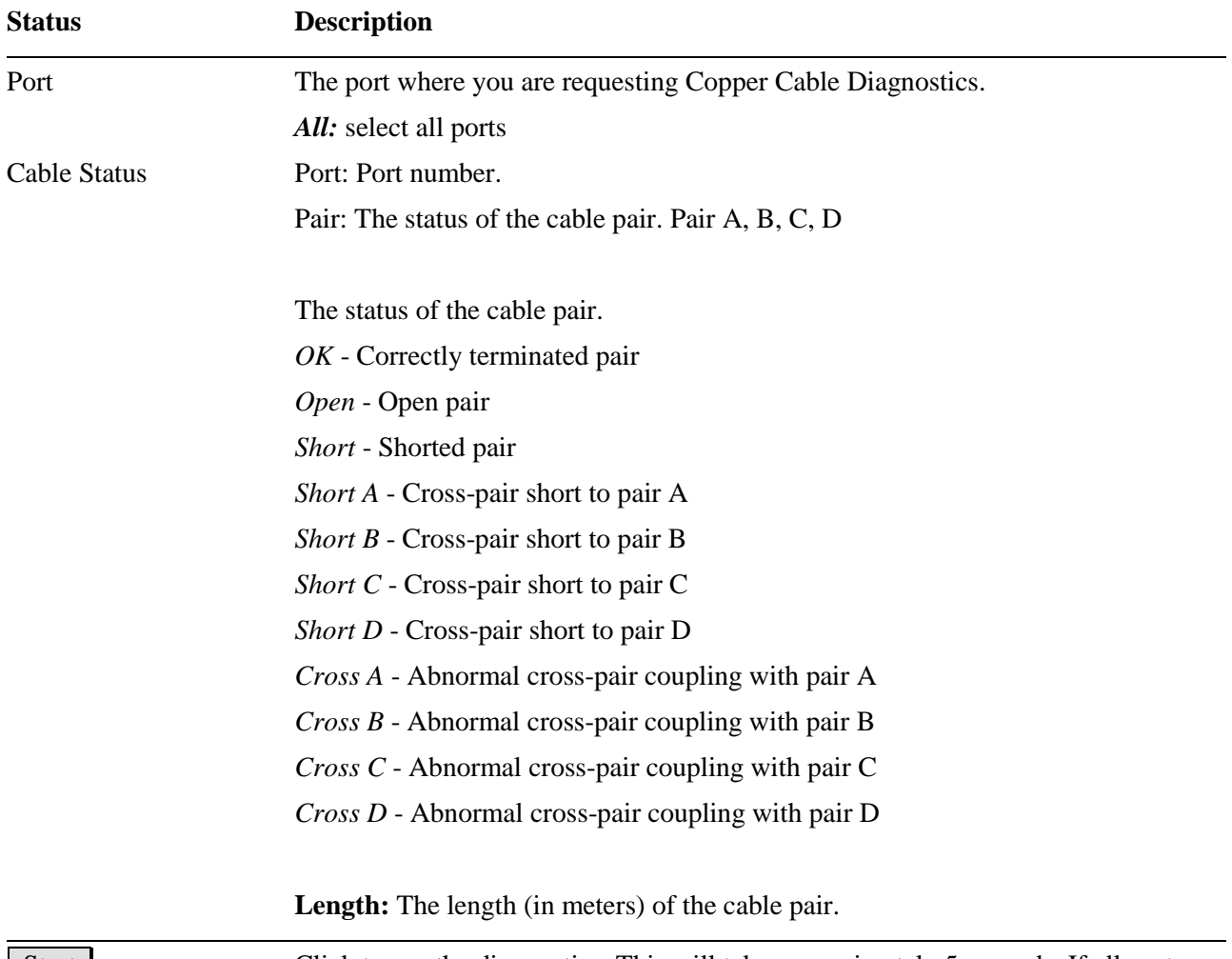

Start Click to run the diagnostics. This will take approximately 5 seconds. If all ports are selected, this can take approximately 15 seconds. When completed, the page refreshes automatically, and you can view the cable diagnostics results in the cable status table. Note that VeriPHY is only accurate for cables of length 7 - 140 meters.

10 and 100 Mbps ports will be linked down while running VeriPHY. Therefore, running VeriPHY on a 10 or 100 Mbps management port will cause the switch to stop responding until VeriPHY is complete.

# **4.3 SFP DDM**

### **SFP DDM**

#### Auto-refresh  $\Box$ Refresh

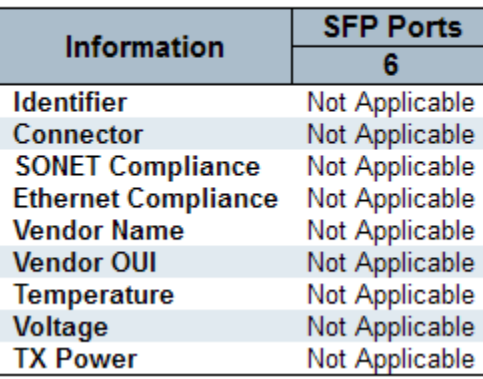

| <b>DDM</b> Status       | <b>Description</b>                                              |
|-------------------------|-----------------------------------------------------------------|
| <b>SFP Ports</b>        | Port numbers which are equipped with <b>SFP</b> slot.           |
| Identifier              | Identification information of the transceiver                   |
| Connector               | The connector type used on the transceiver                      |
| <b>SONET Compliance</b> | The SONET compliance information of the transceiver             |
| GbE Compliance          | Gigabit Ethernet compliance information of the transceiver      |
| Vendor Name             | The vendor name of the transceiver                              |
| Vendor OUI              | The vendor OUI of the transceiver                               |
| Temperature             | The current temperature sensed currently inside the transceiver |
| Voltage                 | The working voltage sensed currently inside the transceiver     |
| <b>TX Power</b>         | The transmission optical power sensed currently                 |
| <b>RX</b> Power         | The receiving optical power sensed currently                    |

*Note: The TX power and RX power might be reported with deviation of*  $\pm 3$ *dB. Both can not be expected to be as accurate as professional optical meter provides.*

# **5. Maintenance**

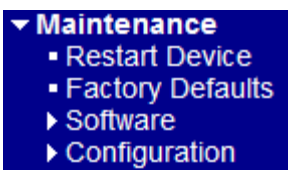

### **5.1 Restart Device**

### **Restart Device**

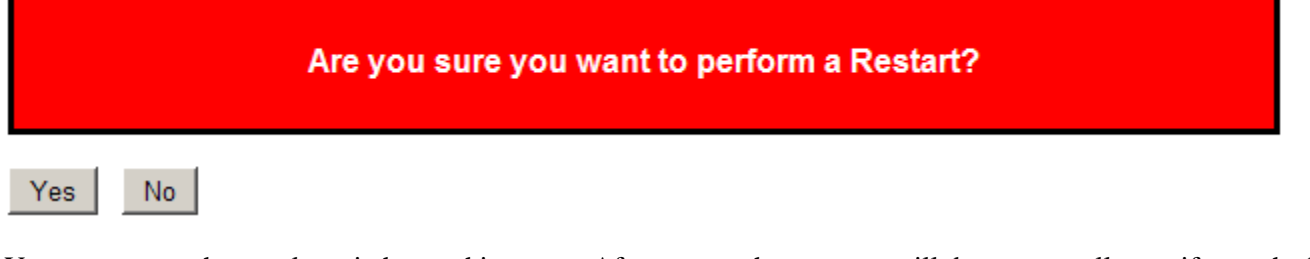

You can reset the stack switch on this page. After reset, the system will boot normally as if you had powered-on the devices.

Yes Click to reboot device. The following message is displayed as follows.

### System restart in progress

The system is now restarting.

# 

Polling...

### **5.2 Factory Defaults**

### **Factory Defaults**

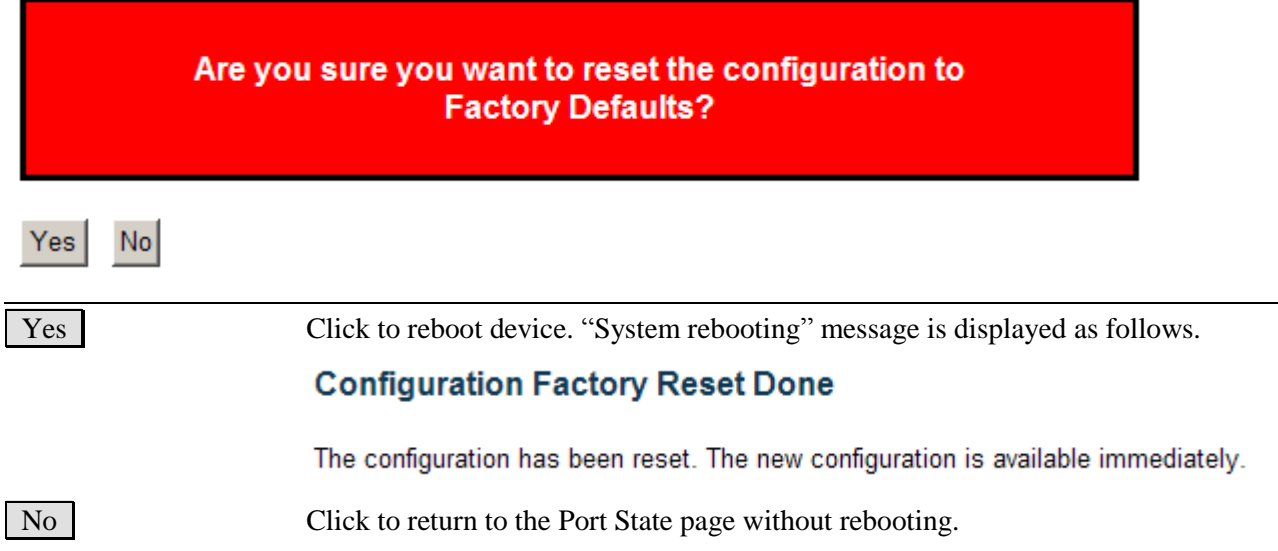

### **5.3 Software**

▼ Software - Upload · Image Select

### **5.3.1 Upload**

This page facilitates an update of the firmware controlling the switch.

### **Software Upload**

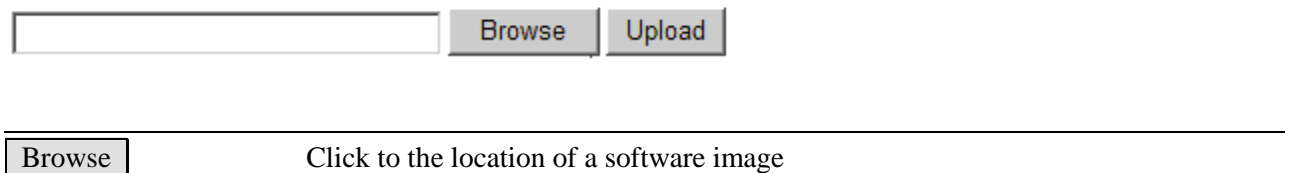

After the software image is uploaded, a page announces that the firmware update is initiated. After about a

minute, the software is updated and the switch reboots.

Upload Click to start uploading.

*Warning: While the software is being updated, Web access appears to be defunct. The front LED flashes Green/Off with a frequency of 10Hz while the software update is in progress. Do not reset or power off the device at this time or the switch may fail to function afterwards.*

### **5.3.2 Image Select**

#### **Software Image Selection**

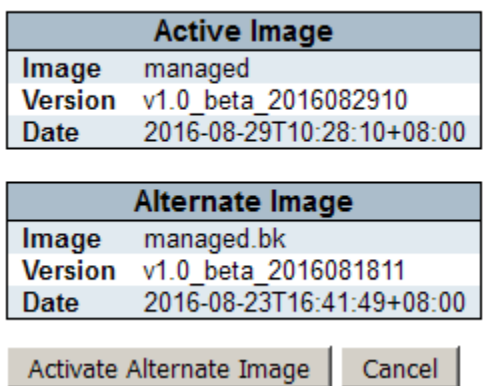

This page provides information about the active and alternate (backup) firmware images in the device, and allows you to revert to the alternate image.

The web page displays two tables with information about the active and alternate firmware images.

*Note:* 

*1. In case the active firmware image is the alternate image, only the "Active Image" table is shown. In this* 

*case, the Activate Alternate Image button is also disabled.* 

- *2. If the alternate image is active (due to a corruption of the primary image or by manual intervention), uploading a new firmware image to the device will automatically use the primary image slot and activate this.*
- *3. The firmware version and date information may be empty for older firmware releases. This does not constitute an error.*

#### **Image Information**

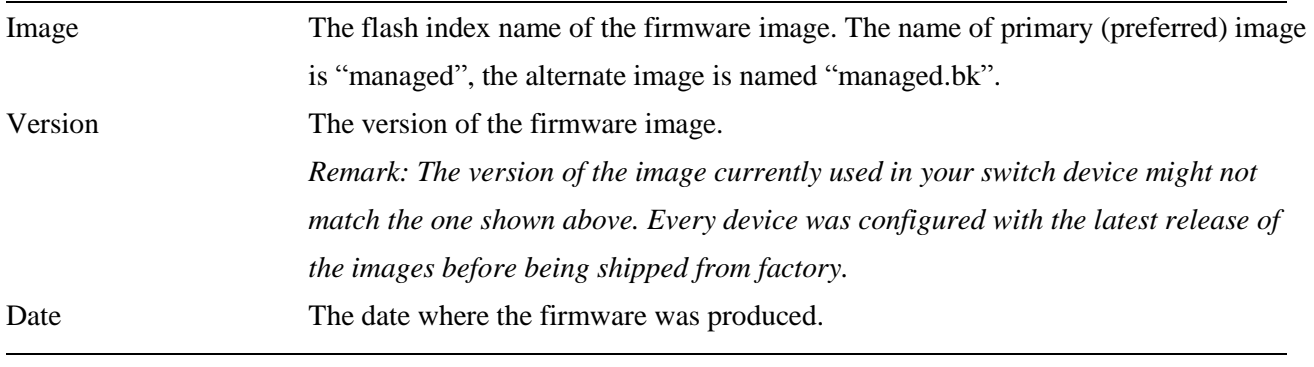

#### Activate Alternate Image

Click to use the alternate image. This button may be disabled depending on system state.

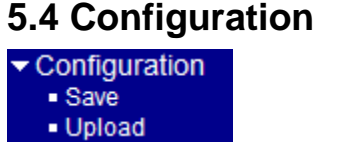

### **5.4.1 Save**

You can save/view or load the switch configuration. The configuration file is in XML format with a hierarchy of tags:

*Header tags:* <?xml version="1.0"?> and <configuration>. These tags are mandatory and must be present at the beginning of the file.

*Section tags:*  $\langle$ platform $>$ ,  $\langle$ global $>$  and  $\langle$ switch $>$ . The platform section must be the first section tag and this section must include the correct platform ID and version. The global section is optional and includes configuration which is not related to specific switch ports. The switch section is optional and includes configuration which is related to specific switch ports.

*Module tags:*  $\langle ip \rangle$ ,  $\langle mac \rangle$ ,  $\langle port \rangle$  etc. These tags identify a module controlling specific parts of the configuration.

*Group tags:* <port table>, <vlan table> etc. These tags identify a group of parameters, typically a table. *Parameter tags:*  $\leq$ mode $\geq$ ,  $\leq$ entry etc. These tags identify parameters for the specific section, module and group. The <entry> tag is used for table entries.

Configuration parameters are represented as attribute values. When saving the configuration from the switch, the entire configuration including syntax descriptions is included in the file. The file may then be modified using an editor and loaded to a switch.

The example below shows a small configuration file only including configuration of the MAC address age time and the learning mode per port. When loading this file, only the included parameters will be changed. This means that the age time will be set to 200 and the learn mode will be set to automatic.

```
\langle?xml version="1.0"?>
<configuration>
  <platform>\epsilon val="3"\lt/pid>
    <version val="1"></version>
```

```
</platform>
  <global>
    <mac>\text{cage val}="200" \text{×} \text{/age}</mac></global>
  <switch sid="1">
    <mac>
       <entry port="1-24" learn_mode="auto"></entry>
    </mac>\langle/switch\rangle</configuration>
```
### **Configuration Save**

Save configuration

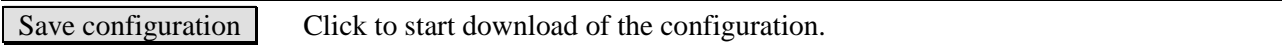

# **5.4.2 Upload**

### **Configuration Upload**

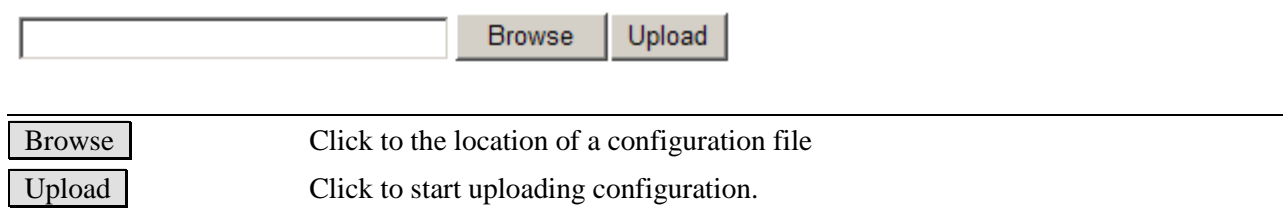

# **Glossary**

### [A](glossary.htm#a#a) B [C](glossary.htm#c#c) [D](glossary.htm#d#d) [E](glossary.htm#e#e) [F](glossary.htm#f#f) G [H](glossary.htm#h#h) [I](glossary.htm#i#i) J K [L](glossary.htm#l#l) [M](glossary.htm#m#m) [N](glossary.htm#n#n) [O](glossary.htm#o#o) [P](glossary.htm#p#p) [Q](glossary.htm#q#q) [R](glossary.htm#r#r) [S](glossary.htm#s#s) [T](glossary.htm#t#t) [U](glossary.htm#u#u) [V](glossary.htm#v#v) [W](glossary.htm#w#w) X Y Z

#### <span id="page-207-0"></span>A **ACE**

[ACE](#page-207-0) is an acronym for Access Control Entry. It describes access permission associated with a particular ACE ID.

There are three ACE frame types (Ethernet Type, [ARP,](#page-208-0) and IPv4) and two ACE actions (permit and deny). The ACE also contains many detailed, different parameter options that are available for individual application.

#### <span id="page-207-1"></span>ACL

[ACL i](#page-207-1)s an acronym for Access Control List. It is the list table of [ACEs,](#page-207-0) containing access control entries that specify individual users or groups permitted or denied to specific traffic objects, such as a process or a program.

Each accessible traffic object contains an identifier to its ACL. The privileges determine whether there are specific traffic object access rights.

ACL implementations can be quite complex, for example, when the ACEs are prioritized for the various situation. In networking, the ACL refers to a list of service ports or network services that are available on a host or server, each with a list of hosts or servers permitted or denied to use the service. ACL can generally be configured to control inbound traffic, and in this context, they are similar to firewalls.

There are 3 web-pages associated with the manual ACL configuration:

ACL|Access Control List: The web page shows the ACEs in a prioritized way, highest (top) to lowest (bottom). Default the table is empty. An ingress frame will only get a hit on one ACE even though there are more matching ACEs. The first matching ACE will take action (permit/deny) on that frame and a counter associated with that ACE is incremented. An ACE can be associated with a Policy, 1 ingress port, or any ingress port (the whole switch). If an ACE Policy is created then that Policy can be associated with a group of ports under the "Ports" web-page. There are number of parameters that can be configured with an ACE. Read the Web page help text to get further information for each of them. The maximum number of ACEs is 64.

ACL | Ports: The ACL Ports configuration is used to assign a Policy ID to an ingress port. This is useful to group ports to obey the same traffic rules. Traffic Policy is created under the "Access Control List" - page. You can you also set up specific traffic properties (Action / Rate Limiter / Port copy, etc) for each ingress port. They will though only apply if the frame gets

past the ACE matching without getting matched. In that case a counter associated with that port is incremented. See the Web page help text for each specific port property. ACL|Rate Limiters: Under this page you can configure the rate limiters. There can be 15 different rate limiters, each ranging from 1-1024K packets per seconds. Under "Ports" and "Access Control List" web-pages you can assign a Rate Limiter ID to the ACE(s) or ingress port(s).

#### AES

[AES i](#page-207-0)s an acronym for Advanced Encryption Standard. The encryption key protocol is applied in 802.1i standard to improve WLAN security. It is an encryption standard by the U.S. government, which will replace DES and 3DES. AES has a fixed block size of 128 bits and a key size of 128, 192, or 256 bits.

#### <span id="page-208-1"></span>AMS

[AMS i](#page-208-1)s an acronym for Auto Media Select. AMS is used for dual media ports (ports supporting both copper (cu) and fiber (SFP) cables. AMS automatically determines if a SFP or a CU cable is inserted and switches to the corresponding media. If both SFP and cu cables are inserted, the port will select the prefered media.

#### <span id="page-208-2"></span>APS

[APS i](#page-208-2)s an acronym for Automatic Protection Switching. This protocol is used to secure that switching is done bidirectional in the two ends of a protection group, as defined in G.8031.

#### Aggregation

Using multiple ports in parallel to increase the link speed beyond the limits of a port and to increase the redundancy for higher availability.

<span id="page-208-3"></span>(Also *Port [Aggregation,](#page-208-3) Link Aggregation*).

#### <span id="page-208-0"></span>ARP

[ARP i](#page-208-0)s an acronym for Address Resolution Protocol. It is a protocol that used to convert an IP address into a physical address, such as an Ethernet address. ARP allows a host to communicate with other hosts when only the Internet address of its neighbors is known. Before using IP, the host sends a broadcast ARP request containing the Internet address of the desired destination system.

#### <span id="page-208-4"></span>ARP Inspection

[ARP Inspection i](#page-208-4)s a secure feature. Several types of attacks can be launched against a host or devices connected to Layer 2 networks by "poisoning" the ARP caches. This feature is used to block such attacks. Only valid ARP requests and responses can go through the switch device.

#### <span id="page-208-5"></span>Auto-Negotiation

[Auto-negotiation i](#page-208-5)s the process where two different devices establish the mode of operation and the speed settings that can be shared by those devices for a link.

 $\mathbf C$ 

<span id="page-209-1"></span>CC

[CC i](#page-209-1)s an acronym for Continuity Check. It is a [MEP f](#page-215-0)unctionality that is able to detect loss of continuity in a network by transmitting [CCM f](#page-209-2)rames to a peer MEP.

#### <span id="page-209-2"></span>CCM

[CCM i](#page-209-2)s an acronym for Continuity Check Message. It is a [OAM f](#page-216-0)rame transmitted from a MEP to it's peer MEP and used to implement [CC f](#page-209-1)unctionality.

#### <span id="page-209-3"></span>CDP

[CDP i](#page-209-3)s an acronym for Cisco Discovery Protocol.

#### <span id="page-209-4"></span>CIST

Within MSTP network, ISTs in different regions are interconnected through a common spanning tree (CST). The collection of the ISTs in each MST region, and the common spanning tree that interconnects the MST regions and single spanning trees are called the common and internal spanning tree [\(CIST\)](#page-209-4).

### D

<span id="page-209-0"></span>DDM

Modern optical SFP transceivers support digital diagnostics monitoring (DDM) functions according to the industry-standard SFF-8472. This feature is also known as digital optical monitoring (DOM). Modules with this capability give the end user the ability to monitor parameters of the SFP, such as optical output power, optical input power, temperature, laser bias current, and transceiver supply voltage, in real time.

#### <span id="page-209-5"></span>DEI

[DEI i](#page-209-5)s an acronym for Drop Eligible Indicator. It is a 1-bit field in the VLAN tag.

#### <span id="page-209-6"></span>DES

[DES i](#page-209-6)s an acronym for Data Encryption Standard. It provides a complete description of a mathematical algorithm for encrypting (enciphering) and decrypting (deciphering) binary coded information.

Encrypting data converts it to an unintelligible form called cipher. Decrypting cipher converts the data back to its original form called plaintext. The algorithm described in this standard specifies both enciphering and deciphering operations which are based on a binary number called a key.

#### <span id="page-209-7"></span>DHCP

[DHCP i](#page-209-7)s an acronym for Dynamic Host Configuration Protocol. It is a protocol used for assigning dynamic IP addresses to devices on a network.

DHCP used by networked computers (clients) to obtain IP addresses and other parameters such as the default gateway, subnet mask, and IP addresses of **DNS** servers from a DHCP server.

The DHCP server ensures that all IP addresses are unique, for example, no IP address is

assigned to a second client while the first client's assignment is valid (its lease has not expired). Therefore, IP address pool management is done by the server and not by a human network administrator.

Dynamic addressing simplifies network administration because the software keeps track of IP addresses rather than requiring an administrator to manage the task. This means that a new computer can be added to a network without the hassle of manually assigning it a unique IP address.

#### <span id="page-210-1"></span>DHCP Relay

[DHCP Relay](#page-210-1) is used to forward and to transfer DHCP messages between the clients and the server when they are not on the same subnet domain.

The DHCP option 82 enables a DHCP relay agent to insert specific information into a DHCP request packets when forwarding client DHCP packets to a DHCP server and remove the specific information from a DHCP reply packets when forwarding server DHCP packets to a DHCP client. The DHCP server can use this information to implement IP address or other assignment policies. Specifically the option works by setting two sub-options: Circuit ID (option 1) and Remote ID (option2). The Circuit ID sub-option is supposed to include information specific to which circuit the request came in on. The Remote ID sub-option was designed to carry information relating to the remote host end of the circuit.

The definition of Circuit ID in the switch is 4 bytes in length and the format is "vlan\_id" "module\_id" "port\_no". The parameter of "vlan\_id" is the first two bytes represent the VLAN ID. The parameter of "module\_id" is the third byte for the module ID (in standalone switch it always equal 0, in stackable switch it means switch ID). The parameter of "port\_no" is the fourth byte and it means the port number.

The Remote ID is 6 bytes in length, and the value is equal the DHCP relay agents MAC address.

<span id="page-210-2"></span>DHCP Snooping

[DHCP Snooping i](#page-210-2)s used to block intruder on the untrusted ports of the switch device when it tries to intervene by injecting a bogus DHCP reply packet to a legitimate conversation between the DHCP client and server.

<span id="page-210-0"></span>DNS

[DNS i](#page-210-0)s an acronym for Domain Name System. It stores and associates many types of information with domain names. Most importantly, DNS translates human-friendly domain names and computer hostnames into computer-friendly IP addresses. For example, the domain name www.example.com might translate to 192.168.0.1.

<span id="page-210-3"></span>DoS

[DoS i](#page-210-3)s an acronym for Denial of Service. In a denial-of-service (DoS) attack, an attacker attempts to prevent legitimate users from accessing information or services. By targeting at network sites or network connection, an attacker may be able to prevent network users from accessing email, web sites, online accounts (banking, etc.), or other services that rely on the affected computer.

<span id="page-211-0"></span>Dotted Decimal Notation

[Dotted Decimal Notation](#page-211-0) refers to a method of writing IP addresses using decimal numbers and dots as separators between octets.

An IPv4 dotted decimal address has the form x.y.z.w, where x, y, z, and w are decimal numbers between 0 and 255.

Drop Precedence Level

<span id="page-211-1"></span>Every incoming frame is classified to a [Drop Precedence Level](#page-211-1) (DP level), which is used throughout the device for providing congestion control guarantees to the frame according to what was configured for that specific DP level. A DP level of 0 (zero) corresponds to 'Committed' (Green) frames and a DP level of 1 or higher corresponds to 'Discard Eligible' (Yellow) frames.

#### <span id="page-211-2"></span>DSCP

[DSCP i](#page-211-2)s an acronym for Differentiated Services Code Point. It is a field in the header of IP packets for packet classification purposes.

### E

#### <span id="page-211-3"></span>EEE

[EEE i](#page-211-3)s an abbreviation for Energy Efficient Ethernet defined in IEEE 802.3az.

#### <span id="page-211-4"></span>EPS

[EPS i](#page-211-4)s an abbreviation for Ethernet Protection Switching defined in ITU/T G.8031.

<span id="page-211-5"></span>Ethernet Type

[Ethernet Type,](#page-211-5) or EtherType, is a field in the Ethernet MAC header, defined by the Ethernet networking standard. It is used to indicate which protocol is being transported in an Ethernet frame.

#### $F$

### <span id="page-211-6"></span>FTP

[FTP i](#page-211-6)s an acronym for File Transfer Protocol. It is a transfer protocol that uses the Transmission Control Protocol (TCP) and provides file writing and reading. It also provides directory service and security features.

#### Fast Leave

<span id="page-211-7"></span>Multicast snooping [Fast Leave](#page-211-7) processing allows the switch to remove an interface from the forwarding-table entry without first sending out group specific queries to the interface. The VLAN interface is pruned from the multicast tree for the multicast group specified in the original leave message. Fast-leave processing ensures optimal bandwidth management for all hosts on a switched network, even when multiple multicast groups are in use simultaneously.

This processing applies to IGMP and MLD.

#### H

#### <span id="page-212-0"></span>HTTP

[HTTP i](#page-212-0)s an acronym for Hypertext Transfer Protocol. It is a protocol that used to transfer or convey information on the World Wide Web (WWW).

HTTP defines how messages are formatted and transmitted, and what actions Web servers and browsers should take in response to various commands. For example, when you enter a URL in your browser, this actually sends an HTTP command to the Web server directing it to fetch and transmit the requested Web page. The other main standard that controls how the World Wide Web works is HTML, which covers how Web pages are formatted and displayed. Any Web server machine contains, in addition to the Web page files it can serve, an HTTP daemon, a program that is designed to wait for HTTP requests and handle them when they arrive. The Web browser is an HTTP client, sending requests to server machines. An HTTP client initiates a request by establishing a Transmission Control Protocol (TCP) connection to a particular port on a remote host (port 80 by default). An HTTP server listening on that port waits for the client to send a request message.

#### <span id="page-212-1"></span>**HTTPS**

[HTTPS i](#page-212-1)s an acronym for Hypertext Transfer Protocol over Secure Socket Layer. It is used to indicate a secure HTTP connection.

HTTPS provide authentication and encrypted communication and is widely used on the World Wide Web for security-sensitive communication such as payment transactions and corporate logons.

HTTPS is really just the use of Netscape's Secure Socket Layer (SSL) as a sublayer under its regular HTTP application layering. (HTTPS uses port 443 instead of HTTP port 80 in its interactions with the lower layer, TCP/IP.) SSL uses a 40-bit key size for the RC4 stream encryption algorithm, which is considered an adequate degree of encryption for commercial exchange.

#### I

<span id="page-212-2"></span>ICMP

[ICMP i](#page-212-2)s an acronym for Internet Control Message Protocol. It is a protocol that generated the error response, diagnostic or routing purposes. ICMP messages generally contain information about routing difficulties or simple exchanges such as time-stamp or echo transactions. For example, the [PING c](#page-217-0)ommand uses ICMP to test an Internet connection.

#### <span id="page-212-3"></span>IEEE 802.1X

[IEEE 802.1X](#page-212-3) is an IEEE standard for port-based Network Access Control. It provides authentication to devices attached to a LAN port, establishing a point-to-point connection or preventing access from that port if authentication fails. With 802.1X, access to all switch ports can be centrally controlled from a server, which means that authorized users can use the same credentials for authentication from any point within the network.

<span id="page-213-1"></span>IGMP

[IGMP i](#page-213-1)s an acronym for Internet Group Management Protocol. It is a communications protocol used to manage the membership of Internet Protocol multicast groups. IGMP is used by IP hosts and adjacent multicast routers to establish multicast group memberships. It is an integral part of the IP multicast specification, like ICMP for unicast connections. IGMP can be used for online video and gaming, and allows more efficient use of resources when supporting these uses.

#### IGMP Querier

A router sends IGMP Query messages onto a particular link. This router is called the Querier.

#### IMAP

IMAP is an acronym for Internet Message Access Protocol. It is a protocol for email clients to retrieve email messages from a mail server.

IMAP is the protocol that IMAP clients use to communicate with the servers, and **SMTP** is the protocol used to transport mail to an IMAP server.

The current version of the Internet Message Access Protocol is IMAP4. It is similar to Post Office Protocol version 3 [\(POP3\)](#page-218-0), but offers additional and more complex features. For example, the IMAP4 protocol leaves your email messages on the server rather than downloading them to your computer. If you wish to remove your messages from the server, you must use your mail client to generate local folders, copy messages to your local hard drive, and then delete and expunge the messages from the server.

<span id="page-213-0"></span>IP

IP is an acronym for Internet Protocol. It is a protocol used for communicating data across an internet network.

IP is a "best effort" system, which means that no packet of information sent over is assured to reach its destination in the same condition it was sent. Each device connected to a Local Area Network (LAN) or Wide Area Network (WAN) is given an Internet Protocol address, and this IP address is used to identify the device uniquely among all other devices connected to the extended network.

The current version of the Internet protocol is IPv4, which has 32-bits Internet Protocol addresses allowing for in excess of four billion unique addresses. This number is reduced drastically by the practice of webmasters taking addresses in large blocks, the bulk of which remain unused. There is a rather substantial movement to adopt a new version of the Internet Protocol, IPv6, which would have 128-bits Internet Protocol addresses. This number can be represented roughly by a three with thirty-nine zeroes after it. However, IPv4 is still the protocol of choice for most of the Internet.

#### IPMC

IPMC is an acronym for IP MultiCast.

IPMC supports IPv4 and IPv6 multicasting. IPMCv4 denotes multicast for IPv4. IPMCv6 denotes multicast for IPv6.

### IP Source Guard

IP Source Guard is a secure feature used to restrict IP traffic on DHCP snooping untrusted ports by filtering traffic based on the DHCP Snooping Table or manually configured IP Source Bindings. It helps prevent IP spoofing attacks when a host tries to spoof and use the IP address of another host.

### L

### LACP

LACP is an IEEE 802.3ad standard protocol. The Link Aggregation Control Protocol, allows bundling several physical ports together to form a single logical port.

### LLC

The IEEE 802.2 Logical Link Control (LLC) protocol provides a link mechanism for upper layer protocols. It is the upper sub-layer of the Data Link Layer and provides multiplexing mechanisms that make it possible for several network protocols (IP, IPX) to coexist within a multipoint network. LLC header consists of 1 byte DSAP (Destination Service Access Point), 1 byte SSAP (Source Service Access Point), 1 or 2 bytes Control field followed by LLC information.

#### <span id="page-214-0"></span>LLDP

LLDP is an IEEE 802.1ab standard protocol.

The Link Layer Discovery Protocol(LLDP) specified in this standard allows stations attached to an IEEE 802 LAN to advertise, to other stations attached to the same IEEE 802 LAN, the major capabilities provided by the system incorporating that station, the management address or addresses of the entity or entities that provide management of those capabilities, and the identification of the stations point of attachment to the IEEE 802 LAN required by those management entity or entities. The information distributed via this protocol is stored by its recipients in a standard Management Information Base (MIB), making it possible for the information to be accessed by a Network Management System (NMS) using a management protocol such as the Simple Network Management Protocol (SNMP).

#### <span id="page-214-1"></span>LLDP-MED

LLDP-MED is an extension of IEEE 802.1ab and is defined by the telecommunication industry association (TIA-1057).

#### LLQI

LLQI (Last Listener Query Interval) is the maximun response time used to calculate the Maximun Respse Code inserted into Specific Queries. It is used to detect the departure of the last listener for a multicast address or source. In IGMP, this term is called LMQI (Last Member Query Interval).

#### LOC

LOC is an acronym for Loss Of Connectivity and is detected by a [MEP a](#page-215-0)nd is indicating lost connectivity in the network. Can be used as a switch criteria by [EPS](#page-211-4) 

#### M

#### <span id="page-215-1"></span>MAC Table

Switching of frames is based upon the DMAC address contained in the frame. The switch builds up a table that maps MAC addresses to switch ports for knowing which ports the frames should go to ( based upon the DMAC address in the frame ). This table contains both static and dynamic entries. The static entries are configured by the network administrator if the administrator wants to do a fixed mapping between the DMAC address and switch ports. The frames also contain a MAC address ( SMAC address ), which shows the MAC address of the equipment sending the frame. The SMAC address is used by the switch to automatically update the [MAC table w](#page-215-1)ith these dynamic MAC addresses. Dynamic entries are removed from the MAC table if no frame with the corresponding SMAC address have been seen after a configurable age time.

#### <span id="page-215-0"></span>MEP

MEP is an acronym for Maintenance Entity Endpoint and is an endpoint in a Maintenance Entity Group (ITU-T Y.1731).

#### MD5

MD5 is an acronym for Message-Digest algorithm 5. MD5 is a message digest algorithm, used cryptographic hash function with a 128-bit hash value. It was designed by Ron Rivest in 1991. MD5 is officially defined in RFC 1321 - The MD5 Message-Digest Algorithm.

#### Mirroring

For debugging network problems or monitoring network traffic, the switch system can be configured to mirror frames from multiple ports to a mirror port. (In this context, mirroring a frame is the same as copying the frame.)

Both incoming (source) and outgoing (destination) frames can be mirrored to the mirror port.

MLD

MLD is an acronym for Multicast Listener Discovery for IPv6. MLD is used by IPv6 routers to discover multicast listeners on a directly attached link, much as IGMP is used in IPv4. The protocol is embedded in ICMPv6 instead of using a separate protocol.

#### MSTP

In 2002, the IEEE introduced an evolution of [RSTP:](#page-219-0) the Multiple Spanning Tree Protocol. The MSTP protocol provides for multiple spanning tree instances, while ensuring RSTP and STP compatibility. The standard was originally defined by IEEE 802.1s, but was later incorporated
#### in IEEE 802.1D-2005.

#### <span id="page-216-0"></span>MSTI

It may be necessary to have different topologies for different VLANs, for load-sharing or other purposes. MSTP enables the grouping of multiple VLANs with the same topology requirements into one MST instance [\(MSTI\)](#page-216-0). Instances are not supported in STP or RSTP, so those two versions have the same spanning-tree in common for all of the VLANs.

#### MVR

Multicast VLAN Registration (MVR) is a protocol for Layer 2 (IP)-networks that enables multicast-traffic from a source VLAN to be shared with subscriber-VLANs. The main reason for using MVR is to save bandwidth by preventing duplicate multicast streams being sent in the core network, instead the stream(s) are received on the MVR-VLAN and forwarded to the VLANs where hosts have requested it/them(Wikipedia).

#### N

# NAS

NAS is an acronym for Network Access Server. The NAS is meant to act as a gateway to guard access to a protected source. A client connects to the NAS, and the NAS connects to another resource asking whether the client's supplied credentials are valid. Based on the answer, the NAS then allows or disallows access to the protected resource. An example of a NAS implementation is **IEEE 802.1X.** 

#### **NetBIOS**

NetBIOS is an acronym for Network Basic Input/Output System. It is a program that allows applications on separate computers to communicate within a Local Area Network (LAN), and it is not supported on a Wide Area Network (WAN).

The NetBIOS giving each computer in the network both a NetBIOS name and an IP address corresponding to a different host name, provides the session and transport services described in the Open Systems Interconnection (OSI) model.

#### NFS

NFS is an acronym for Network File System. It allows hosts to mount partitions on a remote system and use them as though they are local file systems.

NFS allows the system administrator to store resources in a central location on the network, providing authorized users continuous access to them, which means NFS supports sharing of files, printers, and other resources as persistent storage over a computer network.

NTP

NTP is an acronym for Network Time Protocol, a network protocol for synchronizing the clocks of computer systems. NTP uses [UDP \(](#page-223-0)datagrams) as transport layer.

 $\Omega$ 

<span id="page-216-1"></span>**OAM** 

OAM is an acronym for Operation Administration and Maintenance.

It is a protocol described in ITU-T Y.1731 used to implement carrier ethernet functionality. [MEP f](#page-215-0)unctionality like [CC a](#page-209-0)nd [RDI i](#page-219-0)s based on this

### Optional TLVs.

A LLDP frame contains multiple [TLVs](#page-223-1) 

For some TLVs it is configurable if the switch shall include the TLV in the LLDP frame. These TLVs are known as optional TLVs. If an optional TLVs is disabled the corresponding information is not included in the LLDP frame.

### OUI

OUI is the organizationally unique identifier. An OUI address is a globally unique identifier assigned to a vendor by IEEE. You can determine which vendor a device belongs to according to the OUI address which forms the first 24 bits of a MAC address.

# P

### <span id="page-217-1"></span>PCP

PCP is an acronym for Priority Code Point. It is a 3-bit field storing the priority level for the 802.1Q frame. It is also known as [User Priority.](#page-224-0)

# PD

PD is an acronym for Powered Device. In a [PoE s](#page-217-0)ystem the power is delivered from a PSE ( power sourcing equipment ) to a remote device. The remote device is called a PD.

### PHY

PHY is an abbreviation for Physical Interface Transceiver and is the device that implement the Ethernet physical layer (IEEE-802.3).

#### PING

PING is a program that sends a series of packets over a network or the Internet to a specific computer in order to generate a response from that computer. The other computer responds with an acknowledgment that it received the packets. Ping was created to verify whether a specific computer on a network or the Internet exists and is connected.

ping uses Internet Control Message Protocol (*ICMP*) packets. The PING Request is the packet from the origin computer, and the PING Reply is the packet response from the target.

## <span id="page-217-0"></span>PoE

PoE is an acronym for Power Over Ethernet.

Power Over Ethernet is used to transmit electrical power, to remote devices over standard Ethernet cable. It could for example be used for powering IP telephones, wireless LAN access points and other equipment, where it would be difficult or expensive to connect the equipment to main power supply.

#### Policer

A policer can limit the bandwidth of received frames. It is located in front of the ingress

queue.

POP3

POP3 is an acronym for Post Office Protocol version 3. It is a protocol for email clients to retrieve email messages from a mail server.

POP3 is designed to delete mail on the server as soon as the user has downloaded it. However, some implementations allow users or an administrator to specify that mail be saved for some period of time. POP can be thought of as a "store-and-forward" service.

An alternative protocol is Internet Message Access Protocol [\(IMAP\)](#page-213-0). IMAP provides the user with more capabilities for retaining e-mail on the server and for organizing it in folders on the server. IMAP can be thought of as a remote file server.

POP and IMAP deal with the receiving of e-mail and are not to be confused with the Simple Mail Transfer Protocol [\(SMTP\)](#page-220-0). You send e-mail with SMTP, and a mail handler receives it on your recipient's behalf. Then the mail is read using POP or IMAP. IMAP4 and POP3 are the two most prevalent Internet standard protocols for e-mail retrieval. Virtually all modern e-mail clients and servers support both.

### PPPoE

PPPoE is an acronym for Point-to-Point Protocol over Ethernet.

It is a network protocol for encapsulating Point-to-Point Protocol (PPP) frames inside Ethernet frames. It is used mainly with ADSL services where individual users connect to the ADSL transceiver (modem) over Ethernet and in plain Metro Ethernet networks (Wikipedia).

# Private VLAN

In a private VLAN, PVLANs provide layer 2 isolation between ports within the same broadcast domain. Isolated ports configured as part of PVLAN cannot communicate with each other. Member ports of a PVLAN can communicate with each other.

# PTP

PTP is an acronym for Precision Time Protocol, a network protocol for synchronizing the clocks of computer systems.

# Q

# **QCE**

QCE is an acronym for QoS Control Entry. It describes [QoS c](#page-219-1)lass associated with a particular QCE ID.

There are six QCE frame types: [Ethernet Type,](#page-211-0) [VLAN,](#page-224-1) [UDP](#page-223-0)[/TCP P](#page-222-0)ort, [DSCP,](#page-211-1) [TOS,](#page-223-2) and [Tag](#page-222-1)  [Priority.](#page-222-1) Frames can be classified by one of 4 different QoS classes: "Low", "Normal", "Medium", and "High" for individual application.

### QCL

QCL is an acronym for QoS Control List. It is the list table of QCEs, containing QoS control entries that classify to a specific QoS class on specific traffic objects.

Each accessible traffic object contains an identifier to its QCL. The privileges determine specific traffic object to specific QoS class.

# <span id="page-219-2"></span>QL

QL In [SyncE t](#page-222-2)his is the Quality Level of a given clock source. This is received on a port in a **SSM** indicating the quality of the clock received in the port.

# <span id="page-219-1"></span>QoS

QoS is an acronym for Quality of Service. It is a method to guarantee a bandwidth relationship between individual applications or protocols.

A communications network transports a multitude of applications and data, including high-quality video and delay-sensitive data such as real-time voice. Networks must provide secure, predictable, measurable, and sometimes guaranteed services.

Achieving the required QoS becomes the secret to a successful end-to-end business solution. Therefore, QoS is the set of techniques to manage network resources.

# QoS class

Every incoming frame is classified to a QoS class, which is used throughout the device for providing queuing, scheduling and congestion control guarantees to the frame according to what was configured for that specific QoS class. There is a one to one mapping between QoS class, queue and priority. A QoS class of 0 (zero) has the lowest priority.

# R

# RARP

RARP is an acronym for Reverse Address Resolution Protocol. It is a protocol that is used to obtain an IP address for a given hardware address, such as an Ethernet address. RARP is the complement of ARP.

### RADIUS

RADIUS is an acronym for Remote Authentication Dial In User Service. It is a networking protocol that provides centralized access, authorization and accounting management for people or computers to connect and use a network service.

# <span id="page-219-0"></span>RDI

RDI is an acronym for Remote Defect Indication. It is a [OAM](#page-216-1) functionality that is used by a [MEP t](#page-215-0)o indicate defect detected to the remote peer MEP

### Router Port

A router port is a port on the Ethernet switch that leads switch towards the Layer 3 multicast device.

#### <span id="page-219-3"></span>RSTP

In 1998, the IEEE with document 802.1w introduced an evolution of **STP**: the Rapid Spanning Tree Protocol, which provides for faster spanning tree convergence after a topology change. Standard IEEE 802.1D-2004 now incorporates RSTP and obsoletes STP, while at the same

time being backwards-compatible with STP.

### S

# SAMBA

Samba is a program running under UNIX-like operating systems that provides seamless integration between UNIX and Microsoft Windows machines. Samba acts as file and print servers for Microsoft Windows, IBM OS/2, and other SMB client machines. Samba uses the Server Message Block (SMB) protocol and Common Internet File System (CIFS), which is the underlying protocol used in Microsoft Windows networking.

Samba can be installed on a variety of operating system platforms, including Linux, most common Unix platforms, OpenVMS, and IBM OS/2.

Samba can also register itself with the master browser on the network so that it would appear in the listing of hosts in Microsoft Windows "Neighborhood Network".

#### SFP

The small form-factor pluggable (SFP) is a compact, hot-pluggable transceiver used for both telecommunication and data communications applications. The form factor and electrical interface are specified by a multi-source agreement (MSA). It interfaces a network device motherboard (for a switch, router, media converter or similar device) to a fiber optic or copper networking cable. It is a popular industry format jointly developed and supported by many network component vendors. SFP transceivers are designed to support SONET, Gigabit Ethernet, Fibre Channel, and other communications standards.

### sFlow

sFlow is an industry standard technology for monitoring switched networks through random sampling of packets on switch ports and time-based sampling of port counters. The sampled packets and counters (referred to as flow samples and counter samples, respectively) are sent as sFlow UDP datagrams to a central network traffic monitoring server. This central server is called an sFlow receiver or sFlow collector.

Additional information can be found at http://sflow.org.

# SHA

SHA is an acronym for Secure Hash Algorithm. It designed by the National Security Agency (NSA) and published by the NIST as a U.S. Federal Information Processing Standard. Hash algorithms compute a fixed-length digital representation (known as a message digest) of an input data sequence (the message) of any length.

#### Shaper

<span id="page-220-0"></span>A shaper can limit the bandwidth of transmitted frames. It is located after the ingress queues. SMTP

SMTP is an acronym for Simple Mail Transfer Protocol. It is a text-based protocol that uses the Transmission Control Protocol [\(TCP\)](#page-222-0) and provides a mail service modeled on the [FTP f](#page-211-2)ile transfer service. SMTP transfers mail messages between systems and notifications regarding incoming mail.

SNAP

The SubNetwork Access Protocol (SNAP) is a mechanism for multiplexing, on networks using IEEE 802.2 LLC, more protocols than can be distinguished by the 8-bit 802.2 Service Access Point (SAP) fields. SNAP supports identifying protocols by Ethernet type field values; it also supports vendor-private protocol identifier.

#### SNMP

SNMP is an acronym for Simple Network Management Protocol. It is part of the Transmission Control Protocol/Internet Protocol (TCP/IP) protocol for network management. SNMP allow diverse network objects to participate in a network management architecture. It enables network management systems to learn network problems by receiving traps or change notices from network devices implementing SNMP.

#### SNTP

SNTP is an acronym for Simple Network Time Protocol, a network protocol for synchronizing the clocks of computer systems. SNTP uses [UDP \(](#page-223-0)datagrams) as transport layer.

### SPROUT

Stack Protocol using ROUting Technology. An advanced protocol for almost instantaneous discovery of topology changes within a stack as well as election of a master switch. SPROUT also calculates parameters for setting up each switch to perform shortest path forwarding within the stack.

# SSID

Service Set Identifier is a name used to identify the particular 802.11 wireless LANs to which a user wants to attach. A client device will receive broadcast messages from all access points within range advertising their SSIDs, and can choose one to connect to based on pre-configuration, or by displaying a list of SSIDs in range and asking the user to select one (wikipedia).

### SSH

SSH is an acronym for Secure SHell. It is a network protocol that allows data to be exchanged using a secure channel between two networked devices. The encryption used by SSH provides confidentiality and integrity of data over an insecure network. The goal of SSH was to replace the earlier rlogin, [TELNET a](#page-222-3)nd rsh protocols, which did not provide strong authentication or guarantee confidentiality (Wikipedia).

#### <span id="page-221-0"></span>SSM

SSM In **SyncE** this is an abbreviation for Synchronization Status Message and is containing a [QL i](#page-219-2)ndication.

<span id="page-221-1"></span>**STP** 

Spanning Tree Protocol is an OSI layer-2 protocol which ensures a loop free topology for any bridged LAN. The original STP protocol is now obsolete by **RSTP**.

## Switch ID

[Switch IDs](glossary.htm#switch_id) (1-?) are used to uniquely identify the switches within a stack. The Switch ID of each switch is shown on the display on the front of the switch and is used widely in the web pages as well as in the CLI commands.

## <span id="page-222-2"></span>SyncE

SyncE Is an abbreviation for Synchronous Ethernet. This functionality is used to make a network 'clock frequency' synchronized. Not to be confused with real time clock synchronized (IEEE 1588).

# T

# TACACS+

TACACS+ is an acronym for Terminal Acess Controller Access Control System Plus. It is a networking protocol which provides access control for routers, network access servers and other networked computing devices via one or more centralized servers. TACACS+ provides separate authentication, authorization and accounting services.

# <span id="page-222-1"></span>Tag Priority

Tag Priority is a 3-bit field storing the priority level for the 802.1Q frame.

# <span id="page-222-0"></span>**TCP**

TCP is an acronym for Transmission Control Protocol. It is a communications protocol that uses the Internet Protocol (IP) to exchange the messages between computers.

The TCP protocol guarantees reliable and in-order delivery of data from sender to receiver and distinguishes data for multiple connections by concurrent applications (for example, Web server and e-mail server) running on the same host.

The applications on networked hosts can use TCP to create connections to one another. It is known as a connection-oriented protocol, which means that a connection is established and maintained until such time as the message or messages to be exchanged by the application programs at each end have been exchanged. TCP is responsible for ensuring that a message is divided into the packets that IP manages and for reassembling the packets back into the complete message at the other end.

Common network applications that use TCP include the World Wide Web (WWW), e-mail, and File Transfer Protocol [\(FTP\)](#page-211-2).

### <span id="page-222-3"></span>**TELNET**

TELNET is an acronym for **TELetype NETwork**. It is a terminal emulation protocol that uses the Transmission Control Protocol (TCP) and provides a virtual connection between TELNET server and TELNET client.

TELNET enables the client to control the server and communicate with other servers on the

network. To start a Telnet session, the client user must log in to a server by entering a valid username and password. Then, the client user can enter commands through the Telnet program just as if they were entering commands directly on the server console.

# <span id="page-223-3"></span>TFTP

TFTP is an acronym for Trivial File Transfer Protocol. It is transfer protocol that uses the User Datagram Protocol (UDP) and provides file writing and reading, but it does not provide directory service and security features.

### <span id="page-223-2"></span>ToS

ToS is an acronym for Type of Service. It is implemented as the IPv4 ToS priority control. It is fully decoded to determine the priority from the 6-bit ToS field in the IP header. The most significant 6 bits of the ToS field are fully decoded into 64 possibilities, and the singular code that results is compared against the corresponding bit in the IPv4 ToS priority control bit  $(0-63)$ .

### <span id="page-223-1"></span>TLV

TLV is an acronym for Type Length Value. A LLDP frame can contain multiple pieces of information. Each of these pieces of information is known as TLV.

## TKIP

TKIP is an acronym for Temporal Key Integrity Protocol. It used in WPA to replace WEP with a new encryption algorithm. TKIP comprises the same encryption engine and RC4 algorithm defined for [WEP.](#page-224-2) The key used for encryption in TKIP is 128 bits and changes the key used for each packet.

# U

### <span id="page-223-0"></span>UDP

UDP is an acronym for User Datagram Protocol. It is a communications protocol that uses the Internet Protocol (IP) to exchange the messages between computers.

UDP is an alternative to the Transmission Control Protocol [\(TCP\)](#page-222-0) that uses the Internet Protocol (IP). Unlike TCP, UDP does not provide the service of dividing a message into packet datagrams, and UDP doesn't provide reassembling and sequencing of the packets. This means that the application program that uses UDP must be able to make sure that the entire message has arrived and is in the right order. Network applications that want to save processing time because they have very small data units to exchange may prefer UDP to TCP.

UDP provides two services not provided by the IP layer. It provides port numbers to help distinguish different user requests and, optionally, a checksum capability to verify that the data arrived intact.

Common network applications that use UDP include the Domain Name System [\(DNS\)](#page-210-0), streaming media applications such as IPTV, Voice over IP (VoIP), and Trivial File Transfer Protocol [\(TFTP\)](#page-223-3).

### UPnP

UPnP is an acronym for Universal Plug and Play. The goals of UPnP are to allow devices to connect seamlessly and to simplify the implementation of networks in the home (data sharing, communications, and entertainment) and in corporate environments for simplified installation of computer components

## <span id="page-224-0"></span>User Priority

User Priority is a 3-bit field storing the priority level for the 802.1Q frame. It is also known as [PCP.](#page-217-1)

## V

# <span id="page-224-1"></span>VLAN

Virtual LAN. A method to restrict communication between switch ports. VLANs can be used for the following applications:

**VLAN unaware switching:** This is the default configuration. All ports are VLAN unaware with Port [VLAN ID](#page-224-3) 1 and members of VLAN 1. This means that MAC addresses are learned in VLAN 1, and the switch does not remove or insert VLAN tags.

**VLAN aware switching:** This is based on the IEEE 802.1Q standard. All ports are VLAN aware. Ports connected to VLAN aware switches are members of multiple VLANs and transmit tagged frames. Other ports are members of one VLAN, set up with this Port VLAN ID, and transmit untagged frames.

**Provider switching:** This is also known as Q-in-Q switching. Ports connected to subscribers are VLAN unaware, members of one VLAN, and set up with this unique Port VLAN ID. Ports connected to the service provider are VLAN aware, members of multiple VLANs, and set up to tag all frames. Untagged frames received on a subscriber port are forwarded to the provider port with a single VLAN tag. Tagged frames received on a subscriber port are forwarded to the provider port with a double VLAN tag.

### <span id="page-224-3"></span>VLAN ID

VLAN ID is a 12-bit field specifying the VLAN to which the frame belongs.

## Voice VLAN

Voice VLAN is VLAN configured specially for voice traffic. By adding the ports with voice devices attached to voice VLAN, we can perform QoS-related configuration for voice data, ensuring the transmission priority of voice traffic and voice quality.

# W

# <span id="page-224-2"></span>WEP

WEP is an acronym for Wired Equivalent Privacy. WEP is a deprecated algorithm to secure IEEE 802.11 wireless networks. Wireless networks broadcast messages using radio, so are more susceptible to eavesdropping than wired networks. When introduced in 1999, WEP was intended to provide confidentiality comparable to that of a traditional wired network

(Wikipedia).

WiFi

WiFi is an acronym for Wireless Fidelity. It is meant to be used generically when referring of any type of 802.11 network, whether 802.11b, 802.11a, dual-band, etc. The term is promulgated by the Wi-Fi Alliance.

## WPA

WPA is an acronym for Wi-Fi Protected Access. It was created in response to several serious weaknesses researchers had found in the previous system , Wired Equivalent Privacy (WEP). WPA implements the majority of the IEEE 802.11i standard, and was intended as an intermediate measure to take the place of WEP while 802.11i was prepared. WPA is specifically designed to also work with pre-WPA wireless network interface cards (through firmware upgrades), but not necessarily with first generation wireless access points. WPA2 implements the full standard, but will not work with some older network cards (Wikipedia).

### WPA-PSK

WPA-PSK is an acronym for  $\underline{W}i$ -Fi Protected Access - Pre Shared Key. WPA was designed to enhance the security of wireless networks. There are two flavors of WPA: enterprise and personal. Enterprise is meant for use with an IEEE 802.1X authentication server, which distributes different keys to each user. Personal WPA utilizes less scalable 'pre-shared key' (PSK) mode, where every allowed computer is given the same passphrase. In PSK mode, security depends on the strength and secrecy of the passphrase. The design of WPA is based on a Draft 3 of the IEEE 802.11i standard (Wikipedia)

#### WPA-Radius

WPA-Radius is an acronym for Wi-Fi Protected Access - Radius (802.1X authentication server). WPA was designed to enhance the security of wireless networks. There are two flavors of WPA: enterprise and personal. Enterprise is meant for use with an IEEE 802.1X authentication server, which distributes different keys to each user. Personal WPA utilizes less scalable 'pre-shared key' (PSK) mode, where every allowed computer is given the same passphrase. In PSK mode, security depends on the strength and secrecy of the passphrase. The design of WPA is based on a Draft 3 of the IEEE 802.11i standard (Wikipedia)

### WPS

WPS is an acronym for Wi-Fi Protected Setup. It is a standard for easy and secure establishment of a wireless home network. The goal of the WPS protocol is to simplify the process of connecting any home device to the wireless network (Wikipedia).

#### WRED

WRED is an acronym for Weighted Random Early Detection. It is an active queue management mechanism that provides preferential treatment of higher priority frames when traffic builds up within a queue. A frame's DP level is used as input to WRED. A higher DP

level assigned to a frame results in a higher probability that the frame is dropped during times of congestion.

WTR

WTR is an acronym for Wait To Restore. This is the time a fail on a resource has to be 'not active' before restoration back to this (previously failing) resource is done.